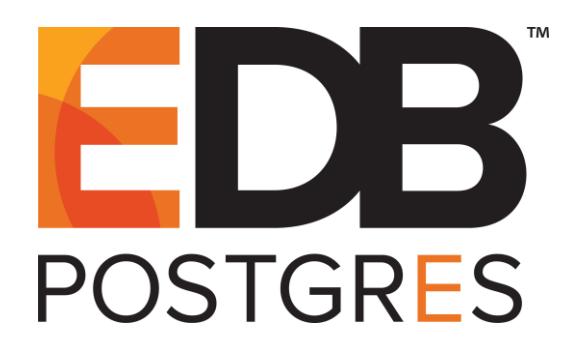

**EDB Postgres™ Advanced Server 9.6**

**February 15, 2021**

EDB Postgres™ Advanced Server Guide by EnterpriseDB® Corporation Copyright © 2014 - 2021 EnterpriseDB Corporation

EnterpriseDB Corporation, 34 Crosby Drive, Suite 100, Bedford, MA 01730, USA **T** +1 781 357 3390 **F** +1 978 589 5701 **E** info@enterprisedb.com www.enterprisedb.com

## **Table of Contents**

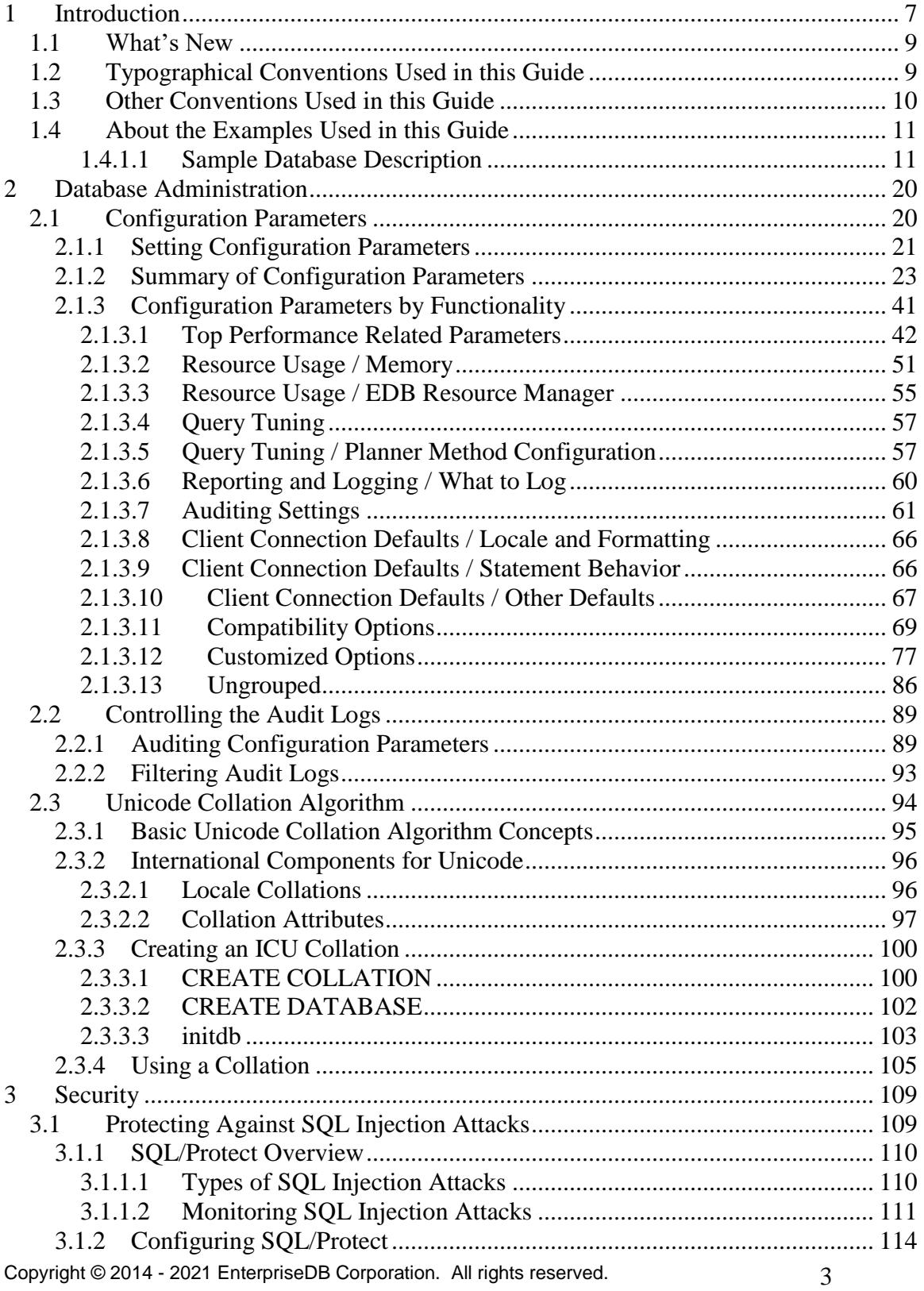

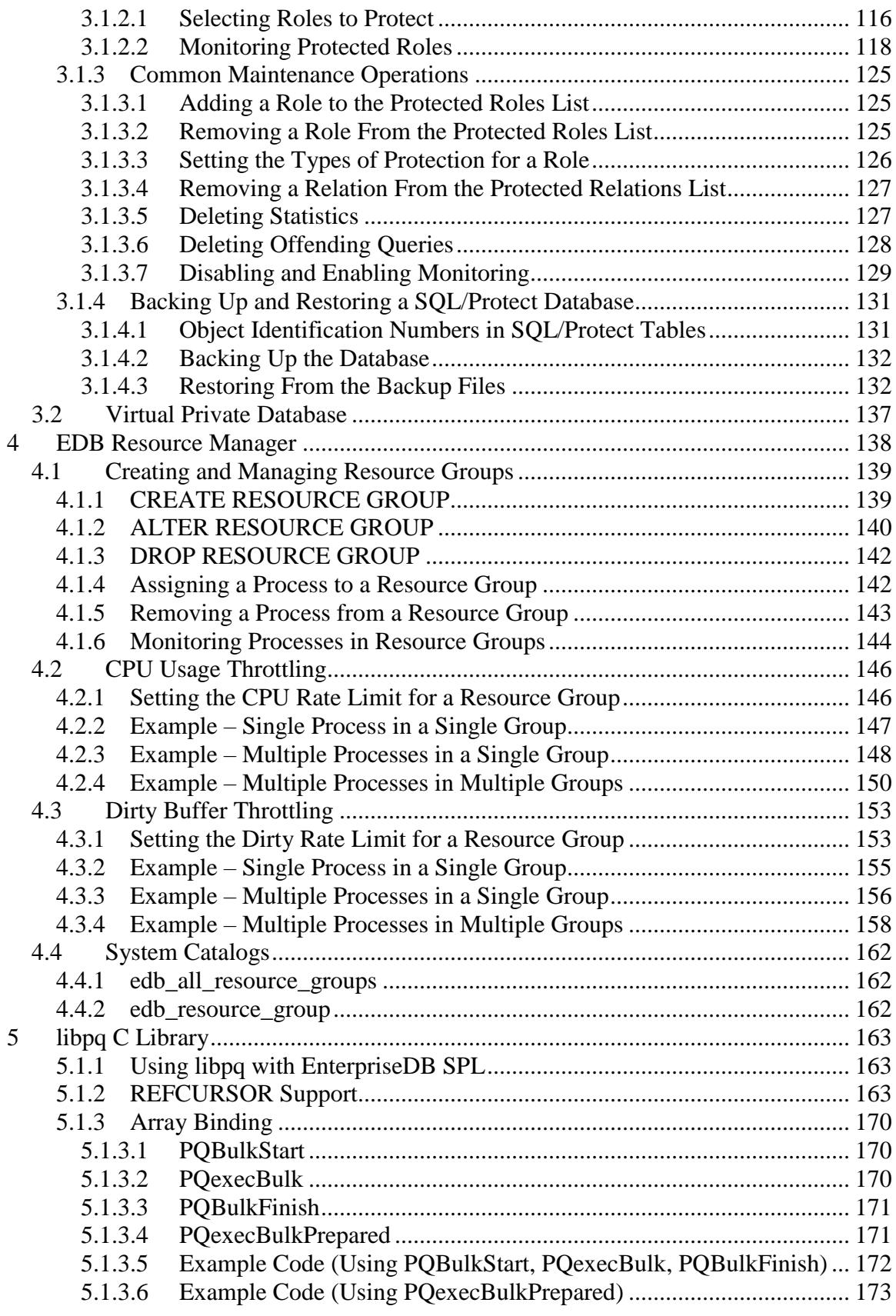

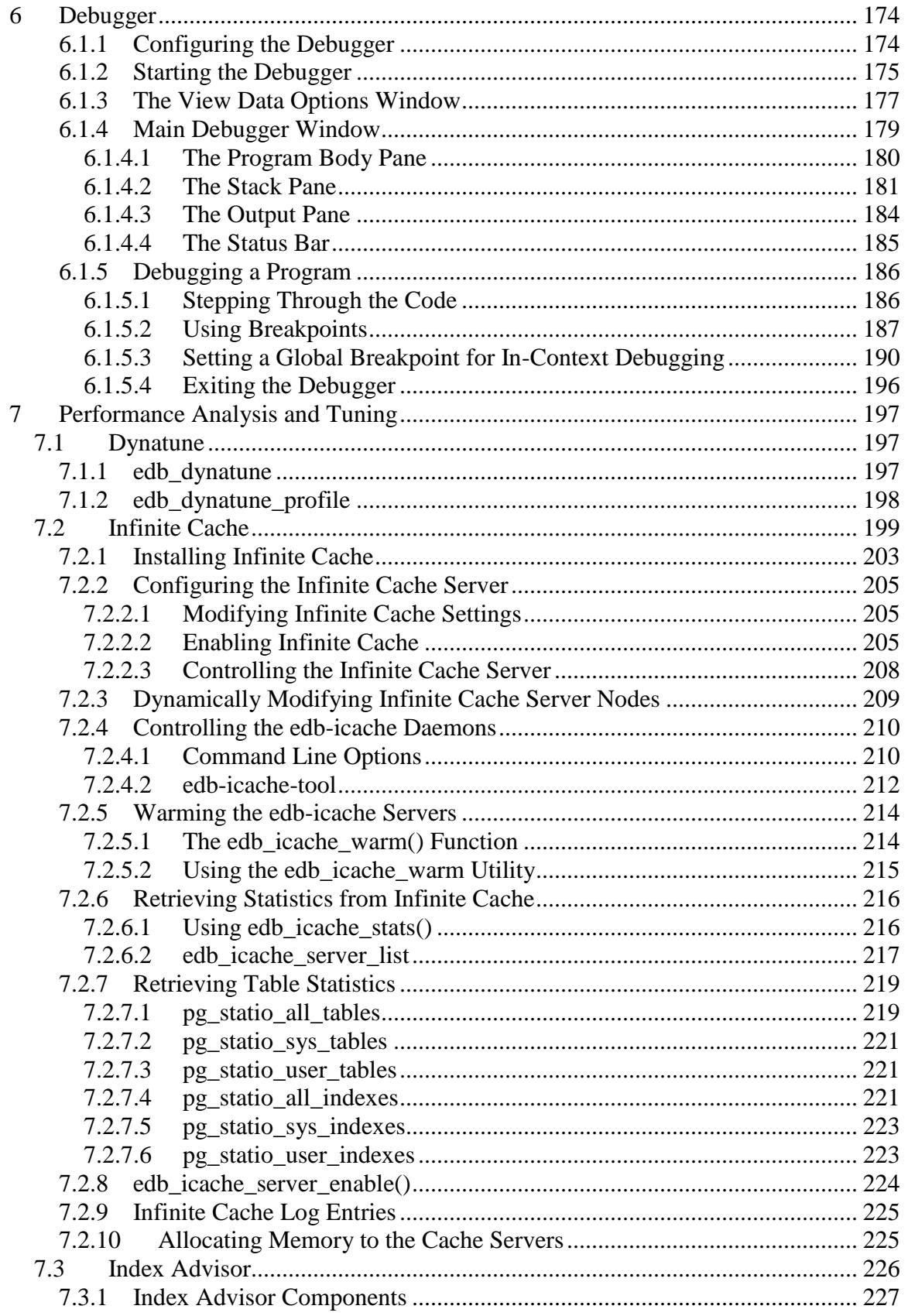

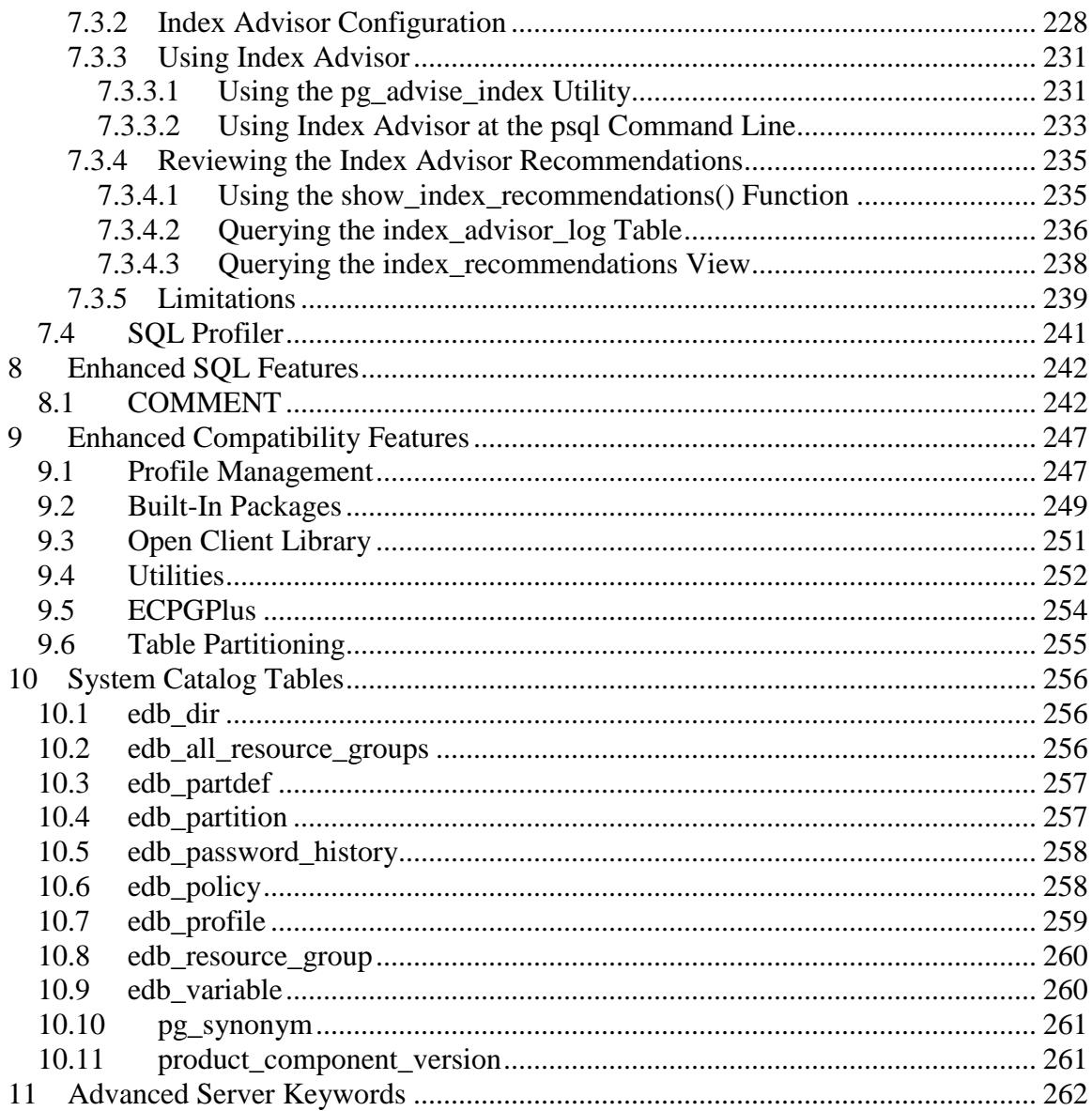

# <span id="page-6-0"></span>**1 Introduction**

This guide describes the features of EDB Postgres Advanced Server (Advanced Server)*.*

Advanced Server adds extended functionality to the open-source PostgreSQL database. The extended functionality supports database administration, enhanced SQL capabilities, database and application security, performance monitoring and analysis, and application development utilities. This guide documents those features that are exclusive to Advanced Server:

 **Database Administration.** Section 2 contains information about features related to database administration.

*Configuration parameters* described in Section [2.1](#page-19-1) control the basic characteristics and performance of an Advanced Server instance.

*Audit logging* described in Section [2.2](#page-88-0) provides enhanced database auditing capabilities.

*Unicode Collation Algorithm* described in Section [2.3](#page-93-0) provides the capability to create a collation specific to your particular needs on a UTF-8 encoded database.

 **Security.** Section 3 contains information about security features supported by Advanced Server.

*SQL/Protect* described in Section [3.1](#page-108-1) provides protection against SQL injection attacks.

*Virtual Private Database* described in Section [3.2](#page-136-0) provides fine-grained, row level access.

 **EDB Resource Manager.** Section 4 contains information about the EDB Resource Manager feature, which provides the capability to control system resource usage by Advanced Server processes.

*Resource Groups* described in Section [4.1](#page-138-0) shows how to create and maintain the groups on which resource limits can be defined and to which Advanced Server processes can be assigned.

*CPU Usage Throttling* described in Section [4.2](#page-145-0) provides a method to control CPU usage by Advanced Server processes.

*Dirty Buffer Throttling* described in Section [4.3](#page-152-0) provides a method to control the dirty rate of shared buffers by Advanced Server processes.

- **The libpq C Library.** The *libpq C library* described in Section [5](#page-162-0) is the C application programming interface (API) language for Advanced Server.
- **The PL Debugger.** *The PL Debugger* described in Section [6](#page-173-0) is a graphically oriented debugging tool for PL/pgSQL.
- **Performance Analysis and Tuning.** Section [7](#page-196-0) contains the various tools for analyzing and improving application and database server performance.

*Dynatune* described in Section [7.1](#page-196-1) provides a quick and easy means for configuring Advanced Server depending upon the type of application usage.

*Infinite Cache* described in Section [7.2](#page-198-0) provides for performance improvement using memory caching. **Note:** Infinite Cache has been deprecated and may be removed in a future release. Please contact your EnterpriseDB Account Manager or<mailto:sales@enterprisedb.com> for more information.

*Index Advisor* described in Section [7.3](#page-225-0) helps to determine the additional indexes needed on tables to improve application performance.

*SQL Profiler* described in Section [7.4](#page-240-0) locates and diagnoses poorly running SQL queries in applications.

- **Compatibility Features.** Section <u>8</u> provides an introduction to some of the features that provide compatibility with Oracle databasese. For more information about compatibility features, see the *[Database Compatibility for Oracle](http://www.enterprisedb.com/docs/en/9.5/oracompat/toc.html)  [Developer's Guide](http://www.enterprisedb.com/docs/en/9.5/oracompat/toc.html)*.
- **System Catalog Tables.** Section [10](#page-255-0) contains additional *system catalog tables* added for Advanced Server specific database objects.
- **Advanced Server Keywords.** Section [11](#page-261-0) contains information about the words that Advanced Server recognizes as keywords.

For information about the features that are shared by Advanced Server and PostgreSQL, see the PostgreSQL core documentation, available at:

[http://www.postgresql.org/docs/9.6/static/index.html](http://www.postgresql.org/docs/9.5/static/index.html)

#### <span id="page-8-0"></span>*1.1 What's New*

The following features have been added to EDB Postgres Advanced Server 9.5 to create Advanced Server 9.6:

 Advanced Server now includes an extension that you can use to filter audit log entries. For more information about the edb\_filter\_log.errcode configuration parameter, see Section [2.2.2.](#page-92-0)

### <span id="page-8-1"></span>*1.2 Typographical Conventions Used in this Guide*

Certain typographical conventions are used in this manual to clarify the meaning and usage of various commands, statements, programs, examples, etc. This section provides a summary of these conventions.

In the following descriptions a *term* refers to any word or group of words that may be language keywords, user-supplied values, literals, etc. A term's exact meaning depends upon the context in which it is used.

- *Italic font* introduces a new term, typically, in the sentence that defines it for the first time.
- Fixed-width (mono-spaced) font is used for terms that must be given literally such as SQL commands, specific table and column names used in the examples, programming language keywords, directory paths and file names, parameter values, etc. For example postgresql.conf, SELECT \* FROM emp;
- *Italic fixed-width font* is used for terms for which the user must substitute values in actual usage. For example, DELETE FROM *table\_name*;
- A vertical pipe | denotes a choice between the terms on either side of the pipe. A vertical pipe is used to separate two or more alternative terms within square brackets (optional choices) or braces (one mandatory choice).
- Square brackets  $\lceil \cdot \rceil$  denote that one or none of the enclosed term(s) may be substituted. For example,  $[a \mid b]$ , means choose one of "a" or "b" or neither of the two.
- Braces {} denote that exactly one of the enclosed alternatives must be specified. For example,  $\{a | b \}$ , means exactly one of "a" or "b" must be specified.
- Ellipses ... denote that the proceeding term may be repeated. For example,  $\lceil a \rceil$ b ] ... means that you may have the sequence, "b a a b a".

### <span id="page-9-0"></span>*1.3 Other Conventions Used in this Guide*

This guide applies to both Linux and Windows systems. Directory paths are presented in the Linux format with forward slashes. When working on Windows systems, start the directory path with the drive letter followed by a colon and substitute back slashes for forward slashes.

For Linux installations, the default installation directory path is

/opt/edb/as9.6

For Windows installations, the default installation directory path is

C:\Program Files\edb\as9.6

#### <span id="page-10-0"></span>*1.4 About the Examples Used in this Guide*

The examples in this guide are shown in the type and background illustrated below.

```
Examples and output from examples are shown in fixed-width, blue font on a 
light blue background.
```
The examples use the sample tables, dept, emp, and jobhist, created and loaded when Advanced Server is installed.

The tables and programs in the sample database can be re-created at any time by executing the following script:

```
opt/edb/as9.6/installer/server/edb-sample.sql.
```
The script:

- Creates the sample tables and programs in the currently connected database.
- Grants all permissions on the tables to the PUBLIC group.

The tables and programs will be created in the first schema of the search path in which the current user has permission to create tables and procedures. You can display the search path by issuing the command:

SHOW SEARCH PATH;

You can use PSQL commands to modify the search path.

#### <span id="page-10-1"></span>**1.4.1.1 Sample Database Description**

The sample database represents employees in an organization. It contains three types of records: employees, departments, and historical records of employees.

Each employee has an identification number, name, hire date, salary, and manager. Some employees earn a commission in addition to their salary. All employee-related information is stored in the emp table.

The sample company is regionally diverse, so it tracks the locations of its departments. Each company employee is assigned to a department. Each department is identified by a unique department number and a short name. Each department is associated with one location. All department-related information is stored in the dept table.

The company also tracks information about jobs held by the employees. Some employees have been with the company for a long time and have held different positions, received raises, switched departments, etc. When a change in employee status occurs, the company records the end date of the former position. A new job record is added with the start date

and the new job title, department, salary, and the reason for the status change. All employee history is maintained in the jobhist table.

The following is the pq-sample.sql script:

```
SET datestyle TO 'iso, dmy';
--
-- Script that creates the 'sample' tables, views
-- functions, triggers, etc.
--
-- Start new transaction - commit all or nothing
--
BEGIN;
--
-- Create and load tables used in the documentation examples.
--- Create the 'dept' table
--
CREATE TABLE dept (
 deptno NUMERIC(2) NOT NULL CONSTRAINT dept_pk PRIMARY KEY,
dname VARCHAR(14) CONSTRAINT dept dname uq UNIQUE,
 loc VARCHAR(13)
);
--
-- Create the 'emp' table
--
CREATE TABLE emp (
empno NUMERIC(4) NOT NULL CONSTRAINT emp pk PRIMARY KEY,
ename VARCHAR(10),
 job VARCHAR(9),
mgr NUMERIC(4),
hiredate DATE,
  sal NUMERIC(7,2) CONSTRAINT emp_sal_ck CHECK (sal > 0),
comm NUMERIC(7,2),
deptno MUMERIC(2) CONSTRAINT emp_ref_dept_fk
REFERENCES dept(deptno)
);
--
-- Create the 'jobhist' table
--
CREATE TABLE jobhist (
empno NUMERIC(4) NOT NULL,
startdate TIMESTAMP(0) NOT NULL,
enddate TIMESTAMP(0),
 job VARCHAR(9),
sal NUMERIC(7,2),
comm NUMERIC(7,2),
deptno NUMERIC(2),
chgdesc VARCHAR(80),
   CONSTRAINT jobhist pk PRIMARY KEY (empno, startdate),
   CONSTRAINT jobhist_ref_emp_fk FOREIGN KEY (empno)
     REFERENCES emp(empno) ON DELETE CASCADE,
    CONSTRAINT jobhist_ref_dept_fk FOREIGN KEY (deptno)
     REFERENCES dept (deptno) ON DELETE SET NULL,
    CONSTRAINT jobhist_date_chk CHECK (startdate <= enddate)
);
--
-- Create the 'salesemp' view
--
CREATE OR REPLACE VIEW salesemp AS
```
 SELECT empno, ename, hiredate, sal, comm FROM emp WHERE job = 'SALESMAN'; -- -- Sequence to generate values for function 'new\_empno'. -- CREATE SEQUENCE next empno START WITH 8000 INCREMENT BY 1; -- -- Issue PUBLIC grants -- --GRANT ALL ON emp TO PUBLIC; --GRANT ALL ON dept TO PUBLIC; --GRANT ALL ON jobhist TO PUBLIC; --GRANT ALL ON salesemp TO PUBLIC; --GRANT ALL ON next\_empno TO PUBLIC; -- -- Load the 'dept' table -- INSERT INTO dept VALUES (10,'ACCOUNTING','NEW YORK'); INSERT INTO dept VALUES (20,'RESEARCH','DALLAS'); INSERT INTO dept VALUES (30,'SALES','CHICAGO'); INSERT INTO dept VALUES (40,'OPERATIONS','BOSTON'); -- -- Load the 'emp' table -- INSERT INTO emp VALUES (7369,'SMITH','CLERK',7902,'17-DEC-80',800,NULL,20); INSERT INTO emp VALUES (7499,'ALLEN','SALESMAN',7698,'20-FEB-81',1600,300,30); INSERT INTO emp VALUES (7521,'WARD','SALESMAN',7698,'22-FEB-81',1250,500,30); INSERT INTO emp VALUES (7566,'JONES','MANAGER',7839,'02-APR-81',2975,NULL,20); INSERT INTO emp VALUES (7654,'MARTIN','SALESMAN',7698,'28-SEP-81',1250,1400,30); INSERT INTO emp VALUES (7698,'BLAKE','MANAGER',7839,'01-MAY-81',2850,NULL,30); INSERT INTO emp VALUES (7782,'CLARK','MANAGER',7839,'09-JUN-81',2450,NULL,10); INSERT INTO emp VALUES (7788,'SCOTT','ANALYST',7566,'19-APR-87',3000,NULL,20); INSERT INTO emp VALUES (7839,'KING','PRESIDENT',NULL,'17-NOV-81',5000,NULL,10); INSERT INTO emp VALUES (7844,'TURNER','SALESMAN',7698,'08-SEP-81',1500,0,30); INSERT INTO emp VALUES (7876,'ADAMS','CLERK',7788,'23-MAY-87',1100,NULL,20); INSERT INTO emp VALUES (7900,'JAMES','CLERK',7698,'03-DEC-81',950,NULL,30); INSERT INTO emp VALUES (7902,'FORD','ANALYST',7566,'03-DEC-81',3000,NULL,20); INSERT INTO emp VALUES (7934,'MILLER','CLERK',7782,'23-JAN-82',1300,NULL,10); -- -- Load the 'jobhist' table -- INSERT INTO jobhist VALUES (7369,'17-DEC-80',NULL,'CLERK',800,NULL,20,'New Hire'); INSERT INTO jobhist VALUES (7499,'20-FEB-81',NULL,'SALESMAN',1600,300,30,'New Hire'); INSERT INTO jobhist VALUES (7521,'22-FEB-81',NULL,'SALESMAN',1250,500,30,'New Hire'); INSERT INTO jobhist VALUES (7566,'02-APR-81',NULL,'MANAGER',2975,NULL,20,'New Hire'); INSERT INTO jobhist VALUES (7654,'28-SEP-81',NULL,'SALESMAN',1250,1400,30,'New Hire'); INSERT INTO jobhist VALUES (7698,'01-MAY-81',NULL,'MANAGER',2850,NULL,30,'New Hire'); INSERT INTO jobhist VALUES (7782,'09-JUN-81',NULL,'MANAGER',2450,NULL,10,'New Hire'); INSERT INTO jobhist VALUES (7788,'19-APR-87','12-APR-88','CLERK',1000,NULL,20,'New Hire');

```
INSERT INTO jobhist VALUES (7788,'13-APR-88','04-MAY-
89','CLERK',1040,NULL,20,'Raise');
INSERT INTO jobhist VALUES (7788,'05-MAY-
90',NULL,'ANALYST',3000,NULL,20,'Promoted to Analyst');
INSERT INTO jobhist VALUES (7839,'17-NOV-
81',NULL,'PRESIDENT',5000,NULL,10,'New Hire');
INSERT INTO jobhist VALUES (7844,'08-SEP-81',NULL,'SALESMAN',1500,0,30,'New 
Hire');
INSERT INTO jobhist VALUES (7876,'23-MAY-87',NULL,'CLERK',1100,NULL,20,'New 
Hire');
INSERT INTO jobhist VALUES (7900,'03-DEC-81','14-JAN-
83', 'CLERK', 950, NULL, 10, 'New Hire');
INSERT INTO jobhist VALUES (7900,'15-JAN-
83',NULL,'CLERK',950,NULL,30,'Changed to Dept 30');
INSERT INTO jobhist VALUES (7902,'03-DEC-81',NULL,'ANALYST',3000,NULL,20,'New 
Hire');
INSERT INTO jobhist VALUES (7934,'23-JAN-82',NULL,'CLERK',1300,NULL,10,'New 
Hire');
--
-- Populate statistics table and view (pg_statistic/pg_stats)
--
ANALYZE dept;
ANALYZE emp;
ANALYZE jobhist;
--
-- Function that lists all employees' numbers and names
-- from the 'emp' table using a cursor.
--
CREATE OR REPLACE FUNCTION list_emp() RETURNS VOID
AS $$
DECLARE
v empno NUMERIC(4);
v ename VARCHAR(10);
   emp_cur CURSOR FOR
      SELECT empno, ename FROM emp ORDER BY empno;
BEGIN
    OPEN emp_cur;
   RAISE INFO 'EMPNO ENAME';
   RAISE INFO '----- --------';
    LOOP
       FETCH emp cur INTO v empno, v ename;
       EXIT WHEN NOT FOUND;
      RAISE INFO '% %', v empno, v ename;
    END LOOP;
    CLOSE emp_cur;
    RETURN;
END;
$$ LANGUAGE 'plpgsql';
--
-- Function that selects an employee row given the employee
-- number and displays certain columns.
--
CREATE OR REPLACE FUNCTION select_emp (
    p_empno NUMERIC
) RETURNS VOID
AS $$
DECLARE
   v ename emp.ename%TYPE;
   v_ename cmp.hiredate applicate emp.hiredate and views of the set of the set of the set of the set of the set o
   v sal emp.sal%TYPE;
   v_comm emp.comm%TYPE;<br>v_dname dept.dname%TYP
v dname dept.dname%TYPE;
v disp date VARCHAR(10);
```

```
BEGIN
    SELECT INTO
       v ename, v hiredate, v sal, v comm, v dname
        ename, hiredate, sal, COALESCE(comm, 0), dname
        FROM emp e, dept d
       WHERE empno = p_empno
         AND e.deptno = d.deptno;
    IF NOT FOUND THEN
       RAISE INFO 'Employee % not found', p_empno;
        RETURN;
    END IF;
   v disp date := TO CHAR(v hiredate, 'MM/DD/YYYY');
RAISE INFO 'Number : %', p_empno;
RAISE INFO 'Name : %', v ename;
   RAISE INFO 'Hire Date : %', v_disp_date;
   RAISE INFO 'Salary : %', v_sal;
   RAISE INFO 'Commission: %', v_comm;
   RAISE INFO 'Department: %', v dname;
    RETURN;
EXCEPTION
    WHEN OTHERS THEN
        RAISE INFO 'The following is SQLERRM : %', SQLERRM;
       RAISE INFO 'The following is SOLSTATE: %', SOLSTATE;
        RETURN;
END;
$$ LANGUAGE 'plpgsql';
--
-- A RECORD type used to format the return value of
-- function, 'emp_query'.
--
CREATE TYPE emp_query_type AS (
   empno NUMERIC,
   ename VARCHAR(10),
    job VARCHAR(9),
hiredate DATE,
sal NUMERIC
);
--
-- Function that queries the 'emp' table based on
-- department number and employee number or name. Returns
-- employee number and name as INOUT parameters and job,
-- hire date, and salary as OUT parameters. These are
-- returned in the form of a record defined by
-- RECORD type, 'emp_query_type'.
--
CREATE OR REPLACE FUNCTION emp_query (
   IN p_deptno NUMERIC,<br>INOUT p_empno NUMERIC,<br>INOUT p_empno
   INOUT p empno
   INOUT p_ename VARCHAR,<br>
OUT p_job VARCHAR,
   OUT p_job
OUT p_hiredate DATE,
OUT p_sal NUMERIC
)
AS $$
BEGIN
    SELECT INTO
        p_empno, p_ename, p_job, p_hiredate, p_sal
        empno, ename, job, hiredate, sal
        FROM emp
       WHERE deptno = p_deptno
          AND (empno = p_empno
          OR ename = UPPER(p ename));
END;
```

```
$$ LANGUAGE 'plpgsql';
--
-- Function to call 'emp query caller' with IN and INOUT
-- parameters. Displays the results received from INOUT and
-- OUT parameters.
--
CREATE OR REPLACE FUNCTION emp_query_caller() RETURNS VOID
AS $$
DECLARE
v deptno NUMERIC;
v empno NUMERIC;
v ename VARCHAR;
v rows INTEGER;
r_emp_query EMP_QUERY_TYPE;
BEGIN
   v deptno := 30;v empno := 0;v ename := 'Martin';
   r emp query := emp query (v deptno, v empno, v ename);
    RAISE INFO 'Department : %', v_deptno;
   RAISE INFO 'Employee No: %', (r_emp_query).empno;
RAISE INFO 'Name : \frac{1}{2}, (r emp query).ename;
RAISE INFO 'Job : %', (r emp query).job;
RAISE INFO 'Hire Date : %', (r emp query).hiredate;
   RAISE INFO 'Salary : %', (r_emp_query).sal;
    RETURN;
EXCEPTION
    WHEN OTHERS THEN
       RAISE INFO 'The following is SQLERRM : %', SQLERRM;
       RAISE INFO 'The following is SQLSTATE: %', SQLSTATE;
       RETURN;
END;
$$ LANGUAGE 'plpgsql';
--
-- Function to compute yearly compensation based on semimonthly
-- salary.
--
CREATE OR REPLACE FUNCTION emp_comp (
p sal NUMERIC,
  p_comm NUMERIC
) RETURNS NUMERIC
AS $$
BEGIN
   RETURN (p sal + COALESCE(p comm, 0)) * 24;
END;
$$ LANGUAGE 'plpgsql';
--
-- Function that gets the next number from sequence, 'next empno',
-- and ensures it is not already in use as an employee number.
--
CREATE OR REPLACE FUNCTION new_empno() RETURNS INTEGER
AS $$
DECLARE
   v cnt INTEGER := 1;
   vnew empno INTEGER;
BEGIN
    WHILE v_cnt > 0 LOOP
     SELECT INTO v new empno nextval('next empno');
      SELECT INTO v cnt COUNT(*) FROM emp WHERE empno = v new empno;
    END LOOP;
   RETURN v new empno;
END;
$$ LANGUAGE 'plpgsql';
```

```
--
-- Function that adds a new clerk to table 'emp'.
--
CREATE OR REPLACE FUNCTION hire_clerk (
p_ename VARCHAR,
 p_deptno NUMERIC
) RETURNS NUMERIC
AS $$
DECLARE
v empno NUMERIC(4);
v ename VARCHAR(10);
v_job VARCHAR(9);
v mgr NUMERIC(4);
v hiredate DATE;
v sal V^2 NUMERIC(7,2);
v comm NUMERIC(7,2);
v deptno NUMERIC(2);
BEGIN
   v empno := new empno();
   INSERT INTO emp VALUES (v empno, p ename, 'CLERK', 7782,
    CURRENT_DATE, 950.00, NULL, p_deptno);
   SELECT INTO
     v_empno, v_ename, v_job, v_mgr, v hiredate, v sal, v comm, v deptno
       empno, ename, job, mgr, hiredate, sal, comm, deptno
       FROM emp WHERE empno = v empno;
   RAISE INFO 'Department : \frac{1}{8}', v deptno;
   RAISE INFO 'Employee No: %', v empno;
RAISE INFO 'Name : \frac{1}{6}', v ename;
RAISE INFO 'Job : %', v_job;
RAISE INFO 'Manager : %', v mgr;
  RAISE INFO 'Hire Date : %', v_hiredate;
  RAISE INFO 'Salary : %', v_sal;
  RAISE INFO 'Commission : %', v_comm;
  RETURN v empno;
EXCEPTION
    WHEN OTHERS THEN
       RAISE INFO 'The following is SQLERRM : %', SQLERRM;
      RAISE INFO 'The following is SOLSTATE: %', SOLSTATE;
      RETURN -1;END;
$$ LANGUAGE 'plpgsql';
--
-- Function that adds a new salesman to table 'emp'.
--
CREATE OR REPLACE FUNCTION hire salesman (
  p_ename VARCHAR,
p sal NUMERIC,
 p_comm NUMERIC
) RETURNS NUMERIC
AS $$
DECLARE
v empno NUMERIC(4);
v ename VARCHAR(10);
v_job VARCHAR(9);
v mgr NUMERIC(4);
v hiredate DATE;
v sal V^2 NUMERIC(7,2);
v comm NUMERIC(7,2);
v deptno NUMERIC(2);
BEGIN
   v empno := new empno();
    INSERT INTO emp VALUES (v_empno, p_ename, 'SALESMAN', 7698,
      CURRENT DATE, p sal, p comm, 30);
```

```
SELECT INTO
      v empno, v ename, v job, v mgr, v hiredate, v sal, v comm, v deptno
        empno, ename, job, mgr, hiredate, sal, comm, deptno
       FROM emp WHERE empno = v empno;
   RAISE INFO 'Department : %', v_deptno;
   RAISE INFO 'Employee No: %', v_empno;
   RAISE INFO 'Name : \frac{1}{8}, \frac{1}{\gamma} ename;<br>RAISE INFO 'Job : \frac{1}{8}', \frac{1}{\gamma} iob:
RAISE INFO 'Job : %', v_job;
RAISE INFO 'Manager : %', v mgr;
   RAISE INFO 'Hire Date : %', v_hiredate;
   RAISE INFO 'Salary : %', v sal;
   RAISE INFO 'Commission : %', v_comm;
   RETURN v empno;
EXCEPTION
    WHEN OTHERS THEN
       RAISE INFO 'The following is SQLERRM : %', SQLERRM;
        RAISE INFO 'The following is SQLSTATE: %', SQLSTATE;
      RETURN -1;END;
$$ LANGUAGE 'plpgsql';
--
-- Rule to INSERT into view 'salesemp'
--
CREATE OR REPLACE RULE salesemp_i AS ON INSERT TO salesemp
DO INSTEAD
    INSERT INTO emp VALUES (NEW.empno, NEW.ename, 'SALESMAN', 7698,
       NEW.hiredate, NEW.sal, NEW.comm, 30);
--
-- Rule to UPDATE view 'salesemp'
--
CREATE OR REPLACE RULE salesemp u AS ON UPDATE TO salesemp
DO INSTEAD
    UPDATE emp SET empno = NEW.empno,
                  ename = NEW.ename,
                  hiredate = NEW.hiredate,
                   sal = NEW.sal,comm = NEW.commWHERE empno = OLD.empno;
--
-- Rule to DELETE from view 'salesemp'
--
CREATE OR REPLACE RULE salesemp_d AS ON DELETE TO salesemp
DO INSTEAD
    DELETE FROM emp WHERE empno = OLD.empno;
--
-- After statement-level trigger that displays a message after
-- an insert, update, or deletion to the 'emp' table. One message
-- per SQL command is displayed.
--
CREATE OR REPLACE FUNCTION user audit trig() RETURNS TRIGGER
AS $$
DECLARE
v action VARCHAR(24);
v text TEXT;
BEGIN
   IF TG OP = 'INSERT' THEN
       v action := ' added employee(s) on ';
   ELSIF<sup>-</sup>TGOP = 'UPDATE' THENv action := ' updated employee(s) on ';
    ELSIF TG OP = 'DELETE' THEN
      v action := ' deleted employee(s) on ';
    END IF;
   v text := 'User ' || USER || v action || CURRENT DATE;
```

```
RAISE INFO ' %', v_text;
   RETURN NULL;
END;
$$ LANGUAGE 'plpgsql';
CREATE TRIGGER user_audit_trig
    AFTER INSERT OR UPDATE OR DELETE ON emp
   FOR EACH STATEMENT EXECUTE PROCEDURE user audit trig();
--
-- Before row-level trigger that displays employee number and<br>-- salary of an employee that is about to be added, updated,
   salary of an employee that is about to be added, updated,
-- or deleted in the 'emp' table.
--
CREATE OR REPLACE FUNCTION emp_sal_trig() RETURNS TRIGGER
AS $$
DECLARE
  sal diff NUMERIC(7,2);
BEGIN
   IF TG OP = 'INSERT' THEN
        RAISE INFO 'Inserting employee %', NEW.empno;
       RAISE INFO '.. New salary: %', NEW.sal;
         RETURN NEW;
    END IF;
    IF TG OP = 'UPDATE' THEN
        sal_diff := NEW.sal - OLD.sal;
         RAISE INFO 'Updating employee %', OLD.empno;
        RAISE INFO '..Old salary: %', OLD.sal;
RAISE INFO '..New salary: %', NEW.sal;
RAISE INFO '..Raise : %', sal diff;
        RETURN NEW;
     END IF;
     IF TG_OP = 'DELETE' THEN
        RAISE INFO 'Deleting employee %', OLD.empno;
        RAISE INFO '.. Old salary: %', OLD.sal;
        RETURN OLD;
    END IF;
END;
$$ LANGUAGE 'plpgsql';
CREATE TRIGGER emp_sal_trig
     BEFORE DELETE OR INSERT OR UPDATE ON emp
    FOR EACH ROW EXECUTE PROCEDURE emp_sal_trig();
COMMIT;
```
# <span id="page-19-0"></span>**2 Database Administration**

This section describes the features that aid in the management and administration of Advanced Server databases.

## <span id="page-19-1"></span>*2.1 Configuration Parameters*

This section describes the database server configuration parameters of Advanced Server. These parameters control various aspects of the database server's behavior and environment such as data file and log file locations, connection, authentication, and security settings, resource allocation and consumption, archiving and replication settings, error logging and statistics gathering, optimization and performance tuning, locale and formatting settings, and so on.

Most of these configuration parameters apply to PostgreSQL as well. Configuration parameters that apply only to Advanced Server are noted in Section [2.1.2.](#page-22-0)

Additional information about configuration parameters can be found in the PostgreSQL Core Documentation available at:

[http://www.postgresql.org/docs/9.6/static/index.html](http://www.postgresql.org/docs/9.5/static/index.html)

#### <span id="page-20-0"></span>**2.1.1 Setting Configuration Parameters**

This section provides an overview of how configuration parameters are specified and set.

Each configuration parameter is set using a name/value pair. Parameter names are caseinsensitive. The parameter name is typically separated from its value by an optional equals sign  $(=)$ .

The following is an example of some configuration parameter settings in the postgresql.conf file:

```
# This is a comment
log connections = yes
log destination = isyslog'search path = '"$user", public'
shared_buffers = 128MB
```
Parameter values are specified as one of five types:

- **Boolean.** Acceptable values can be written as on, off, true, false, yes, no, 1, 0, or any unambiguous prefix of these.
- **Integer.** Number without a fractional part.
- **Floating Point.** Number with an optional fractional part separated by a decimal point.
- **String.** Text value. Enclose in single quotes if the value is not a simple identifier or number (that is, the value contains special characters such as spaces or other punctuation marks).
- **Enum.** Specific set of string values. The allowed values can be found in the system view pg\_settings.enumvals. Enum values are case-insensitive.

Some settings specify a memory or time value. Each of these has an implicit unit, which is kilobytes, blocks (typically 8 kilobytes), milliseconds, seconds, or minutes. Default units can be found by referencing the system view pg\_settings.unit. A different unit can be specified explicitly.

Valid memory units are  $kB$  (kilobytes), MB (megabytes), and  $GB$  (gigabytes). Valid time units are ms (milliseconds), s (seconds),  $min$  (minutes), h (hours), and  $d$  (days). The multiplier for memory units is 1024.

The configuration parameter settings can be established in a number of different ways:

 There is a number of parameter settings that are established when the Advanced Server database product is built. These are read-only parameters, and their values cannot be changed. There are also a couple of parameters that are permanently set for each database when the database is created. These parameters are read-only as well and cannot be subsequently changed for the database.

- The initial settings for almost all configurable parameters across the entire database cluster are listed in the configuration file, postgresql.conf. These settings are put into effect upon database server start or restart. Some of these initial parameter settings can be overridden as discussed in the following bullet points. All configuration parameters have built-in default settings that are in effect if not explicitly overridden.
- Parameter settings can be modified in the configuration file while the database server is running. If the configuration file is then reloaded (meaning a SIGHUP signal is issued), for certain parameter types, the changed parameters settings immediately take effect. For some of these parameter types, the new settings are available in a currently running session immediately after the reload. For other of these parameter types, a new session must be started to use the new settings. And yet for other parameter types, modified settings do not take effect until the database server is stopped and restarted. See Section 18.1, "Setting Parameters" in the *PostgreSQL Core Documentation* for information on how to reload the configuration file.
- The SQL commands ALTER DATABASE, ALTER ROLE, or ALTER ROLE IN DATABASE can be used to modify certain parameter settings. The modified parameter settings take effect for new sessions after the command is executed. ALTER DATABASE affects new sessions connecting to the specified database. ALTER ROLE affects new sessions started by the specified role. ALTER ROLE IN DATABASE affects new sessions started by the specified role connecting to the specified database. Parameter settings established by these SQL commands remain in effect indefinitely, across database server restarts, overriding settings established by the methods discussed in the second and third bullet points. Parameter settings established using the ALTER DATABASE, ALTER ROLE, or ALTER ROLE IN DATABASE commands can only be changed by: a) re-issuing these commands with a different parameter value, or b) issuing these commands using either of the SET *parameter* TO DEFAULT clause or the RESET *parameter* clause. These clauses change the parameter back to using the setting established by the methods set forth in the prior bullet points. See Section I, "SQL Commands" of Chapter VI "Reference" in the *PostgreSQL Core Documentation* for the exact syntax of these SQL commands.
- Changes can be made for certain parameter settings for the duration of individual sessions using the PGOPTIONS environment variable or by using the SET command within the EDB-PSQL or PSQL command line terminal programs. Parameter settings made in this manner override settings established using any of the methods described by the second, third, and fourth bullet points, but only for the duration of the session.

#### <span id="page-22-0"></span>**2.1.2 Summary of Configuration Parameters**

This section contains a summary table listing all Advanced Server configuration parameters along with a number of key attributes of the parameters.

These attributes are described by the following columns of the summary table:

- **Parameter.** Configuration parameter name.
- **Scope of Effect.** Scope of effect of the configuration parameter setting. 'Cluster' – Setting affects the entire database cluster (that is, all databases managed by the database server instance). 'Database' – Setting can vary by database and is established when the database is created. Applies to a small number of parameters related to locale settings. 'Session' – Setting can vary down to the granularity of individual sessions. In other words, different settings can be made for the following entities whereby the latter settings in this list override prior ones: a) the entire database cluster, b) specific databases in the database cluster, c) specific roles, d) specific roles when connected to specific databases, e) a specific session.
- **When Takes Effect.** When a changed parameter setting takes effect. 'Preset' Established when the Advanced Server product is built or a particular database is created. This is a read-only parameter and cannot be changed. 'Restart' – Database server must be restarted. 'Reload' – Configuration file must be reloaded (or the database server can be restarted). 'Immediate' – Immediately effective in a session if the PGOPTIONS environment variable or the SET command is used to change the setting in the current session. Effective in new sessions if ALTER DATABASE, ALTER ROLE, or ALTER ROLE IN DATABASE commands are used to change the setting.
- **Authorized User.** Type of operating system account or database role that must be used to put the parameter setting into effect. 'EPAS service account' – EDB Postgres Advanced Server service account (enterprisedb for an installation compatible with Oracle databases, postgres for a PostgreSQL compatible mode installation). 'Superuser' – Database role with superuser privileges. 'User' – Any database role with permissions on the affected database object (the database or role to be altered with the ALTER command). ' $n/a$ ' – Parameter setting cannot be changed by any user.
- **Description.** Brief description of the configuration parameter.
- **EPAS Only.** 'X' Configuration parameter is applicable to EDB Postgres Advanced Server only. No entry in this column indicates the configuration parameter applies to PostgreSQL as well.

**Note:** There are a number of parameters that should never be altered. These are designated as "**Note: For internal use only**" in the Description column.

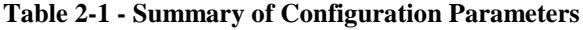

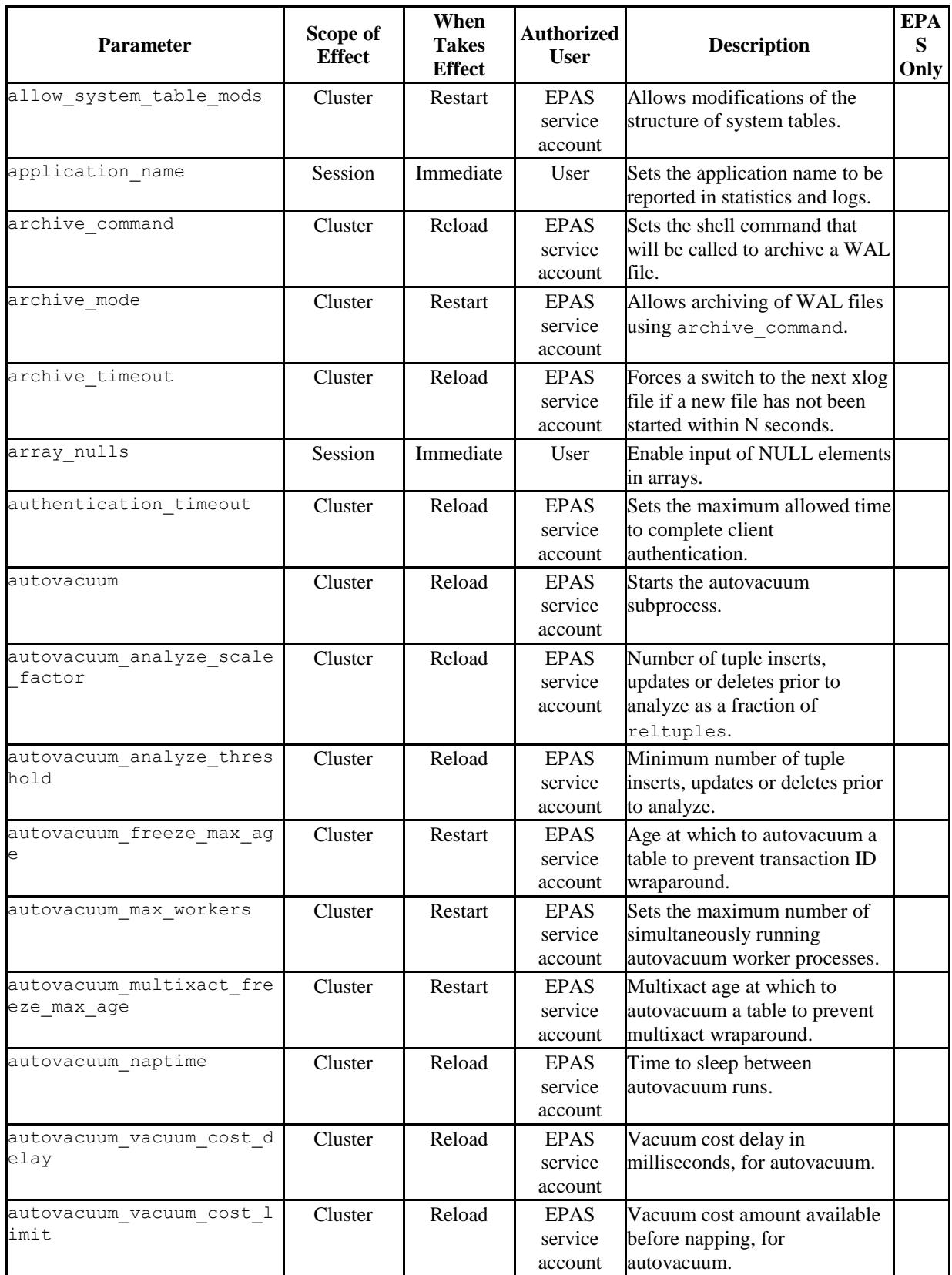

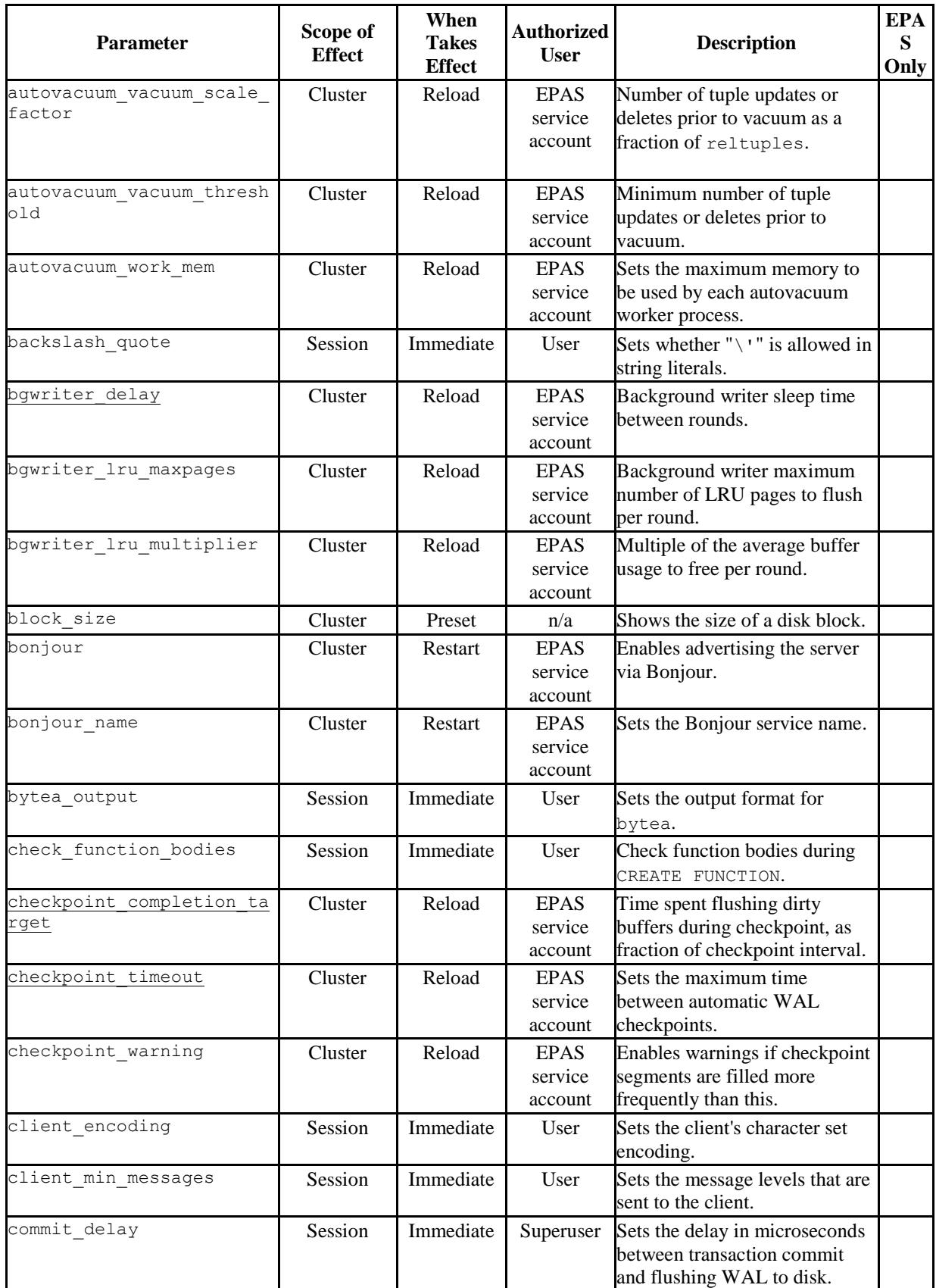

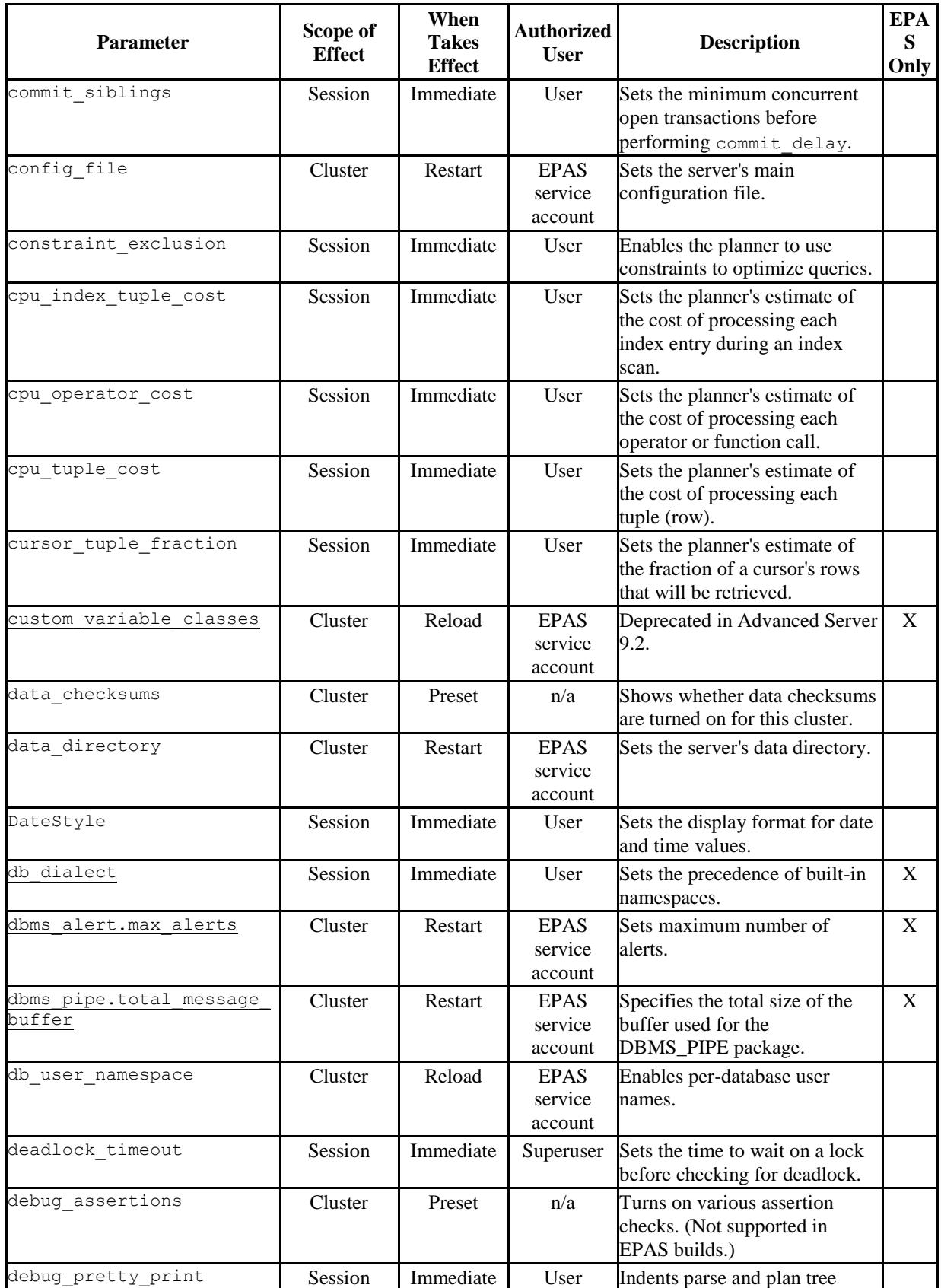

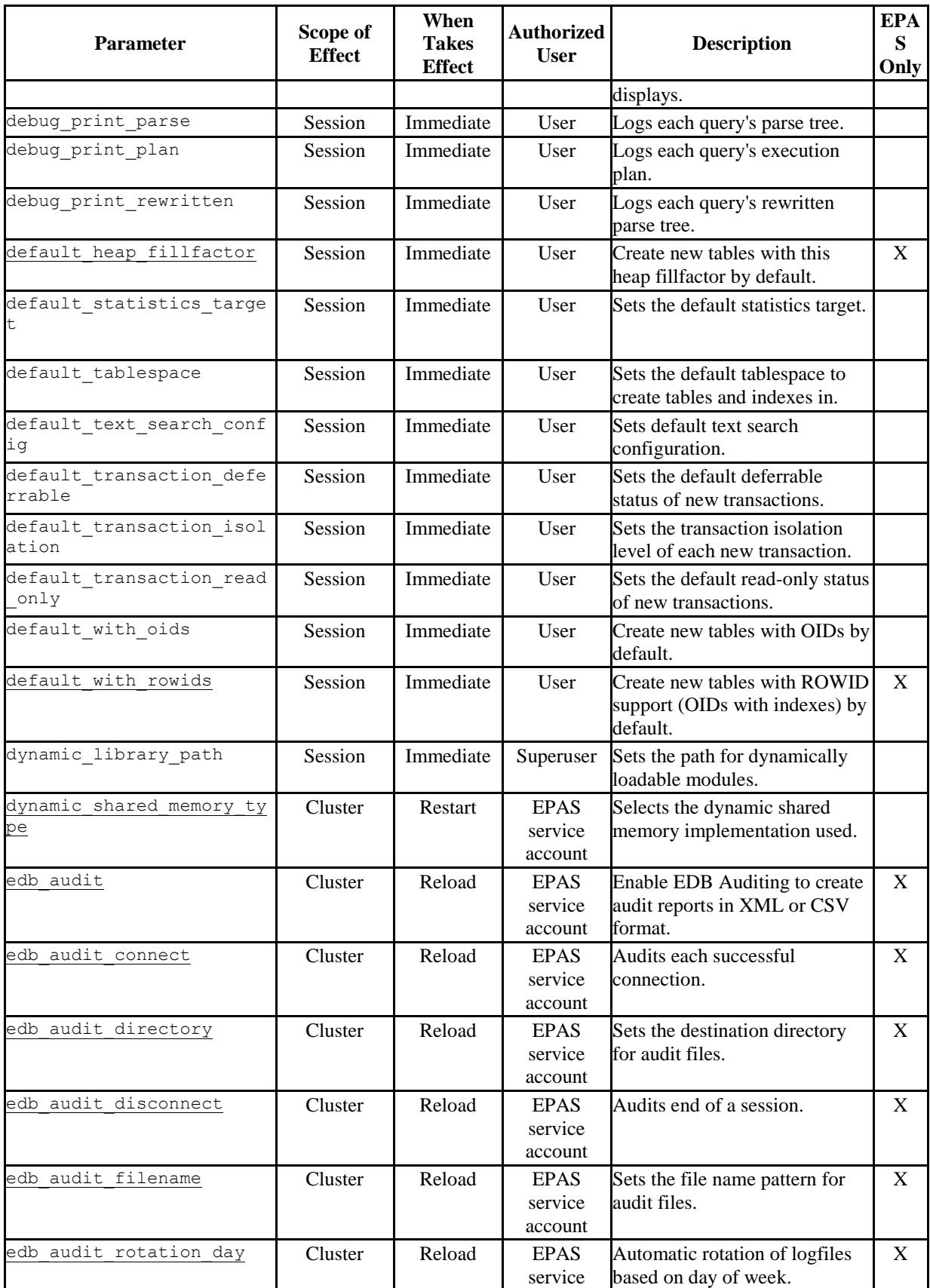

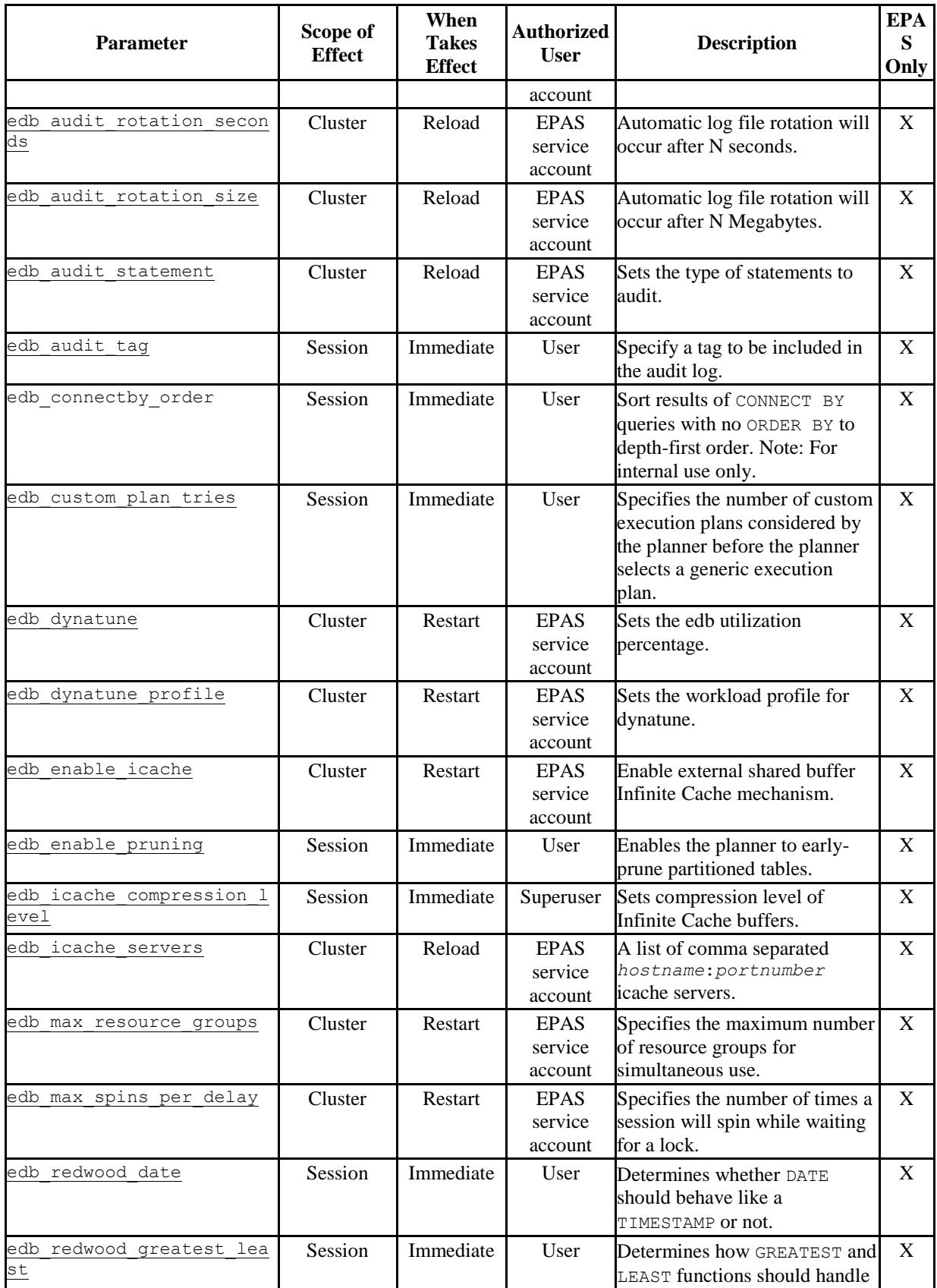

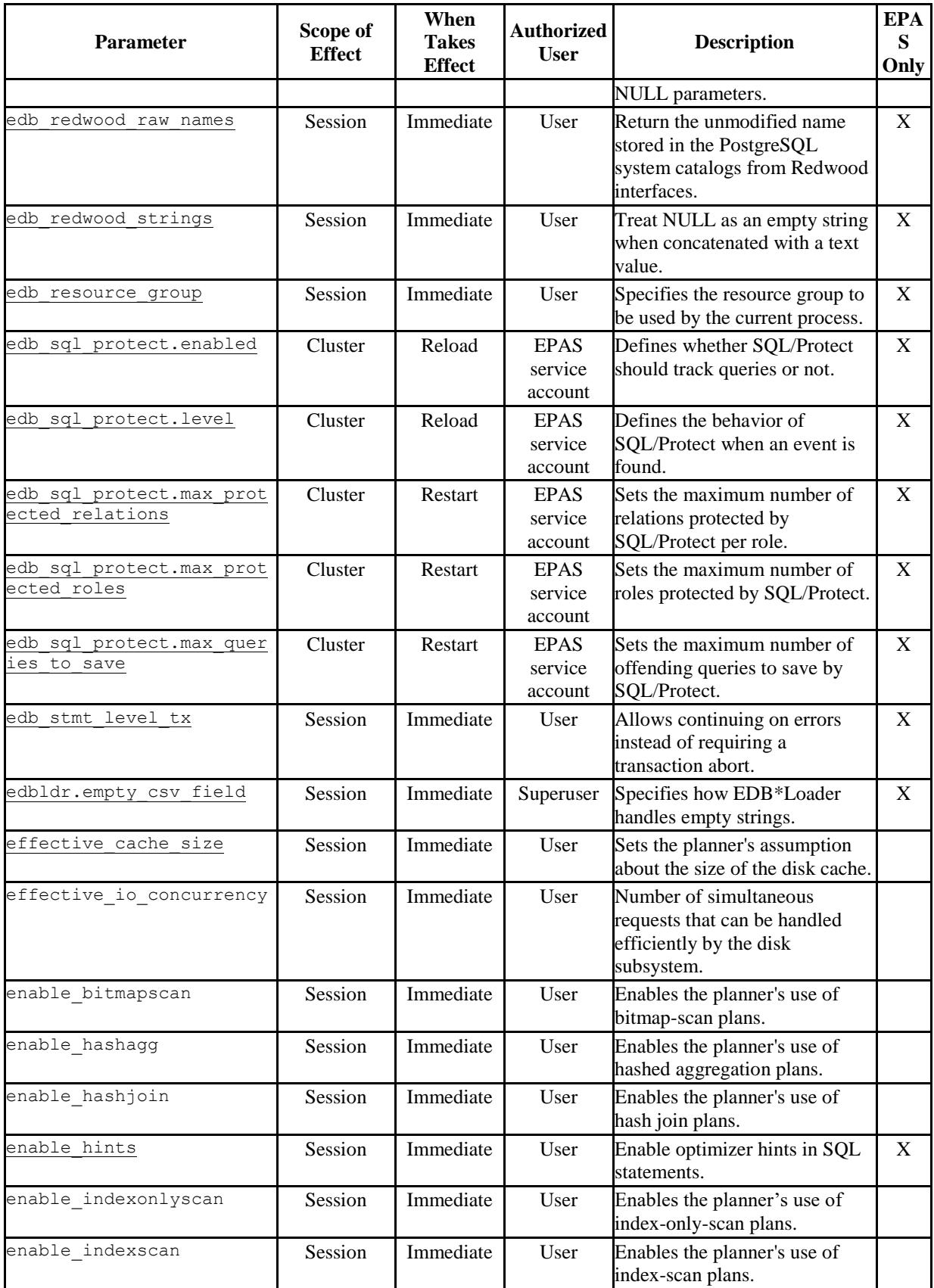

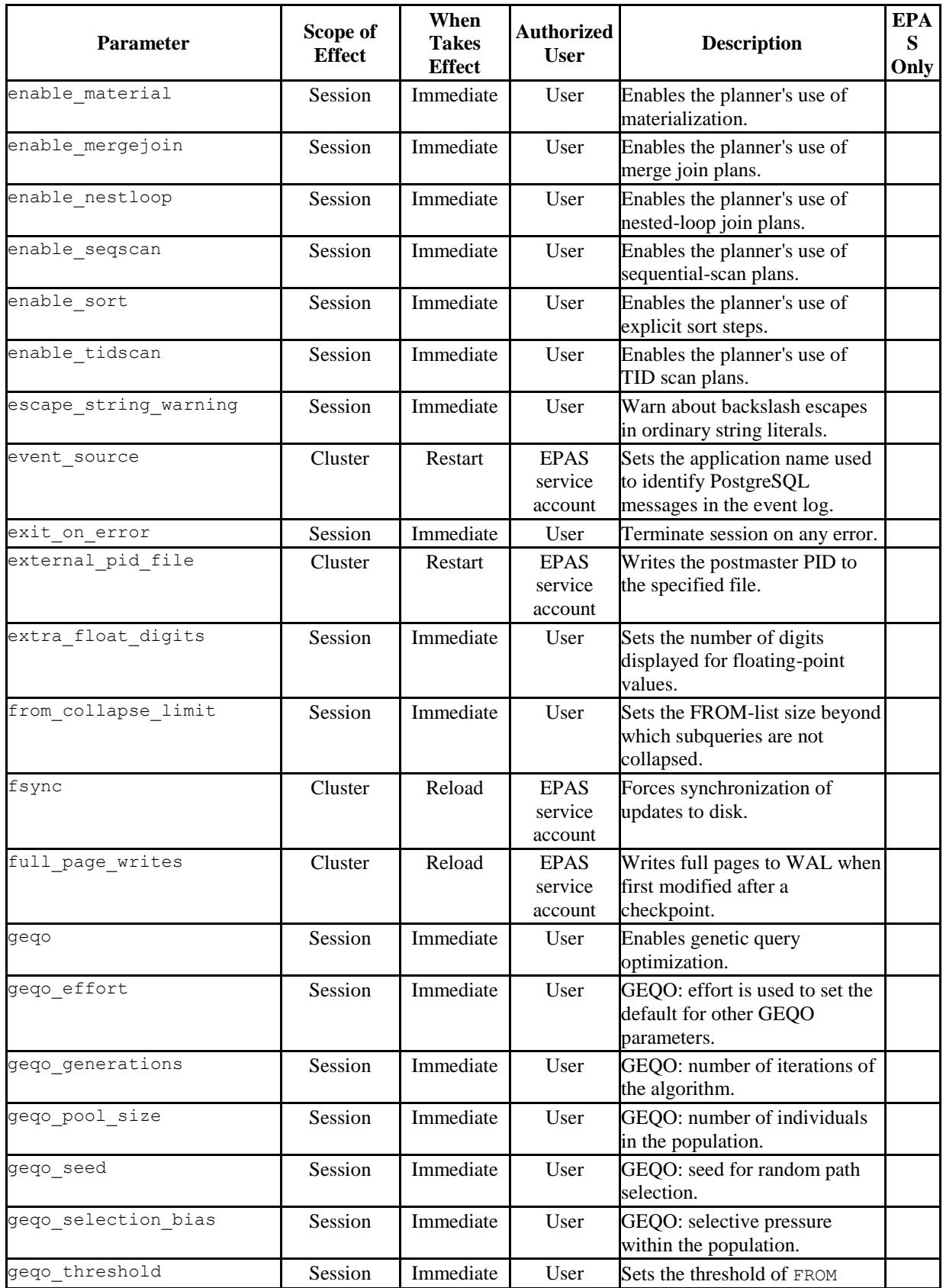

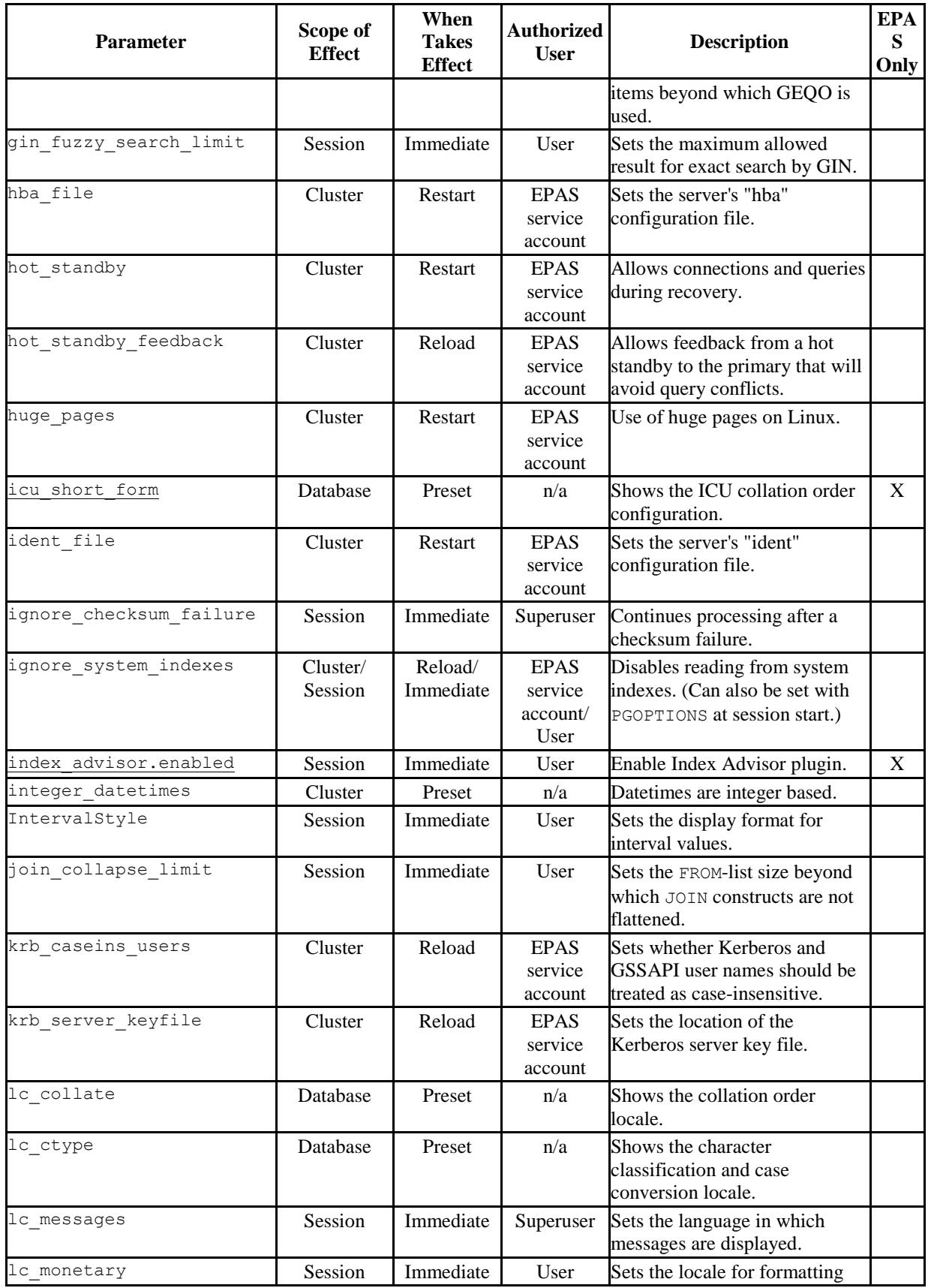

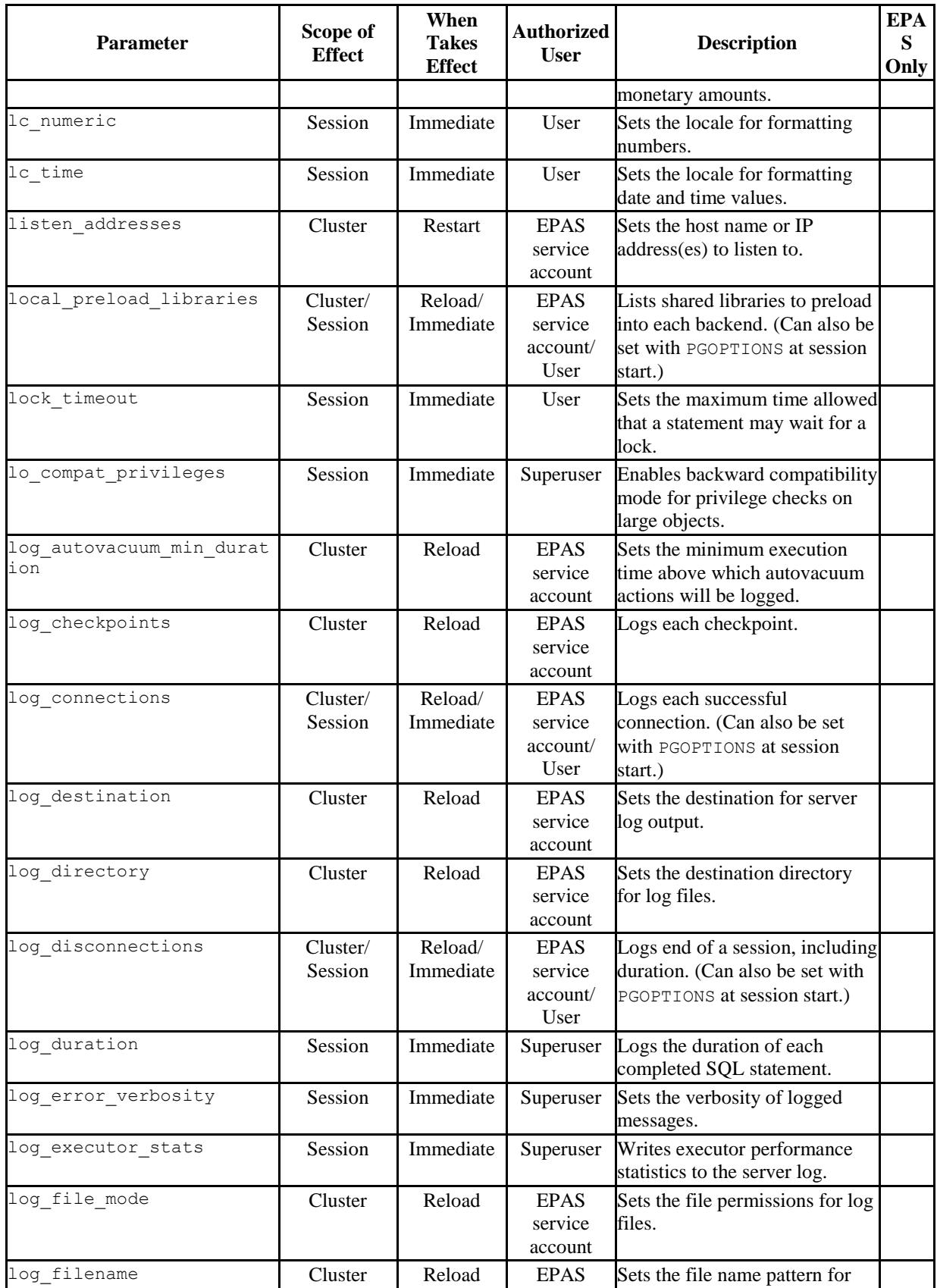

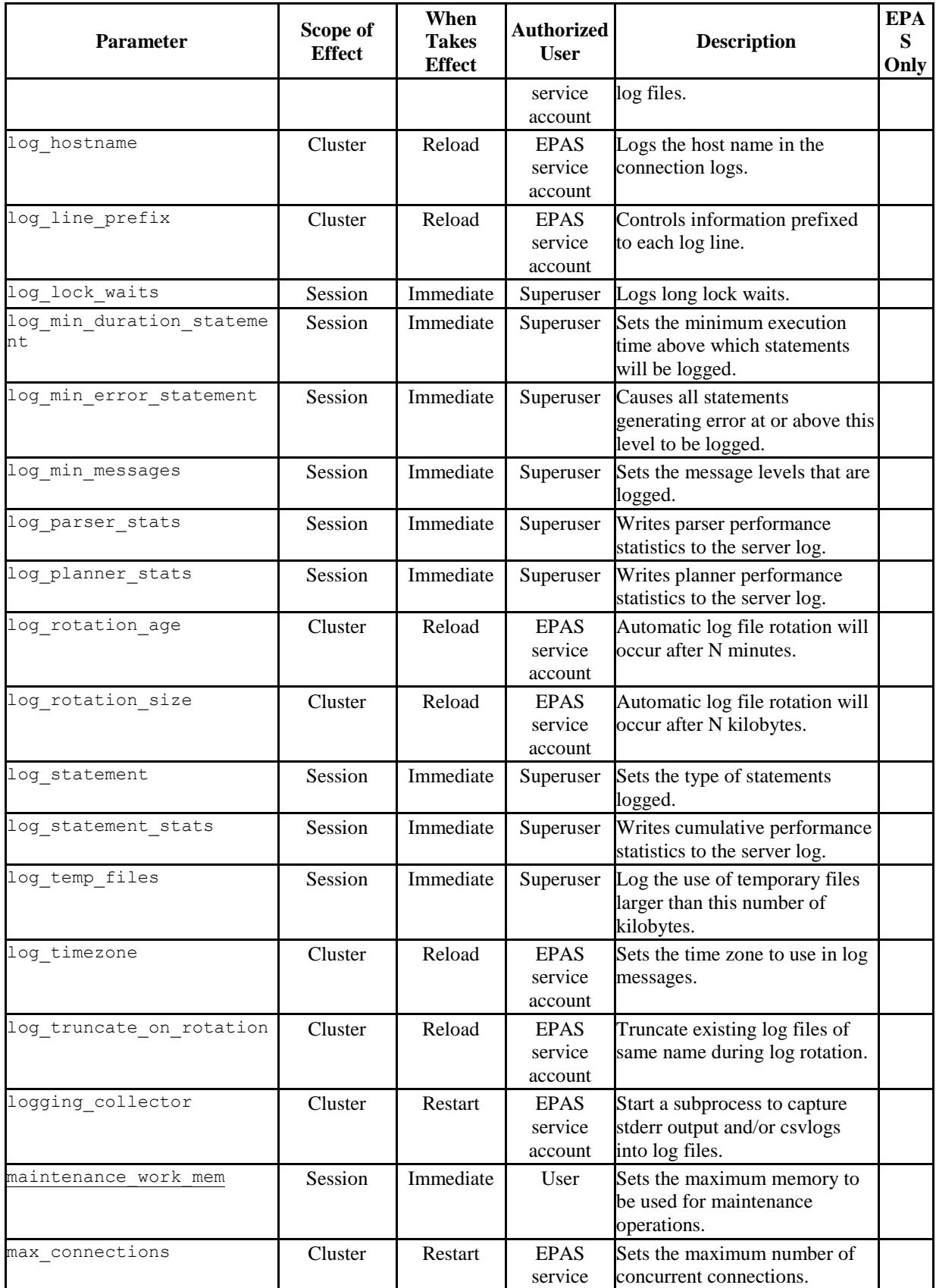

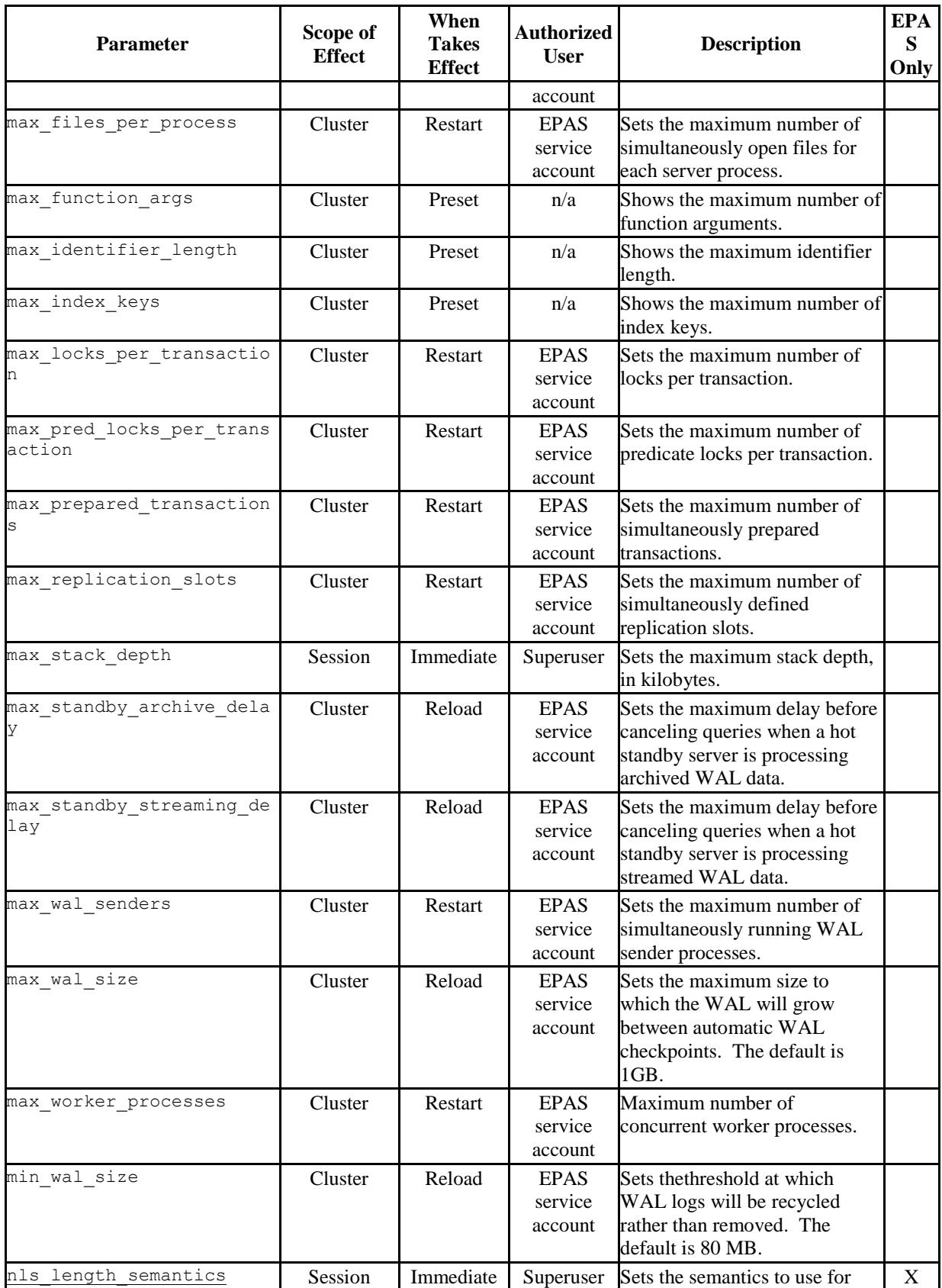

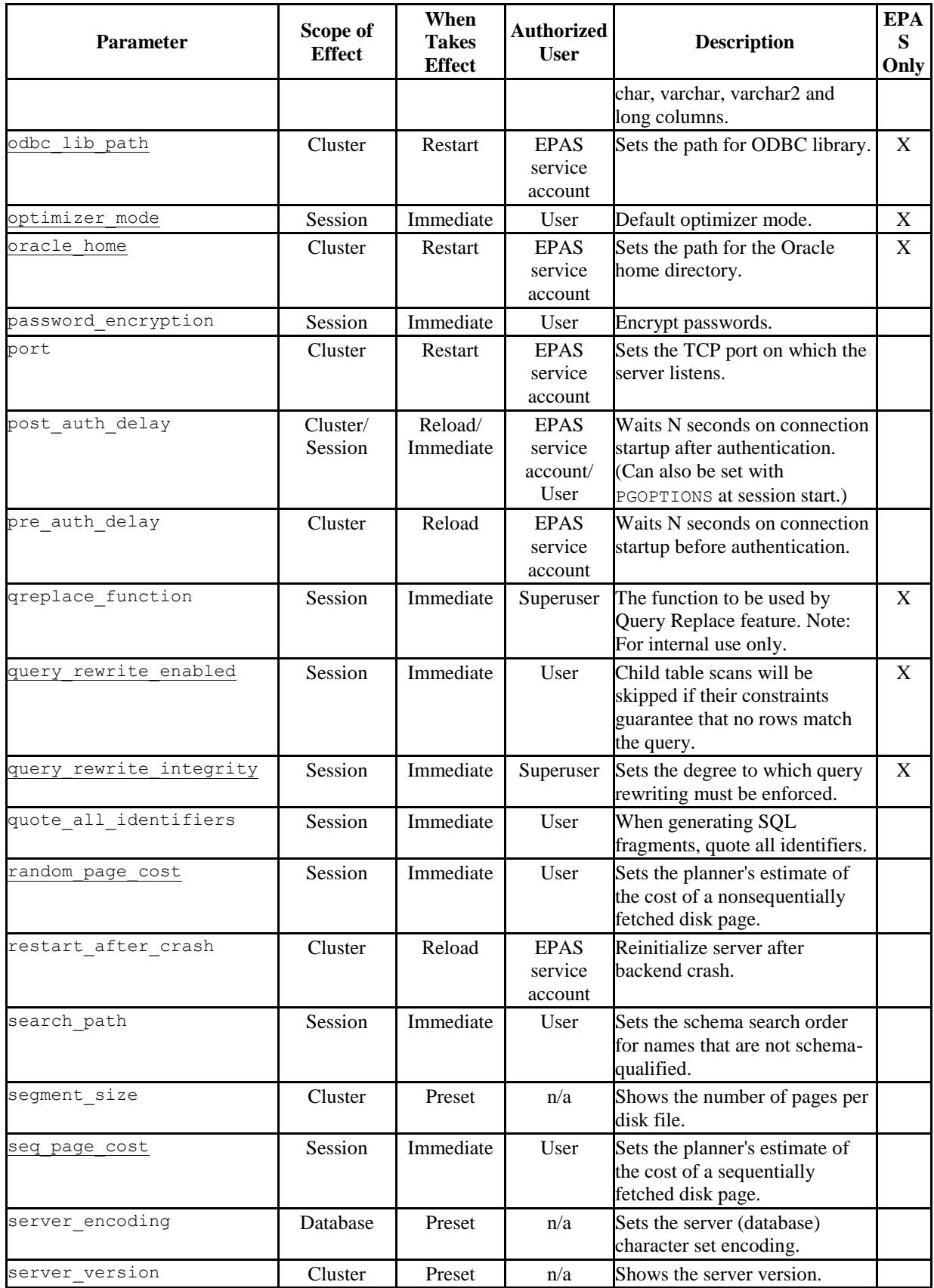

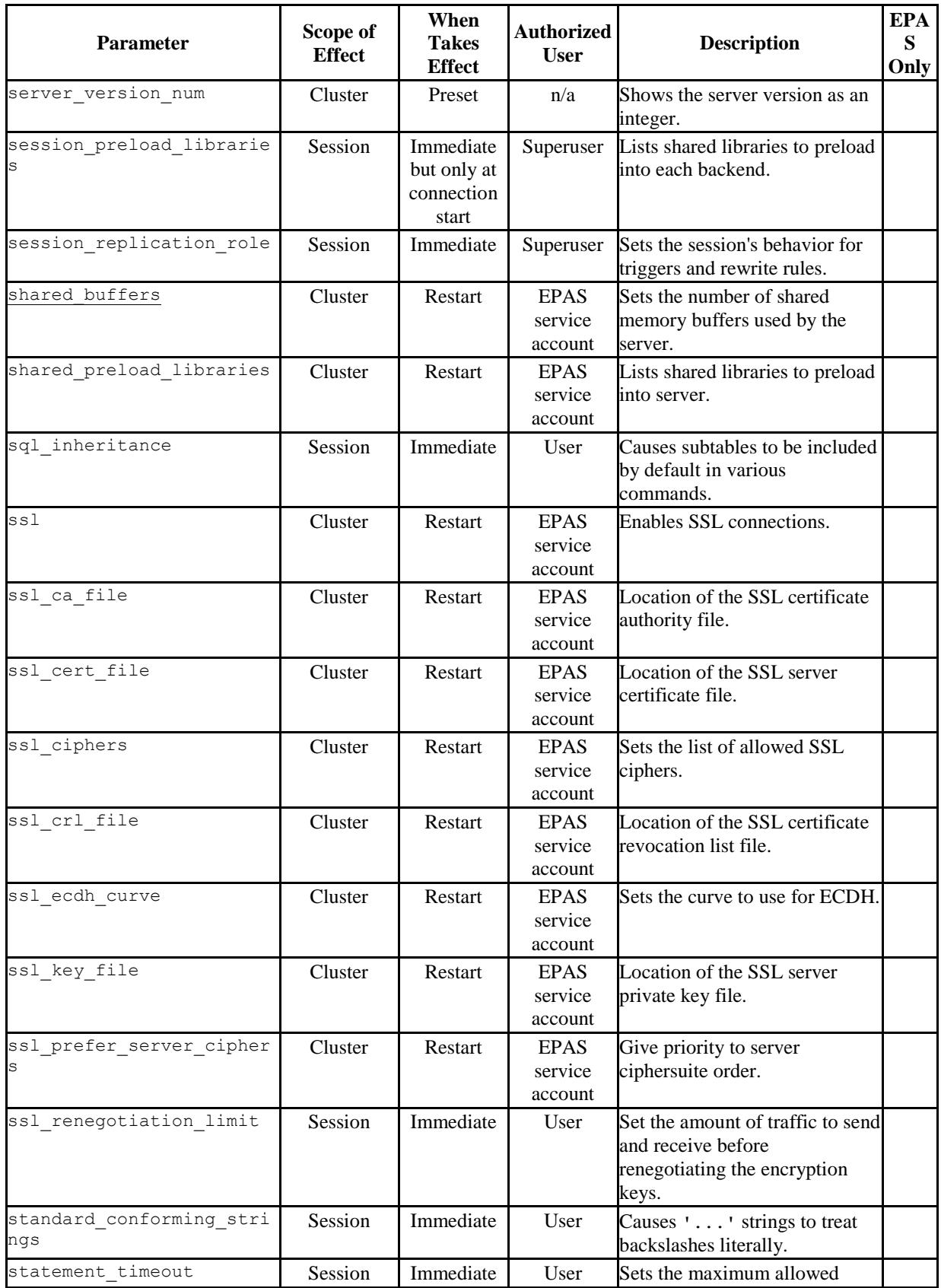
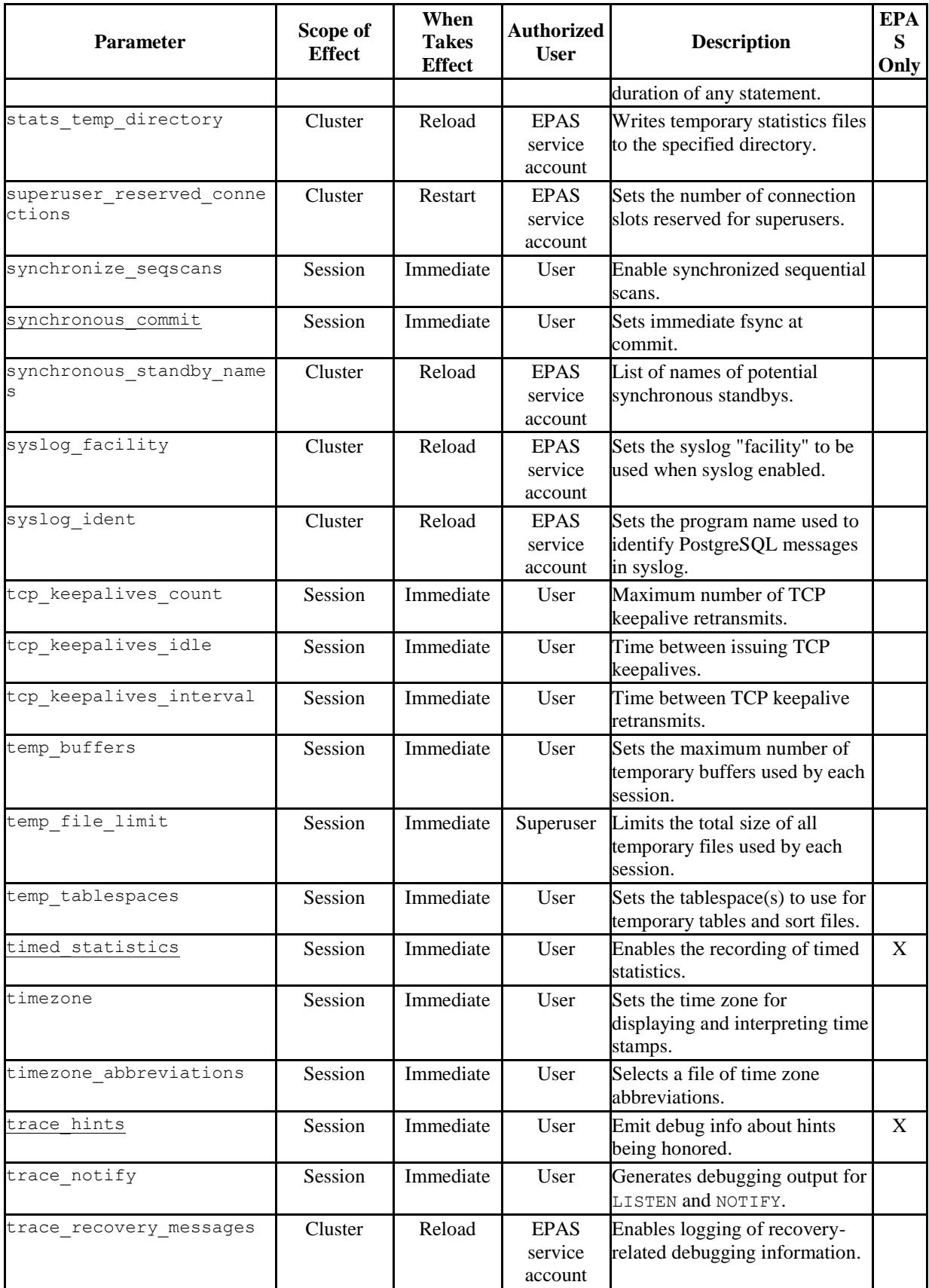

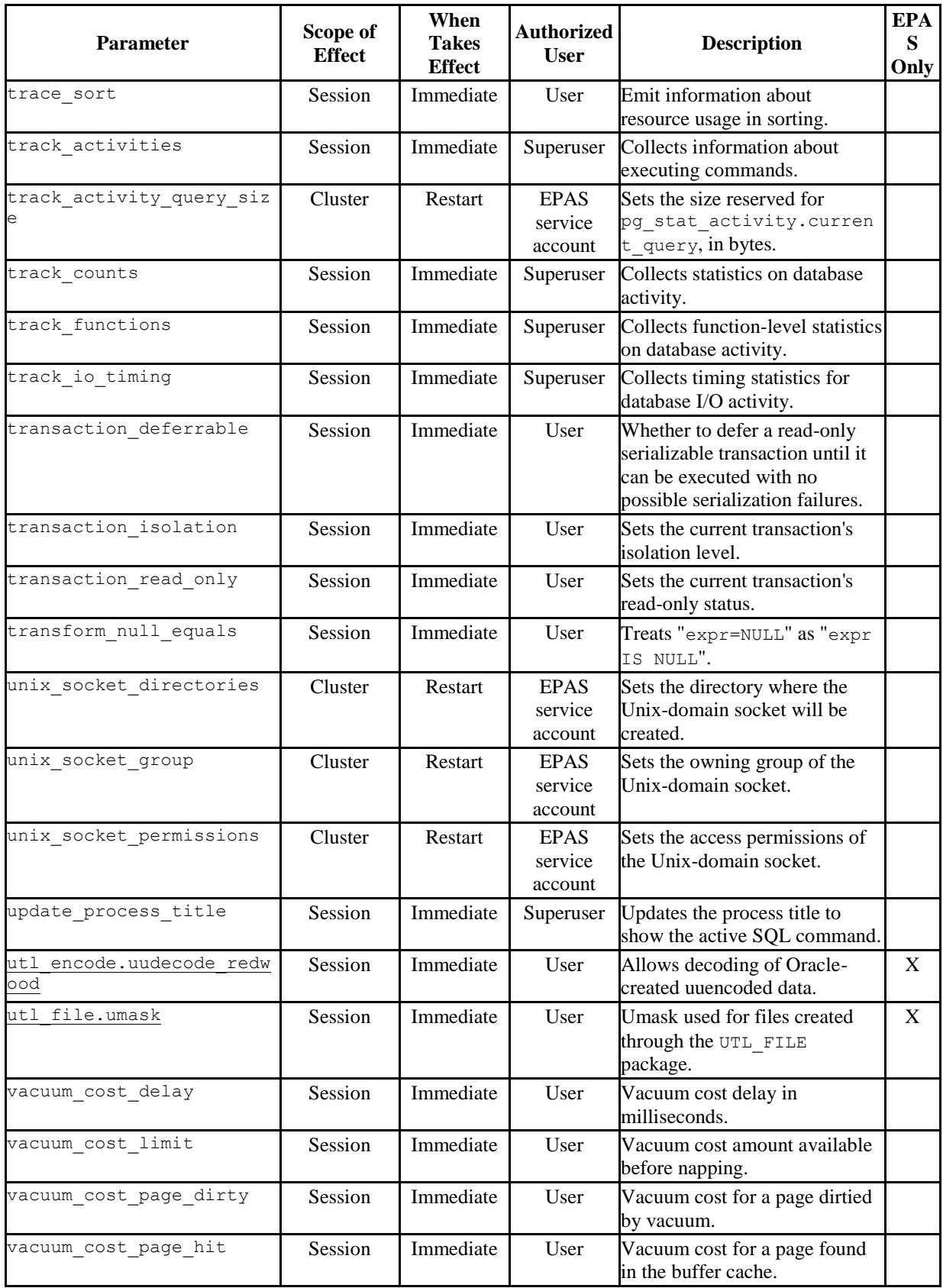

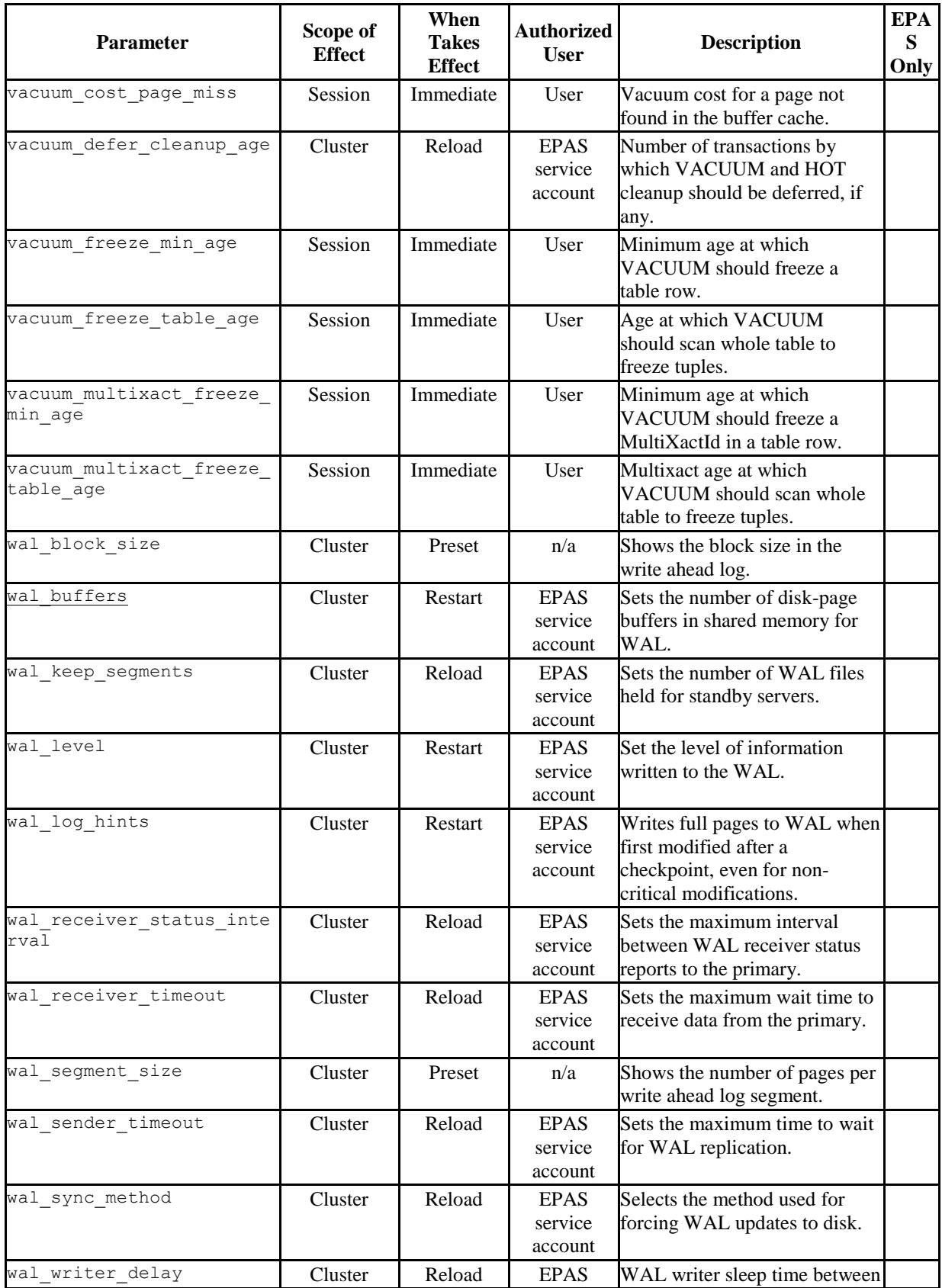

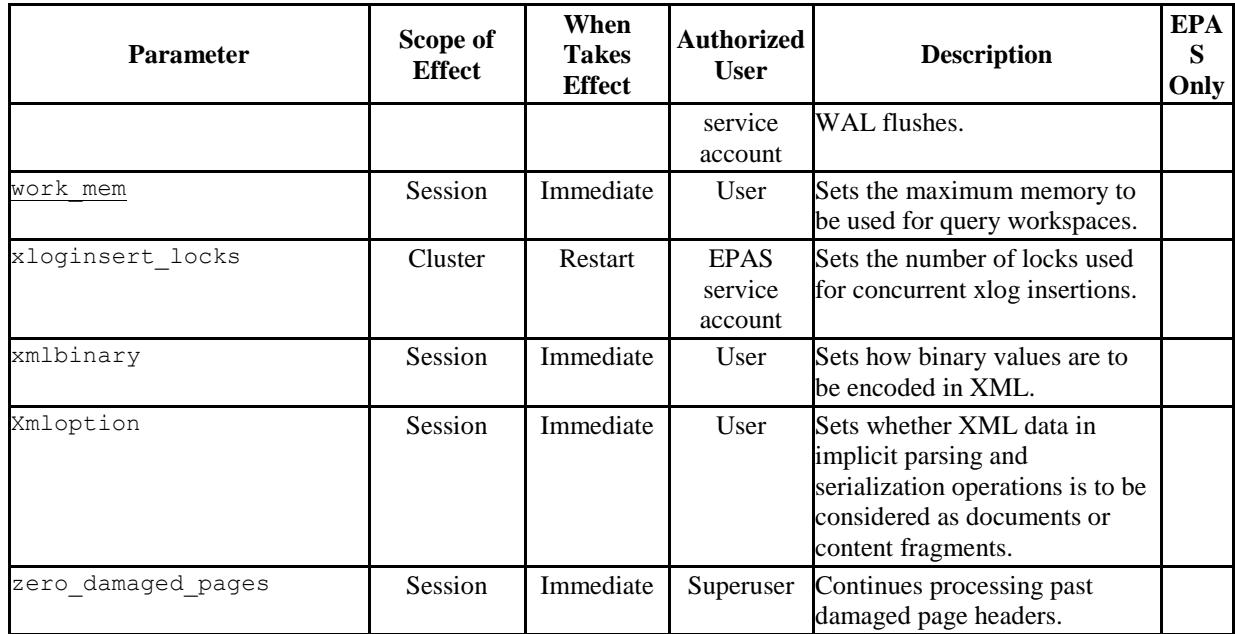

# **2.1.3 Configuration Parameters by Functionality**

This section provides more detail for certain groups of configuration parameters.

The section heading for each parameter is followed by a list of attributes:

- **Parameter Type.** Type of values the parameter can accept. See Section [2.1.1](#page-20-0) for a discussion of parameter type values.
- **Default Value.** Default setting if a value is not explicitly set in the configuration file.
- Range. Permitted range of values.
- **Minimum Scope of Effect.** Smallest scope for which a distinct setting can be made. Generally, the minimal scope of a distinct setting is either the entire **cluster** (the setting is the same for all databases and sessions thereof, in the cluster), or **per session** (the setting may vary by role, database, or individual session). (This attribute has the same meaning as the "Scope of Effect" column in the table of Section 2.1.2.)
- **When Value Changes Take Effect.** Least invasive action required to activate a change to a parameter's value. All parameter setting changes made in the configuration file can be put into effect with a restart of the database server; however certain parameters require a database server **restart**. Some parameter setting changes can be put into effect with a **reload** of the configuration file without stopping the database server. Finally, other parameter setting changes can be put into effect with some client side action whose result is **immediate**. (This attribute has the same meaning as the "When Takes Effect" column in the table of Section 2.1.2.)
- **Required Authorization to Activate.** The type of user authorization to activate a change to a parameter's setting. If a database server restart or a configuration file reload is required, then the user must be a EPAS service account (enterprisedb or postgres depending upon the Advanced Server compatibility installation mode). This attribute has the same meaning as the "Authorized User" column in the table of Section 2.1.2.

# **2.1.3.1 Top Performance Related Parameters**

This section discusses the configuration parameters that have the most immediate impact on performance.

*2.1.3.1.1 shared\_buffers*

**Parameter Type:** Integer

**Default Value:** 32MB

**Range:** 128kB to system dependent

**Minimum Scope of Effect:** Cluster

**When Value Changes Take Effect:** Restart

**Required Authorization to Activate:** EPAS service account

Sets the amount of memory the database server uses for shared memory buffers. The default is typically 32 megabytes (32MB), but might be less if your kernel settings will not support it (as determined during initedb). This setting must be at least 128 kilobytes. (Non-default values of BLCKSZ change the minimum.) However, settings significantly higher than the minimum are usually needed for good performance.

If you have a dedicated database server with 1GB or more of RAM, a reasonable starting value for shared buffers is 25% of the memory in your system. There are some workloads where even large settings for shared\_buffers are effective, but because Advanced Server also relies on the operating system cache, it is unlikely that an allocation of more than 40% of RAM to shared buffers will work better than a smaller amount.

On systems with less than 1GB of RAM, a smaller percentage of RAM is appropriate, so as to leave adequate space for the operating system (15% of memory is more typical in these situations). Also, on Windows, large values for shared\_buffers aren't as effective. You may find better results keeping the setting relatively low and using the operating system cache more instead. The useful range for shared\_buffers on Windows systems is generally from 64MB to 512MB.

Increasing this parameter might cause Advanced Server to request more System V shared memory than your operating system's default configuration allows. See Section 17.4.1, "Shared Memory and Semaphores" in the *PostgreSQL Core Documentation* for information on how to adjust those parameters, if necessary.

# <span id="page-42-0"></span>*2.1.3.1.2 work\_mem*

**Parameter Type:** Integer

**Default Value:** 1MB

**Range:** 64kB to 2097151kB

**Minimum Scope of Effect:** Per session

## **When Value Changes Take Effect:** Immediate

## **Required Authorization to Activate:** Session user

Specifies the amount of memory to be used by internal sort operations and hash tables before writing to temporary disk files. The value defaults to one megabyte (1MB). Note that for a complex query, several sort or hash operations might be running in parallel; each operation will be allowed to use as much memory as this value specifies before it starts to write data into temporary files. Also, several running sessions could be doing such operations concurrently. Therefore, the total memory used could be many times the value of work mem; it is necessary to keep this fact in mind when choosing the value. Sort operations are used for ORDER BY, DISTINCT, and merge joins. Hash tables are used in hash joins, hash-based aggregation, and hash-based processing of IN subqueries.

Reasonable values are typically between 4MB and 64MB, depending on the size of your machine, how many concurrent connections you expect (determined by max connections), and the complexity of your queries.

## *2.1.3.1.3 maintenance\_work\_mem*

**Parameter Type:** Integer

**Default Value:** 16MB

**Range:** 1024kB to 2097151kB

**Minimum Scope of Effect:** Per session

**When Value Changes Take Effect:** Immediate

#### **Required Authorization to Activate:** Session user

Specifies the maximum amount of memory to be used by maintenance operations, such as VACUUM, CREATE INDEX, and ALTER TABLE ADD FOREIGN KEY. It defaults to 16 megabytes (16MB). Since only one of these operations can be executed at a time by a

database session, and an installation normally doesn't have many of them running concurrently, it's safe to set this value significantly larger than work\_mem. Larger settings might improve performance for vacuuming and for restoring database dumps.

Note that when autovacuum runs, up to autovacuum max workers times this memory may be allocated, so be careful not to set the default value too high.

A good rule of thumb is to set this to about 5% of system memory, but not more than about 512MB. Larger values won't necessarily improve performance.

# <span id="page-43-0"></span>*2.1.3.1.4 wal\_buffers*

**Parameter Type:** Integer

**Default Value:** 64kB

**Range:** 32kB to system dependent

**Minimum Scope of Effect:** Cluster

**When Value Changes Take Effect:** Restart

**Required Authorization to Activate:** EPAS service account

The amount of memory used in shared memory for WAL data. The default is 64 kilobytes (64kB). The setting need only be large enough to hold the amount of WAL data generated by one typical transaction, since the data is written out to disk at every transaction commit.

Increasing this parameter might cause Advanced Server to request more System V shared memory than your operating system's default configuration allows. See Section 17.4.1, "Shared Memory and Semaphores" in the *PostgreSQL Core Documentation* for information on how to adjust those parameters, if necessary.

Although even this very small setting does not always cause a problem, there are situations where it can result in extra fsync calls, and degrade overall system throughput. Increasing this value to 1MB or so can alleviate this problem. On very busy systems, an even higher value may be needed, up to a maximum of about 16MB. Like shared buffers, this parameter increases Advanced Server's initial shared memory allocation, so if increasing it causes an Advanced Server start failure, you will need to increase the operating system limit.

# *2.1.3.1.5 checkpoint\_segments*

Now deprecated; this parameter is not supported by Advanced Server.

## *2.1.3.1.6 checkpoint\_completion\_target*

**Parameter Type:** Floating point

**Default Value:** 0.5

**Range:** 0 to 1

**Minimum Scope of Effect:** Cluster

**When Value Changes Take Effect:** Reload

## **Required Authorization to Activate:** EPAS service account

Specifies the target of checkpoint completion as a fraction of total time between checkpoints. This spreads out the checkpoint writes while the system starts working towards the next checkpoint.

The default of 0.5 means aim to finish the checkpoint writes when 50% of the next checkpoint is ready. A value of 0.9 means aim to finish the checkpoint writes when 90% of the next checkpoint is done, thus throttling the checkpoint writes over a larger amount of time and avoiding spikes of performance bottlenecking.

## *2.1.3.1.7 checkpoint\_timeout*

**Parameter Type:** Integer

**Default Value:** 5min

**Range:** 30s to 3600s

**Minimum Scope of Effect:** Cluster

**When Value Changes Take Effect:** Reload

#### **Required Authorization to Activate:** EPAS service account

Maximum time between automatic WAL checkpoints, in seconds. The default is five minutes (5min). Increasing this parameter can increase the amount of time needed for crash recovery.

Increasing checkpoint timeout to a larger value, such as 15 minutes, can reduce the I/O load on your system, especially when using large values for shared\_buffers.

The downside of making the aforementioned adjustments to the checkpoint parameters is that your system will use a modest amount of additional disk space, and will take longer to recover in the event of a crash. However, for most users, this is a small price to pay for a significant performance improvement.

*2.1.3.1.8 max\_wal\_size*

**Parameter Type:** Integer

**Default Value:** 1 GB

**Range:** 2 to 2147483647

**Minimum Scope of Effect:** Cluster

**When Value Changes Take Effect:** Reload

**Required Authorization to Activate:** EPAS service account

max wal size specifies the maximum size that the WAL will reach between automatic WAL checkpoints. This is a soft limit; WAL size can exceed max wal size under special circumstances (when under a heavy load, a failing archive\_command, or a high wal keep segments setting).

Increasing this parameter can increase the amount of time needed for crash recovery. This parameter can only be set in the postgresql.conf file or on the server command line.

*2.1.3.1.9 min\_wal\_size*

**Parameter Type:** Integer

**Default Value:** 80 MB

**Range:** 2 to 2147483647

**Minimum Scope of Effect:** Cluster

**When Value Changes Take Effect:** Reload

**Required Authorization to Activate:** EPAS service account

If WAL disk usage stays below the value specified by  $min$  wal  $size$ , old WAL files are recycled for future use at a checkpoint, rather than removed. This ensures that enough WAL space is reserved to handle spikes in WAL usage (like when running large

batch jobs). This parameter can only be set in the postgresql.conf file or on the server command line.

# *2.1.3.1.10 bgwriter\_delay*

**Parameter Type:** Integer

**Default Value:** 200ms

**Range:** 10ms to 10000ms

**Minimum Scope of Effect:** Cluster

**When Value Changes Take Effect:** Reload

**Required Authorization to Activate:** EPAS service account

Specifies the delay between activity rounds for the background writer. In each round the writer issues writes for some number of dirty buffers (controllable by the bgwriter lru maxpages and bgwriter lru multiplier parameters). It then sleeps for bgwriter delay milliseconds, and repeats.

The default value is 200 milliseconds (200ms). Note that on many systems, the effective resolution of sleep delays is 10 milliseconds; setting bgwriter delay to a value that is not a multiple of 10 might have the same results as setting it to the next higher multiple of 10.

Typically, when tuning bgwriter delay, it should be reduced from its default value. This parameter is rarely increased, except perhaps to save on power consumption on a system with very low utilization.

## *2.1.3.1.11 seq\_page\_cost*

**Parameter Type:** Floating point

**Default Value:** 1

**Range:** 0 to 1.79769e+308

**Minimum Scope of Effect:** Per session

**When Value Changes Take Effect:** Immediate

**Required Authorization to Activate:** Session user

Sets the planner's estimate of the cost of a disk page fetch that is part of a series of sequential fetches. The default is 1.0. This value can be overridden for a particular tablespace by setting the tablespace parameter of the same name. (Refer to the ALTER TABLESPACE command in the *PostgreSQL Core Documentation*.)

The default value assumes very little caching, so it's frequently a good idea to reduce it. Even if your database is significantly larger than physical memory, you might want to try setting this parameter to less than 1 (rather than its default value of 1) to see whether you get better query plans that way. If your database fits entirely within memory, you can lower this value much more, perhaps to 0.1.

# *2.1.3.1.12 random\_page\_cost*

**Parameter Type:** Floating point

**Default Value:** 4

**Range:** 0 to 1.79769e+308

**Minimum Scope of Effect:** Per session

**When Value Changes Take Effect:** Immediate

**Required Authorization to Activate:** Session user

Sets the planner's estimate of the cost of a non-sequentially-fetched disk page. The default is 4.0. This value can be overridden for a particular tablespace by setting the tablespace parameter of the same name. (Refer to the ALTER TABLESPACE command in the *PostgreSQL Core Documentation*.)

Reducing this value relative to seq page cost will cause the system to prefer index scans; raising it will make index scans look relatively more expensive. You can raise or lower both values together to change the importance of disk I/O costs relative to CPU costs, which are described by the cpu\_tuple\_cost and cpu\_index\_tuple\_cost parameters.

The default value assumes very little caching, so it's frequently a good idea to reduce it. Even if your database is significantly larger than physical memory, you might want to try setting this parameter to 2 (rather than its default of 4) to see whether you get better query plans that way. If your database fits entirely within memory, you can lower this value much more, perhaps to 0.1.

Although the system will let you do so, never set random page cost less than seq page cost. However, setting them equal (or very close to equal) makes sense if the database fits mostly or entirely within memory, since in that case there is no penalty

for touching pages out of sequence. Also, in a heavily-cached database you should lower both values relative to the CPU parameters, since the cost of fetching a page already in RAM is much smaller than it would normally be.

# *2.1.3.1.13 effective\_cache\_size*

**Parameter Type:** Integer

**Default Value:** 128MB

**Range:** 8kB to 17179869176kB

**Minimum Scope of Effect:** Per session

**When Value Changes Take Effect:** Immediate

## **Required Authorization to Activate:** Session user

Sets the planner's assumption about the effective size of the disk cache that is available to a single query. This is factored into estimates of the cost of using an index; a higher value makes it more likely index scans will be used, a lower value makes it more likely sequential scans will be used. When setting this parameter you should consider both Advanced Server's shared buffers and the portion of the kernel's disk cache that will be used for Advanced Server data files. Also, take into account the expected number of concurrent queries on different tables, since they will have to share the available space. This parameter has no effect on the size of shared memory allocated by Advanced Server, nor does it reserve kernel disk cache; it is used only for estimation purposes. The default is 128 megabytes (128MB).

If this parameter is set too low, the planner may decide not to use an index even when it would be beneficial to do so. Setting effective\_cache\_size to 50% of physical memory is a normal, conservative setting. A more aggressive setting would be approximately 75% of physical memory.

## <span id="page-48-0"></span>*2.1.3.1.14 synchronous\_commit*

**Parameter Type:** Boolean

**Default Value:** true

**Range:** {true | false}

**Minimum Scope of Effect:** Per session

**When Value Changes Take Effect:** Immediate

## **Required Authorization to Activate:** Session user

Specifies whether transaction commit will wait for WAL records to be written to disk before the command returns a "success" indication to the client. The default, and safe, setting is on. When off, there can be a delay between when success is reported to the client and when the transaction is really guaranteed to be safe against a server crash. (The maximum delay is three times wal writer delay.)

Unlike  $f<sub>sync</sub>$ , setting this parameter to off does not create any risk of database inconsistency: an operating system or database crash might result in some recent allegedly-committed transactions being lost, but the database state will be just the same as if those transactions had been aborted cleanly.

So, turning synchronous commit off can be a useful alternative when performance is more important than exact certainty about the durability of a transaction. See Section 29.3, *Asynchronous Commit* in the *PostgreSQL Core Documentation* for information.

This parameter can be changed at any time; the behavior for any one transaction is determined by the setting in effect when it commits. It is therefore possible, and useful, to have some transactions commit synchronously and others asynchronously. For example, to make a single multistatement transaction commit asynchronously when the default is the opposite, issue SET LOCAL synchronous\_commit TO OFF within the transaction.

# *2.1.3.1.15 edb\_max\_spins\_per\_delay*

**Parameter Type:** Integer

**Default Value:** 1000

**Range:** {10 | 1000}

**Minimum Scope of Effect:** Per cluster

**When Value Changes Take Effect:** Restart

## **Required Authorization to Activate:** EPAS service account

Use edb max spins per delay to specify the maximum number of times that a session will 'spin' while waiting for a spin-lock. If a lock is not acquired, the session will sleep. If you do not specify an alternative value for edb max spins per delay, the server will enforce the default value of 1000.

This may be useful for sytems that use NUMA (non-uniform memory access) architecture.

# **2.1.3.2 Resource Usage / Memory**

The configuration parameters in this section control resource usage pertaining to memory.

## *2.1.3.2.1 edb\_dynatune*

**Parameter Type:** Integer

**Default Value:** 0

**Range:** 0 to 100

**Minimum Scope of Effect:** Cluster

**When Value Changes Take Effect:** Restart

**Required Authorization to Activate:** EPAS service account

Determines how much of the host system's resources are to be used by the database server based upon the host machine's total available resources and the intended usage of the host machine.

When Advanced Server is initially installed, the edb dynatune parameter is set in accordance with the selected usage of the host machine on which it was installed (i.e., development machine, mixed use machine, or dedicated server). For most purposes, there is no need for the database administrator to adjust the various configuration parameters in the postgresql.conf file in order to improve performance.

The edb dynatune parameter can be set to any integer value between 0 and 100, inclusive. A value of 0, turns off the dynamic tuning feature thereby leaving the database server resource usage totally under the control of the other configuration parameters in the postgresql.conf file.

A low non-zero, value (e.g., 1 - 33) dedicates the least amount of the host machine's resources to the database server. This setting would be used for a development machine where many other applications are being used.

A value in the range of 34 - 66 dedicates a moderate amount of resources to the database server. This setting might be used for a dedicated application server that may have a fixed number of other applications running on the same machine as Advanced Server.

The highest values (e.g., 67 - 100) dedicate most of the server's resources to the database server. This setting would be used for a host machine that is totally dedicated to running Advanced Server.

Once a value of edb dynatune is selected, database server performance can be further fine-tuned by adjusting the other configuration parameters in the postgresql.conf file. Any adjusted setting overrides the corresponding value chosen by edb dynatune. You can change the value of a parameter by un-commenting the configuration parameter, specifying the desired value, and restarting the database server.

# *2.1.3.2.2 edb\_dynatune\_profile*

**Parameter Type:** Enum

**Default Value:** oltp

**Range:** {oltp | reporting | mixed}

**Minimum Scope of Effect:** Cluster

**When Value Changes Take Effect:** Restart

## **Required Authorization to Activate:** EPAS service account

This parameter is used to control tuning aspects based upon the expected workload profile on the database server.

The following are the possible values:

- oltp. Recommended when the database server is processing heavy online transaction processing workloads.
- **reporting.** Recommended for database servers used for heavy data reporting.
- **mixed.** Recommended for servers that provide a mix of transaction processing and data reporting.

## *2.1.3.2.3 edb\_enable\_icache*

**Parameter Type:** Boolean

**Default Value:** false

**Range:** {true | false}

#### **Minimum Scope of Effect:** Cluster

## **When Value Changes Take Effect:** Restart

# **Required Authorization to Activate:** EPAS service account

Enables or disables Infinite Cache. If edb\_enable\_icache is set to on, Infinite Cache is enabled; if the parameter is set to off, Infinite Cache is disabled.

If you set edb enable icache to on, you must also specify a list of cache servers by setting the edb icache servers parameter.

# *2.1.3.2.4 edb\_icache\_servers*

**Parameter Type:** String

**Default Value:** none

**Range:** n/a

**Minimum Scope of Effect:** Cluster

**When Value Changes Take Effect:** Reload

**Required Authorization to Activate:** EPAS service account

The edb icache servers parameter specifies a list of one or more servers with active edb-icache daemons. edb\_icache\_servers is a string value that takes the form of a comma-separated list of *hostname*:*port* pairs. You can specify each pair in any of the following forms:

- *hostname*
- *IP\_address*
- *hostname*:*portnumber*
- *IP\_address*:*portnumber*

If you do not specify a port number, Infinite Cache assumes that the cache server is listening at port 11211. This configuration parameter will take effect only if edb enable icache is set to on. Use the edb icache servers parameter to specify a maximum of 128 cache nodes.

You can dynamically modify the Infinite Cache server nodes. To change the Infinite Cache server configuration, use the edb icache servers parameter in the postgresql.conf file to perform the following:

- Specify additional cache information to add server(s).
- Delete server information to remove server(s).

 Specify additional server information and delete existing server information to both add and delete servers during the same reload operation.

After updating the edb icache servers parameter in the postgresql.conf file, you must reload the configuration parameters for the changes to take effect.

# *2.1.3.2.5 edb\_icache\_compression\_level*

**Parameter Type:** Integer

**Default Value:** 6

**Range:** 0 to 9

**Minimum Scope of Effect:** Per session

**When Value Changes Take Effect:** Immediate

# **Required Authorization to Activate:** Superuser

The edb icache compression level parameter controls the compression level that is applied to each page before storing it in the distributed Infinite Cache.

When Advanced Server reads data from disk, it typically reads the data in 8kB increments. If edb\_icache\_compression\_level is set to 0, each time Advanced Server sends an 8kB page to the Infinite Cache server that page is stored (uncompressed) in 8kB of cache memory. If the edb\_icache\_compression\_level parameter is set to 9, Advanced Server applies the maximum compression possible before sending it to the Infinite Cache server, so a page that previously took 8kB of cached memory might take 2kB of cached memory. Exact compression numbers are difficult to predict, as they are dependent on the nature of the data on each page.

This parameter must be an integer in the range 0 to 9.

- A compression level of 0 disables compression; it uses no CPU time for compression, but requires more storage space and network resources to process.
- A compression level of 9 invokes the maximum amount of compression; it increases the load on the CPU, but less data flows across the network, so network demand is reduced. Each page takes less room on the Infinite Cache server, so memory requirements are reduced.
- A compression level of 5 or 6 is a reasonable compromise between the amount of compression received and the amount of CPU time invested.

The compression level must be set by the superuser and can be changed for the current session while the server is running. The following command disables the compression mechanism for the currently active session:

SET edb icache compression level TO 0;

# **2.1.3.3 Resource Usage / EDB Resource Manager**

The configuration parameters in this section control resource usage through EDB Resource Manager.

## *2.1.3.3.1 edb\_max\_resource\_groups*

**Parameter Type:** Integer

**Default Value:** 16

**Range:** 0 to 65536

**Minimum Scope of Effect:** Cluster

**When Value Changes Take Effect:** Restart

#### **Required Authorization to Activate:** EPAS service account

This parameter controls the maximum number of resource groups that can be used simultaneously by EDB Resource Manager. More resource groups can be created than the value specified by edb\_max\_resource\_groups, however, the number of resource groups in active use by processes in these groups cannot exceed this value.

Parameter edb\_max\_resource\_groups should be set comfortably larger than the number of groups you expect to maintain so as not to run out.

#### *2.1.3.3.2 edb\_resource\_group*

**Parameter Type:** String

**Default Value:** none

**Range:** n/a

**Minimum Scope of Effect:** Per session

**When Value Changes Take Effect:** Immediate

**Required Authorization to Activate:** Session user

Set the edb\_resource\_group parameter to the name of the resource group to which the current session is to be controlled by EDB Resource Manager according to the group's resource type settings.

If the parameter is not set, then the current session does not utilize EDB Resource Manager.

# **2.1.3.4 Query Tuning**

This section describes the configuration parameters used for optimizer hints.

# *2.1.3.4.1 enable\_hints*

**Parameter Type:** Boolean

**Default Value:** true

**Range:** {true | false}

**Minimum Scope of Effect:** Per session

**When Value Changes Take Effect:** Immediate

## **Required Authorization to Activate:** Session user

Optimizer hints embedded in SQL commands are utilized when enable\_hints is on. Optimizer hints are ignored when this parameter is off.

# **2.1.3.5 Query Tuning / Planner Method Configuration**

This section describes the configuration parameters used for planner method configuration.

# *2.1.3.5.1 edb\_custom\_plan\_tries*

**Parameter Type:** Numeric

**Default Value:** 5

**Range:** {0 | 100}

**Minimum Scope of Effect:** Per session

**When Value Changes Take Effect:** Immediate

## **Required Authorization to Activate:** Session User

This configuration parameter controls the number of custom execution plans considered by the planner before the planner settles on a generic execution plan.

When a client application repeatedly executes a prepared statement, the server may decide to evaluate several execution plans before deciding to choose a *custom* plan or a *generic* plan.

- A custom plan is a plan built for a specific set of parameter values.
- A generic plan is a plan that will work with any set of parameter values supplied by the client application.

By default, the optimizer will generate five custom plans before evaluating a generic plan. That means that if you execute a prepared statement six times, the optimizer will generate five custom plans, then one generic plan, and then decide whether to stick with the generic plan.

In certain workloads, this extra planning can have a negative impact on performance. You can adjust the edb custom plan tries configuration parameter to decrease the number of custom plans considered before evaluating a generic plan. Setting edb custom plan tries to 0 will effectively disable custom plan generation.

Consider the following query:

```
PREPARE custQuery AS SELECT * FROM customer WHERE salesman >= $1
```
The \$1 token in this query is a parameter marker - the client application must provide a value for each parameter marker each time the statement executes.

If an index has been defined on customer.salesman, the optimizer may choose to execute this query using a sequential scan, or using an index scan. In some cases, an index is faster than a sequential scan; in other cases, the sequential scan will win. The optimal plan will depend on the distribution of salesman values in the table and on the search value (the value provided for the \$1 parameter).

When the client application repeatedly executes the  $\text{custQuery}$  prepared statement, the optimizer will generate some number of parameter-value-specific execution plans (custom plans), followed by a generic plan (a plan that ignores the parameter values), and then decide whether to stick with the generic plan or to continue to generate custom plans for each execution. The decision process takes into account not only the cost of executing the plans, but the cost of generating custom plans as well.

# *2.1.3.5.2 edb\_enable\_pruning*

**Parameter Type:** Boolean

**Default Value:** true

**Range:** {true | false}

## **Minimum Scope of Effect:** Per session

## **When Value Changes Take Effect:** Immediate

## **Required Authorization to Activate:** Session user

When set to TRUE, edb enable pruning allows the query planner to early-prune partitioned tables. *Early-pruning* means that the query planner can "prune" (i.e., ignore) partitions that would not be searched in a query *before* generating query plans. This helps improve performance time as it eliminates the generation of query plans of partitions that would not be searched.

Conversely, *late-pruning* means that the query planner prunes partitions *after* generating query plans for each partition. (The constraint\_exclusion configuration parameter controls late-pruning.)

The ability to early-prune depends upon the nature of the query in the WHERE clause. Early-pruning can be utilized in only simple queries with constraints of the type WHERE *column* = *literal* (e.g., WHERE deptno = 10).

Early-pruning is not used for more complex queries such as WHERE *column* =  $expression$  (e.g., WHERE deptno = 10 + 5).

# **2.1.3.6 Reporting and Logging / What to Log**

The configuration parameters in this section control reporting and logging.

<span id="page-59-0"></span>*2.1.3.6.1 trace\_hints*

**Parameter Type:** Boolean

**Default Value:** false

**Range:** {true | false}

**Minimum Scope of Effect:** Per session

**When Value Changes Take Effect:** Immediate

**Required Authorization to Activate:** Session user

Use with the optimizer hints feature to provide more detailed information regarding whether or not a hint was used by the planner. Set the client min messages and trace\_hints configuration parameters as follows:

```
SET client min messages TO info;
SET trace hints TO true;
```
The SELECT command with the NO\_INDEX hint shown below illustrates the additional information produced when the aforementioned configuration parameters are set.

```
EXPLAIN SELECT /*+ NO INDEX(accounts accounts pkey) */ * FROM accounts WHERE
aid = 100;
INFO: [HINTS] Index Scan of [accounts].[accounts_pkey] rejected because of 
NO_INDEX hint.
INFO: [HINTS] Bitmap Heap Scan of [accounts].[accounts_pkey] rejected 
because of NO_INDEX hint.
                        QUERY PLAN
-------------------------------------------------------------
Seq Scan on accounts (cost=0.00..14461.10 rows=1 width=97)
  Filter: (aid = 100)
(2 rows)
```
# **2.1.3.7 Auditing Settings**

This section describes configuration parameters used by the Advanced Server database auditing feature.

*2.1.3.7.1 edb\_audit*

**Parameter Type:** Enum

**Default Value:** none

**Range:** {none | csv | xml}

**Minimum Scope of Effect:** Cluster

**When Value Changes Take Effect:** Reload

**Required Authorization to Activate:** EPAS service account

Enables or disables database auditing. The values  $x$ ml or  $c$ sv will enable database auditing. These values represent the file format in which auditing information will be captured. none will disable database auditing and is also the default.

*2.1.3.7.2 edb\_audit\_directory*

**Parameter Type:** String

**Default Value:** edb\_audit

**Range:** n/a

**Minimum Scope of Effect:** Cluster

**When Value Changes Take Effect:** Reload

**Required Authorization to Activate:** EPAS service account

Specifies the directory where the audit log files will be created. The path of the directory can be absolute or relative to the Advanced Server data directory.

*2.1.3.7.3 edb\_audit\_filename*

**Parameter Type:** String

**Default Value:** audit-%Y%m%d\_%H%M%S

## **Range:** n/a

## **Minimum Scope of Effect:** Cluster

**When Value Changes Take Effect:** Reload

### **Required Authorization to Activate:** EPAS service account

Specifies the file name of the audit file where the auditing information will be stored. The default file name will be audit- $\frac{8}{2}$  members of  $\frac{8}{8}$  members. The escape sequences,  $\frac{8}{2}$  metc., will be replaced by the appropriate current values according to the system date and time.

## *2.1.3.7.4 edb\_audit\_rotation\_day*

**Parameter Type:** String

**Default Value:** every

**Range:** {none | every | sun | mon | tue | wed | thu | fri | sat} ...

**Minimum Scope of Effect:** Cluster

**When Value Changes Take Effect:** Reload

#### **Required Authorization to Activate:** EPAS service account

Specifies the day of the week on which to rotate the audit files. Valid values are sun, mon, tue, wed, thu, fri, sat, every, and none. To disable rotation, set the value to none. To rotate the file every day, set the edb audit rotation day value to every. To rotate the file on a specific day of the week, set the value to the desired day of the week.

## *2.1.3.7.5 edb\_audit\_rotation\_size*

**Parameter Type:** Integer

**Default Value:** 0MB

**Range:** 0MB to 5000MB

**Minimum Scope of Effect:** Cluster

**When Value Changes Take Effect:** Reload

**Required Authorization to Activate:** EPAS service account

Specifies a file size threshold in megabytes when file rotation will be forced to occur. The default value is 0MB. If the parameter is commented out or set to 0, rotation of the file on a size basis will not occur.

## *2.1.3.7.6 edb\_audit\_rotation\_seconds*

**Parameter Type:** Integer

**Default Value:** 0s

**Range:** 0s to 2147483647s

**Minimum Scope of Effect:** Cluster

**When Value Changes Take Effect:** Reload

**Required Authorization to Activate:** EPAS service account

Specifies the rotation time in seconds when a new log file should be created. To disable this feature, set this parameter to 0.

*2.1.3.7.7 edb\_audit\_connect*

**Parameter Type:** Enum

**Default Value:** failed

**Range:** {none | failed | all}

**Minimum Scope of Effect:** Cluster

**When Value Changes Take Effect:** Reload

**Required Authorization to Activate:** EPAS service account

Enables auditing of database connection attempts by users. To disable auditing of all connection attempts, set edb\_audit\_connect to none. To audit all failed connection attempts, set the value to failed. To audit all connection attempts, set the value to all.

# *2.1.3.7.8 edb\_audit\_disconnect*

**Parameter Type:** Enum

**Default Value:** none

**Range:** {none | all}

**Minimum Scope of Effect:** Cluster

**When Value Changes Take Effect:** Reload

**Required Authorization to Activate:** EPAS service account

Enables auditing of database disconnections by connected users. To enable auditing of disconnections, set the value to all. To disable, set the value to none.

# *2.1.3.7.9 edb\_audit\_statement*

**Parameter Type:** String

**Default Value:** ddl, error

**Range:** {none | ddl | dml | select | error | rollback | all} ...

**Minimum Scope of Effect:** Cluster

**When Value Changes Take Effect:** Reload

**Required Authorization to Activate:** EPAS service account

This configuration parameter is used to specify auditing of different categories of SQL statements. To audit statements resulting in error, set the parameter value to error. To audit DDL statements such as CREATE TABLE, ALTER TABLE, etc., set the parameter value to ddl. Modification statements such as INSERT, UPDATE, DELETE or TRUNCATE can be audited by setting edb audit statement to dml. Setting the value to all will audit every statement while none disables this feature.

*2.1.3.7.10 edb\_audit\_tag*

**Parameter Type:** String

**Default Value:** none

**Minimum Scope of Effect:** Session

**When Value Changes Take Effect:** Immediate

**Required Authorization to Activate:** User

Use edb\_audit\_tag to specify a string value that will be included in the audit log when the edb audit parameter is set to csv or xml.

# **2.1.3.8 Client Connection Defaults / Locale and Formatting**

This section describes configuration parameters affecting locale and formatting.

*2.1.3.8.1 icu\_short\_form*

**Parameter Type:** String

**Default Value:** none

**Range:** n/a

**Minimum Scope of Effect:** Database

**When Value Changes Take Effect:** n/a

## **Required Authorization to Activate:** n/a

The configuration parameter icu short form is a parameter containing the default ICU short form name assigned to a database or to the Advanced Server instance. See Section [2.3](#page-93-0) for general information about the ICU short form and the Unicode Collation Algorithm.

This configuration parameter is set either when the CREATE DATABASE command is used with the ICU SHORT FORM parameter (see Section  $2.3.3.2$ ) in which case the specified short form name is set and appears in the icu short form configuration parameter when connected to this database, or when an Advanced Server instance is created with the initdb command used with the --icu\_short\_form option (see Section [2.3.3.3\)](#page-102-0) in which case the specified short form name is set and appears in the icu short form configuration parameter when connected to a database in that Advanced Server instance, and the database does not override it with its own ICU SHORT FORM parameter with a different short form.

Once established in the manner described, the icu short form configuration parameter cannot be changed.

# **2.1.3.9 Client Connection Defaults / Statement Behavior**

This section describes configuration parameters affecting statement behavior.

# *2.1.3.9.1 default\_heap\_fillfactor*

## **Parameter Type:** Integer

**Default Value:** 100

**Range:** 10 to 100

**Minimum Scope of Effect:** Per session

**When Value Changes Take Effect:** Immediate

**Required Authorization to Activate:** Session user

Sets the fillfactor for a table when the FILLFACTOR storage parameter is omitted from a CREATE TABLE command.

The fillfactor for a table is a percentage between 10 and 100. 100 (complete packing) is the default. When a smaller fillfactor is specified, INSERT operations pack table pages only to the indicated percentage; the remaining space on each page is reserved for updating rows on that page. This gives UPDATE a chance to place the updated copy of a row on the same page as the original, which is more efficient than placing it on a different page. For a table whose entries are never updated, complete packing is the best choice, but in heavily updated tables smaller fillfactors are appropriate.

# **2.1.3.10 Client Connection Defaults / Other Defaults**

The parameters in this section set other miscellaneous client connection defaults.

*2.1.3.10.1 oracle\_home*

**Parameter Type:** String

**Default Value:** none

**Range:** n/a

**Minimum Scope of Effect:** Cluster

**When Value Changes Take Effect:** Restart

**Required Authorization to Activate:** EPAS service account

Before creating an Oracle Call Interface (OCI) database link to an Oracle server, you must direct Advanced Server to the correct Oracle home directory. Set the LD LIBRARY PATH environment variable on Linux (or PATH on Windows) to the lib directory of the Oracle client installation directory.

For Windows only, you can instead set the value of the oracle home configuration parameter in the postgresgl.conf file. The value specified in the oracle home configuration parameter will override the Windows PATH environment variable.

The LD\_LIBRARY\_PATH environment variable on Linux (PATH environment variable or oracle\_home configuration parameter on Windows) must be set properly each time you start Advanced Server.

For Windows only: To set the oracle home configuration parameter in the postgresql.conf file, edit the file, adding the following line:

```
oracle_home = 'lib_directory'
```
Substitute the name of the Windows directory that contains oci.dll for *lib\_directory*.

After setting the oracle home configuration parameter, you must restart the server for the changes to take effect. Restart the server from the Windows Services console.

# *2.1.3.10.2 odbc\_lib\_path*

**Parameter Type:** String

**Default Value:** none

**Range:** n/a

**Minimum Scope of Effect:** Cluster

**When Value Changes Take Effect:** Restart

**Required Authorization to Activate:** EPAS service account

If you will be using an ODBC driver manager, and if it is installed in a non-standard location, you specify the location by setting the  $\circ$ dbc lib path configuration parameter in the postgresql.conf file:

odbc\_lib\_path = '*complete\_path\_to\_libodbc.so*'

The configuration file must include the complete pathname to the driver manager shared library (typically libodbc.so).

# **2.1.3.11 Compatibility Options**

The configuration parameters described in this section control various database compatibility features.

# *2.1.3.11.1 edb\_redwood\_date*

**Parameter Type:** Boolean

**Default Value:** false

**Range:** {true | false}

**Minimum Scope of Effect:** Per session

**When Value Changes Take Effect:** Immediate

#### **Required Authorization to Activate:** Session user

When DATE appears as the data type of a column in the commands, it is translated to TIMESTAMP(0) at the time the table definition is stored in the database if the configuration parameter edb redwood date is set to TRUE. Thus, a time component will also be stored in the column along with the date.

If edb\_redwood\_date is set to FALSE the column's data type in a CREATE TABLE or ALTER TABLE command remains as a native PostgreSQL DATE data type and is stored as such in the database. The PostgreSQL DATE data type stores only the date without a time component in the column.

Regardless of the setting of edb redwood date, when DATE appears as a data type in any other context such as the data type of a variable in an SPL declaration section, or the data type of a formal parameter in an SPL procedure or SPL function, or the return type of an SPL function, it is always internally translated to a  $TIMESTAMP(0)$  and thus, can handle a time component if present.

## *2.1.3.11.2 edb\_redwood\_greatest\_least*

**Parameter Type:** Boolean

**Default Value:** true

**Range:** {true | false}

**Minimum Scope of Effect:** Per session

**When Value Changes Take Effect:** Immediate

**Required Authorization to Activate:** Session user

The GREATEST function returns the parameter with the greatest value from its list of parameters. The LEAST function returns the parameter with the least value from its list of parameters.

When edb\_redwood\_greatest\_least is set to TRUE, the GREATEST and LEAST functions return null when at least one of the parameters is null.

```
SET edb redwood greatest least TO on;
SELECT GREATEST(1, 2, NULL, 3);
greatest 
----------
(1 row)
```
When edb redwood greatest least is set to FALSE, null parameters are ignored except when all parameters are null in which case null is returned by the functions.

```
SET edb redwood greatest least TO off;
SELECT GREATEST(1, 2, NULL, 3);
greatest 
----------
       \overline{3}(1 row)
SELECT GREATEST (NULL, NULL, NULL);
greatest 
----------
(1 row)
```
# *2.1.3.11.3 edb\_redwood\_raw\_names*

**Parameter Type:** Boolean

**Default Value:** false

**Range:** {true | false}

**Minimum Scope of Effect:** Per session

Copyright © 2014 - 2021 EnterpriseDB Corporation. All rights reserved. 70 **When Value Changes Take Effect:** Immediate

#### **Required Authorization to Activate:** Session user

When edb redwood raw names is set to its default value of FALSE, database object names such as table names, column names, trigger names, program names, user names, etc. appear in uppercase letters when viewed from Redwood catalogs (that is, system catalogs prefixed by ALL\_, DBA\_, or USER\_). In addition, quotation marks enclose names that were created with enclosing quotation marks.

When edb\_redwood\_raw\_names is set to TRUE, the database object names are displayed exactly as they are stored in the PostgreSQL system catalogs when viewed from the Redwood catalogs. Thus, names created without enclosing quotation marks appear in lowercase as expected in PostgreSQL. Names created with enclosing quotation marks appear exactly as they were created, but without the quotation marks.

For example, the following user name is created, and then a session is started with that user.

```
CREATE USER reduser IDENTIFIED BY password;
edb=# \c - reduser
Password for user reduser: 
You are now connected to database "edb" as user "reduser".
```
When connected to the database as reduser, the following tables are created.

```
CREATE TABLE all lower (col INTEGER);
CREATE TABLE ALL UPPER (COL INTEGER);
CREATE TABLE "Mixed_Case" ("Col" INTEGER);
```
When viewed from the Redwood catalog, USER\_TABLES, with

edb redwood raw names set to the default value FALSE, the names appear in uppercase except for the  $Mixed$  Case name, which appears as created and also with enclosing quotation marks.

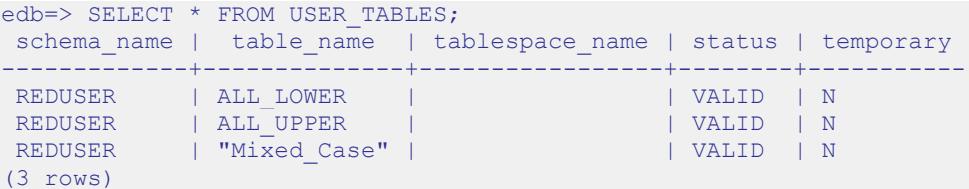

When viewed with edb redwood raw names set to TRUE, the names appear in lowercase except for the Mixed Case name, which appears as created, but now without the enclosing quotation marks.

```
edb=> SET edb_redwood_raw_names TO true;
SET
edb=> SELECT * FROM USER TABLES;
schema name | table name | tablespace name | status | temporary
-------------+------------+-----------------+--------+-----------
reduser | all_lower | | | VALID | N
```

```
reduser | all upper | | | | | VALID | N
reduser | Mixed Case | | | VALID | N
(3 rows)
```
These names now match the case when viewed from the PostgreSQL  $pq$  tables catalog.

```
edb=> SELECT schemaname, tablename, tableowner FROM pg_tables WHERE 
tableowner = 'reduser';
schemaname | tablename | tableowner 
------------+------------+------------
 reduser | all lower | reduser
 reduser | all upper | reduser
 reduser | Mixed_Case | reduser
(3 rows)
```
## *2.1.3.11.4 edb\_redwood\_strings*

**Parameter Type:** Boolean

**Default Value:** false

**Range:** {true | false}

**Minimum Scope of Effect:** Per session

**When Value Changes Take Effect:** Immediate

#### **Required Authorization to Activate:** Session user

If the edb redwood strings parameter is set to TRUE, when a string is concatenated with a null variable or null column, the result is the original string. If edb redwood strings is set to FALSE, the native PostgreSOL behavior is maintained. which is the concatenation of a string with a null variable or null column gives a null result.

The following example illustrates the difference.

The sample application contains a table of employees. This table has a column named comm that is null for most employees. The following query is run with edb redwood string set to FALSE. The concatenation of a null column with nonempty strings produces a final result of null, so only employees that have a commission appear in the query result. The output line for all other employees is null.

```
SET edb redwood strings TO off;
SELECT RPAD(ename,10) || ' ' || TO_CHAR(sal,'99,999.99') || ' ' || 
TO CHAR(comm, '99,999.99') "EMPLOYEE COMPENSATION" FROM emp;
       EMPLOYEE COMPENSATION
```
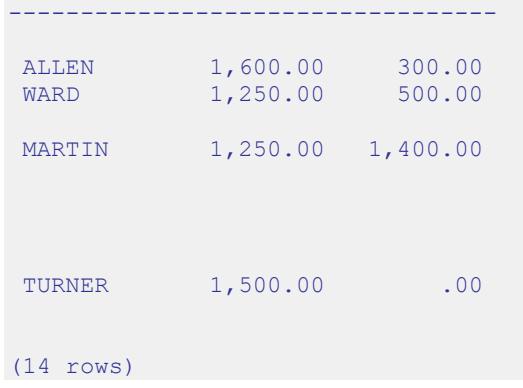

The following is the same query executed when edb redwood strings is set to TRUE. Here, the value of a null column is treated as an empty string. The concatenation of an empty string with a non-empty string produces the non-empty string.

```
SET edb redwood strings TO on;
SELECT RPAD(ename, 10) || ' ' || TO CHAR(sal, '99,999.99') || ' ' ||
TO CHAR(comm, '99,999.99') "EMPLOYEE COMPENSATION" FROM emp;
    EMPLOYEE COMPENSATION
----------------------------------
 SMITH 800.00
 ALLEN 1,600.00 300.00
 WARD 1,250.00 500.00
 JONES 2,975.00
 MARTIN 1,250.00 1,400.00
 BLAKE 2,850.00
 CLARK 2,450.00
 SCOTT 3,000.00
 KING 5,000.00
 TURNER 1,500.00 .00
 ADAMS 1,100.00
 JAMES 950.00
 FORD 3,000.00
 MILLER 1,300.00
```
(14 rows)

## *2.1.3.11.5 edb\_stmt\_level\_tx*

**Parameter Type:** Boolean

**Default Value:** false

**Range:** {true | false}

**Minimum Scope of Effect:** Per session

**When Value Changes Take Effect:** Immediate

**Required Authorization to Activate:** Session user

The term *statement level transaction isolation* describes the behavior whereby when a runtime error occurs in a SQL command, all the updates on the database caused by that single command are rolled back. For example, if a single UPDATE command successfully updates five rows, but an attempt to update a sixth row results in an exception, the updates to all six rows made by this UPDATE command are rolled back. The effects of prior SQL commands that have not yet been committed or rolled back are pending until a COMMIT or ROLLBACK command is executed.

In Advanced Server, if an exception occurs while executing a SQL command, all the updates on the database since the start of the transaction are rolled back. In addition, the transaction is left in an aborted state and either a COMMIT or ROLLBACK command must be issued before another transaction can be started.

If edb\_stmt\_level\_tx is set to TRUE, then an exception will not automatically roll back prior uncommitted database updates. If edb  $s$ tmt level tx is set to FALSE, then an exception will roll back uncommitted database updates.

**Note:** Use edb stmt level tx set to TRUE only when absolutely necessary, as this may cause a negative performance impact.

The following example run in PSQL shows that when edb stmt level tx is FALSE, the abort of the second INSERT command also rolls back the first INSERT command. Note that in PSQL, the command \set AUTOCOMMIT off must be issued, otherwise every statement commits automatically defeating the purpose of this demonstration of the effect of edb stmt level tx.

```
\set AUTOCOMMIT off
SET edb_stmt_level_tx TO off;
INSERT INTO emp (empno,ename,deptno) VALUES (9001, 'JONES', 40);
INSERT INTO emp (empno,ename,deptno) VALUES (9002, 'JONES', 00);
ERROR: insert or update on table "emp" violates foreign key constraint 
"emp_ref_dept_fk"
DETAIL: Key (deptno) = (0) is not present in table "dept".
COMMIT:
SELECT empno, ename, deptno FROM emp WHERE empno > 9000;
empno | ename | deptno
-------+-------+--------
(0 rows)
```
In the following example, with edb stmt level tx set to TRUE, the first INSERT command has not been rolled back after the error on the second INSERT command. At this point, the first INSERT command can either be committed or rolled back.

```
\set AUTOCOMMIT off
SET edb_stmt_level_tx TO on;
INSERT INTO emp (empno,ename,deptno) VALUES (9001, 'JONES', 40);
```

```
INSERT INTO emp (empno,ename,deptno) VALUES (9002, 'JONES', 00);
ERROR: insert or update on table "emp" violates foreign key constraint 
"emp_ref_dept_fk"
DETAIL: Key (deptno)=(0) is not present in table "dept"
SELECT empno, ename, deptno FROM emp WHERE empno > 9000;
empno | ename | deptno
      -------+-------+--------
  9001 | JONES | 40
(1 row)
COMMIT;
```
A ROLLBACK command could have been issued instead of the COMMIT command in which case the insert of employee number 9001 would have been rolled back as well.

*2.1.3.11.6 db\_dialect*

**Parameter Type:** Enum

**Default Value:** postgres

**Range:** {postgres | redwood}

**Minimum Scope of Effect:** Per session

**When Value Changes Take Effect:** Immediate

**Required Authorization to Activate:** Session user

In addition to the native PostgreSQL system catalog,  $pq$  catalog, Advanced Server contains extended catalog views as well as system catalogs compatible with Microsoft® SQL Server®. These are sys for the expanded catalog views and dbo for SQL Server. The db dialect parameter controls the order in which these catalogs are searched for name resolution.

When set to postgres, the namespace precedence is pg\_catalog, sys, then dbo, giving the PostgreSQL catalog the highest precedence. When set to redwood, the namespace precedence is sys, dbo, then pq\_catalog, giving the expanded catalog views the highest precedence.

# *2.1.3.11.7 default\_with\_rowids*

**Parameter Type:** Boolean

**Default Value:** false

**Range:** {true | false}

## **Minimum Scope of Effect:** Per session

**When Value Changes Take Effect:** Immediate

## **Required Authorization to Activate:** Session user

When set to on, CREATE TABLE includes a ROWID column in newly created tables, which can then be referenced in SQL commands.

## *2.1.3.11.8 optimizer\_mode*

**Parameter Type:** Enum

### **Default Value:** choose

```
Range: {choose | ALL_ROWS | FIRST_ROWS | FIRST_ROWS_10 | FIRST_ROWS_100 |
FIRST ROWS 1000}
```
### **Minimum Scope of Effect:** Per session

**When Value Changes Take Effect:** Immediate

## **Required Authorization to Activate:** Session user

Sets the default optimization mode for analyzing optimizer hints.

The following table shows the possible values:

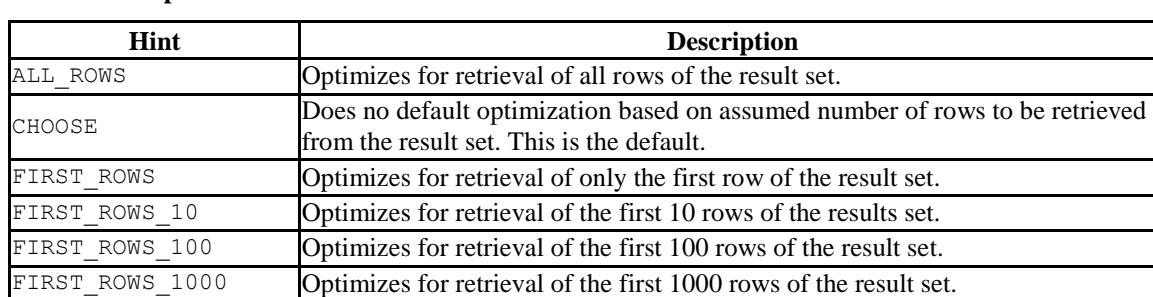

#### **Table 2-2 - Optimizer Modes**

These optimization modes are based upon the assumption that the client submitting the SQL command is interested in viewing only the first "n" rows of the result set and will then abandon the remainder of the result set. Resources allocated to the query are adjusted as such.

# **2.1.3.12 Customized Options**

In previous releases of Advanced Server, the custom\_variable\_classes was required by those parameters not normally known to be added by add-on modules (such as procedural languages).

## *2.1.3.12.1 custom\_variable\_classes*

The custom variable classes parameter is deprecated in Advanced Server 9.2; parameters that previously depended on this parameter no longer require its support.

## *2.1.3.12.2 dbms\_alert.max\_alerts*

**Parameter Type:** Integer

**Default Value:** 100

**Range:** 0 to 500

**Minimum Scope of Effect:** Cluster

**When Value Changes Take Effect:** Restart

#### **Required Authorization to Activate:** EPAS service account

Specifies the maximum number of concurrent alerts allowed on a system using the DBMS ALERTS package.

## *2.1.3.12.3 dbms\_pipe.total\_message\_buffer*

**Parameter Type:** Integer

**Default Value:** 30 Kb

**Range:** 30 Kb to 256 Kb

**Minimum Scope of Effect:** Postmaster

**When Value Changes Take Effect:** Restart

**Required Authorization to Activate:** EPAS service account

Specifies the total size of the buffer used for the DBMS\_PIPE package.

### *2.1.3.12.4 index\_advisor.enabled*

**Parameter Type:** Boolean

**Default Value:** true

**Range:** {true | false}

**Minimum Scope of Effect:** Per session

**When Value Changes Take Effect:** Immediate

**Required Authorization to Activate:** Session user

Provides the capability to temporarily suspend Index Advisor in an EDB-PSQL or PSQL session. The Index Advisor plugin, index advisor, must be loaded in the EDB-PSQL or PSQL session in order to use the index\_advisor.enabled configuration parameter.

The Index Advisor plugin can be loaded as shown by the following example:

```
$ psql -d edb -U enterprisedb
Password for user enterprisedb: 
psql (9.6.0.0)
Type "help" for help.
edb=# LOAD 'index advisor';
LOAD
```
Use the SET command to change the parameter setting to control whether or not Index Advisor generates an alternative query plan as shown by the following example:

```
edb=# SET index_advisor.enabled TO off;
SET
edb=# EXPLAIN SELECT * FROM t WHERE a < 10000;
                     QUERY PLAN
Seq Scan on t (cost=0.00..1693.00 rows=9864 width=8)
  Filter: (a < 10000)
(2 rows)
edb=# SET index advisor.enabled TO on;
SET
edb=# EXPLAIN SELECT * FROM t WHERE a < 10000;
                           QUERY PLAN
-----------------------------------------------------------------------------
Seq Scan on t (cost=0.00..1693.00 rows=9864 width=8)
  Filter: (a < 10000)
Result (cost=0.00..327.88 rows=9864 width=8)
   One-Time Filter: '===[ HYPOTHETICAL PLAN ]==='::text
  -> Index Scan using "<hypothetical-index>:1" on t (cost=0.00..327.88
rows=9864 width=8)
      Index Cond: (a < 10000)
```
(6 rows)

## *2.1.3.12.5 edb\_sql\_protect.enabled*

**Parameter Type:** Boolean

**Default Value:** false

**Range:** {true | false}

**Minimum Scope of Effect:** Cluster

**When Value Changes Take Effect:** Reload

#### **Required Authorization to Activate:** EPAS service account

Controls whether or not SQL/Protect is actively monitoring protected roles by analyzing SQL statements issued by those roles and reacting according to the setting of edb sql protect.level. When you are ready to begin monitoring with SQL/Protect set this parameter to on.

### *2.1.3.12.6 edb\_sql\_protect.level*

**Parameter Type:** Enum

**Default Value:** passive

**Range:** {learn | passive | active}

**Minimum Scope of Effect:** Cluster

**When Value Changes Take Effect:** Reload

#### **Required Authorization to Activate:** EPAS service account

Sets the action taken by SQL/Protect when a SQL statement is issued by a protected role.

The edb sql protect.level configuration parameter can be set to one of the following values to use either learn mode, passive mode, or active mode:

- **learn.** Tracks the activities of protected roles and records the relations used by the roles. This is used when initially configuring SQL/Protect so the expected behaviors of the protected applications are learned.
- **passive.** Issues warnings if protected roles are breaking the defined rules, but does not stop any SQL statements from executing. This is the next step after SQL/Protect has learned the expected behavior of the protected roles. This

essentially behaves in intrusion detection mode and can be run in production when properly monitored.

 **active.** Stops all invalid statements for a protected role. This behaves as a SQL firewall preventing dangerous queries from running. This is particularly effective against early penetration testing when the attacker is trying to determine the vulnerability point and the type of database behind the application. Not only does SQL/Protect close those vulnerability points, but it tracks the blocked queries allowing administrators to be alerted before the attacker finds an alternate method of penetrating the system.

If you are using SQL/Protect for the first time, set edb sql protect.level to learn.

# *2.1.3.12.7 edb\_sql\_protect.max\_protected\_relations*

**Parameter Type:** Integer

**Default Value:** 1024

**Range:** 1 to 2147483647

**Minimum Scope of Effect:** Cluster

**When Value Changes Take Effect:** Restart

### **Required Authorization to Activate:** EPAS service account

Sets the maximum number of relations that can be protected per role. Please note the total number of protected relations for the server will be the number of protected relations times the number of protected roles. Every protected relation consumes space in shared memory. The space for the maximum possible protected relations is reserved during database server startup.

If the server is started when edb sql protect.max protected relations is set to a value outside of the valid range (for example, a value of 2,147,483,648), then a warning message is logged in the database server log file:

```
2014-07-18 16:04:12 EDT WARNING: invalid value for parameter 
"edb_sql_protect.max_protected_relations": "2147483648"
2014-07-18 16:04:12 EDT HINT: Value exceeds integer range.
```
The database server starts successfully, but with edb\_sql\_protect.max\_protected\_relations set to the default value of 1024.

Though the upper range for the parameter is listed as the maximum value for an integer data type, the practical setting depends on how much shared memory is available and the parameter value used during database server startup.

As long as the space required can be reserved in shared memory, the value will be acceptable. If the value is such that the space in shared memory cannot be reserved, the database server startup fails with an error message such as the following:

```
2014-07-18 15:22:17 EDT FATAL: could not map anonymous shared memory: Cannot 
allocate memory
2014-07-18 15:22:17 EDT HINT: This error usually means that PostgreSQL's 
request for a shared memory segment exceeded available memory, swap space or 
huge pages. To reduce the request size (currently 2070118400 bytes), reduce 
PostgreSQL's shared memory usage, perhaps by reducing shared buffers or
max_connections.
```
In such cases, reduce the parameter value until the database server can be started successfully.

## *2.1.3.12.8 edb\_sql\_protect.max\_protected\_roles*

**Parameter Type:** Integer

**Default Value:** 64

**Range:** 1 to 2147483647

**Minimum Scope of Effect:** Cluster

**When Value Changes Take Effect:** Restart

#### **Required Authorization to Activate:** EPAS service account

Sets the maximum number of roles that can be protected.

Every protected role consumes space in shared memory. Please note that the server will reserve space for the number of protected roles times the number of protected relations (edb sql protect.max protected relations). The space for the maximum possible protected roles is reserved during database server startup.

If the database server is started when edb sql protect.max protected roles is set to a value outside of the valid range (for example, a value of 2,147,483,648), then a warning message is logged in the database server log file:

```
2014-07-18 16:04:12 EDT WARNING: invalid value for parameter 
"edb_sql_protect.max_protected_roles": "2147483648"
2014-07-18 16:04:12 EDT HINT: Value exceeds integer range.
```
The database server starts successfully, but with edb sql protect.max protected roles set to the default value of 64.

Though the upper range for the parameter is listed as the maximum value for an integer data type, the practical setting depends on how much shared memory is available and the parameter value used during database server startup.

As long as the space required can be reserved in shared memory, the value will be acceptable. If the value is such that the space in shared memory cannot be reserved, the database server startup fails with an error message such as the following:

```
2014-07-18 15:22:17 EDT FATAL: could not map anonymous shared memory: Cannot 
allocate memory
2014-07-18 15:22:17 EDT HINT: This error usually means that PostgreSQL's 
request for a shared memory segment exceeded available memory, swap space or 
huge pages. To reduce the request size (currently 2070118400 bytes), reduce 
PostgreSQL's shared memory usage, perhaps by reducing shared_buffers or 
max_connections.
```
In such cases, reduce the parameter value until the database server can be started successfully.

## *2.1.3.12.9 edb\_sql\_protect.max\_queries\_to\_save*

**Parameter Type:** Integer

**Default Value:** 5000

**Range:** 100 to 2147483647

**Minimum Scope of Effect:** Cluster

**When Value Changes Take Effect:** Restart

**Required Authorization to Activate:** EPAS service account

Sets the maximum number of offending queries to save in view edb sql protect queries.

Every query that is saved consumes space in shared memory. The space for the maximum possible queries that can be saved is reserved during database server startup.

If the database server is started when edb sql protect.max queries to save is set to a value outside of the valid range (for example, a value of 10), then a warning message is logged in the database server log file:

2014-07-18 13:05:31 EDT WARNING: 10 is outside the valid range for parameter "edb\_sql\_protect.max\_queries\_to\_save" (100 .. 2147483647)

The database server starts successfully, but with edb sql protect.max queries to save set to the default value of 5000.

Though the upper range for the parameter is listed as the maximum value for an integer data type, the practical setting depends on how much shared memory is available and the parameter value used during database server startup.

As long as the space required can be reserved in shared memory, the value will be acceptable. If the value is such that the space in shared memory cannot be reserved, the database server startup fails with an error message such as the following:

```
2014-07-18 15:22:17 EDT FATAL: could not map anonymous shared memory: Cannot 
allocate memory
2014-07-18 15:22:17 EDT HINT: This error usually means that PostgreSQL's 
request for a shared memory segment exceeded available memory, swap space or 
huge pages. To reduce the request size (currently 2070118400 bytes), reduce 
PostgreSQL's shared memory usage, perhaps by reducing shared_buffers or 
max_connections.
```
In such cases, reduce the parameter value until the database server can be started successfully.

## *2.1.3.12.10 edbldr.empty\_csv\_field*

**Parameter Type:** Enum

**Default Value:** NULL

```
Range: {NULL | empty_string | pgsql}
```
**Minimum Scope of Effect:** Per session

**When Value Changes Take Effect:** Immediate

**Required Authorization to Activate:** Session user

Use the edbldr.empty csv\_field parameter to specify how EDB\*Loader will treat an empty string. The valid values for the edbldr.empty csv field parameter are:

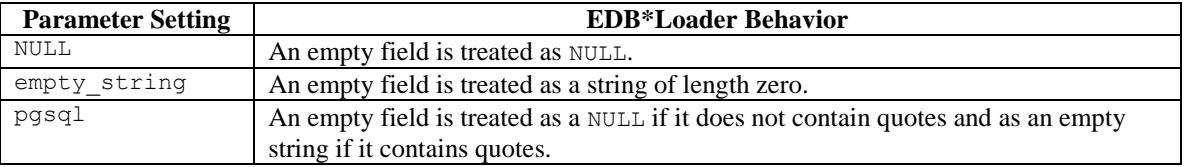

For more information about the edbldr.empty csv\_field parameter in EDB\*Loader, see the [Database Compatibility Guide for Oracle Developers.](Section)

# *2.1.3.12.11 utl\_encode.uudecode\_redwood*

**Parameter Type:** Boolean

**Default Value:** false

**Range:** {true | false}

**Minimum Scope of Effect:** Per session

**When Value Changes Take Effect:** Immediate

**Required Authorization to Activate:** Session user

When set to TRUE, Advanced Server's UTL\_ENCODE. UUDECODE function can decode uuencoded data that was created by the Oracle implementation of the UTL ENCODE.UUENCODE function.

When set to the default setting of FALSE, Advanced Server's UTL ENCODE. UUDECODE function can decode uuencoded data created by Advanced Server's UTL ENCODE.UUENCODE function.

## *2.1.3.12.12 utl\_file.umask*

**Parameter Type:** String

**Default Value:** 0077

**Range:** Octal digits for umask settings

**Minimum Scope of Effect:** Per session

**When Value Changes Take Effect:** Immediate

**Required Authorization to Activate:** Session user

The utl\_file.umask parameter sets the *file mode creation mask* or simply, the *mask*, in a manner similar to the Linux umask command. This is for usage only within the Advanced Server UTL FILE package.

**Note:** The utl file.umask parameter is not supported on Windows systems.

The value specified for  $u \text{tl}$  file.umask is a 3 or 4-character octal string that would be valid for the Linux umask command. The setting determines the permissions on files created by the UTL\_FILE functions and procedures. (Refer to any information source

regarding Linux or Unix systems for information on file permissions and the usage of the umask command.)

The following shows the results of the default utl file.umask setting of 0077. Note that all permissions are denied on users belonging to the enterprisedb group as well as all other users. Only user enterprisedb has read and write permissions on the file.

-rw------- 1 enterprisedb enterprisedb 21 Jul 24 16:08 utlfile

# **2.1.3.13 Ungrouped**

Configuration parameters in this section apply to Advanced Server only and are for a specific, limited purpose.

## *2.1.3.13.1 nls\_length\_semantics*

**Parameter Type:** Enum

**Default Value:** byte

**Range:** {byte | char}

**Minimum Scope of Effect:** Per session

**When Value Changes Take Effect:** Immediate

**Required Authorization to Activate:** Superuser

This parameter has no effect in Advanced Server.

For example, the form of the ALTER SESSION command is accepted in Advanced Server without throwing a syntax error, but does not alter the session environment:

ALTER SESSION SET nls length semantics = char;

**Note:** Since the setting of this parameter has no effect on the server environment, it does not appear in the system view pq\_settings.

## *2.1.3.13.2 query\_rewrite\_enabled*

**Parameter Type:** Enum

**Default Value:** false

**Range:** {true | false | force}

**Minimum Scope of Effect:** Per session

**When Value Changes Take Effect:** Immediate

**Required Authorization to Activate:** Session user

This parameter has no effect in Advanced Server.

For example, the following form of the ALTER SESSION command is accepted in Advanced Server without throwing a syntax error, but does not alter the session environment:

ALTER SESSION SET query rewrite enabled = force;

**Note:** Since the setting of this parameter has no effect on the server environment, it does not appear in the system view pg\_settings.

## *2.1.3.13.3 query\_rewrite\_integrity*

**Parameter Type:** Enum

**Default Value:** enforced

**Range:** {enforced | trusted | stale\_tolerated}

**Minimum Scope of Effect:** Per session

**When Value Changes Take Effect:** Immediate

**Required Authorization to Activate:** Superuser

This parameter has no effect in Advanced Server.

For example, the following form of the ALTER SESSION command is accepted in Advanced Server without throwing a syntax error, but does not alter the session environment:

ALTER SESSION SET query rewrite integrity = stale tolerated;

**Note:** Since the setting of this parameter has no effect on the server environment, it does not appear in the system view pq\_settings.

*2.1.3.13.4 timed\_statistics*

**Parameter Type:** Boolean

**Default Value:** true

**Range:** {true | false}

**Minimum Scope of Effect:** Per session

## **When Value Changes Take Effect:** Immediate

## **Required Authorization to Activate:** Session user

Controls the collection of timing data for the Dynamic Runtime Instrumentation Tools Architecture (DRITA) feature. When set to on, timing data is collected.

Note: When Advanced Server is installed, the postgresql.conf file contains an explicit entry setting timed\_statistics to off. If this entry is commented out letting timed statistics to default, and the configuration file is reloaded, timed statistics collection would be turned on.

# *2.2 Controlling the Audit Logs*

Advanced Server allows database and security administrators, auditors, and operators to track and analyze database activities using the audit logs. The audit logs can be configured to information such as:

- When a role establishes a connection to an Advanced Server database
- What database objects a role creates, modifies, or deletes when connected to Advanced Server
- When any failed authentication attempts occur

You can use parameters specified in the postgresql.conf file to control the information included in the audit logs.

# **2.2.1 Auditing Configuration Parameters**

Use the following postgresql.conf configuration parameters to control database auditing:

```
edb_audit
```
Enables or disables database auditing. The values xml or csv will enable database auditing. These values represent the file format in which auditing information will be captured. none will disable database auditing and is also the default. This option can only be set at server start or in the postgresql.conf file.

```
edb_audit_directory
```
Specifies the directory where the log files will be created. The path of the directory can be relative or absolute to the data folder. This option can only be set at server start or in the postgresql.conf configuration file.

```
edb_audit_filename
```
Specifies the file name of the audit file where the auditing information will be stored. The default file name will be audit-%Y%m%d %H%M%S. The escape sequences,  $Y$ ,  $\mathcal{F}$  m etc., will be replaced by the appropriate current values according to the system date and time. This option can only be set at server start or in the postgresql.conf configuration file.

#### edb audit rotation day

Specifies the day of the week on which to rotate the audit files. Valid values are sun, mon, tue, wed, thu, fri, sat, every, and none. To disable rotation, set the value to none. To rotate the file every day, set the

edb audit rotation day value to every. To rotate the file on a specific day of the week, set the value to the desired day of the week. every is the default value. This option can only be set at server start or in the postgresgl.conf configuration file.

```
edb audit rotation size
```
Specifies a file size threshold in megabytes when file rotation will be forced to occur. The default value is 0 MB. If the parameter is commented out or set to 0, rotation of the file on a size basis will not occur. This option can only be set at server start or in the postgresql.conf configuration file.

```
edb audit rotation seconds
```
Specifies the rotation time in seconds when a new log file should be created. To disable this feature, set this parameter to 0. This option can only be set at server start or in the postgresql.conf configuration file.

```
edb_audit_connect
```
Enables auditing of database connection attempts by users. To disable auditing of all connection attempts, set edb audit connect to none. To audit all failed connection attempts, set the value to failed. To audit all connection attempts, set the value to all. This option can only be set at server start or in the postgresql.conf configuration file.

```
edb_audit_disconnect
```
Enables auditing of database disconnections by connected users. To enable auditing of disconnections, set the value to all. To disable, set the value to none. This option can only be set at server start or in the postgresql.conf configuration file.

```
edb_audit_statement
```
This configuration parameter is used to specify auditing of different categories of SQL statements. To audit statements resulting in error, set the parameter value to error. To audit DDL statements such as CREATE TABLE, ALTER TABLE, etc., set the parameter value to ddl. Modification statements such as INSERT, UPDATE, DELETE or TRUNCATE can be audited by setting

Copyright © 2014 - 2021 EnterpriseDB Corporation. All rights reserved. 90 edb audit statement to dml. To audit ROLLBACK statements, set the

parameter value to rollback. Setting the value to all will audit every statement while none disables this feature. This option can only be set at server start or in the postgresql.conf configuration file.

```
edb audit tag
```
Use this configuration parameter is used to specify a string value that will be included in the audit log when the edb audit parameter is set to  $\cos v$  or  $x$ ml.

The following steps describe how to configure Advanced Server to log all connections, disconnections, DDL statements, and any statements resulting in an error. The resulting audit file will rotate every Sunday.

- 1. Enable auditing by the setting the edb audit parameter to xml or csv.
- 2. Set the file rotation day when the new file will be created by setting the parameter edb audit rotation day to sun.
- 3. To audit all connections, set the parameter, edb\_audit\_connect, to all.
- 4. To audit all disconnections, set the parameter, edb audit disconnect, to all.
- 5. To audit all DDL statements and error statements, set the parameter, edb audit statement, to ddl, error.

The following is the CSV and XML output when auditing is enabled:

## **CSV Audit Log File**

```
,,,1452,,,2008-03-13 12:40:02 ,startup,"AUDIT: database system is ready"
enterprisedb,mgmtsvr,127.0.0.1(1266),1620,47d9595b.654,0,2008-03-13 12:42:03 ,connect,"AUDIT: 
connection authorized: user=enterprisedb database=mgmtsvr"
enterprisedb,mgmtsvr,127.0.0.1(1266),1620,47d9595b.654,1588,2008-03-13 12:42:08 ,ddl,"AUDIT: 
statement: drop table HILOSEQUENCES
     "
enterprisedb,mgmtsvr,127.0.0.1(1266),1620,47d9595b.654,1590,2008-03-13 12:42:09 ,ddl,"AUDIT: 
statement: create table HILOSEQUENCES (
               SEQUENCENAME varchar(50) not null,
                 HIGHVALUES integer not null,
                 constraint hilo_pk primary key (SEQUENCENAME)
      )
     "
enterprisedb,edb,127.0.0.1(1269),904,47d9598d.388,0,2008-03-13 12:42:53 ,connect,"AUDIT: 
connection authorized: user=enterprisedb database=edb"
enterprisedb,edb,127.0.0.1(1269),904,47d9598d.388,1618,2008-03-13 12:43:02 ,ddl,"AUDIT: 
statement: CREATE TABLE test (f1 INTEGER); "
enterprisedb,edb,127.0.0.1(1269),904,47d9598d.388,1620,2008-03-13 12:43:02 ,sql 
statement,"AUDIT: statement: SELECT * FROM testx;"
enterprisedb,edb,127.0.0.1(1269),904,47d9598d.388,1620,2008-03-13 12:43:02 ,error,"ERROR: 
relation "testx" does not exist"
enterprisedb,edb,127.0.0.1(1269),904,47d9598d.388,1621,2008-03-13 12:43:04 ,ddl,"AUDIT: 
statement: DROP TABLE test;"
enterprisedb,edb,127.0.0.1(1269),904,47d9598d.388,0,2008-03-13 12:43:20 ,disconnect,"AUDIT: 
disconnection: session time: 0:00:26.953 user=enterprisedb database=edb host=127.0.0.1 
port=1269"
enterprisedb,mgmtsvr,127.0.0.1(1266),1620,47d9595b.654,0,2008-03-13 12:43:29 
,disconnect,"AUDIT: disconnection: session time: 0:01:26.594 user=enterprisedb 
database=mgmtsvr host=127.0.0.1 port=1266"
,,,3148,,,2008-03-13 12:43:35 ,shutdown,"AUDIT: database system is shut down"
```
#### **XML Audit Log File**

```
\leevent process id="2516" time="2008-03-13 13:22:42 " type="startup">
            <message>AUDIT: database system is ready</message>
    \langle/event>
    <event user="enterprisedb" database="mgmtsvr" remote_host_and_port="127.0.0.1(1281)"
           process_id="352" session_id="47d96338.160" transaction="0"
             time="2008-03-13 13:24:08 " type="connect">
            <message>AUDIT: connection authorized: user=enterprisedb
                     database=mgmtsvr</message>
    </event>
    <event user="enterprisedb" database="mgmtsvr" remote_host_and_port="127.0.0.1(1281)"
           process_id="352" session_id="47d96338.160" transaction="1635"
            time="2008-03-13 13:24:10 " type="ddl">
            <command>AUDIT: statement: drop table HILOSEQUENCES</command>
    </event>
    <event user="enterprisedb" database="mgmtsvr" remote_host_and_port="127.0.0.1(1281)"
           process id="352" session id="47d96338.160" transaction="1637"
            time="2008-03-13 13:24:10 " type="ddl">
            <command>AUDIT: statement: create table HILOSEQUENCES (
               SEQUENCENAME varchar(50) not null,
                HIGHVALUES integer not null,
                constraint hilo_pk primary key (SEQUENCENAME)
             )</command>
    </event>
    <event user="enterprisedb" database="edb" remote_host_and_port="127.0.0.1(1283)"
           process id="3776" session id="47d96378.ec0" transaction="0"
            time="2008-03-13 13:25:12 " type="connect">
            <message>AUDIT: connection authorized: user=enterprisedb database=edb</message>
    \langle/event\rangle<event user="enterprisedb" database="edb" remote_host_and_port="127.0.0.1(1283)"
            process_id="3776" session_id="47d96378.ec0" transaction="1667"
            time="2008-03-13 13:25:17 " type="ddl">
            <command>AUDIT: statement: CREATE TABLE test (f1 INTEGER);</command>
    \langle/event>
    <event user="enterprisedb" database="edb" remote_host_and_port="127.0.0.1(1283)"
 process_id="3776" session_id="47d96378.ec0" transaction="1669"
 time="2008-03-13 13:25:17 " type="sql statement">
            <command>AUDIT: statement: SELECT * FROM testx;</command>
    </event>
    <event user="enterprisedb" database="edb" remote_host_and_port="127.0.0.1(1283)"
           process_id="3776" session_id="47d96378.ec0" transaction="1669"
            time="2008-03-13 13:25:17 " type="error">
            <message>ERROR: relation &quot; testx&quot; does not exist</message>
    </event>
    <event user="enterprisedb" database="edb" remote_host_and_port="127.0.0.1(1283)"
           process_id="3776" session_id="47d96378.ec0" transaction="1670"
            time="2008-03-13 13:25:18" type="ddl">
            <command>AUDIT: statement: DROP TABLE test;</command>
    </event>
    <event user="enterprisedb" database="edb" remote_host_and_port="127.0.0.1(1283)"
           process id="3776" session id="47d96378.ec0" transaction="0"
            time="2008-03-13 13:25:22 " type="disconnect">
            <message>AUDIT: disconnection: session time: 0:00:10.094 user=enterprisedb
                     database=edb host=127.0.0.1 port=1283</message>
    \langle/event>
    <event user="enterprisedb" database="mgmtsvr" remote_host_and_port="127.0.0.1(1281)"
            process_id="352" session_id="47d96338.160" transaction="0"
             time="2008-03-13 13:25:31 " type="disconnect">
            <message>AUDIT: disconnection: session time: 0:01:23.046 user=enterprisedb
                     database=mgmtsvr host=127.0.0.1 port=1281</message>
    </event>
    <event process_id="2768" time="2008-03-13 13:25:36 " type="shutdown">
            <message>AUDIT: database system is shut down</message>
    </event>
```
# **2.2.2 Filtering Audit Logs**

Advanced Server includes an extension that you can use to exclude log file entries that include a user-specified error code from the Advanced Server log files. To filter audit log entries, you must first enable the extension by modifying the  $postgresgl.comf$  file, adding the following value to the values specified in the shared preload libraries parameter:

\$libdir/edb\_filter\_log

Then, use the edb\_filter\_log.errcodes parameter to specify any error codes you wish to omit from the log files:

edb\_filter\_log.errcode = *'error*\_*code'*

Where *error* code specifies one or more error codes that you wish to omit from the log file. Provide multiple error codes in a comma-delimited list.

For example, if edb filter log is enabled, and edb filter log.errcode is set to '23505,23502,22012', any log entries that return one of the following SQLSTATE errors:

23505 (for violating a unique constraint) 23502 (for violating a not-null constraint) 22012 (for dividing by zero)

will be omitted from the log file.

For a complete list of the error codes supported by Advanced Server audit log filtering, please see the core documentation at:

<https://www.postgresql.org/docs/9.6/static/errcodes-appendix.html>

# *2.3 Unicode Collation Algorithm*

The *Unicode Collation Algorithm* (UCA) is a specification (*Unicode Technical Report #10*) that defines a customizable method of collating and comparing Unicode data. *Collation* means how data is sorted as with a SELECT … ORDER BY clause. *Comparison* is relevant for searches that use ranges with less than, greater than, or equal to operators.

Customizability is an important factor for various reasons such as the following.

- Unicode supports a vast number of languages. Letters that may be common to several languages may be expected to collate in different orders depending upon the language.
- Characters that appear with letters in certain languages such as accents or umlauts have an impact on the expected collation depending upon the language.
- In some languages, combinations of several consecutive characters should be treated as a single character with regards to its collation sequence.
- There may be certain preferences as to the collation of letters according to case. For example, should the lowercase form of a letter collate before the uppercase form of the same letter or vice versa.
- There may be preferences as to whether punctuation marks such as underscore characters, hyphens, or space characters should be considered in the collating sequence or should they simply be ignored as if they did not exist in the string.

Given all of these variations with the vast number of languages supported by Unicode, there is a necessity for a method to select the specific criteria for determining a collating sequence. This is what the Unicode Collation Algorithm defines.

**Note:** In addition, another advantage for using ICU collations (the implementation of the Unicode Collation Algorithm) is for performance. Sorting tasks, including B-tree index creation, can complete in less than half the time it takes with a non-ICU collation. The exact performance gain depends on your operating system version, the language of your text data, and other factors.

The following sections provide a brief, simplified explanation of the Unified Collation Algorithm concepts. As the algorithm and its usage are quite complex with numerous variations, refer to the official documents cited in these sections for complete details.

# **2.3.1 Basic Unicode Collation Algorithm Concepts**

The official information for the Unicode Collation Algorithm is specified in *Unicode Technical Report #10*, which can be found on The Unicode Consortium website at:

<http://www.unicode.org/reports/tr10/>

The ICU – International Components for Unicode also provides much useful information. An explanation of the collation concepts can be found on their website located at:

<http://userguide.icu-project.org/collation/concepts>

The basic concept behind the Unicode Collation Algorithm is the use of multilevel comparison. This means that a number of levels are defined, which are listed as level 1 through level 5 in the following bullet points. Each level defines a type of comparison. Strings are first compared using the primary level, also called level 1.

If the order can be determined based on the primary level, then the algorithm is done. If the order cannot be determined based on the primary level, then the secondary level, level 2, is applied. If the order can be determined based on the secondary level, then the algorithm is done, otherwise the tertiary level is applied, and so on. There is typically, a final tie-breaking level to determine the order if it cannot be resolved by the prior levels.

- **Level 1 – Primary Level for Base Characters.** The order of basic characters such as letters and digits determines the difference such as  $A \leq B$ .
- **Level 2 – Secondary Level for Accents.** If there are no primary level differences, then the presence or absence of accents and other such characters determine the order such as a < á.
- Level 3 **Tertiary Level for Case.** If there are no primary level or secondary level differences, then a difference in case determines the order such as a < A.
- **Level 4 – Quaternary Level for Punctuation.** If there are no primary, secondary, or tertiary level differences, then the presence or absence of white space characters, control characters, and punctuation determine the order such as  $-A < A$ .
- **Level 5 – Identical Level for Tie-Breaking.** If there are no primary, secondary, tertiary, or quaternary level differences, then some other difference such as the code point values determines the order.

# **2.3.2 International Components for Unicode**

The Unicode Collation Algorithm is implemented by open source software provided by the *International Components for Unicode* (ICU). The software is a set of C/C++ and Java libraries.

When Advanced Server is used to create a collation that invokes the ICU components to produce the collation, the result is referred to as an *ICU collation*.

# <span id="page-95-0"></span>**2.3.2.1 Locale Collations**

When creating a collation for a locale, a predefined ICU short form name for the given locale is typically provided.

An *ICU short form* is a method of specifying *collation attributes*, which are the properties of a collation. Section [2.3.2.2](#page-96-0) provides additional information on collation attributes.

There are predefined ICU short forms for locales. The ICU short form for a locale incorporates the collation attribute settings typically used for the given locale. This simplifies the collation creation process by eliminating the need to specify the entire list of collation attributes for that locale.

The system catalog pg\_catalog.pg\_icu\_collate\_names contains a list of the names of the ICU short forms for locales. The ICU short form name is listed in column icu\_short\_form.

```
edb=# SELECT icu_short_form, valid_locale FROM pg_icu_collate_names ORDER BY 
valid locale;
icu short form | valid locale
----------------+--------------
 LAF | af
 LAR | ar
 LAS | as
 LAZ | az
 LBE | be
 LBG | bg
LBN | bn
 LBS | bs
 LBS ZCYRL | bs Cyrl
 LROOT | ca
 LROOT | chr
LCS and \vert cs
LCY and the cy
LDA | da<br>LROOT | de
 LROOT | de
 LROOT | dz
 LEE | ee
LEL el
```

```
LROOT | en
LROOT | en US
LEN_RUS_VPOSIX | en_US_POSIX
LEO | eo<br>LES | es
LES | es
LET | et
LFA | fa
LFA_RAF | fa_AF
   .
 .
 .
```
If needed, the default characteristics of an ICU short form for a given locale can be overridden by specifying the collation attributes to override that property. This is discussed in the next section.

# <span id="page-96-0"></span>**2.3.2.2 Collation Attributes**

When creating an ICU collation, the desired characteristics of the collation must be specified. As discussed in Section [2.3.2.1,](#page-95-0) this can typically be done with an ICU short form for the desired locale. However, if more specific information is required, the specification of the collation properties can be done by using *collation attributes*.

Collation attributes define the rules of how characters are to be compared for determining the collation sequence of text strings. As Unicode covers a vast set of languages in numerous variations according to country, territory and culture, these collation attributes are quite complex.

For the complete, precise meaning and usage of collation attributes, see Section 13 "Collator Naming Scheme" on the ICU – International Components for Unicode website at:

## <http://userguide.icu-project.org/collation/concepts>

The following is a brief summary of the collation attributes and how they are specified using the ICU short form method

Each collation attribute is represented by an uppercase letter, which are listed in the following bullet points. The possible valid values for each attribute are given by codes shown within the parentheses. Some codes have general meanings for all attributes. **X** means to set the attribute off. **O** means to set the attribute on. **D** means to set the attribute to its default value.

 **A – Alternate (N, S, D).** Handles treatment of *variable* characters such as white spaces, punctuation marks, and symbols. When set to non-ignorable (N), differences in variable characters are treated with the same importance as differences in letters. When set to shifted (S), then differences in variable characters are of minor importance (that is, the variable character is ignored when comparing base characters).

- **C – Case First (X, L, U, D).** Controls whether a lowercase letter sorts before the same uppercase letter (L), or the uppercase letter sorts before the same lowercase letter (U). Off (X) is typically specified when lowercase first (L) is desired.
- **E – Case Level (X, O, D).** Set in combination with the Strength attribute, the Case Level attribute is used when accents are to be ignored, but not case.
- **F – French Collation (X, O, D).** When set to on, secondary differences (presence of accents) are sorted from the back of the string as done in the French Canadian locale.
- **H Hiragana Quaternary (X, O, D).** Introduces an additional level to distinguish between the Hiragana and Katakana characters for compatibility with the JIS X 4061 collation of Japanese character strings.
- **N Normalization Checking (X, O, D).** Controls whether or not text is thoroughly normalized for comparison. Normalization deals with the issue of canonical equivalence of text whereby different code point sequences represent the same character, which then present issues when sorting or comparing such characters. Languages such as Arabic, ancient Greek, Hebrew, Hindi, Thai, or Vietnamese should be used with Normalization Checking set to on.
- **S – Strength (1, 2, 3, 4, I, D).** Maximum collation level used for comparison. Influences whether accents or case are taken into account when collating or comparing strings. Each number represents a level. A setting of I represents identical strength (that is, level 5).
- **T – Variable Top (hexadecimal digits).** Applicable only when the Alternate attribute is not set to non-ignorable (N). The hexadecimal digits specify the highest character sequence that is to be considered ignorable. For example, if white space is to be ignorable, but visible variable characters are not to be ignorable, then Variable Top set to 0020 would be specified along with the Alternate attribute set to S and the Strength attribute set to 3. (The space character is hexadecimal 0020. Other non-visible variable characters such as backspace, tab, line feed, carriage return, etc. have values less than 0020. All visible punctuation marks have values greater than 0020.)

A set of collation attributes and their values is represented by a text string consisting of the collation attribute letter concatenated with the desired attribute value. Each attribute/value pair is joined to the next pair with an underscore character as shown by the following example.

AN\_CX\_EX\_FX\_HX\_NO\_S3

Collation attributes can be specified along with a locale's ICU short form name to override those default attribute settings of the locale.

The following is an example where the ICU short form named LROOT is modified with a number of other collation attribute/value pairs.

AN\_CX\_EX\_LROOT\_NO\_S3

In the preceding example, the Alternate attribute  $(A)$  is set to non-ignorable  $(N)$ . The Case First attribute (C) is set to off  $(X)$ . The Case Level attribute  $(E)$  is set to off  $(X)$ . The Normalization attribute (N) is set to on (O). The Strength attribute (S) is set to the tertiary level 3. LROOT is the ICU short form to which these other attributes are applying modifications.

# **2.3.3 Creating an ICU Collation**

Creating an ICU collation can be done a number of different ways.

- When creating a new database cluster with the inited command, the  $-\text{-icu-}$ short-form option can be specified to define the ICU collation to be used by default by all databases in the cluster.
- When creating a new database with the CREATE DATABASE command, the ICU SHORT FORM parameter can be specified to define the ICU collation to be used by default in that database.
- In an existing database, the CREATE COLLATION command can be used with the ICU\_SHORT\_FORM parameter to define an ICU collation to be used under specific circumstances such as when assigned with the COLLATE clause onto selected columns of certain tables or when appended with the COLLATE clause onto an expression such as ORDER BY *expr* COLLATE "*collation\_name*".

The following describes the various ways of creating an ICU collation.

# **2.3.3.1 CREATE COLLATION**

Use the ICU SHORT FORM parameter with the CREATE COLLATION command to create an ICU collation:

```
CREATE COLLATION collation_name (
  [ LOCALE = locale, ]
  [ LC_COLLATE = lc_collate, ]
 [ LC CTYPE = lc ctype, ][ ICU SHORT FORM = icu short form ]
);
```
To be able to create a collation, you must have CREATE privilege on the destination schema where the collation is to reside.

For information about the general usage of the CREATE COLLATION command, please refer to the PostgreSQL core documentation available at:

[http://www.postgresql.org/docs/9.6/static/sql-createcollation.html](http://www.postgresql.org/docs/9.5/static/sql-createcollation.html)

UTF-8 character encoding of the database is required. Any LOCALE, or LC\_COLLATE and LC CTYPE settings that are accepted with UTF-8 encoding can be used.

### **Parameters**

#### *collation\_name*

The name of the collation to be added. The collation name may be schemaqualified.

#### *locale*

The locale to be used. Short cut for setting LC\_COLLATE and LC\_TYPE. If LOCALE is specified, then LC\_COLLATE and LC\_TYPE must be omitted.

```
lc_collate
```
The collation to be used. If LC\_CTYPE is specified, then LC\_COLLATE must also be specified and LOCALE must be omitted.

#### *lc\_ctype*

The character classification to be used. If LC\_COLLATE is specified, then LC CTYPE must also be specified and LOCALE must be omitted.

```
icu_short_form
```
The text string specifying the collation attributes and their settings. This typically consists of an ICU short form name, possibly appended with additional collation attribute/value pairs. A list of ICU short form names is available from column icu short form in system catalog pg\_catalog.pg\_icu\_collate\_names.

#### **Example**

The following creates a collation using the LROOT ICU short form.

```
edb=# CREATE COLLATION icu_collate_a (LOCALE = 'en_US.UTF8', ICU_SHORT_FORM = 
'LROOT');
CREATE COLLATION
```
The definition of the new collation can be seen with the following  $p \cdot q \cdot 1$  command.

edb=# \dO List of collations Schema | Name | Collate | Ctype | ICU --------------+---------------+------------+------------+------ enterprisedb | icu collate a | en US.UTF8 | en US.UTF8 | LROOT (1 row)

## **2.3.3.2 CREATE DATABASE**

The following is the syntax for creating a database with an ICU collation:

```
CREATE DATABASE database_name
   [ [ WITH ] [ OWNER [=] user_name ]
    [ TEMPLATE [=] template ] 
     [ ENCODING [=] encoding ]
     [ LC_COLLATE [=] lc_collate ]
     [ LC_CTYPE [=] lc_ctype ]
     [ TABLESPACE [=] tablespace_name ]
     [ CONNECTION LIMIT [=] connlimit ]
     [ ICU_SHORT_FORM [=] icu_short_form ]];
```
For complete information about the general usage, syntax, and parameters of the CREATE DATABASE command, please refer to the PostgreSQL core documentation available at:

[http://www.postgresql.org/docs/9.6/static/sql-createdatabase.html](http://www.postgresql.org/docs/9.5/static/sql-createdatabase.html)

When using the CREATE DATABASE command to create a database using an ICU collation, the TEMPLATE template0 clause must be specified and the database encoding must be UTF-8.

The following is an example of creating a database using the LROOT ICU short form collation, but sorts an uppercase form of a letter before its lowercase counterpart (CU) and treats variable characters as non-ignorable (AN).

```
CREATE DATABASE collation_db
  TEMPLATE template0
  ENCODING 'UTF8'
ICU SHORT FORM = 'AN CU EX NX LROOT';
```
The following  $psq1$  command shows the newly created database.

```
edb=# \l collation_db
 List of databases
Name | Owner | Encoding | Collate | Ctype | ICU |
Access privileges 
--------------+--------------+----------+-------------+-------------+-------------------+-----
--------------
collation db | enterprisedb | UTF8 | en US.UTF-8 | en US.UTF-8 | AN CU EX NX LROOT |
(1 row)
```
The following table is created and populated with rows in the database.

```
CREATE TABLE collate_tbl (
 id INTEGER,
c2 VARCHAR(2)
);
INSERT INTO collate_tbl VALUES (1, 'A');
INSERT INTO collate_tbl VALUES (2, 'B');
```
INSERT INTO collate tbl VALUES (3, 'C'); INSERT INTO collate tbl VALUES (4, 'a'); INSERT INTO collate\_tbl VALUES (5, 'b'); INSERT INTO collate\_tbl VALUES (6, 'c'); INSERT INTO collate\_tbl VALUES (7, '1'); INSERT INTO collate\_tbl VALUES (8, '2'); INSERT INTO collate\_tbl VALUES (9, '.B'); INSERT INTO collate\_tbl VALUES (10, '-B'); INSERT INTO collate\_tbl VALUES (11, ' B');

The following query shows that the uppercase form of a letter sorts before the lowercase form of the same base letter, and in addition, variable characters are taken into account when sorted as they appear at the beginning of the sort list. (The default behavior for en US.UTF-8 is to sort the lowercase form of a letter before the uppercase form of the same base letter, and to ignore variable characters.)

```
collation db=# SELECT id, c2 FROM collate tbl ORDER BY c2;
id | c2----+----
11 | B
 10 \mid -B 9 | .B
  7 | 1
  8 | 2
  1 | A
  4 | a
  2 | B
  5 | b
  3 | C
  6 | c
(11 rows)
```
## **2.3.3.3 initdb**

A database cluster can be created with a default ICU collation for all databases in the cluster by using the --icu-short-form option with the initdb command.

For complete information about the general usage, syntax, and parameters of the inited command, please refer to the PostgreSQL core documentation available at:

[http://www.postgresql.org/docs/9.6/static/app-initdb.html](http://www.postgresql.org/docs/9.5/static/app-initdb.html)

The following illustrates this process.

```
$ su enterprisedb
Password: 
$ /opt/edb/as9.6/bin/initdb -U enterprisedb -D /tmp/collation_data --encoding 
UTF8 --icu-short-form 'AN_CU_EX_NX_LROOT'
The files belonging to this database system will be owned by user 
"enterprisedb".
This user must also own the server process.
```

```
The database cluster will be initialized with locale "en US.UTF-8".
The default text search configuration will be set to "english".
Data page checksums are disabled.
creating directory /tmp/collation data ... ok
creating subdirectories ... ok
     .
     .
     .
Success. You can now start the database server using:
    /opt/edb/as9.6/bin/edb-postgres -D /tmp/collation_data
or
 /opt/edb/as9.6/bin/pg_ctl -D /tmp/collation_data -l logfile start
```
The following shows the databases created in the cluster which all have an ICU collation of AN\_CU\_EX\_NX\_LROOT.

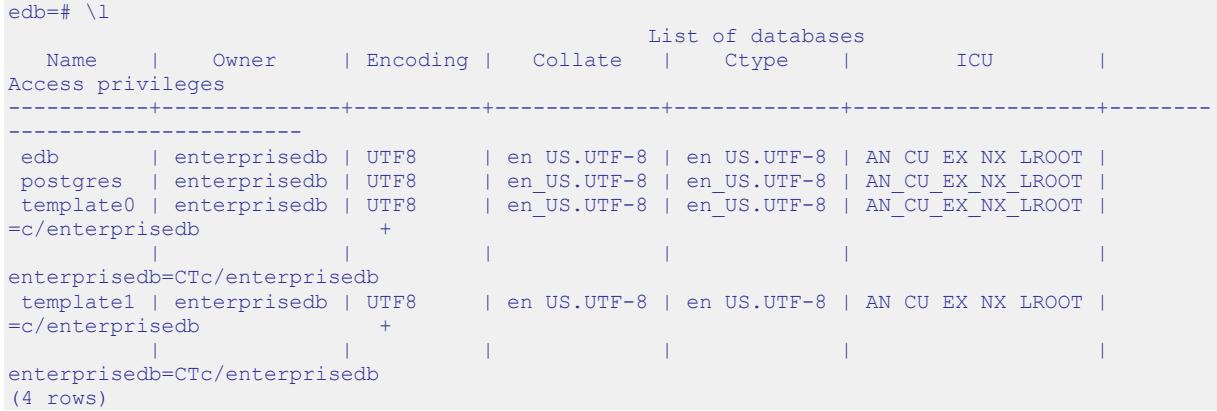

# **2.3.4 Using a Collation**

A newly defined ICU collation can be used anywhere the COLLATION "*collation\_name*" clause can be used in a SQL command such as in the column specifications of the CREATE TABLE command or appended to an expression in the ORDER BY clause of a SELECT command.

The following are some examples of the creation and usage of ICU collations based on the English language in the United States (en\_US.UTF8).

In these examples, ICU collations are created with the following characteristics.

Collation icu collate lowercase forces the lowercase form of a letter to sort before its uppercase counterpart (CL).

Collation icu collate uppercase forces the uppercase form of a letter to sort before its lowercase counterpart (CU).

Collation icu collate ignore punct causes variable characters (white space and punctuation marks) to be ignored during sorting (AS).

Collation icu collate ignore white sp causes white space and other non-visible variable characters to be ignored during sorting, but visible variable characters (punctuation marks) are not ignored (AS, T0020).

```
CREATE COLLATION icu_collate_lowercase (
   LOCALE = 'en US.UTF8',
    ICU_SHORT_FORM = 'AN_CL_EX_NX_LROOT'
);
CREATE COLLATION icu_collate_uppercase (
  LOCALE = 'en US.UTF8',
   ICU_SHORT_FORM = 'AN_CU_EX_NX_LROOT'
);
CREATE COLLATION icu_collate_ignore_punct (
  LOCALE = 'en US.UTF8',
   ICU SHORT FORM = 'AS CX EX NX LROOT L3'
);
CREATE COLLATION icu_collate_ignore_white_sp (
   LOCALE = 'en US.UTF8',
   ICU SHORT FORM = 'AS CX EX NX LROOT L3 T0020'
);
```
**Note:** When creating collations, ICU may generate notice and warning messages when attributes are given to modify the LROOT collation.

The following psql command lists the collations.

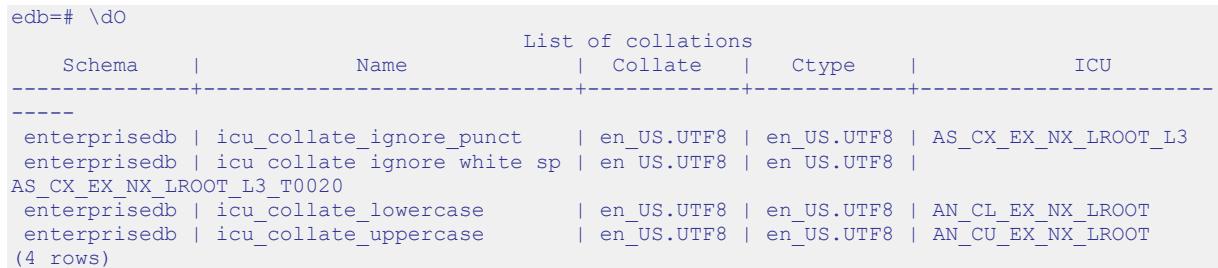

The following table is created and populated.

```
CREATE TABLE collate tbl (
 id INTEGER,
c2 VARCHAR(2)
);
INSERT INTO collate tbl VALUES (1, 'A');
INSERT INTO collate_tbl VALUES (2, 'B');
INSERT INTO collate_tbl VALUES (3, 'C');
INSERT INTO collate_tbl VALUES (4, 'a');
INSERT INTO collate_tbl VALUES (5, 'b');
INSERT INTO collate tbl VALUES (6, 'c');
INSERT INTO collate_tbl VALUES (7, '1');
INSERT INTO collate_tbl VALUES (8, '2');
INSERT INTO collate_tbl VALUES (9, '.B');
INSERT INTO collate tbl VALUES (10, '-B');
INSERT INTO collate_tbl VALUES (11, ' B');
```
The following query sorts on column  $c2$  using the default collation. Note that variable characters (white space and punctuation marks) with id column values of 9, 10, and 11 are ignored and sort with the letter B.

```
edb=# SELECT * FROM collate tbl ORDER BY c2;
id | c2----+----
  7 | 1
  8 | 2
  4 | a
  1 | A
  5 | b
  2 | B
 11 | B
 10 | -B
  9 | .B
  6 | c
  3 | C
(11 rows)
```
The following query sorts on column c2 using collation icu collate lowercase, which forces the lowercase form of a letter to sort before the uppercase form of the same base letter. Also note that the AN attribute forces variable characters to be included in the

sort order at the same level when comparing base characters so rows with id values of 9, 10, and 11 appear at the beginning of the sort list before all letters and numbers.

```
edb=# SELECT * FROM collate tbl ORDER BY c2 COLLATE "icu collate lowercase";
id | c2 
----+----
11 | B
10 | -B
  9 | .B
  7 | 1
  8 | 2
  4 | a
  1 | A
  5 | b
   2 | B
  6 | c
   3 | C
(11 rows)
```
The following query sorts on column c2 using collation icu collate uppercase, which forces the uppercase form of a letter to sort before the lowercase form of the same base letter.

```
edb=# SELECT * FROM collate tbl ORDER BY c2 COLLATE "icu collate uppercase";
id | c2 
----+----
11 | B
10 \mid -B 9 | .B
  7 | 1
  8 | 2
  1 | A
  4 | a
  2 | B
  5 | b
  3 | C
  6 | c
```
The following query sorts on column  $c2$  using collation

(11 rows)

icu collate ignore punct, which causes variable characters to be ignored so rows with id values of 9, 10, and 11 sort with the letter B as that is the character immediately following the ignored variable character.

```
edb=# SELECT * FROM collate_tbl ORDER BY c2 COLLATE 
"icu collate ignore punct";
id | c2----+----
  7 | 1
  8 | 2
 4 \mid a 1 | A
  5 | b
11 | B
  2 | B
  9 | .B
10 | -B
```
 $6 c$  3 | C (11 rows)

The following query sorts on column  $c2$  using collation

icu collate ignore white sp. The AS and T0020 attributes of the collation cause variable characters with code points less than or equal to hexadecimal 0020 to be ignored while variable characters with code points greater than hexadecimal 0020 are included in the sort.

The row with id value of 11, which starts with a space character (hexadecimal 0020) sorts with the letter B. The rows with  $id$  values of 9 and 10, which start with visible punctuation marks greater than hexadecimal 0020, appear at the beginning of the sort list as these particular variable characters are included in the sort order at the same level when comparing base characters.

```
edb=# SELECT * FROM collate_tbl ORDER BY c2 COLLATE 
"icu collate ignore white sp";
id \overline{\phantom{a}} c2
----+----
10 | -B 9 | .B
   7 | 1
  8 | 2
  4 | a
  1 | A
  5 | b
 11 | B
  2 | B
  6 | c
  3 | C
(11 rows)
```
# **3 Security**

The section describes various features providing for added security.

# *3.1 Protecting Against SQL Injection Attacks*

Advanced Server provides protection against SQL injection attacks. A *SQL injection attack* is an attempt to compromise a database by running SQL statements whose results provide clues to the attacker as to the content, structure, or security of that database.

Preventing a SQL injection attack is normally the responsibility of the application developer. The database administrator typically has little or no control over the potential threat. The difficulty for database administrators is that the application must have access to the data to function properly.

*SQL/Protect* is a module that allows a database administrator to protect a database from SQL injection attacks. SQL/Protect provides a layer of security in addition to the normal database security policies by examining incoming queries for common SQL injection profiles.

SQL/Protect gives the control back to the database administrator by alerting the administrator to potentially dangerous queries and by blocking these queries.

# **3.1.1 SQL/Protect Overview**

This section contains an introduction to the different types of SQL injection attacks and describes how SQL/Protect guards against them.

# <span id="page-109-0"></span>**3.1.1.1 Types of SQL Injection Attacks**

There are a number of different techniques used to perpetrate SQL injection attacks. Each technique is characterized by a certain *signature*. SQL/Protect examines queries for the following signatures:

### **Unauthorized Relations**

While Advanced Server allows administrators to restrict access to relations (tables, views, etc.), many administrators do not perform this tedious task. SQL/Protect provides a *learn* mode that tracks the relations a user accesses.

This allows administrators to examine the workload of an application, and for SQL/Protect to learn which relations an application should be allowed to access for a given user or group of users in a role.

When SQL/Protect is switched to either *passive* or *active* mode, the incoming queries are checked against the list of learned relations.

#### **Utility Commands**

A common technique used in SQL injection attacks is to run utility commands, which are typically SQL Data Definition Language (DDL) statements. An example is creating a user-defined function that has the ability to access other system resources.

SQL/Protect can block the running of all utility commands, which are not normally needed during standard application processing.

## **SQL Tautology**

The most frequent technique used in SQL injection attacks is issuing a tautological WHERE clause condition (that is, using a condition that is always true).

The following is an example:

WHERE password =  $'x'$  OR  $'x'$ ='x'

Attackers will usually start identifying security weaknesses using this technique. SQL/Protect can block queries that use a tautological conditional clause.

## **Unbounded DML Statements**

A dangerous action taken during SQL injection attacks is the running of unbounded DML statements. These are UPDATE and DELETE statements with no WHERE clause. For example, an attacker may update all users' passwords to a known value or initiate a denial of service attack by deleting all of the data in a key table.

# **3.1.1.2 Monitoring SQL Injection Attacks**

This section describes how SQL/Protect monitors and reports on SQL injection attacks.

# <span id="page-110-1"></span>*3.1.1.2.1 Protected Roles*

Monitoring for SQL injection attacks involves analyzing SQL statements originating in database sessions where the current user of the session is a protected role. A *protected role* is an Advanced Server user or group that the database administrator has chosen to monitor using SQL/Protect. (In Advanced Server, users and groups are collectively referred to as *roles*.)

Each protected role can be customized for the types of SQL injection attacks for which it is to be monitored, thus providing different levels of protection by role and significantly reducing the user maintenance load for DBAs.

**Note:** A role with the superuser privilege cannot be made a protected role. If a protected non-superuser role is subsequently altered to become a superuser, certain behaviors are exhibited whenever an attempt is made by that superuser to issue any command:

- A warning message is issued by SQL/Protect on every command issued by the protected superuser.
- The statistic in column superusers of edb sql protect stats is incremented with every command issued by the protected superuser. See Section [3.1.1.2.2](#page-110-0) for information on the edb sql protect stats view.
- When SQL/Protect is in active mode, all commands issued by the protected superuser are prevented from running.

A protected role that has the superuser privilege should either be altered so that it is no longer a superuser, or it should be reverted back to an unprotected role.

# <span id="page-110-0"></span>*3.1.1.2.2 Attack Attempt Statistics*

Each usage of a command by a protected role that is considered an attack by SQL/Protect is recorded. Statistics are collected by type of SQL injection attack as discussed in Section [3.1.1.1.](#page-109-0)

These statistics are accessible from view edb sql protect stats that can be easily monitored to identify the start of a potential attack.

The columns in edb sql protect stats monitor the following:

- **username.** Name of the protected role.
- **superusers.** Number of SQL statements issued when the protected role is a superuser. In effect, any SQL statement issued by a protected superuser increases this statistic. See Section [3.1.1.2.1](#page-110-1) for information on protected superusers.
- **relations.** Number of SQL statements issued referencing relations that were not learned by a protected role. (That is, relations that are not in a role's protected relations list.)
- **commands.** Number of DDL statements issued by a protected role.
- **tautology.** Number of SQL statements issued by a protected role that contained a tautological condition.
- **dml.** Number of UPDATE and DELETE statements issued by a protected role that did not contain a WHERE clause.

This gives database administrators the opportunity to react proactively in preventing theft of valuable data or other malicious actions.

If a role is protected in more than one database, the role's statistics for attacks in each database are maintained separately and are viewable only when connected to the respective database.

**Note:** SQL/Protect statistics are maintained in memory while the database server is running. When the database server is shut down, the statistics are saved to a binary file named edb sqlprotect.stat in the data/global subdirectory of the Advanced Server home directory.

## <span id="page-111-0"></span>*3.1.1.2.3 Attack Attempt Queries*

Each usage of a command by a protected role that is considered an attack by SQL/Protect is recorded in view edb sql protect queries.

View edb sql protect queries contains the following columns:

- **username.** Database user name of the attacker used to log into the database server.
- **ip\_address.** IP address of the machine from which the attack was initiated.
- **port.** Port number from which the attack originated.
- machine name. Name of the machine, if known, from which the attack originated.
- **date time.** Date and time at which the query was received by the database server. The time is stored to the precision of a minute.

**query.** The query string sent by the attacker.

The maximum number of offending queries that are saved in edb sql protect queries is controlled by configuration parameter edb sql protect.max queries to save.

If a role is protected in more than one database, the role's queries for attacks in each database are maintained separately and are viewable only when connected to the respective database.

# **3.1.2 Configuring SQL/Protect**

The library file (sqlprotect.so on Linux, sqlprotect.dll on Windows) necessary to run SQL/Protect should already be installed in the lib subdirectory of your Advanced Server home directory.

You will also need the SQL script file sqlprotect.sql located in the share/contrib subdirectory of your Advanced Server home directory.

You must configure the database server to use SQL/Protect, and you must configure each database that you want SQL/Protect to monitor:

- The database server configuration file, postgresql.conf, must be modified by adding and enabling configuration parameters used by SQL/Protect.
- Database objects used by SOL/Protect must be installed in each database that you want SQL/Protect to monitor.

**Step 1:** Edit the following configuration parameters in the postgresql.conf file located in the data subdirectory of your Advanced Server home directory.

- **•** shared preload libraries. Add  $\frac{1}{10}$  in  $\frac{1}{100}$  intervalses.
- **edb** sql protect.enabled. Controls whether or not SQL/Protect is actively monitoring protected roles by analyzing SQL statements issued by those roles and reacting according to the setting of edb sql protect.level. When you are ready to begin monitoring with SQL/Protect set this parameter to on. If this parameter is omitted, the default is off.
- **edb** sql protect.level. Sets the action taken by SQL/Protect when a SQL statement is issued by a protected role. If this parameter is omitted, the default behavior is passive. Initially, set this parameter to learn. See Section [3.1.2.1.2](#page-116-0) for further explanation of this parameter.
- **edb\_sql\_protect.max\_protected\_roles.** Sets the maximum number of roles that can be protected. If this parameter is omitted, the default setting is 64. See Section [2.1.3.12.8](#page-80-0) for information on the maximum range of this parameter.
- edb sql protect.max protected relations. Sets the maximum number of relations that can be protected per role. If this parameter is omitted, the default setting is  $1024$ .

Please note the total number of protected relations for the server will be the number of protected relations times the number of protected roles. Every protected relation consumes space in shared memory. The space for the maximum possible protected relations is reserved during database server startup. See Section [2.1.3.12.7](#page-79-0) for information about the maximum range of this parameter.

**edb** sql protect.max queries to save. Sets the maximum number of offending queries to save in the edb sql protect queries view. If this parameter is omitted, the default setting is 5000. If the number of offending queries reaches the limit, additional queries are not saved in the view, but are accessible in the database server log file. **Note:** The minimum valid value for this parameter is 100. If a value less than 100 is specified, the database server starts using the default setting of 5000. A warning message is recorded in the database server log file. See Section [2.1.3.12.9](#page-81-0) for information on the maximum range of this parameter.

The following example shows the settings of these parameters in the postgresql.conf file:

```
shared preload libraries = '$libdir/dbms pipe,$libdir/edb gen,$libdir/sqlprotect'
                               # (change requires restart)
                    .
                    .
                    .
edb sql protect.enabled = off
edb sql protect.level = learn
edb sql protect.max protected roles = 64
edb_sql_protect.max_protected_relations = 1024
edb sql protect.max queries to save = 5000
```
**Step 2:** Restart the database server after you have modified the postgresql.conf file.

**On Linux:** Invoke the Advanced Server service script with the restart option:

On a Redhat or CentOS 7.x installation, use the command:

systemctl restart edb-as-9.6

**On Windows:** Use the Windows Services applet to restart the service named edb-as-9.6.

**Step 3:** For each database that you want to protect from SQL injection attacks, connect to the database as a superuser (either enterprisedb or postgres, depending upon your installation options) and run the script sqlprotect.sql located in the share/contrib subdirectory of your Advanced Server home directory. The script creates the SQL/Protect database objects in a schema named sqlprotect.

The following example shows this process to set up protection for a database named edb:

```
$ /opt/edb/as9.6/bin/psql -d edb -U enterprisedb
Password for user enterprisedb: 
psql.bin (9.6.0.0)
Type "help" for help.
edb=# \i /opt/edb/as9.6/share/contrib/sqlprotect.sql
CREATE SCHEMA
GRANT
```

```
SET
CREATE TABLE
GRANT
CREATE TABLE
GRANT
CREATE FUNCTION
CREATE FUNCTION
CREATE FUNCTION
CREATE FUNCTION
CREATE FUNCTION
CREATE FUNCTION
CREATE FUNCTION
DO
CREATE FUNCTION
CREATE FUNCTION
DO
CREATE VIEW
GRANT
DO
CREATE VIEW
GRANT
CREATE VIEW
GRANT
CREATE FUNCTION
CREATE FUNCTION
SET
```
## **3.1.2.1 Selecting Roles to Protect**

After the SQL/Protect database objects have been created in a database, you select the roles for which SQL queries are to be monitored for protection, and the level of protection.

## *3.1.2.1.1 Setting the Protected Roles List*

For each database that you want to protect, you must determine the roles you want to monitor and then add those roles to the *protected roles list* of that database.

**Step 1:** Connect as a superuser to a database that you wish to protect using either  $psql$  or Postgres Enterprise Manager Client.

```
$ /opt/edb/as9.6/bin/psql -d edb -U enterprisedb
Password for user enterprisedb: 
psql.bin (9.6.0.0)
Type "help" for help.
edh=#
```
**Step 2:** Since the SQL/Protect tables, functions, and views are built under the sqlprotect schema, use the SET search path command to include the sqlprotect schema in your search path. This eliminates the need to schema-qualify any operation or query involving SQL/Protect database objects.

```
edb=# SET search_path TO sqlprotect;
SET
```
**Step 3:** Each role that you wish to protect must be added to the protected roles list. This list is maintained in the table edb sql protect.

To add a role, use the function protect\_role('*rolename*').

The following example protects a role named appuser.

```
edb=# SELECT protect_role('appuser');
protect role
--------------
(1 row)
```
You can list the roles that have been added to the protected roles list by issuing the following query:

```
edb=# SELECT * FROM edb sql protect;
dbid | roleid | protect_relations | allow_utility_cmds | allow_tautology | allow_empty_dml 
-------+--------+-------------------+--------------------+-----------------+-----------------
 13917 | 16671 | t | f | f | f
(1 row)
```
A view is also provided that gives the same information using the object names instead of the Object Identification numbers (OIDs).

```
edb=# \overline{\phantom{a}}Expanded display is on.
edb=# SELECT * FROM list protected users;
-[ RECORD 1 ]------+--------
dbname | edb
username | appuser
protect_relations | t
allow utility cmds | f
allow tautology | f
allow empty dml | f
```
## <span id="page-116-0"></span>*3.1.2.1.2 Setting the Protection Level*

Configuration parameter edb sql protect.level sets the protection level, which defines the behavior of SQL/Protect when a protected role issues a SQL statement. **The defined behavior applies to all roles in the protected roles lists of all databases configured with SQL/Protect in the database server.**

In the postgresql.conf file the edb sql protect.level configuration parameter can be set to one of the following values to use either learn mode, passive mode, or active mode:

 **learn.** Tracks the activities of protected roles and records the relations used by the roles. This is used when initially configuring SQL/Protect so the expected behaviors of the protected applications are learned.

- **passive.** Issues warnings if protected roles are breaking the defined rules, but does not stop any SQL statements from executing. This is the next step after SQL/Protect has learned the expected behavior of the protected roles. This essentially behaves in intrusion detection mode and can be run in production when properly monitored.
- **active.** Stops all invalid statements for a protected role. This behaves as a SQL firewall preventing dangerous queries from running. This is particularly effective against early penetration testing when the attacker is trying to determine the vulnerability point and the type of database behind the application. Not only does SQL/Protect close those vulnerability points, but it tracks the blocked queries allowing administrators to be alerted before the attacker finds an alternate method of penetrating the system.

If the edb sql protect. level parameter is not set or is omitted from the configuration file, the default behavior of SQL/Protect is passive.

If you are using SQL/Protect for the first time, set edb sql protect.level to learn.

# **3.1.2.2 Monitoring Protected Roles**

Once you have configured SQL/Protect in a database, added roles to the protected roles list, and set the desired protection level, you can then activate SQL/Protect in one of learn mode, passive mode, or active mode. You can then start running your applications.

With a new SQL/Protect installation, the first step is to determine the relations that protected roles should be permitted to access during normal operation. Learn mode allows a role to run applications during which time SQL/Protect is recording the relations that are accessed. These are added to the role's *protected relations list* stored in table edb\_sql\_protect\_rel.

Monitoring for protection against attack begins when SQL/Protect is run in passive or active mode. In passive and active modes, the role is permitted to access the relations in its protected relations list as these were determined to be the relations the role should be able to access during typical usage.

However, if a role attempts to access a relation that is not in its protected relations list, a WARNING or ERROR severity level message is returned by SQL/Protect. The role's attempted action on the relation may or may not be carried out depending upon whether the mode is passive or active.

## <span id="page-117-0"></span>*3.1.2.2.1 Learn Mode*

**Step 1:** To activate SQL/Protect in learn mode, set the following parameters in the postgresql.conf file as shown below:

```
edb sql protect.enabled = on
edb sql protect.level = learn
```
**Step 2:** Reload the postgresql.conf file.

Choose Expert Configuration, then Reload Configuration from the Advanced Server application menu.

**Note:** For an alternative method of reloading the configuration file, use the pg\_reload\_conf function. Be sure you are connected to a database as a superuser and execute function pg\_reload\_conf as shown by the following example:

```
edb=# SELECT pg_reload_conf();
pg_reload_conf
----------------
t
(1 row)
```
**Step 3:** Allow the protected roles to run their applications.

As an example the following queries are issued in the  $psq1$  application by protected role appuser:

```
edb=> SELECT * FROM dept;
NOTICE: SQLPROTECT: Learned relation: 16384
deptno | dname | loc 
    --------+------------+----------
     10 | ACCOUNTING | NEW YORK
 20 | RESEARCH | DALLAS
30 | SALES | CHICAGO
     40 | OPERATIONS | BOSTON
(4 rows)
edb=> SELECT empno, ename, job FROM emp WHERE deptno = 10;
NOTICE: SQLPROTECT: Learned relation: 16391
 empno | ename | job
-------+--------+-----------
   7782 | CLARK | MANAGER
   7839 | KING | PRESIDENT
   7934 | MILLER | CLERK
(3 rows)
```
SQL/Protect generates a NOTICE severity level message indicating the relation has been added to the role's protected relations list.

In SQL/Protect learn mode, SQL statements that are cause for suspicion are not prevented from executing, but a message is issued to alert the user to potentially dangerous statements as shown by the following example:

```
edb=> CREATE TABLE appuser tab (f1 INTEGER);
NOTICE: SQLPROTECT: This command type is illegal for this user
```

```
CREATE TABLE
edb=> DELETE FROM appuser tab;
NOTICE: SQLPROTECT: Learned relation: 16672
NOTICE: SQLPROTECT: Illegal Query: empty DML
DELETE 0
```
**Step 4:** As a protected role runs applications, the SQL/Protect tables can be queried to observe the addition of relations to the role's protected relations list.

Connect as a superuser to the database you are monitoring and set the search path to include the sqlprotect schema.

```
edb=# SET search path TO sqlprotect;
SET
```
Query the edb sql protect rel table to see the relations added to the protected relations list:

```
edb=# SELECT * FROM edb sql protect rel;
dbid | roleid | relid 
-------+--------+-------
13917 | 16671 | 16384
 13917 | 16671 | 16391
 13917 | 16671 | 16672
(3 rows)
```
The view list protected rels is provided that gives more comprehensive information along with the object names instead of the OIDs.

```
edb=# SELECT * FROM list protected rels;
Database | Protected User | Schema | Name | Type | Owner 
----------+----------------+--------+-------------+-------+--------------
 edb | appuser | public | dept | Table | enterprisedb
 edb | appuser | public | emp | Table | enterprisedb
 edb | appuser | public | appuser tab | Table | appuser
(3 rows)
```
## <span id="page-119-0"></span>*3.1.2.2.2 Passive Mode*

Once you have determined that a role's applications have accessed all relations they will need, you can now change the protection level so that SQL/Protect can actively monitor the incoming SQL queries and protect against SQL injection attacks.

Passive mode is the less restrictive of the two protection modes, passive and active.

**Step 1:** To activate SQL/Protect in passive mode, set the following parameters in the postgresql.conf file as shown below:

```
edb sql protect.enabled = on
edb sql protect.level = passive
```
Copyright © 2014 - 2021 EnterpriseDB Corporation. All rights reserved. 120 **Step 2:** Reload the configuration file as shown in Step 2 of Section [3.1.2.2.1.](#page-117-0)

Now SQL/Protect is in passive mode. For relations that have been learned such as the dept and emp tables of the prior examples, SQL statements are permitted with no special notification to the client by SQL/Protect as shown by the following queries run by user appuser:

```
edb=> SELECT * FROM dept;
deptno | dname | loc
    --------+------------+----------
    10 | ACCOUNTING | NEW YORK
     20 | RESEARCH | DALLAS
    30 | SALES | CHICAGO
     40 | OPERATIONS | BOSTON
(4 rows)
edb=> SELECT empno, ename, job FROM emp WHERE deptno = 10;
empno | ename | job
 -------+--------+-----------
  7782 | CLARK | MANAGER
   7839 | KING | PRESIDENT
   7934 | MILLER | CLERK
(3 rows)
```
SQL/Protect does not prevent any SQL statement from executing, but issues a message of WARNING severity level for SQL statements executed against relations that were not learned, or for SQL statements that contain a prohibited signature as shown in the following example:

```
edb=> CREATE TABLE appuser tab 2 (f1 INTEGER);
WARNING: SQLPROTECT: This command type is illegal for this user
CREATE TABLE
edb=> INSERT INTO appuser tab 2 VALUES (1);
WARNING: SQLPROTECT: Illegal Query: relations
INSERT 0 1
edb=> INSERT INTO appuser tab 2 VALUES (2);
WARNING: SQLPROTECT: Illegal Query: relations
INSERT 0 1
edb=> SELECT * FROM appuser tab 2 WHERE 'x' = 'x';
WARNING: SQLPROTECT: Illegal Query: relations
WARNING: SQLPROTECT: Illegal Query: tautology
f1----
 1<sup>1</sup> 2
(2 rows)
```
**Step 3:** Monitor the statistics for suspicious activity.

By querying the view edb sql protect stats, you can see the number of times SQL statements were executed that referenced relations that were not in a role's protected relations list, or contained SQL injection attack signatures. See Section [3.1.1.2.2](#page-110-0) for more information on view edb\_sql\_protect\_stats.

The following is a query on edb sql protect stats:

```
Copyright © 2014 - 2021 EnterpriseDB Corporation. All rights reserved. 121
  edb=# SET search path TO sqlprotect;
```

```
SET
edb=# SELECT * FROM edb sql protect stats;
username | superusers | relations | commands | tautology | dml 
----------+------------+-----------+----------+-----------+-----
 appuser | 0 | 3 | 1 | 1 | 0
(1 row)
```
**Step 4:** View information on specific attacks.

By querying the view edb sql protect queries, you can see the SQL statements that were executed that referenced relations that were not in a role's protected relations list, or contained SQL injection attack signatures. See Section [3.1.1.2.3](#page-111-0) for more information on view edb\_sql\_protect\_queries.

The following is a query on edb sql protect queries:

```
edb=# SELECT * FROM edb sql protect_queries;
-[ RECORD 1 ]+---------------------------------------------
 username | appuser
 ip address |
port
machine_name | 
 date time | 20-JUN-14 13:21:00 -04:00
 query | INSERT INTO appuser tab 2 VALUES (1);
-[ RECORD 2 ]+---------------------------------------------
username | appuser
ip_address | 
port | 
machine name |
 date time | 20-JUN-14 13:21:00 -04:00
 query | CREATE TABLE appuser tab 2 (f1 INTEGER);
-[ RECORD 3 ]+---------------------------------------------
 username | appuser
 ip address |
port
machine_name | 
date_time | 20-JUN-14 13:22:00 -04:00 
query | INSERT INTO appuser tab 2 VALUES (2);
-[ RECORD 4 ]+---------------------------------------------
username | appuser
ip address |
port
machine_name | 
 date time | 20-JUN-14 13:22:00 -04:00
 query | SELECT * FROM appuser tab 2 WHERE 'x' = 'x';
```
**Note:** The ip address and port columns do not return any information if the attack originated on the same host as the database server using the Unix-domain socket (that is, pg hba.conf connection type local).

## *3.1.2.2.3 Active Mode*

In active mode, disallowed SQL statements are prevented from executing. Also, the message issued by SQL/Protect has a higher severity level of ERROR instead of WARNING.

**Step 1:** To activate SQL/Protect in active mode, set the following parameters in the postgresql.conf file as shown below:

```
edb sql protect.enabled = on
edb sql protect.level = active
```
**Step 2:** Reload the configuration file as shown in Step 2 of Section [3.1.2.2.1.](#page-117-0)

The following example illustrates SQL statements similar to those given in the examples of Step 2 in Section [3.1.2.2.2,](#page-119-0) but executed by user appuser when edb sql protect.level is set to active:

```
edb=> CREATE TABLE appuser tab 3 (f1 INTEGER);
ERROR: SQLPROTECT: This command type is illegal for this user
edb=> INSERT INTO appuser tab 2 VALUES (1);
ERROR: SQLPROTECT: Illegal Query: relations
edb=> SELECT * FROM appuser tab_2 WHERE 'x' = 'x';
ERROR: SQLPROTECT: Illegal Query: relations
```
The following shows the resulting statistics:

```
edb=# SELECT * FROM sqlprotect.edb_sql_protect_stats;
username | superusers | relations | commands | tautology | dml
----------+------------+-----------+----------+-----------+-----
appuser \t\t 0 \t 5 \t 3 \t 2 \t 1 \t 0(1 row)
```
The following is a query on edb sql protect queries:

```
edb=# SELECT * FROM sqlprotect.edb sql protect queries;
-[ RECORD 1 ]+---------------------------------------------
username | appuser
ip_address | 
port
machine_name | 
 date time | 20-JUN-14 13:21:00 -04:00
 query | CREATE TABLE appuser tab 2 (f1 INTEGER);
-[ RECORD 2 ]+---------------------------------------------
 username | appuser
 ip address |
port
machine_name | 
 date time | 20-JUN-14 13:22:00 -04:00
 query | INSERT INTO appuser tab 2 VALUES (2);
-[ RECORD 3 ]+-----username | appuser
ip_address | 192.168.2.6 
port | 50098 
machine name |
 date time | 20-JUN-14 13:39:00 -04:00
 query | CREATE TABLE appuser tab 3 (f1 INTEGER);
-[ RECORD 4 ]+---------------------------------------------
 username | appuser
 ip_address | 192.168.2.6 
 port | 50098 
machine_name |
```

```
date time | 20-JUN-14 13:39:00 -04:00
query | INSERT INTO appuser tab 2 VALUES (1);
-[ RECORD 5 ]+---------------------------------------------
username | appuser
ip_address | 192.168.2.6 
port | 50098 
machine_name | 
date time | 20-JUN-14 13:39:00 -04:00
query | SELECT * FROM appuser tab 2 WHERE 'x' = 'x';
```
## **3.1.3 Common Maintenance Operations**

The following describes how to perform other common operations.

You must be connected as a superuser to perform these operations and have included schema sqlprotect in your search path.

# **3.1.3.1 Adding a Role to the Protected Roles List**

To add a role to the protected roles list run protect\_role('*rolename*').

protect\_role('*rolename*')

This is shown by the following example:

```
edb=# SELECT protect role('newuser');
protect role
--------------
(1 row)
```
# **3.1.3.2 Removing a Role From the Protected Roles List**

To remove a role from the protected roles list use either of the following functions:

```
unprotect_role('rolename')
unprotect_role(roleoid)
```
**Note:** The variation of the function using the OID is useful if you remove the role using the DROP ROLE or DROP USER SQL statement before removing the role from the protected roles list. If a query on a SQL/Protect relation returns a value such as unknown (OID=16458) for the user name, use the unprotect\_role(*roleoid*) form of the function to remove the entry for the deleted role from the protected roles list.

Removing a role using these functions also removes the role's protected relations list.

The statistics for a role that has been removed are not deleted until you use the drop stats function as described in Section  $3.1.3.5$ .

The offending queries for a role that has been removed are not deleted until you use the drop queries function as described in Section [3.1.3.6.](#page-127-0)

The following is an example of the unprotect role function:

```
edb=# SELECT unprotect role('newuser');
unprotect_role
----------------
(1 row)
```
Alternatively, the role could be removed by giving its OID of 16693:

```
edb=# SELECT unprotect role(16693);
unprotect_role
----------------
(1 row)
```
# **3.1.3.3 Setting the Types of Protection for a Role**

You can change whether or not a role is protected from a certain type of SQL injection attack.

Change the Boolean value for the column in edb sql protect corresponding to the type of SQL injection attack for which protection of a role is to be disabled or enabled.

Be sure to qualify the following columns in your WHERE clause of the statement that updates edb sql protect:

- **dbid.** OID of the database for which you are making the change
- **roleid.** OID of the role for which you are changing the Boolean settings

For example, to allow a given role to issue utility commands, update the allow utility cmds column as follows:

```
UPDATE edb_sql_protect SET allow_utility_cmds = TRUE WHERE dbid = 13917 AND 
roleid = 16671;
```
You can verify the change was made by querying edb sql protect or list protected users. In the following query note that column allow utility cmds now contains t.

```
edb=# SELECT dbid, roleid, allow utility cmds FROM edb sql protect;
dbid | roleid | allow utility \overline{c}mds
-------+--------+--------------------
13917 | 16671 | t
(1 row)
```
The updated rules take effect on new sessions started by the role since the change was made.

## **3.1.3.4 Removing a Relation From the Protected Relations List**

If SQL/Protect has learned that a given relation is accessible for a given role, you can subsequently remove that relation from the role's protected relations list.

Delete its entry from the edb sql protect rel table using any of the following functions:

```
unprotect_rel('rolename', 'relname')
unprotect_rel('rolename', 'schema', 'relname')
unprotect_rel(roleoid, reloid)
```
If the relation given by *relname* is not in your current search path, specify the relation's schema using the second function format.

The third function format allows you to specify the OIDs of the role and relation, respectively, instead of their text names.

The following example illustrates the removal of the  $public$ . emp relation from the protected relations list of the role appuser.

```
edb=# SELECT unprotect_rel('appuser', 'public', 'emp');
unprotect_rel
---------------
(1 row)
```
The following query shows there is no longer an entry for the emp relation.

```
edb=# SELECT * FROM list protected rels;
 Database | Protected User | Schema | Name | Type | Owner
----------+----------------+--------+-------------+-------+--------------
 edb | appuser | public | dept | Table | enterprisedb
 edb | appuser | public | appuser tab | Table | appuser
(2 rows)
```
SQL/Protect will now issue a warning or completely block access (depending upon the setting of edb sql protect.level) whenever the role attempts to utilize that relation.

## <span id="page-126-0"></span>**3.1.3.5 Deleting Statistics**

You can delete statistics from view edb sql protect stats using either of the two following functions:

```
drop_stats('rolename')
drop_stats(roleoid)
```
**Note:** The variation of the function using the OID is useful if you remove the role using the DROP ROLE or DROP USER SQL statement before deleting the role's statistics using drop\_stats('*rolename*'). If a query on edb\_sql\_protect\_stats returns a value such as unknown (OID=16458) for the user name, use the drop\_stats(*roleoid*) form of the function to remove the deleted role's statistics from edb sql protect stats.

The following is an example of the drop stats function:

```
edb=# SELECT drop_stats('appuser');
drop_stats
------------
(1 row)
edb=# SELECT * FROM edb sql protect stats;
username | superusers | relations | commands | tautology | dml
----------+------------+-----------+----------+-----------+-----
(0 rows)
```
The following is an example of using the drop\_stats(*roleoid*) form of the function when a role is dropped before deleting its statistics:

```
edb=# SELECT * FROM edb sql protect stats;
    username | superusers | relations | commands | tautology | dml
                  ---------------------+------------+-----------+----------+-----------+-----
 unknown (OID=16693) | 0 | 5 | 3 | 1 | 0
 appuser | 0 | 5 | 2 | 1 | 0
(2 rows)
edb=# SELECT drop stats(16693);
drop stats
------------
(1 row)
edb=# SELECT * FROM edb sql protect stats;
username | superusers | relations | commands | tautology | dml
----------+------------+-----------+----------+-----------+-----
 appuser | 0 | 5 | 2 | 1 | 0
(1 row)
```
# <span id="page-127-0"></span>**3.1.3.6 Deleting Offending Queries**

You can delete offending queries from view edb sql protect queries using either of the two following functions:

```
drop_queries('rolename')
drop_queries(roleoid)
```
**Note:** The variation of the function using the OID is useful if you remove the role using the DROP ROLE or DROP USER SQL statement before deleting the role's offending

queries using drop\_queries('*rolename*'). If a query on edb sql protect queries returns a value such as unknown (OID=16454) for the user name, use the drop\_queries(*roleoid*) form of the function to remove the deleted role's offending queries from edb sql protect queries.

The following is an example of the drop queries function:

```
edb=# SELECT drop queries('appuser');
drop_queries 
--------------
5 and 2012 and 3
(1 row)
edb=# SELECT * FROM edb sql protect queries;
username | ip_address | port | machine name | date_time | query
----------+------------+------+--------------+-----------+-------
(0 rows)
```
The following is an example of using the drop\_queries(*roleoid*) form of the function when a role is dropped before deleting its queries:

```
edb=# SELECT username, query FROM edb sql protect queries;
    username | query
                    ---------------------+----------------------------------------------
unknown (OID=16454) | CREATE TABLE appuser tab 2 (f1 INTEGER);
unknown (OID=16454) | INSERT INTO appuser tab 2 VALUES (2);
unknown (OID=16454) | CREATE TABLE appuser tab 3 (f1 INTEGER);
unknown (OID=16454) | INSERT INTO appuser tab 2 VALUES (1);
unknown (OID=16454) | SELECT * FROM appuser_tab_2 WHERE 'x' = 'x';
(5 rows)
edb=# SELECT drop queries(16454);
drop_queries 
--------------
            5
(1 row)
edb=# SELECT * FROM edb sql protect queries;
username | ip_address | port | machine name | date_time | query
----------+------------+------+--------------+-----------+-------
(0 rows)
```
# **3.1.3.7 Disabling and Enabling Monitoring**

If you wish to turn off SQL/Protect monitoring once you have enabled it, perform the following steps:

**Step 1:** Set the configuration parameter edb sql protect.enabled to off in the postgresql.conf file.

The entry for edb sql protect.enabled should look like the following:

```
Copyright © 2014 - 2021 EnterpriseDB Corporation. All rights reserved. 129
  edb_sql_protect.enabled = off
```
**Step 2:** Reload the configuration file as shown in Step 2 of Section [3.1.2.2.1.](#page-117-0)

To re-enable SQL/Protect monitoring perform the following steps:

**Step 1:** Set the configuration parameter edb sql protect.enabled to on in the postgresql.conf file.

The entry for edb sql protect.enabled should look like the following:

edb\_sql\_protect.enabled = on

**Step 2:** Reload the configuration file as shown in Step 2 of Section [3.1.2.2.1.](#page-117-0)

# **3.1.4 Backing Up and Restoring a SQL/Protect Database**

Backing up a database that is configured with SQL/Protect, and then restoring the backup file to a new database require additional considerations to what is normally associated with backup and restore procedures. This is primarily due to the use of Object Identification numbers (OIDs) in the SQL/Protect tables as explained in this section.

**Note:** This section is applicable if your backup and restore procedures result in the recreation of database objects in the new database with new OIDs such as is the case when using the pq dump backup program.

If you are backing up your Advanced Server database server by simply using the operating system's copy utility to create a binary image of the Advanced Server data files (file system backup method), then this section does not apply.

# **3.1.4.1 Object Identification Numbers in SQL/Protect Tables**

SQL/Protect uses two tables, edb sql protect and edb sql protect rel, to store information on database objects such as databases, roles, and relations. References to these database objects in these tables are done using the objects' OIDs, and not the objects' text names. The OID is a numeric data type used by Advanced Server to uniquely identify each database object.

When a database object is created, Advanced Server assigns an OID to the object, which is then used whenever a reference is needed to the object in the database catalogs. If you create the same database object in two databases, such as a table with the same CREATE TABLE statement, each table is assigned a different OID in each database.

In a backup and restore operation that results in the re-creation of the backed up database objects, the restored objects end up with different OIDs in the new database than what they were assigned in the original database. As a result, the OIDs referencing databases, roles, and relations stored in the edb sql protect and edb sql protect rel tables are no longer valid when these tables are simply dumped to a backup file and then restored to a new database.

The following sections describe two functions, export sqlprotect and import\_sqlprotect, that are used specifically for backing up and restoring SQL/Protect tables in order to ensure the OIDs in the SQL/Protect tables reference the correct database objects after the SQL/Protect tables are restored.

## <span id="page-131-0"></span>**3.1.4.2 Backing Up the Database**

The following are the steps to back up a database that has been configured with SQL/Protect.

**Step 1:** Create a backup file using pg\_dump.

The following example shows a plain-text backup file named  $/\text{tmp}/\text{edb}$ . dmp created from database edb using the  $pq$  dump utility program:

```
$ cd /opt/edb/as9.6/bin
$ ./pg_dump -U enterprisedb -Fp -f /tmp/edb.dmp edb
Password: 
S
```
**Step 2:** Connect to the database as a superuser and export the SQL/Protect data using the export sqlprotect('sqlprotect file') function where *sqlprotect* file is the fully qualified path to a file where the SQL/Protect data is to be saved.

The enterprisedb operating system account (postgres if you installed Advanced Server in PostgreSQL compatibility mode) must have read and write access to the directory specified in *sqlprotect\_file*.

```
edb=# SELECT sqlprotect.export_sqlprotect('/tmp/sqlprotect.dmp');
export_sqlprotect
-------------------
(1 row)
```
The files /tmp/edb.dmp and /tmp/sqlprotect.dmp comprise your total database backup.

# **3.1.4.3 Restoring From the Backup Files**

**Step 1:** Restore the backup file to the new database.

The following example uses the  $psq1$  utility program to restore the plain-text backup file /tmp/edb.dmp to a newly created database named newdb:

```
$ /opt/edb/as9.6/bin/psql -d newdb -U enterprisedb -f /tmp/edb.dmp
Password for user enterprisedb: 
SET
SET
SET
SET
SET
COMMENT
CREATE SCHEMA
 .
 .
 .
```
**Step 2:** Connect to the new database as a superuser and delete all rows from the edb sql protect rel table.

This step removes any existing rows in the edb sql protect rel table that were backed up from the original database. These rows do not contain the correct OIDs relative to the database where the backup file has been restored.

```
$ /opt/edb/as9.6/bin/psql -d newdb -U enterprisedb
Password for user enterprisedb: 
psql.bin (9.6.0.0)
Type "help" for help.
newdb=# DELETE FROM sqlprotect.edb_sql_protect_rel;
DELETE 2
```
**Step 3:** Delete all rows from the edb sql protect table.

This step removes any existing rows in the edb  $sql$  protect table that were backed up from the original database. These rows do not contain the correct OIDs relative to the database where the backup file has been restored.

newdb=# DELETE FROM sqlprotect.edb sql protect; DELETE 1

**Step 4:** Delete any statistics that may exist for the database.

This step removes any existing statistics that may exist for the database to which you are restoring the backup. The following query displays any existing statistics:

```
newdb=# SELECT * FROM sqlprotect.edb_sql_protect_stats;
username | superusers | relations | commands | tautology | dml
----------+------------+-----------+----------+-----------+-----
(0 rows)
```
For each row that appears in the preceding query, use the drop stats function specifying the role name of the entry.

For example, if a row appeared with appuser in the username column, issue the following command to remove it:

```
newdb=# SELECT sqlprotect.drop stats('appuser');
drop stats
------------
(1 row)
```
**Step 5:** Delete any offending queries that may exist for the database.

This step removes any existing queries that may exist for the database to which you are restoring the backup. The following query displays any existing queries:

```
edb=# SELECT * FROM sqlprotect.edb sql protect queries;
username | ip_address | port | machine_name | date_time | query
----------+------------+------+--------------+-----------+-------
(0 rows)
```
For each row that appears in the preceding query, use the drop queries function specifying the role name of the entry.

For example, if a row appeared with appuser in the username column, issue the following command to remove it:

```
edb=# SELECT sqlprotect.drop queries('appuser');
drop_queries 
--------------
(1 row)
```
**Step 6:** Make sure the role names that were protected by SQL/Protect in the original database exist in the database server where the new database resides.

If the original and new databases reside in the same database server, then nothing needs to be done assuming you have not deleted any of these roles from the database server.

**Step 7:** Run the function import\_sqlprotect('*sqlprotect\_file*') where *sqlprotect* file is the fully qualified path to the file you created in Step 2 of Section [3.1.4.2.](#page-131-0)

```
newdb=# SELECT sqlprotect.import sqlprotect('/tmp/sqlprotect.dmp');
import_sqlprotect
 -------------------
```
(1 row)

Tables edb\_sql\_protect and edb\_sql\_protect\_rel are now populated with entries containing the OIDs of the database objects as assigned in the new database. The statistics view edb\_sql\_protect\_stats also now displays the statistics imported from the original database.

The SQL/Protect tables and statistics are now properly restored for this database. This is verified by the following queries on the Advanced Server system catalogs:

```
newdb=# SELECT datname, oid FROM pg_database;
 datname | oid 
-----------+-------
template1 | 1
template0 | 13909
 edb | 13917
 newdb | 16679
(4 rows)
newdb=# SELECT rolname, oid FROM pg_roles;
 rolname | oid 
--------------+-------
enterprisedb | 10
```

```
appuser | 16671
 newuser | 16678
(3 rows)
newdb=# SELECT relname, oid FROM pg class WHERE relname IN ('dept','emp','appuser tab');
  relname | oid 
-------------+-------
appuser_tab | 16803
 dept | 16809
 emp | 16812
(3 rows)
newdb=# SELECT * FROM sqlprotect.edb sql protect;
 dbid | roleid | protect relations | allow utility cmds | allow tautology | allow empty dml
         -------+--------+-------------------+--------------------+-----------------+-----------------
16679 | 16671 | t | t | t
(1 row)
newdb=# SELECT * FROM sqlprotect.edb_sql_protect_rel;
dbid | roleid | relid 
    - - - + - - -16679 | 16671 | 16809
16679 | 16671 | 16803
(2 rows)
newdb=# SELECT * FROM sqlprotect.edb sql protect stats;
username | superusers | relations | commands | tautology | dml
----------+------------+-----------+----------+-----------+-----
 appuser | 0 | 5 | 2 | 1 | 0
(1 row)
newedb=# \x
Expanded display is on.
nwedb=# SELECT * FROM sqlprotect.edb_sql_protect_queries;
-[ RECORD 1 ]+---------------------------------------------
username | appuser
ip address |
port | 
machine_name | 
 date time | 20-JUN-14 13:21:00 -04:00
 query | CREATE TABLE appuser tab 2 (f1 INTEGER);
-[ RECORD 2 ]+---------------------------------------------
username | appuser
ip address |
port | 
machine name |
 date time | 20-JUN-14 13:22:00 -04:00
 query | INSERT INTO appuser tab 2 VALUES (2);
-[ RECORD 3 ] +---------
username | appuser
ip_address | 192.168.2.6 
port | 50098 
machine name |
 date time | 20-JUN-14 13:39:00 -04:00
 query | CREATE TABLE appuser tab 3 (f1 INTEGER);
-[ RECORD 4 ]+---------------------------------------------
username | appuser
ip address | 192.168.2.6<br>port | 50098
             port | 50098 
machine_name | 
 date time | 20-JUN-14 13:39:00 -04:00
 query | INSERT INTO appuser tab 2 VALUES (1);
-[ RECORD 5 ]+---------------------------------------------
username | appuser
ip_address | 192.168.2.6 
port | 50098 
machine_name | 
date_time | 20-JUN-14 13:39:00 -04:00 
query | SELECT * FROM appuser_tab_2 WHERE 'x' = 'x';
```
Note the following about the columns in tables edb sql protect and edb sql protect rel:

- **dbid.** Matches the value in the oid column from pg\_database for newdb
- **roleid.** Matches the value in the oid column from pg\_roles for appuser

Also note that in table edb sql protect rel, the values in the relid column match the values in the oid column of pg\_class for relations dept and appuser\_tab.

**Step 8:** Verify that the SQL/Protect configuration parameters are set as desired in the postgresql.conf file for the database server running the new database. Restart the database server or reload the configuration file as appropriate.

You can now monitor the database using SQL/Protect.

# *3.2 Virtual Private Database*

*Virtual Private Database* is a type of fine-grained access control using security policies. *Fine-grained access control* in Virtual Private Database means that access to data can be controlled down to specific rows as defined by the security policy.

The rules that encode a security policy are defined in a *policy function*, which is an SPL function with certain input parameters and return value. The *security policy* is the named association of the policy function to a particular database object, typically a table.

**Note:** In Advanced Server, the policy function can be written in any language supported by Advanced Server such as SQL and PL/pgSQL in addition to SPL.

**Note:** The database objects currently supported by Advanced Server Virtual Private Database are tables. Policies cannot be applied to views or synonyms.

The advantages of using Virtual Private Database are the following:

- Provides a fine-grained level of security. Database object level privileges given by the GRANT command determine access privileges to the entire instance of a database object, while Virtual Private Database provides access control for the individual rows of a database object instance.
- A different security policy can be applied depending upon the type of SQL command (INSERT, UPDATE, DELETE, or SELECT).
- The security policy can vary dynamically for each applicable SQL command affecting the database object depending upon factors such as the session user of the application accessing the database object.
- Invocation of the security policy is transparent to all applications that access the database object and thus, individual applications do not have to be modified to apply the security policy.
- Once a security policy is enabled, it is not possible for any application (including new applications) to circumvent the security policy except by the system privilege noted by the following.
- Even superusers cannot circumvent the security policy except by the system privilege noted by the following.

**Note:** The only way security policies can be circumvented is if the EXEMPT ACCESS POLICY system privilege has been granted to a user. The EXEMPT ACCESS POLICY privilege should be granted with extreme care as a user with this privilege is exempted from all policies in the database.

The DBMS RLS package provides procedures to create policies, remove policies, enable policies, and disable policies.

# **4 EDB Resource Manager**

*EDB Resource Manager* is an Advanced Server feature that provides the capability to control the usage of operating system resources used by Advanced Server processes.

This capability allows you to protect the system from processes that may uncontrollably overuse and monopolize certain system resources.

The following are some key points about using EDB Resource Manager.

- The basic component of EDB Resource Manager is a resource group. A *resource group* is a named, global group, available to all databases in an Advanced Server instance, on which various resource usage limits can be defined. Advanced Server processes that are assigned as members of a given resource group are then controlled by EDB Resource Manager so that the aggregate resource usage of all processes in the group is kept near the limits defined on the group.
- Data definition language commands are used to create, alter, and drop resource groups. These commands can only be used by a database user with superuser privileges.
- The desired, aggregate consumption level of all processes belonging to a resource group is defined by *resource type parameters*. There are different resource type parameters for the different types of system resources currently supported by EDB Resource Manager.
- Multiple resource groups can be created, each with different settings for its resource type parameters, thus defining different consumption levels for each resource group.
- EDB Resource Manager throttles processes in a resource group to keep resource consumption near the limits defined by the resource type parameters. If there are multiple resource type parameters with defined settings in a resource group, the actual resource consumption may be significantly lower for certain resource types than their defined resource type parameter settings. This is because EDB Resource Manager throttles processes attempting to keep *all resources with defined resource type settings within their defined limits*.
- The definition of available resource groups and their resource type settings are stored in a shared global system catalog. Thus, resource groups can be utilized by all databases in a given Advanced Server instance.
- The edb max resource groups configuration parameter sets the maximum number of resource groups that can be active simultaneously with running processes. The default setting is 16 resource groups. Changes to this parameter take effect on database server restart.
- Use the SET edb\_resource\_group TO *group\_name* command to assign the current process to a specified resource group. Use the RESET edb resource group command or SET edb resource group TO DEFAULT to remove the current process from a resource group.

- $\bullet$  A default resource group can be assigned to a role using the ALTER ROLE  $\dots$ SET command, or to a database by the ALTER DATABASE ... SET command. The entire database server instance can be assigned a default resource group by setting the parameter in the postgresql.conf file.
- In order to include resource groups in a backup file of the database server instance, use the pg\_dumpall backup utility with default settings (That is, do not specify any of the --globals-only, --roles-only, or --tablespacesonly options.)

# *4.1 Creating and Managing Resource Groups*

The data definition language commands described in this section provide for the creation and management of resource groups.

# **4.1.1 CREATE RESOURCE GROUP**

Use the CREATE RESOURCE GROUP command to create a new resource group.

```
CREATE RESOURCE GROUP group_name;
```
## **Description**

The CREATE RESOURCE GROUP command creates a resource group with the specified name. Resource limits can then be defined on the group with the ALTER RESOURCE GROUP command. The resource group is accessible from all databases in the Advanced Server instance.

To use the CREATE RESOURCE GROUP command you must have superuser privileges.

#### **Parameters**

*group\_name*

The name of the resource group.

## **Example**

The following example results in the creation of three resource groups named resgrp a, resgrp b, and resgrp c.

```
edb=# CREATE RESOURCE GROUP resgrp a;
CREATE RESOURCE GROUP
edb=# CREATE RESOURCE GROUP resgrp_b;
CREATE RESOURCE GROUP
```

```
edb=# CREATE RESOURCE GROUP resgrp c;
CREATE RESOURCE GROUP
```
The following query shows the entries for the resource groups in the edb resource group catalog.

```
edb=# SELECT * FROM edb_resource_group;
rgrpname | rgrpcpuratelimit | rgrpdirtyratelimit 
   ----------+------------------+--------------------
resgrpa | 0 | 0resgrp_b | 0 | 0
resgrp_c | 0 | 0
(3 rows)
```
## **4.1.2 ALTER RESOURCE GROUP**

Use the ALTER RESOURCE GROUP command to change the attributes of an existing resource group. The command syntax comes in three forms.

The first form renames the resource group:

ALTER RESOURCE GROUP *group\_name* RENAME TO *new*\_*name*;

The second form assigns a resource type to the resource group:

ALTER RESOURCE GROUP *group\_name* SET  $resource type { TO | = } { { value | } }$ 

The third form resets the assignment of a resource type to its default within the group:

ALTER RESOURCE GROUP *group*\_*name* RESET *resource\_type*;

#### **Description**

The ALTER RESOURCE GROUP command changes certain attributes of an existing resource group.

The first form with the RENAME TO clause assigns a new name to an existing resource group.

The second form with the SET *resource\_type* TO clause either assigns the specified literal value to a resource type, or resets the resource type when DEFAULT is specified. Resetting or setting a resource type to DEFAULT means that the resource group has no defined limit on that resource type.

The third form with the RESET *resource\_type* clause resets the resource type for the group as described previously.

To use the ALTER RESOURCE GROUP command you must have superuser privileges.

#### **Parameters**

*group\_name*

The name of the resource group to be altered.

*new\_name*

The new name to be assigned to the resource group.

```
resource_type
```
The resource type parameter specifying the type of resource to which a usage value is to be set.

```
value | DEFAULT
```
When *value* is specified, the literal value to be assigned to *resource* type. When DEFAULT is specified, the assignment of *resource* type is reset for the resource group.

#### **Example**

The following are examples of the ALTER RESOURCE GROUP command.

```
edb=# ALTER RESOURCE GROUP resgrp a RENAME TO newgrp;
ALTER RESOURCE GROUP
edb=# ALTER RESOURCE GROUP resgrp b SET cpu rate limit = .5;ALTER RESOURCE GROUP
edb=# ALTER RESOURCE GROUP resgrp_b SET dirty_rate_limit = 6144;
ALTER RESOURCE GROUP
edb=# ALTER RESOURCE GROUP resgrp c RESET cpu rate limit;
ALTER RESOURCE GROUP
```
The following query shows the results of the ALTER RESOURCE GROUP commands to the entries in the edb resource group catalog.

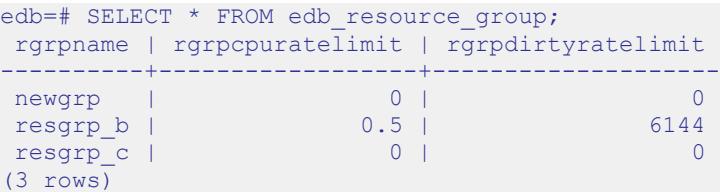

## **4.1.3 DROP RESOURCE GROUP**

Use the DROP RESOURCE GROUP command to remove a resource group.

DROP RESOURCE GROUP [ IF EXISTS ] *group*\_*name*;

#### **Description**

The DROP RESOURCE GROUP command removes a resource group with the specified name.

To use the DROP RESOURCE GROUP command you must have superuser privileges.

#### **Parameters**

*group\_name*

The name of the resource group to be removed.

IF EXISTS

Do not throw an error if the resource group does not exist. A notice is issued in this case.

#### **Example**

The following example removes resource group newgrp.

```
edb=# DROP RESOURCE GROUP newgrp;
DROP RESOURCE GROUP
```
## **4.1.4 Assigning a Process to a Resource Group**

Use the SET edb\_resource\_group TO *group* name command to assign the current process to a specified resource group as shown by the following.

```
edb=# SET edb_resource_group TO resgrp_b;
SET
edb=# SHOW edb resource group;
edb resource group
--------------------
resgrp_b
(1 row)
```
The resource type settings of the group immediately take effect on the current process. If the command is used to change the resource group assigned to the current process, the resource type settings of the newly assigned group immediately take effect.

Processes can be included by default in a resource group by assigning a default resource group to roles, databases, or an entire database server instance.

A default resource group can be assigned to a role using the ALTER ROLE ... SET command. For more information about the ALTER ROLE command, please refer to the PostgreSQL core documentation available at:

[http://www.postgresql.org/docs/9.6/static/sql-alterrole.html](http://www.postgresql.org/docs/9.5/static/sql-alterrole.html)

A default resource group can be assigned to a database by the ALTER DATABASE ... SET command. For more information about the ALTER DATABASE command, please refer to the PostgreSQL core documentation available at:

[http://www.postgresql.org/docs/9.6/static/sql-alterdatabase.html](http://www.postgresql.org/docs/9.5/static/sql-alterdatabase.html)

The entire database server instance can be assigned a default resource group by setting the edb resource group configuration parameter in the postgresql.conf file as shown by the following.

```
# - EDB Resource Manager -
#edb max resource groups = 16 \qquad # 0-65536 (change requires restart)
edb resource group = 'resgrp b'
```
A change to edb resource group in the postgresql.conf file requires a configuration file reload before it takes effect on the database server instance.

# **4.1.5 Removing a Process from a Resource Group**

Set edb\_resource\_group to DEFAULT or use RESET\_edb\_resource\_group to remove the current process from a resource group as shown by the following.

```
edb=# SET edb_resource_group TO DEFAULT;
SET
edb=# SHOW edb resource group;
edb_resource_group 
--------------------
(1 row)
```
For removing a default resource group from a role, use the ALTER ROLE ... RESET form of the ALTER ROLE command.

For removing a default resource group from a database, use the ALTER DATABASE ... RESET form of the ALTER DATABASE command.

For removing a default resource group from the database server instance, set the edb resource group configuration parameter to an empty string in the postgresql.conf file and reload the configuration file.

## **4.1.6 Monitoring Processes in Resource Groups**

After resource groups have been created, the number of processes actively using these resource groups can be obtained from the view edb all resource groups.

The columns in edb all resource groups are the following:

- **group\_name.** Name of the resource group.
- **active\_processes.** Number of active processes in the resource group.
- cpu rate limit. The value of the CPU rate limit resource type assigned to the resource group.
- **•** per process cpu rate limit. The CPU rate limit applicable to an individual, active process in the resource group.
- **dirty\_rate\_limit.** The value of the dirty rate limit resource type assigned to the resource group.
- **per\_process\_dirty\_rate\_limit.** The dirty rate limit applicable to an individual, active process in the resource group.

#### Note: Columns per process cpu rate limit and

per process dirty rate limit do not show the *actual* resource consumption used by the processes, but indicate how EDB Resource Manager sets the resource limit for an individual process based upon the number of active processes in the resource group.

The following shows edb\_all\_resource\_groups when resource group resgrp\_a contains no active processes, resource group resgrp\_b contains two active processes, and resource group resqrp\_c contains one active process.

```
edb=# SELECT * FROM edb all resource groups ORDER BY group name;
-[ RECORD 1 ]----------------+------------------
 group name | resgrp a
 active processes | 0
 cpu rate limit | 0.5per process cpu rate limit |
dirty rate limit 12288
per process dirty rate limit |
-[ RECORD 2 ]----------------+------------------
 group name | resgrp b
 active processes | 2
 cpu rate limit | 0.4
```
```
per process cpu rate limit | 0.195694289022895
 dirty rate limit 16144
per process dirty rate limit | 3785.92924684337
-[ RECORD 3 ]----------------+------------------
 group name | resgrp c
 active processes | 1cpu rate limit | 0.3per process cpu rate limit | 0.292342129631091
 dirty rate limit 1 3072
per process dirty rate limit | 3072
```
The CPU rate limit and dirty rate limit settings that are assigned to these resource groups are as follows.

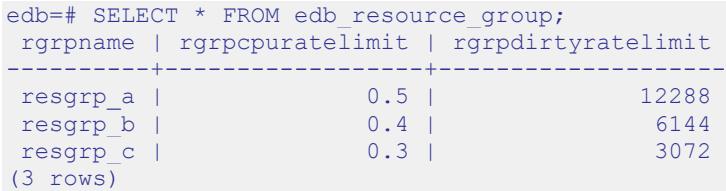

In the edb all resource groups view, note that the

per process cpu rate limit and per process dirty rate limit values are roughly the corresponding CPU rate limit and dirty rate limit divided by the number of active processes.

# *4.2 CPU Usage Throttling*

CPU usage of a resource group is controlled by setting the cpu\_rate\_limit resource type parameter.

Set the cpu rate limit parameter to the fraction of CPU time over wall-clock time to which the combined, simultaneous CPU usage of all processes in the group should not exceed. Thus, the value assigned to  $cpu$  rate limit should typically be less than or equal to 1.

The valid range of the cpu rate limit parameter is 0 to  $1.67772e+07$ . A setting of 0 means no CPU rate limit has been set for the resource group.

When multiplied by 100, the cpu rate limit can also be interpreted as the CPU usage percentage for a resource group.

EDB Resource Manager utilizes *CPU throttling* to keep the aggregate CPU usage of all processes in the group within the limit specified by the cpu\_rate\_limit parameter. A process in the group may be interrupted and put into sleep mode for a short interval of time to maintain the defined limit. When and how such interruptions occur is defined by a proprietary algorithm used by EDB Resource Manager.

# **4.2.1 Setting the CPU Rate Limit for a Resource Group**

The ALTER RESOURCE GROUP command with the SET cpu rate limit clause is used to set the CPU rate limit for a resource group.

In the following example the CPU usage limit is set to 50% for resgrp  $\alpha$ , 40% for resgrp b and 30% for resgrp c. This means that the combined CPU usage of all processes assigned to resgrp\_a is maintained at approximately 50%. Similarly, for all processes in resgrp\_b, the combined CPU usage is kept to approximately 40%, etc.

```
edb=# ALTER RESOURCE GROUP resgrp_a SET cpu_rate_limit TO .5;
ALTER RESOURCE GROUP
edb=# ALTER RESOURCE GROUP resgrp_b SET cpu_rate_limit TO .4;
ALTER RESOURCE GROUP
edb=# ALTER RESOURCE GROUP resgrp_c SET cpu_rate_limit TO .3;
ALTER RESOURCE GROUP
```
The following query shows the settings of cpu rate limit in the catalog.

```
edb=# SELECT rgrpname, rgrpcpuratelimit FROM edb resource group;
rgrpname | rgrpcpuratelimit 
----------+------------------
 resgrp_a | 0.5
 resgrp b | 0.4
```
resgrp c | 0.3  $(3$  rows)

Changing the cpu rate limit of a resource group not only affects new processes that are assigned to the group, but any currently running processes that are members of the group are immediately affected by the change. That is, if the cpu\_rate\_limit is changed from .5 to .3, currently running processes in the group would be throttled downward so that the aggregate group CPU usage would be near 30% instead of 50%.

To illustrate the effect of setting the CPU rate limit for resource groups, the following examples use a CPU-intensive calculation of 20000 factorial (multiplication of 20000 \* 19999  $*$  19998, etc.) performed by the query SELECT 20000!; run in the psql command line utility.

The resource groups with the CPU rate limit settings shown in the previous query are used in these examples.

## **4.2.2 Example – Single Process in a Single Group**

The following shows that the current process is set to use resource group  $\epsilon$  research b. The factorial calculation is then started.

```
edb=# SET edb resource group TO resgrp b;
SET
edb=# SHOW edb resource group;
edb resource group
--------------------
resgrp_b
(1 row)
edb=# SELECT 20000!;
```
In a second session, the Linux top command is used to display the CPU usage as shown under the  $\S$ CPU column. The following is a snapshot at an arbitrary point in time as the top command output periodically changes.

```
$ top
top - 16:37:03 up 4:15, 7 users, load average: 0.49, 0.20, 0.38
Tasks: 202 total, 1 running, 201 sleeping, 0 stopped, 0 zombie
Cpu(s): 42.7%us, 2.3%sy, 0.0%ni, 55.0%id, 0.0%wa, 0.0%hi, 0.0%si, 0.0
Mem: 1025624k total, 791160k used, 234464k free, 23400k buffers
Swap: 103420k total, 13404k used, 90016k free, 373504k cached
PID USER PR NI VIRT RES SHR S %CPU %MEM TIME+ COMMAND
28915 enterpri 20 0 195m 5900 4212 S 39.9 0.6 3:36.98 edb-postgres 
 1033 root 20 0 171m 77m 2960 S 1.0 7.8 3:43.96 Xorg 
 3040 user 20 0 278m 22m 14m S 1.0 2.2 3:41.72 knotify4
 .
 .
 .
```
Copyright © 2014 - 2021 EnterpriseDB Corporation. All rights reserved. 147 The psql session performing the factorial calculation is shown by the row where edbpostgres appears under the COMMAND column. The CPU usage of the session shown

under the %CPU column shows 39.9, which is close to the 40% CPU limit set for resource group resgrp\_b.

By contrast, if the psql session is removed from the resource group and the factorial calculation is performed again, the CPU usage is much higher.

```
edb=# SET edb_resource_group TO DEFAULT;
SET
edb=# SHOW edb resource group;
edb resource group
--------------------
(1 row)
edb=# SELECT 20000!;
```
Under the  $&$  CPU column for edb-postgres, the CPU usage is now 93.6, which is significantly higher than the 39.9 when the process was part of the resource group.

```
$ top
top - 16:43:03 up 4:21, 7 users, load average: 0.66, 0.33, 0.37
Tasks: 202 total, 5 running, 197 sleeping, 0 stopped, 0 zombie
Cpu(s): 96.7%us, 3.3%sy, 0.0%ni, 0.0%id, 0.0%wa, 0.0%hi, 0.0%si, 0.0
Mem: 1025624k total, 791228k used, 234396k free, 23560k buffers
Swap: 103420k total, 13404k used, 90016k free, 373508k cached
 PID USER PR NI VIRT RES SHR S %CPU %MEM TIME+ COMMAND 
28915 enterpri 20 0 195m 5900 4212 R 93.6 0.6 5:01.56 edb-postgres 
 1033 root 20 0 171m 77m 2960 S 1.0 7.8 3:48.15 Xorg 
 2907 user 20 0 98.7m 11m 9100 S 0.3 1.2 0:46.51 vmware-user-lo
 .
 .
 .
```
## **4.2.3 Example – Multiple Processes in a Single Group**

As stated previously, the CPU rate limit applies to the aggregate of all processes in the resource group. This concept is illustrated in the following example.

The factorial calculation is performed simultaneously in two separate  $p \cdot s q \cdot l$  sessions, each of which has been added to resource group resgrp\_b that has cpu\_rate\_limit set to .4 (CPU usage of 40%).

**Session 1:**

```
edb=# SET edb resource group TO resgrp b;
SET
edb=# SHOW edb resource group;
edb resource group
--------------------
resgrp_b
(1 row)
edb=# SELECT 20000!;
```
**Session 2:**

```
edb=# SET edb resource group TO resgrp b;
SET
edb=# SHOW edb resource group;
edb resource group
--------------------
resgrp_b
(1 row)
edb=# SELECT 20000!;
```
A third session monitors the CPU usage.

```
$ top
top - 16:53:03 up 4:31, 7 users, load average: 0.31, 0.19, 0.27
Tasks: 202 total, 1 running, 201 sleeping, 0 stopped, 0 zombie
Cpu(s): 41.2%us, 3.0%sy, 0.0%ni, 55.8%id, 0.0%wa, 0.0%hi, 0.0%si, 0.0
Mem: 1025624k total, 792020k used, 233604k free, 23844k buffers
Swap: 103420k total, 13404k used, 90016k free, 373508k cached
 PID USER PR NI VIRT RES SHR S %CPU %MEM TIME+ COMMAND 
29857 enterpri 20 0 195m 4708 3312 S 19.9 0.5 0:57.35 edb-postgres 
28915 enterpri 20 0 195m 5900 4212 S 19.6 0.6 5:35.49 edb-postgres 
 3040 user 20 0 278m 22m 14m S 1.0 2.2 3:54.99 knotify4 
 1033 root 20 0 171m 78m 2960 S 0.3 7.8 3:55.71 Xorg
 .
 .
 .
```
There are now two processes named edb-postgres with %CPU values of 19.9 and 19.6, whose sum is close to the 40% CPU usage set for resource group resgrp b.

The following command sequence displays the sum of all edb-postgres processes sampled over half second time intervals. This shows how the total CPU usage of the processes in the resource group changes over time as EDB Resource Manager throttles the processes to keep the total resource group CPU usage near 40%.

```
$ while [[ 1 -eq 1 ]]; do top -d0.5 -b -n2 | grep edb-postgres | awk '{ SUM 
+= $9} END { print SUM / 2 }'; done
37.2
39.1
38.9
38.3
44.7
39.2
42.5
39.1
39.2
39.2
41
42.85
46.1
 .
     .
```
#### **4.2.4 Example – Multiple Processes in Multiple Groups**

In this example, two additional  $p \in \mathbb{R}$  sessions are used along with the previous two sessions. The third and fourth sessions perform the same factorial calculation within resource group resgrp\_c with a cpu\_rate\_limit of .3 (30% CPU usage).

#### **Session 3:**

```
edb=# SET edb resource group TO resgrp c;
SET
edb=# SHOW edb resource group;
edb resource group
--------------------
resgrp_c
(1 row)
```
edb=# SELECT 20000!;

#### **Session 4:**

```
edb=# SET edb_resource_group TO resgrp_c;
SET
edb=# SHOW edb resource group;
edb_resource_group 
--------------------
resgrp_c
(1 row)
edb=# SELECT 20000!;
```
The top command displays the following output.

```
$ top
top - 17:45:09 up 5:23, 8 users, load average: 0.47, 0.17, 0.26
Tasks: 203 total, 4 running, 199 sleeping, 0 stopped, 0 zombie
Cpu(s): 70.2%us, 0.0%sy, 0.0%ni, 29.8%id, 0.0%wa, 0.0%hi, 0.0%si, 0.0
Mem: 1025624k total, 806140k used, 219484k free, 25296k buffers
Swap: 103420k total, 13404k used, 90016k free, 374092k cached
 PID USER PR NI VIRT RES SHR S %CPU %MEM TIME+ COMMAND
29857 enterpri 20 0 195m 4820 3324 S 19.9 0.5 4:25.02 edb-postgres 
28915 enterpri 20 0 195m 5900 4212 R 19.6 0.6 9:07.50 edb-postgres 
29023 enterpri 20 0 195m 4744 3248 R 16.3 0.5 4:01.73 edb-postgres 
11019 enterpri 20 0 195m 4120 2764 R 15.3 0.4 0:04.92 edb-postgres 
 2907 user 20 0 98.7m 12m 9112 S 1.3 1.2 0:56.54 vmware-user-lo
 3040 user 20 0 278m 22m 14m S 1.3 2.2 4:38.73 knotify4
```
The two resource groups in use have CPU usage limits of 40% and 30%. The sum of the %CPU column for the first two edb-postgres processes is 39.5 (approximately 40%, which is the limit for resempt b) and the sum of the  $\epsilon$  CPU column for the third and fourth edb-postgres processes is 31.6 (approximately 30%, which is the limit for resgrp\_c).

The sum of the CPU usage limits of the two resource groups to which these processes belong is 70%. The following output shows that the sum of the four processes borders around 70%.

```
$ while [[ 1 -eq 1 ]]; do top -d0.5 -b -n2 | grep edb-postgres | awk '{ SUM 
+= $9} END { print SUM / 2 }'; done
61.8
76.4
72.6
69.55
64.55
79.95
68.55
71.25
74.85
62
74.85
76.9
72.4
65.9
74.9
68.25
```
By contrast, if three sessions are processing where two sessions remain in  $\epsilon$  resgrp b, but the third session does not belong to any resource group, the top command shows the following output.

```
$ top
top - 17:24:55 up 5:03, 7 users, load average: 1.00, 0.41, 0.38
Tasks: 199 total, 3 running, 196 sleeping, 0 stopped, 0 zombie
Cpu(s): 99.7%us, 0.3%sy, 0.0%ni, 0.0%id, 0.0%wa, 0.0%hi, 0.0%si, 0.0
Mem: 1025624k total, 797692k used, 227932k free, 24724k buffers
Swap: 103420k total, 13404k used, 90016k free, 374068k cached
 PID USER PR NI VIRT RES SHR S %CPU %MEM TIME+ COMMAND
29023 enterpri 20 0 195m 4744 3248 R 58.6 0.5 2:53.75 edb-postgres 
28915 enterpri 20 0 195m 5900 4212 S 18.9 0.6 7:58.45 edb-postgres 
29857 enterpri 20 0 195m 4820 3324 S 18.9 0.5 3:14.85 edb-postgres 
 1033 root 20 0 174m 81m 2960 S 1.7 8.2 4:26.50 Xorg 
 3040 user 20 0 278m 22m 14m S 1.0 2.2 4:21.20 knotify4
```
The second and third edb-postgres processes belonging to the resource group where the CPU usage is limited to 40%, have a total CPU usage of 37.8. However, the first edb-postgres process has a 58.6% CPU usage as it is not within a resource group, and basically utilizes the remaining, available CPU resources on the system.

Likewise, the following output shows the sum of all three sessions is around 95% since one of the sessions has no set limit on its CPU usage.

```
$ while [ 1 -eq 1 ]; do top -d0.5 -b -n2 | grep edb-postgres | awk '{ SUM
+= $9} END { print SUM / 2 }'; done
96
90.35
92.55
96.4
94.1
```
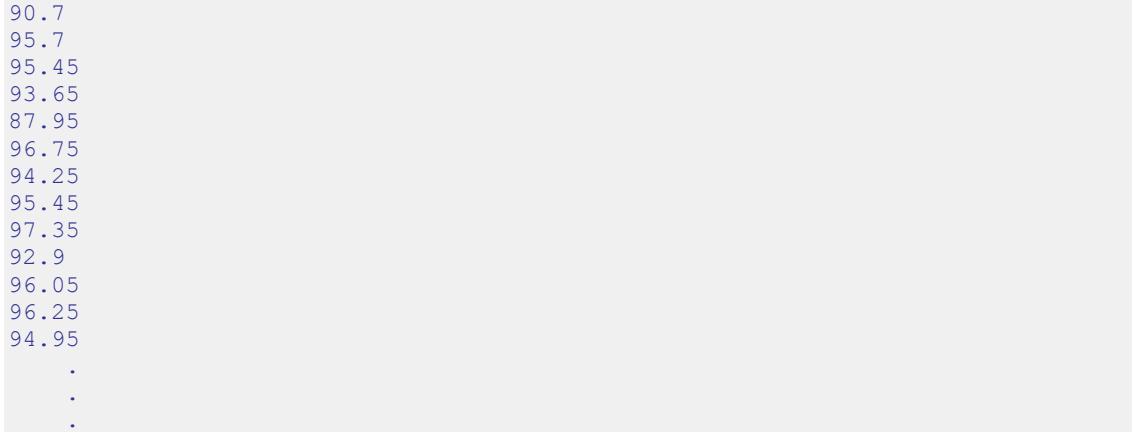

# *4.3 Dirty Buffer Throttling*

Writing to shared buffers is controlled by setting the dirty rate limit resource type parameter.

Set the dirty rate limit parameter to the number of kilobytes per second for the combined rate at which all the processes in the group should write to or "dirty" the shared buffers. An example setting would be 3072 kilobytes per seconds.

The valid range of the dirty rate limit parameter is 0 to  $1.67772e+07$ . A setting of 0 means no dirty rate limit has been set for the resource group.

EDB Resource Manager utilizes *dirty buffer throttling* to keep the aggregate, shared buffer writing rate of all processes in the group near the limit specified by the  $\text{dirty}$  rate limit parameter. A process in the group may be interrupted and put into sleep mode for a short interval of time to maintain the defined limit. When and how such interruptions occur is defined by a proprietary algorithm used by EDB Resource Manager.

## **4.3.1 Setting the Dirty Rate Limit for a Resource Group**

The ALTER RESOURCE GROUP command with the SET dirty rate limit clause is used to set the dirty rate limit for a resource group.

In the following example the dirty rate limit is set to 12288 kilobytes per second for resgrp  $a, 6144$  kilobytes per second for resgrp  $b$  and 3072 kilobytes per second for resgrp c. This means that the combined writing rate to the shared buffer of all processes assigned to resgrp\_a is maintained at approximately 12288 kilobytes per second. Similarly, for all processes in  $resarp$  b, the combined writing rate to the shared buffer is kept to approximately 6144 kilobytes per second, etc.

```
edb=# ALTER RESOURCE GROUP resgrp a SET dirty rate limit TO 12288;
ALTER RESOURCE GROUP
edb=# ALTER RESOURCE GROUP resgrp_b SET dirty_rate_limit TO 6144; 
ALTER RESOURCE GROUP
edb=# ALTER RESOURCE GROUP resgrp_c SET dirty_rate_limit TO 3072;
ALTER RESOURCE GROUP
```
The following query shows the settings of dirty rate limit in the catalog.

```
edb=# SELECT rgrpname, rgrpdirtyratelimit FROM edb resource group;
rgrpname | rgrpdirtyratelimit 
----------+--------------------
resgrp_a | 12288<br>
resgrp_b | 12288<br>
resgrp_c | 3072
resgrp b |
resgrp c |
(3 rows)
```
Changing the dirty rate limit of a resource group not only affects new processes that are assigned to the group, but any currently running processes that are members of the group are immediately affected by the change. That is, if the dirty rate limit is changed from 12288 to 3072, currently running processes in the group would be throttled downward so that the aggregate group dirty rate would be near 3072 kilobytes per second instead of 12288 kilobytes per second.

To illustrate the effect of setting the dirty rate limit for resource groups, the following examples use the following table for intensive I/O operations.

CREATE TABLE t1 (c1 INTEGER, c2 CHARACTER(500)) WITH (FILLFACTOR = 10);

The FILLFACTOR = 10 clause results in INSERT commands packing rows up to only 10% per page. This results in a larger sampling of dirty shared blocks for the purpose of these examples.

The  $pq$  stat statements module is used to display the number of shared buffer blocks that are dirtied by a SQL command and the amount of time the command took to execute. This provides the information to calculate the actual kilobytes per second writing rate for the SQL command, and thus compare it to the dirty rate limit set for a resource group.

In order to use the pg\_stat\_statements module, perform the following steps.

Step 1: In the postgresql.conf file, add \$libdir/pg\_stat\_statements to the shared preload libraries configuration parameter as shown by the following.

shared preload libraries = '\$libdir/dbms pipe,\$libdir/edb gen,\$libdir/pg stat statements'

**Step 2:** Restart the database server.

**Step 3:** Use the CREATE EXTENSION command to complete the creation of the pg stat statements module.

edb=# CREATE EXTENSION pq\_stat\_statements SCHEMA public; CREATE EXTENSION

The pg\_stat\_statements\_reset() function is used to clear out the pg\_stat\_statements view for clarity of each example.

The resource groups with the dirty rate limit settings shown in the previous query are used in these examples.

## **4.3.2 Example – Single Process in a Single Group**

The following sequence of commands shows the creation of table  $t_1$ . The current process is set to use resource group resgrp b. The pg\_stat\_statements view is cleared out by running the pg\_stat\_statements\_reset() function.

Finally, the INSERT command generates a series of integers from 1 to 10,000 to populate the table, and dirty approximately 10,000 blocks.

```
edb=# CREATE TABLE t1 (c1 INTEGER, c2 CHARACTER(500)) WITH (FILLFACTOR = 10);
CREATE TABLE
edb=# SET edb resource group TO resgrp b;
SET
edb=# SHOW edb resource_group;
edb resource group
--------------------
resgrp_b
(1 row)
edb=# SELECT pg stat statements_reset();
pg_stat_statements_reset
--------------------------
(1 row)
edb=# INSERT INTO t1 VALUES (generate series (1,10000), 'aaa');
INSERT 0 10000
```
The following shows the results from the INSERT command.

```
edb=# SELECT query, rows, total time, shared blks dirtied FROM
pg_stat_statements;
-[ RECORD 1 ]-------+--------------------------------------------------
 query | INSERT INTO t1 VALUES (generate series (?,?), ?);
 rows | 10000 
 total time | 13496.184shared blks dirtied | 10003
```
The actual dirty rate is calculated as follows.

- The number of blocks dirtied per millisecond (ms) is 10003 blocks / 13496.184 ms, which yields *0.74117247 blocks per millisecond*.
- Multiply the result by 1000 to give the number of shared blocks dirtied per second (1 second = 1000 ms), which yields *741.17247 blocks per second*.
- Multiply the result by 8.192 to give the number of kilobytes dirtied per second (1) block = 8.192 kilobytes), which yields approximately *6072 kilobytes per second*.

Note that the actual dirty rate of 6072 kilobytes per second is close to the dirty rate limit for the resource group, which is 6144 kilobytes per second.

By contrast, if the steps are repeated again without the process belonging to any resource group, the dirty buffer rate is much higher.

```
edb=# CREATE TABLE t1 (c1 INTEGER, c2 CHARACTER(500)) WITH (FILLFACTOR = 10);
CREATE TABLE
edb=# SHOW edb resource group;
edb resource group
--------------------
(1 row)
edb=# SELECT pq stat statements reset();
pg_stat_statements_reset
    --------------------------
(1 row)
edb=# INSERT INTO t1 VALUES (generate series (1,10000), 'aaa');
INSERT 0 10000
```
The following shows the results from the INSERT command without the usage of a resource group.

```
edb=# SELECT query, rows, total time, shared blks dirtied FROM
pg_stat_statements;
-[ RECORD 1 ]-------+--
query | INSERT INTO t1 VALUES (generate series (?,?), ?);
 rows | 10000 
 total time | 2432.165shared blks dirtied | 10003
```
First, note the total time was only 2432.165 milliseconds as compared to 13496.184 milliseconds when a resource group with a dirty rate limit set to 6144 kilobytes per second was used.

The actual dirty rate without the use of a resource group is calculated as follows.

- The number of blocks dirtied per millisecond (ms) is 10003 blocks / 2432.165 ms, which yields *4.112797 blocks per millisecond*.
- Multiply the result by 1000 to give the number of shared blocks dirtied per second (1 second = 1000 ms), which yields *4112.797 blocks per second*.
- Multiply the result by 8.192 to give the number of kilobytes dirtied per second  $(1)$ block = 8.192 kilobytes), which yields approximately *33692 kilobytes per second*.

Note that the actual dirty rate of 33692 kilobytes per second is significantly higher than when the resource group with a dirty rate limit of 6144 kilobytes per second was used.

## **4.3.3 Example – Multiple Processes in a Single Group**

As stated previously, the dirty rate limit applies to the aggregate of all processes in the resource group. This concept is illustrated in the following example.

Copyright © 2014 - 2021 EnterpriseDB Corporation. All rights reserved. 156 For this example the inserts are performed simultaneously on two different tables in two separate psql sessions, each of which has been added to resource group resqrp b that has a dirty rate limit set to 6144 kilobytes per second.

**Session 1:**

```
edb=# CREATE TABLE t1 (c1 INTEGER, c2 CHARACTER(500)) WITH (FILLFACTOR = 10);
CREATE TABLE
edb=# SET edb_resource_group TO resgrp_b;
SET
edb=# SHOW edb resource group;
edb resource group
--------------------
resgrp_b
(1 row)
edb=# INSERT INTO t1 VALUES (generate series (1,10000), 'aaa');
INSERT 0 10000
```
#### **Session 2:**

```
edb=# CREATE TABLE t2 (c1 INTEGER, c2 CHARACTER(500)) WITH (FILLFACTOR = 10);
CREATE TABLE
edb=# SET edb_resource_group TO resgrp_b;
SET
edb=# SHOW edb_resource_group;
edb_resource_group 
--------------------
resgrp_b
(1 row)
edb=# SELECT pg_stat_statements_reset();
pg_stat_statements_reset
--------------------------
(1 row)
edb=# INSERT INTO t2 VALUES (generate_series (1,10000), 'aaa');
INSERT 0 10000
```
**Note:** The INSERT commands in session 1 and session 2 were started after the SELECT pg\_stat\_statements\_reset() command in session 2 was run.

The following shows the results from the INSERT commands in the two sessions. RECORD 3 shows the results from session 1. RECORD 2 shows the results from session 2.

```
edb=# SELECT query, rows, total_time, shared_blks_dirtied FROM 
pg_stat_statements;
-[ RECORD 1 ]-------+--------------------------------------------------
query | SELECT pg_stat_statements_reset();
 rows | 1
 total time | 0.43shared blks dirtied | 0
-[ RECORD 2 ]-------+--------------------------------------------------
             | INSERT INTO t2 VALUES (generate_series (?,?), ?);
 rows | 10000 
 total time | 30591.551shared blks dirtied | 10003
-[ RECORD 3 ]-------+--------------------------------------------------
                 | INSERT INTO t1 VALUES (generate_series (?,?), ?);<br>| 10000
 rows | 10000 
 total time | 33215.334shared blks dirtied | 10003
```
First, note the total time was 33215.334 milliseconds for session 1 and 30591.551 milliseconds for session 2. When only one session was active in the same resource group as shown in the first example, the time was 13496.184 milliseconds. Thus more active processes in the resource group result in a slower dirty rate for each active process in the group. This is shown in the following calculations.

The actual dirty rate for session 1 is calculated as follows.

- The number of blocks dirtied per millisecond (ms) is 10003 blocks / 33215.334 ms, which yields *0.30115609 blocks per millisecond*.
- Multiply the result by 1000 to give the number of shared blocks dirtied per second (1 second = 1000 ms), which yields *301.15609 blocks per second*.
- Multiply the result by 8.192 to give the number of kilobytes dirtied per second (1) block = 8.192 kilobytes), which yields approximately *2467 kilobytes per second*.

The actual dirty rate for session 2 is calculated as follows.

- The number of blocks dirtied per millisecond (ms) is 10003 blocks / 30591.551 ms, which yields *0.32698571 blocks per millisecond*.
- Multiply the result by 1000 to give the number of shared blocks dirtied per second (1 second = 1000 ms), which yields *326.98571 blocks per second*.
- Multiply the result by 8.192 to give the number of kilobytes dirtied per second (1) block = 8.192 kilobytes), which yields approximately *2679 kilobytes per second*.

The combined dirty rate from session 1 (2467 kilobytes per second) and from session 2 (2679 kilobytes per second) yields 5146 kilobytes per second, which is below the set dirty rate limit of the resource group (6144 kilobytes per seconds).

## **4.3.4 Example – Multiple Processes in Multiple Groups**

In this example, two additional  $p \in \mathbb{Q}$  sessions are used along with the previous two sessions. The third and fourth sessions perform the same INSERT command in resource group resgrp\_c with a dirty\_rate\_limit of 3072 kilobytes per second.

Sessions 1 and 2 are repeated as illustrated in the prior example using resource group resgrp b. with a dirty rate limit of 6144 kilobytes per second.

**Session 3:**

```
edb=# CREATE TABLE t3 (c1 INTEGER, c2 CHARACTER(500)) WITH (FILLFACTOR = 10);
CREATE TABLE
edb=# SET edb resource group TO resgrp c;
SET
edb=# SHOW edb resource group;
edb_resource_group 
--------------------
```

```
resgrp_c
(1 row)
edb=# INSERT INTO t3 VALUES (generate_series (1,10000), 'aaa');
INSERT 0 10000
```
#### **Session 4:**

```
edb=# CREATE TABLE t4 (c1 INTEGER, c2 CHARACTER(500)) WITH (FILLFACTOR = 10);
CREATE TABLE
edb=# SET edb resource group TO resgrp c;
SET
edb=# SHOW edb resource group;
edb resource group
--------------------
resgrp_c
(1 row)
edb=# SELECT pq stat statements reset();
pg_stat_statements_reset
 --------------------------
(1 row)
edb=# INSERT INTO t4 VALUES (generate series (1,10000), 'aaa');
INSERT 0 10000
```
**Note:** The INSERT commands in all four sessions were started after the SELECT pg\_stat\_statements\_reset() command in session 4 was run.

The following shows the results from the INSERT commands in the four sessions. RECORD 3 shows the results from session 1. RECORD 2 shows the results from session 2. RECORD 4 shows the results from session 3. RECORD 5 shows the results from session 4.

```
edb=# SELECT query, rows, total_time, shared_blks_dirtied FROM 
pg_stat_statements;
-[ RECORD 1 ]-------+--------------------------------------------------
query | SELECT pg_stat_statements_reset();
 rows | 1
 total time | 0.467shared blks dirtied | 0
-[ RECORD 2 ]-----------query | INSERT INTO t2 VALUES (generate_series (?,?), ?);
 rows | 10000 
 total time | 31343.458shared blks dirtied | 10003
-[ RECORD 3 ]-------+--------------------------------------------------
                 | INSERT INTO t1 VALUES (generate_series (?,?), ?);<br>| 10000
query<br>rows
total time \frac{10000}{28407.435}shared blks dirtied | 10003
-[ RECORD 4 ]-------+--------------------------------------------------
 query | INSERT INTO t3 VALUES (generate series (?,?), ?);
 rows | 10000 
 total time | 52727.846shared blks dirtied | 10003
-[ RECORD 5 ] -------+----------
query | INSERT INTO t4 VALUES (generate series (?,?), ?);
```

```
rows | 10000 
total time \overline{\qquad} | 56063.697
shared blks dirtied | 10003
```
First note that the times of session 1 (28407.435) and session 2 (31343.458) are close to each other as they are both in the same resource group with dirty rate limit set to 6144, as compared to the times of session 3 (52727.846) and session 4 (56063.697), which are in the resource group with  $\text{dirty}$  rate limit set to 3072. The latter group has a slower dirty rate limit so the expected processing time is longer as is the case for sessions 3 and 4.

The actual dirty rate for session 1 is calculated as follows.

- The number of blocks dirtied per millisecond (ms) is 10003 blocks / 28407.435 ms, which yields *0.35212612 blocks per millisecond*.
- Multiply the result by 1000 to give the number of shared blocks dirtied per second (1 second = 1000 ms), which yields *352.12612 blocks per second*.
- Multiply the result by 8.192 to give the number of kilobytes dirtied per second (1) block = 8.192 kilobytes), which yields approximately *2885 kilobytes per second*.

The actual dirty rate for session 2 is calculated as follows.

- The number of blocks dirtied per millisecond (ms) is 10003 blocks / 31343.458 ms, which yields *0.31914156 blocks per millisecond*.
- Multiply the result by 1000 to give the number of shared blocks dirtied per second (1 second = 1000 ms), which yields *319.14156 blocks per second*.
- Multiply the result by 8.192 to give the number of kilobytes dirtied per second (1) block = 8.192 kilobytes), which yields approximately *2614 kilobytes per second*.

The combined dirty rate from session 1 (2885 kilobytes per second) and from session 2 (2614 kilobytes per second) yields 5499 kilobytes per second, which is near the set dirty rate limit of the resource group (6144 kilobytes per seconds).

The actual dirty rate for session 3 is calculated as follows.

- The number of blocks dirtied per millisecond (ms) is 10003 blocks / 52727.846 ms, which yields *0.18971001 blocks per millisecond*.
- Multiply the result by 1000 to give the number of shared blocks dirtied per second (1 second = 1000 ms), which yields *189.71001 blocks per second*.
- Multiply the result by 8.192 to give the number of kilobytes dirtied per second (1) block = 8.192 kilobytes), which yields approximately *1554 kilobytes per second*.

The actual dirty rate for session 4 is calculated as follows.

• The number of blocks dirtied per millisecond (ms) is 10003 blocks / 56063.697 ms, which yields *0.17842205 blocks per millisecond*.

- Multiply the result by 1000 to give the number of shared blocks dirtied per second (1 second = 1000 ms), which yields *178.42205 blocks per second*.
- Multiply the result by 8.192 to give the number of kilobytes dirtied per second (1) block = 8.192 kilobytes), which yields approximately *1462 kilobytes per second*.

The combined dirty rate from session 3 (1554 kilobytes per second) and from session 4 (1462 kilobytes per second) yields 3016 kilobytes per second, which is near the set dirty rate limit of the resource group (3072 kilobytes per seconds).

Thus, this demonstrates how EDB Resource Manager keeps the aggregate dirty rate of the active processes in its groups close to the dirty rate limit set for each group.

# *4.4 System Catalogs*

This section describes the system catalogs that store the resource group information used by EDB Resource Manager.

## **4.4.1 edb\_all\_resource\_groups**

The following table lists the information available in the edb\_all\_resource\_groups catalog:

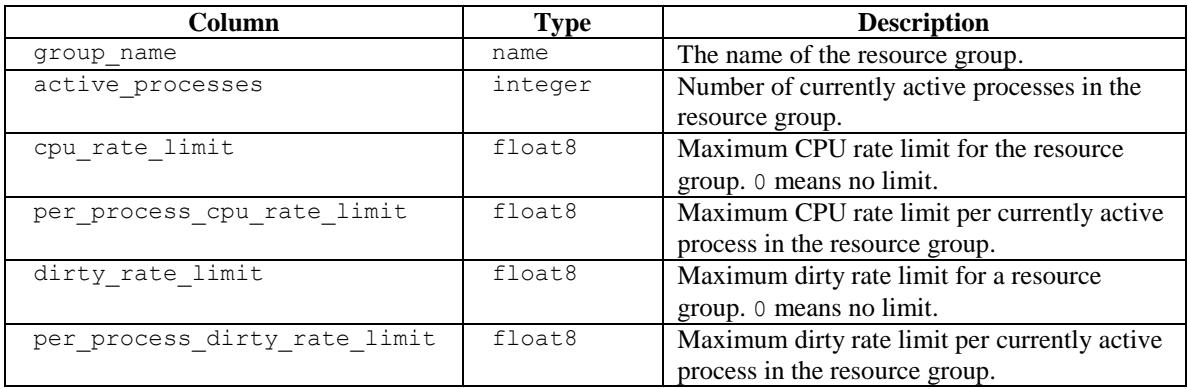

## **4.4.2 edb\_resource\_group**

The following table lists the information available in the edb resource group catalog:

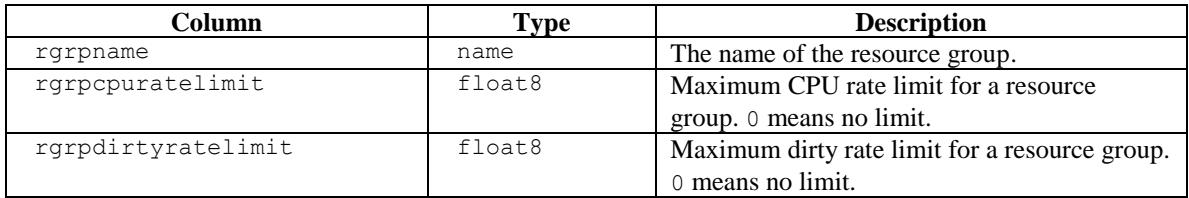

# **5 libpq C Library**

libpq is the C application programmer's interface to Advanced Server. libpq is a set of library functions that allow client programs to pass queries to the Advanced Server and to receive the results of these queries.

libpq is also the underlying engine for several other EnterpriseDB application interfaces including those written for C++, Perl, Python, Tcl and ECPG. So some aspects of libpq's behavior will be important to the user if one of those packages is used.

Client programs that use libpq must include the header file  $\bot \bot$  b  $\bot \neg \bot$  and must link with the libpq library.

# **5.1.1 Using libpq with EnterpriseDB SPL**

The EnterpriseDB SPL language can be used with the libpq interface library, providing support for:

- Procedures, functions, packages
- Prepared statements
- **•** REFCURSORS
- Static cursors
- structs and typedefs
- Arrays
- DML and DDL operations
- IN/OUT/IN OUT parameters

# **5.1.2 REFCURSOR Support**

In earlier releases, Advanced Server provided support for REFCURSORs through the following libpq functions; these functions should now be considered deprecated:

- PQCursorResult()
- PQgetCursorResult()
- PQnCursor()

You may now use PQexec() and PQgetvalue() to retrieve a REFCURSOR returned by an SPL (or PL/pgSQL) function. A REFCURSOR is returned in the form of a nullterminated string indicating the name of the cursor. Once you have the name of the cursor, you can execute one or more FETCH statements to retrieve the values exposed through the cursor.

Please note that the samples that follow do not include error-handling code that would be required in a real-world client application.

#### **Returning a Single REFCURSOR**

The following example shows an SPL function that returns a value of type REFCURSOR:

```
CREATE OR REPLACE FUNCTION getEmployees(p_deptno NUMERIC) 
RETURN REFCURSOR AS
   result REFCURSOR;
BEGIN
  OPEN result FOR SELECT * FROM emp WHERE deptno = p_deptno;
  RETURN result;
END;
```
This function expects a single parameter,  $p$  deptno, and returns a REFCURSOR that holds the result set for the SELECT query shown in the OPEN statement. The OPEN statement executes the query and stores the result set in a cursor. The server constructs a name for that cursor and stores the name in a variable (named result). The function then returns the name of the cursor to the caller.

To call this function from a C client using libpq, you can use PQexec() and PQgetvalue():

```
#include <stdio.h>
#include <stdlib.h>
#include "libpq-fe.h"
static void fetchAllRows (PGconn *conn,
                          const char *cursorName, 
                         const char *description);
static void fail(PGconn *conn, const char *msq);
int 
main(int argc, char *argv[])
{
 PGconn *conn = PQconnectdb(argv[1]);
  PGresult *result;
   if (PQstatus(conn) != CONNECTION_OK)
     fail(conn, PQerrorMessage(conn));
   result = PQexec(conn, "BEGIN TRANSACTION");
   if (PQresultStatus(result) != PGRES_COMMAND_OK)
     fail(conn, PQerrorMessage(conn));
   PQclear(result);
   result = PQexec(conn, "SELECT * FROM getEmployees(10)");
```

```
 if (PQresultStatus(result) != PGRES_TUPLES_OK)
     fail(conn, PQerrorMessage(conn));
   fetchAllRows(conn, PQgetvalue(result, 0, 0), "employees");
  PQclear(result);
  PQexec(conn, "COMMIT");
  PQfinish(conn);
 ext(0);}
static void 
fetchAllRows(PGconn *conn, 
             const char *cursorName, 
              const char *description)
{
 size t commandLength = strlen("FETCH ALL FROM ") +
                         strlen(cursorName) + 3;
  char *commandText = malloc(commandLength);
   PGresult *result;
   int row;
  sprintf(commandText, "FETCH ALL FROM\"%s\"", cursorName);
  result = PQexec(conn, commandText);
   if (PQresultStatus(result) != PGRES_TUPLES_OK)
     fail(conn, PQerrorMessage(conn));
 printf("-- s = -\n\frac{n}{n}, description);
  for (row = 0; row < PQntuples(result); row++)
   {
   const char *delimiter = "\t";
     int col;
    for (col = 0; col < PQnfields(result); col++)
\{ printf("%s%s", delimiter, PQgetvalue(result, row, col));
      delimiter = ",";
     }
   printf(''\n'');
   }
   PQclear(result);
   free(commandText);
```

```
}
static void 
fail(PGconn *conn, const char *msg)
{
   fprintf(stderr, "%s\n", msg);
 if (conn != NULL) PQfinish(conn);
 ext(-1);}
```
The code sample contains a line of code that calls the  $q$ etEmployees() function, and returns a result set that contains all of the employees in department 10:

result = PQexec(conn, "SELECT \* FROM getEmployees(10)");

The PQexec() function returns a result set handle to the C program. The result set will contain exactly one value; that value is the name of the cursor as returned by getEmployees().

Once you have the name of the cursor, you can use the SQL FETCH statement to retrieve the rows in that cursor. The function fetchAllRows() builds a FETCH ALL statement, executes that statement, and then prints the result set of the FETCH ALL statement.

The output of this program is shown below:

```
-- employees --
    7782,CLARK,MANAGER,7839,09-JUN-81 00:00:00,2450.00,,10
    7839,KING,PRESIDENT,,17-NOV-81 00:00:00,5000.00,,10
    7934,MILLER,CLERK,7782,23-JAN-82 00:00:00,1300.00,,10
```
#### **Returning Multiple REFCURSORs**

The next example returns two REFCURSORs:

- The first REFCURSOR contains the name of a cursor (employees) that contains all employees who work in a department within the range specified by the caller.
- The second REFCURSOR contains the name of a cursor (departments) that contains all of the departments in the range specified by the caller.

In this example, instead of returning a single REFCURSOR, the function returns a SETOF REFCURSOR (which means 0 or more REFCURSORS). One other important difference is that the libpq program should not expect a single REFCURSOR in the result set, but should expect two rows, each of which will contain a single value (the first row contains the name of the employees cursor, and the second row contains the name of the departments cursor).

```
CREATE OR REPLACE FUNCTION getEmpsAndDepts (p_min NUMERIC,
                                              p_max NUMERIC)
RETURN SETOF REFCURSOR AS
   employees REFCURSOR;
  departments REFCURSOR;
BEGIN
  OPEN employees FOR 
    SELECT * FROM emp WHERE deptno BETWEEN p_min AND p_max;
  RETURN NEXT employees;
   OPEN departments FOR 
    SELECT * FROM dept WHERE deptno BETWEEN p_min AND p_max;
  RETURN NEXT departments;
END;
```
As in the previous example, you can use  $PQ$ exec() and  $PQ$ getvalue() to call the SPL function:

```
#include <stdio.h>
#include <stdlib.h>
#include "libpq-fe.h"
static void fetchAllRows(PGconn *conn, 
                          const char *cursorName, 
                         const char *description);
static void fail(PGconn *conn, const char *msg);
int 
main(int argc, char *argv[])
{
 PGconn \star conn = PQconnectdb(argv[1]);
  PGresult *result;
   if (PQstatus(conn) != CONNECTION_OK)
     fail(conn, PQerrorMessage(conn));
   result = PQexec(conn, "BEGIN TRANSACTION");
   if (PQresultStatus(result) != PGRES_COMMAND_OK)
     fail(conn, PQerrorMessage(conn));
```

```
 PQclear(result);
   result = PQexec(conn, "SELECT * FROM getEmpsAndDepts(20, 30)");
  if (PQresultStatus(result) != PGRES_TUPLES_OK)
    fail(conn, PQerrorMessage(conn));
   fetchAllRows(conn, PQgetvalue(result, 0, 0), "employees");
  fetchAllRows(conn, PQgetvalue(result, 1, 0), "departments");
  PQclear(result);
  PQexec(conn, "COMMIT");
  PQfinish(conn);
 ext(0);}
static void 
fetchAllRows(PGconn *conn, 
             const char *cursorName, 
             const char *description)
{
 size t commandLength = strlen("FETCH ALL FROM ") +
                             strlen(cursorName) + 3;
 char *commandText = malloc(commandLength);
  PGresult *result;
   int row;
  sprintf(commandText, "FETCH ALL FROM \"%s\"", cursorName);
 result = PQexec(conn, commandText); if (PQresultStatus(result) != PGRES_TUPLES_OK)
   fail(conn, PQerrorMessage(conn));
  printf("-- %s --\n", description);
  for (row = 0; row < PQntuples(result); row++)
\left\{\right.const char *delimiter = "\t";
     int col;
    for (col = 0; col < PQnfields(result); col++)
\{ printf("%s%s", delimiter, PQgetvalue(result, row, col));
     delimiter = ", "; }
    printf("\n\ranglen");
```

```
 }
   PQclear(result);
   free(commandText);
}
static void 
fail(PGconn *conn, const char *msg)
{
   fprintf(stderr, "%s\n", msg);
   if (conn != NULL)
    PQfinish(conn);
 exit(-1);}
```
If you call getEmpsAndDepts(20, 30), the server will return a cursor that contains all employees who work in department 20 or 30, and a second cursor containing the description of departments 20 and 30.

```
-- employees --
 7369,SMITH,CLERK,7902,17-DEC-80 00:00:00,800.00,,20
 7499,ALLEN,SALESMAN,7698,20-FEB-81 00:00:00,1600.00,300.00,30
 7521,WARD,SALESMAN,7698,22-FEB-81 00:00:00,1250.00,500.00,30
 7566,JONES,MANAGER,7839,02-APR-81 00:00:00,2975.00,,20
  7654,MARTIN,SALESMAN,7698,28-SEP-81 00:00:00,1250.00,1400.00,30
 7698,BLAKE,MANAGER,7839,01-MAY-81 00:00:00,2850.00,,30
 7788,SCOTT,ANALYST,7566,19-APR-87 00:00:00,3000.00,,20
  7844,TURNER,SALESMAN,7698,08-SEP-81 00:00:00,1500.00,0.00,30
 7876,ADAMS,CLERK,7788,23-MAY-87 00:00:00,1100.00,,20
  7900,JAMES,CLERK,7698,03-DEC-81 00:00:00,950.00,,30
 7902,FORD,ANALYST,7566,03-DEC-81 00:00:00,3000.00,,20
-- departments --
  20,RESEARCH,DALLAS
  30,SALES,CHICAGO
```
# **5.1.3 Array Binding**

Advanced Server's array binding functionality allows you to send an array of data across the network in a single round-trip. When the back end receives the bulk data, it can use the data to perform insert or update operations.

Perform bulk operations with a prepared statement; use the following function to prepare the statement:

```
PGresult *PQprepare(PGconn *conn,
                     const char *stmtName,
                    const char *query,
                    int nParams,
                    const Oid *paramTypes);
```
Details of PQprepare() can be found in the prepared statement section.

The following functions can be used to perform bulk operations:

- [PQBulkStart](#page-169-0)
- [PQexecBulk](#page-169-1)
- [PQBulkFinish](#page-170-0)
- [PQexecBulkPrepared](#page-170-1)

## <span id="page-169-0"></span>**5.1.3.1 PQBulkStart**

PQBulkStart() initializes bulk operations on the server. You must call this function before sending bulk data to the server. POBulkStart() initializes the prepared statement specified in stmtName to receive data in a format specified by paramFmts.

## **API Definition**

```
PGresult * PQBulkStart(PGconn *conn,
                      const char * Stmt Name,
                      unsigned int nCol,
                       const int *paramFmts);
```
## <span id="page-169-1"></span>**5.1.3.2 PQexecBulk**

 $PQ$ execBulk() is used to supply data (paramValues) for a statement that was previously initialized for bulk operation using PQBulkStart().

This function can be used more than once after PQBulkStart() to send multiple blocks of data. See the example for more details.

## **API Definition**

```
PGresult *PQexecBulk(PGconn *conn,
                      unsigned int nRows,
                     const char *const * paramValues,
                     const int *paramLengths);
```
# <span id="page-170-0"></span>**5.1.3.3 PQBulkFinish**

This function completes the current bulk operation. You can use the prepared statement again without re-preparing it.

## **API Definition**

```
PGresult *PQBulkFinish(PGconn *conn);
```
# <span id="page-170-1"></span>**5.1.3.4 PQexecBulkPrepared**

Alternatively, you can use the PQexecBulkPrepared() function to perform a bulk operation with a single function call. PQexecBulkPrepared() sends a request to execute a prepared statement with the given parameters, and waits for the result. This function combines the functionality of  $PQ$ bulkStart(),  $PQ$ execBulk(), and PQBulkFinish(). When using this function, you are not required to initialize or terminate the bulk operation; this function starts the bulk operation, passes the data to the server, and terminates the bulk operation.

Specify a previously prepared statement in the place of stmtName. Commands that will be used repeatedly will be parsed and planned just once, rather than each time they are executed.

## **API Definition**

```
PGresult *PQexecBulkPrepared(PGconn *conn,
                              const char *stmtName,
                             unsigned int nCols,
                             unsigned int nRows,
                             const char *const *paramValues,
                             const int *paramLengths, 
                              const int *paramFormats);
```
## **5.1.3.5 Example Code (Using PQBulkStart, PQexecBulk, PQBulkFinish)**

The following example uses PGBulkStart, PQexecBulk, and PQBulkFinish.

```
void InsertDataUsingBulkStyle( PGconn *conn )
{
   PGresult *res;
  Oid paramTypes[2];
   char *paramVals[5][2];
   int paramLens[5][2];
   int paramFmts[2];
   int i;
int a[5] = \{ 10, 20, 30, 40, 50 \};char b[5][10] = { "Test 1", "Test 2", "Test 3", "Test 4",
"Test_5" };
   paramTypes[0] = 23;
   paramTypes[1] = 1043; res = PQprepare( conn, "stmt_1", "INSERT INTO testtable1 values( $1, $2 
)", 2, paramTypes );
    PQclear( res );
   paramFmts[0] = 1; /* Binary format */paramFmts[1] = 0;for( i = 0; i < 5; i++ )
   \left\{ \begin{array}{c} 1 \end{array} \right.a[i] = htonl(a[i]);
      paramVals[i][0] = \&(a[i]);paramVals[i][1] = b[i];paramLens[i][0] = 4; paramLens[i][1] = strlen( b[i] );
    }
   res = PQBulkStart(conn, "stmt 1", 2, paramFmts);
   PQclear( res );
   printf( \mathbb{R} -- PQBulkStart -- >\n" );
   res = PQexecBulk(conn, 5, (const char *const *)paramVals, (const int 
*)paramLens);
   PQclear( res );
   printf( "  -- PQexecBulk -- >\nn" );
   res = PQexecBulk(conn, 5, (const char *const *)paramVals, (const int 
*)paramLens);
   PQclear( res );
   printf( "< -- PQexecBulk -- >\n" );
   res = PQBulkFinish(conn);
   PQclear( res );
   printf( \mathbb{R} -- PQBulkFinish -- >\n" );
}
```
## **5.1.3.6 Example Code (Using PQexecBulkPrepared)**

The following example uses PQexecBulkPrepared.

```
void InsertDataUsingBulkStyleCombinedVersion( PGconn *conn )
{
    PGresult *res;
    Oid paramTypes[2];
    char *paramVals[5][2];
    int paramLens[5][2];
   int paramFmts[2];
   int i;
    int a[5] = \{ 10, 20, 30, 40, 50 \};char b[5][10] = { "Test 1", "Test 2", "Test 3", "Test 4",
"Test_5" };
   paramTypes[0] = 23;paramTypes[1] = 1043;res = PQprepare( conn, "stmt_2", "INSERT INTO testtable1 values( $1, $2 
)", 2, paramTypes );
   PQclear( res );
   paramFmts[0] = 1; /* Binary format */paramFmts[1] = 0;for( i = 0; i < 5; i++ )
   \left\{ \right.a[i] = htonl(a[i]);
         paramVals[i][0] = \&(a[i]);paramVals[i][1] = b[i];paramLens[i][0] = 4;paramLens[i][1] = strlen( b[i] );
   }
res = PQexecBulkPrepared(conn, "stmt_2", 2, 5, (const char *const 
*)paramVals,(const int *)paramLens, (const int *)paramFmts);
   PQclear( res );
}
```
# **6 Debugger**

The Debugger is a tool that gives developers and DBAs the ability to test and debug server-side programs using a graphical, dynamic environment. The types of programs that can be debugged are SPL stored procedures, functions, triggers, and packages as well as PL/pgSQL functions and triggers.

The Debugger is integrated with and invoked from the Postgres Enterprise Manager client. There are two basic ways the Debugger can be used to test programs:

- **Standalone Debugging.** The Debugger is used to start the program to be tested. You supply any input parameter values required by the program and you can immediately observe and step through the code of the program. Standalone debugging is the typical method used for new programs and for initial problem investigation.
- **In-Context Debugging.** The program to be tested is initiated by an application other than the Debugger. You first set a *global breakpoint* on the program to be tested. The application that makes the first call to the program encounters the global breakpoint. The application suspends execution at which point the Debugger takes control of the called program. You can then observe and step through the code of the called program as it runs within the context of the calling application. After you have completely stepped through the code of the called program in the Debugger, the suspended application resumes execution. Incontext debugging is useful if it is difficult to reproduce a problem using standalone debugging due to complex interaction with the calling application.

The debugging tools and operations are the same whether using standalone or in-context debugging. The difference is in how the program to be debugged is invoked.

The following sections discuss the features and functionality of the Debugger using the standalone debugging method. The directions for starting the Debugger for in-context debugging are discussed in Section [6.1.5.3.](#page-189-0)

# **6.1.1 Configuring the Debugger**

Before using the Debugger, edit the postgresql.conf file (located in the data subdirectory of your Advanced Server home directory), adding \$libdir/plugin\_debugger to the libraries listed in the shared preload libraries configuration parameter:

shared preload libraries = '\$libdir/dbms pipe, \$libdir/edb gen, \$libdir/plugin debugger'

After modifying the shared\_preload\_libraries parameter, you must restart the database server.

# **6.1.2 Starting the Debugger**

You can use the Postgres Enterprise Manager (PEM) client to access the Debugger for standalone debugging. To open the Debugger, highlight the name of the stored procedure or function you wish to debug in the PEM Object browser panel. Then, navigate through the Tools menu to the Debugging menu and select Debug from the submenu as shown in Figure 7.1.

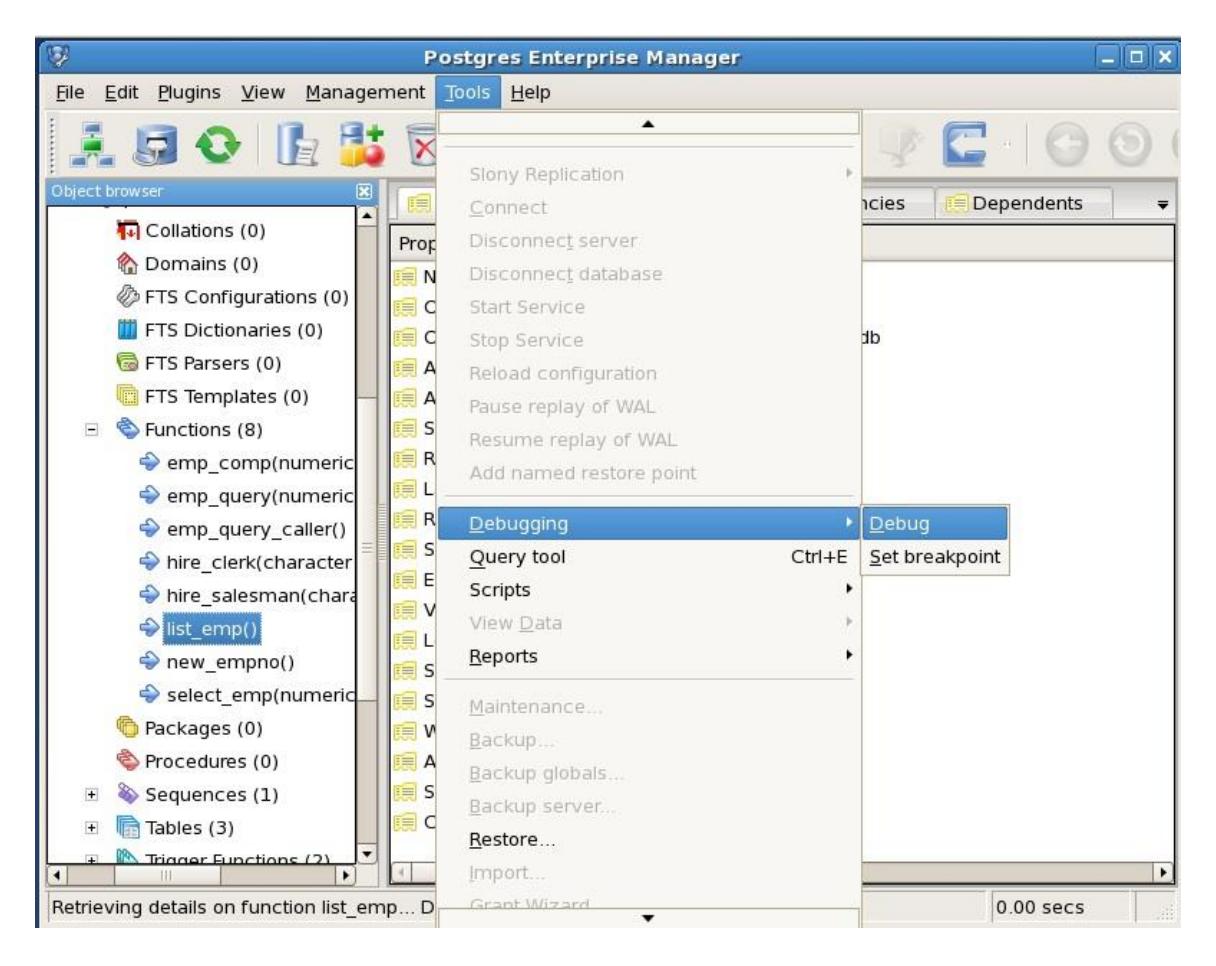

*Figure 7.1 - Starting the Debugger from the Tools menu*

You can also right-click on the name of the stored procedure or function in the PEM client Object Browser, and select Debugging, and the Debug from the context menu as shown in Figure 7.2.

| $\overline{\mathbb{Q}}$<br><b>Postgres Enterprise Manager</b>                                                 |                               |              | $\Box$ $\Box$ $\times$ |
|----------------------------------------------------------------------------------------------------|-------------------------------|--------------|------------------------|
| Edit Plugins View Management Tools Help<br>Eile                                                               |                               |              |                        |
|                                                                                                    |                               |              |                        |
| Object browser<br>圈<br><b>Properties</b><br><b>Statistics</b><br><b>Dependencies</b><br>Dependents<br>ī≡<br>₹ |                               |              |                        |
| <b>D</b> Collations (0)<br>Property                                                                           |                               | Value        |                        |
| Domains (0)<br>€<br><b>E</b> Name                                                                             |                               | list emp     |                        |
| S FTS Configurations (0)<br><b>EE</b> OID                                                                     |                               | 16624        |                        |
| FTS Dictionaries (0)<br><b>D</b> Owner                                                                        |                               | enterprisedb |                        |
| FTS Parsers (0)                                                                                               | <b>Example Argument count</b> | 0            |                        |
| FTS Templates (0)                                                                                             | <b>Arguments</b>              |              |                        |
| Signature arguments<br>$\Box$<br>Functions (8)<br>Return type<br>emp comp(numeric                             |                               |              |                        |
|                                                                                                    |                               | void         |                        |
| Language<br>emp query(numeric                                                                                 |                               | pipgsql      |                        |
| $\leftrightarrow$ emp que $\rightarrow$                                                                       | Returns a set?                | No           |                        |
| Refresh<br>hire cler                                                                                          |                               | DECLARE      |                        |
| hire_sale New Function                                                                                        | ited cost                     | 100          |                        |
| Sist_emp( Delete/Drop                                                                                         | tv                            | VOLATILE     |                        |
|                                                                                                    | roof?                         | No           |                        |
| new_em Drop cascaded                                                                                          | ty of definer?                | No           |                        |
| Select_er Reset function statistics                                                                           |                               | No           |                        |
| Packages (<br>Debugging                                                                                       | Debug                         | No           |                        |
| Procedures<br>Scripts                                                                                         | Set breakpoint                |              |                        |
| Sequences<br>$+$<br>Reports                                                                                   |                               | No           |                        |
| Tables (3)<br>$\left  + \right $                                                                              | tent                          |              |                        |
| Trigger Fun Restore<br>$\blacktriangleleft$<br>Ш                                                              | Ш                             |              | $\blacktriangleright$  |
| Retrieving details on f Properties                                                                            |                               |              | $0.00$ secs<br>лă      |

*Figure 7.2 - Starting the Debugger from the object's context menu*

Note that triggers cannot be debugged using standalone debugging. Triggers must be debugged using in-context debugging. See Section [6.1.5.3](#page-189-0) for information on setting a global breakpoint for in-context debugging.

To debug a package, highlight the specific procedure or function under the package node of the package you wish to debug and follow the same directions as for stored procedures and functions.

## **6.1.3 The View Data Options Window**

You can use the View Data Options window to pass parameter values when you are standalone-debugging a program that expects parameters. When you start the debugger, the View Data Options window opens automatically to display any IN or IN OUT parameters expected by the program. If the program declares no IN or IN OUT parameters, the View Data Options window does not open.

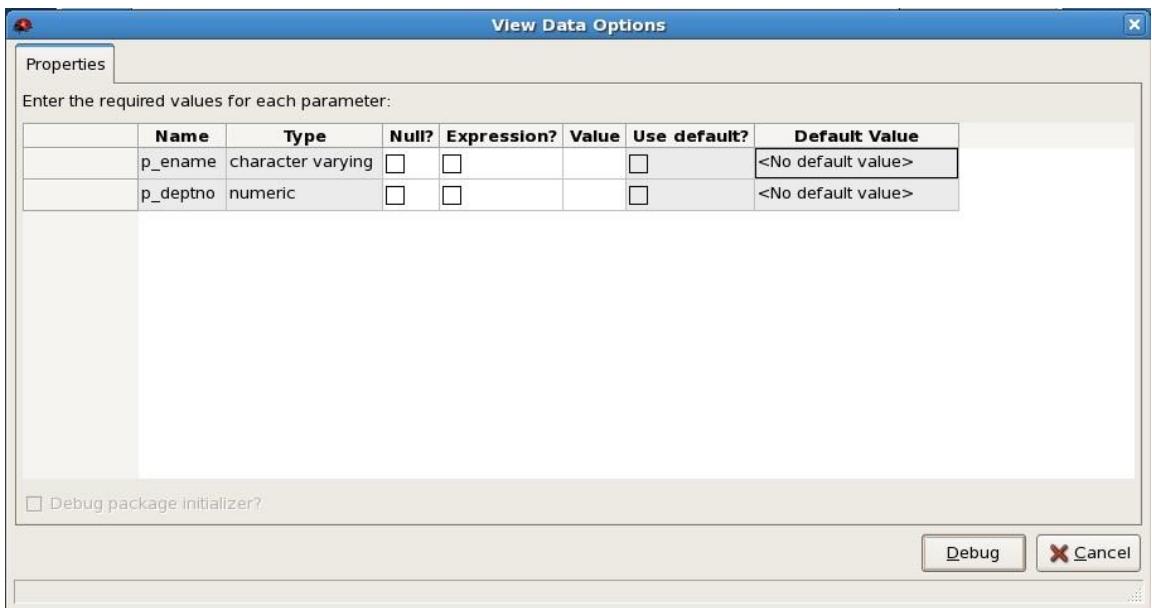

*Figure 7.3 - The View Data Options window*

Use the fields on the View Data Options window (shown in Figure 7.3) to provide a value for each parameter:

- The Name field contains the formal parameter name.
- The Type field contains the parameter data type.
- Check the Null? checkbox to indicate that the parameter is a NULL value.
- Check the Expression checkbox if the Value field contains an expression.
- The Value field contains the parameter value that will be passed to the program.
- Check the Use default? checkbox to indicate that the program should use the value in the Default Value field.
- The Default Value field contains the default value of the parameter.

Press the Enter key to select the next parameter in the list for data entry, or click on a Value field to select the parameter for data entry.

If you are debugging a procedure or function that is a member of a package that has an initialization section, check the Debug Package Initializer check box to instruct the Debugger to step into the package initialization section, allowing you to debug the initialization section code before debugging the procedure or function. If you do not select the check box, the Debugger executes the package initialization section without allowing you to see or step through the individual lines of code as they are executed.

After entering the desired parameter values, click the OK button to start the debugging process. Click the Cancel button to terminate the Debugger and return control to the PEM client.

**Note:** The View Data Options window does not open during in-context debugging. Instead, the application calling the program to be debugged must supply any required input parameter values.

When you have completed a full debugging cycle by stepping through the program code, the View Data Options window re-opens, allowing you to enter new parameter values and repeat the debugging cycle, or end the debugging session.

## **6.1.4 Main Debugger Window**

The Main Debugger window (see Figure 7.4) contains three panes:

- the Program Body pane
- the Stack pane
- the Output pane

You can use the debugger menu bar or tool bar icons (located at the top of the debugger window) to access debugging functions.

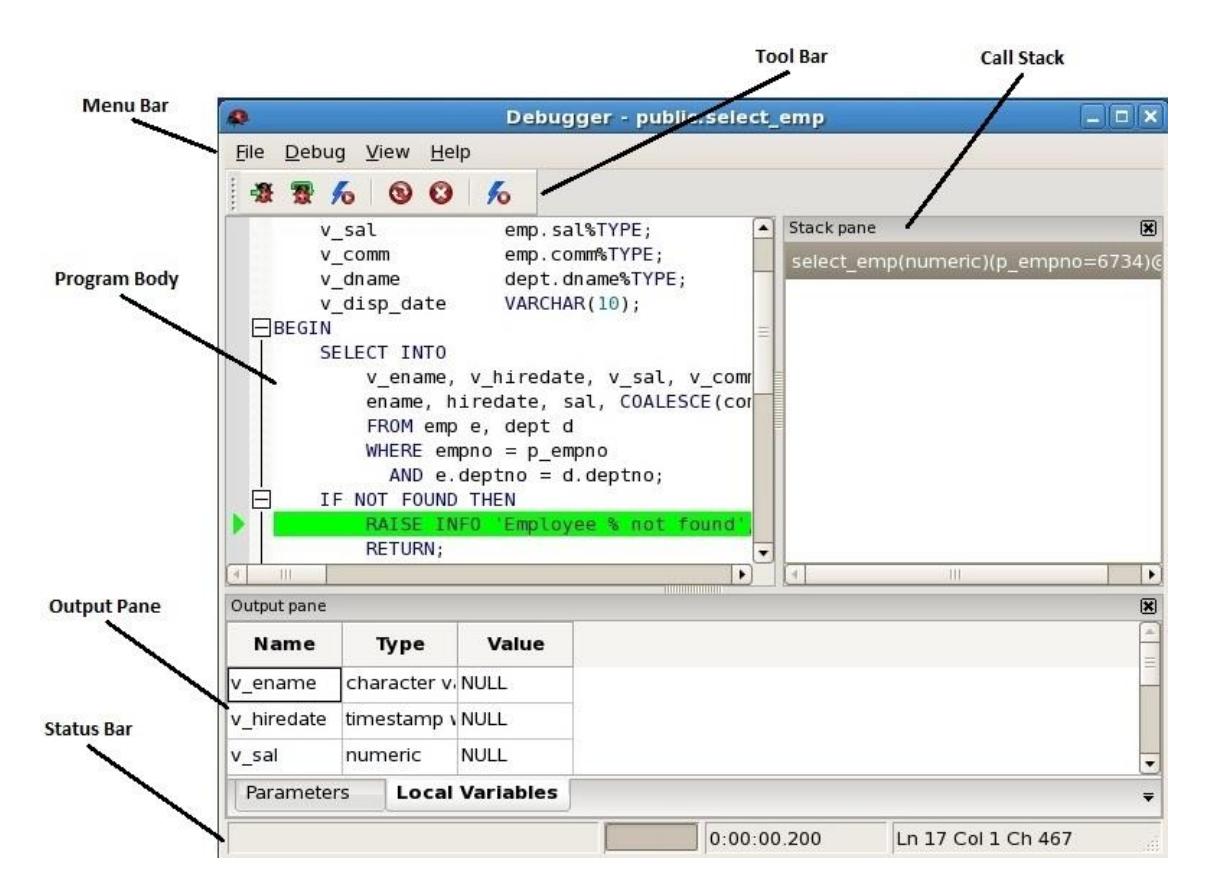

*Figure 7.4 - The Main Debugger window*

Status and error information is displayed in the status bar at the bottom of the Debugger window.

# **6.1.4.1 The Program Body Pane**

The Program Body pane in the upper-left corner of the Debugger window displays the source code of the program that is being debugged.

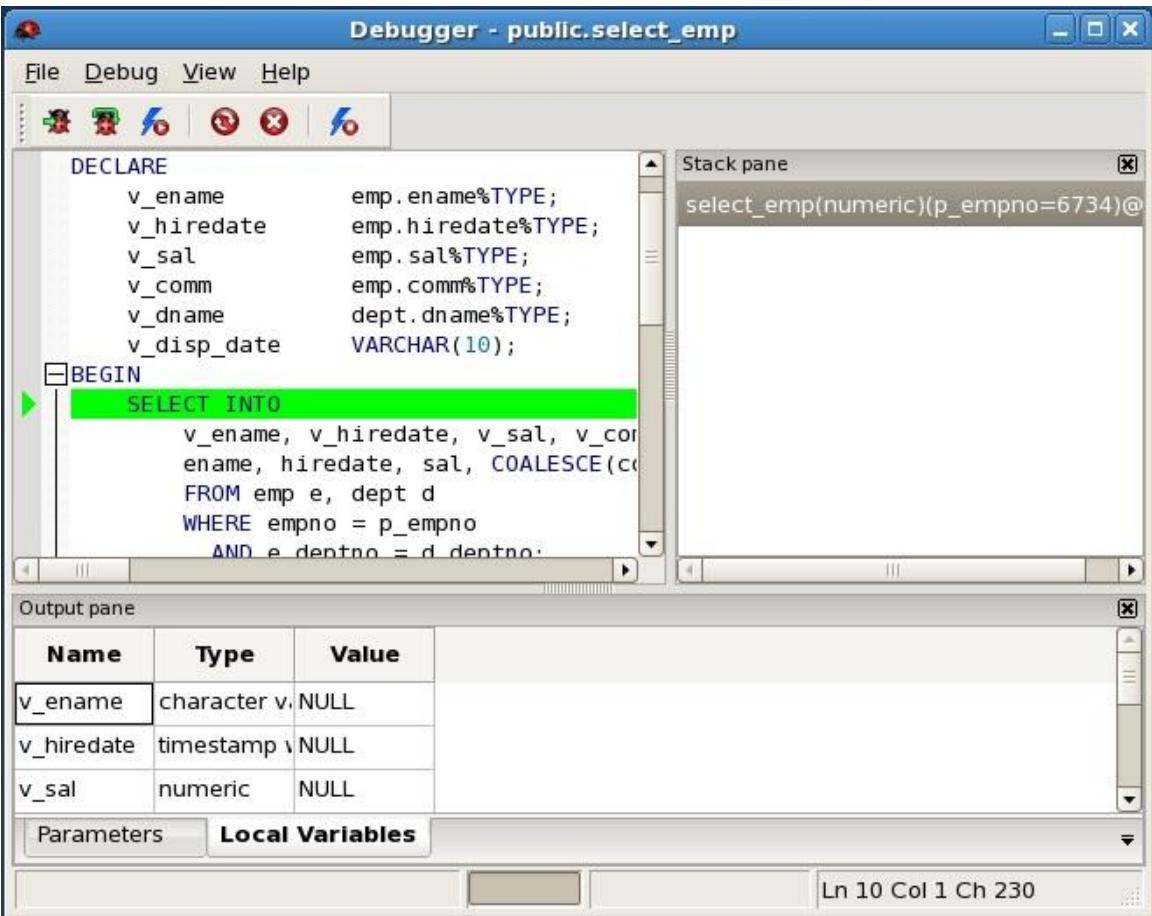

*Figure 7.5 - The Program Body*

Figure 7.5 shows that the Debugger is about to execute the SELECT statement. The green indicator in the program body highlights the next statement to execute.
## **6.1.4.2 The Stack Pane**

The Stack pane displays a list of programs that are currently on the call stack (programs that have been invoked but which have not yet completed). When a program is called, the name of the program is added to the top of the list displayed in the Stack pane; when the program ends, its name is removed from the list.

The Stack pane also displays information about program calls. The information includes:

- The location of the call within the program
- The call arguments
- The name of the program being called

Reviewing the call stack can help you trace the course of execution through a series of nested programs.

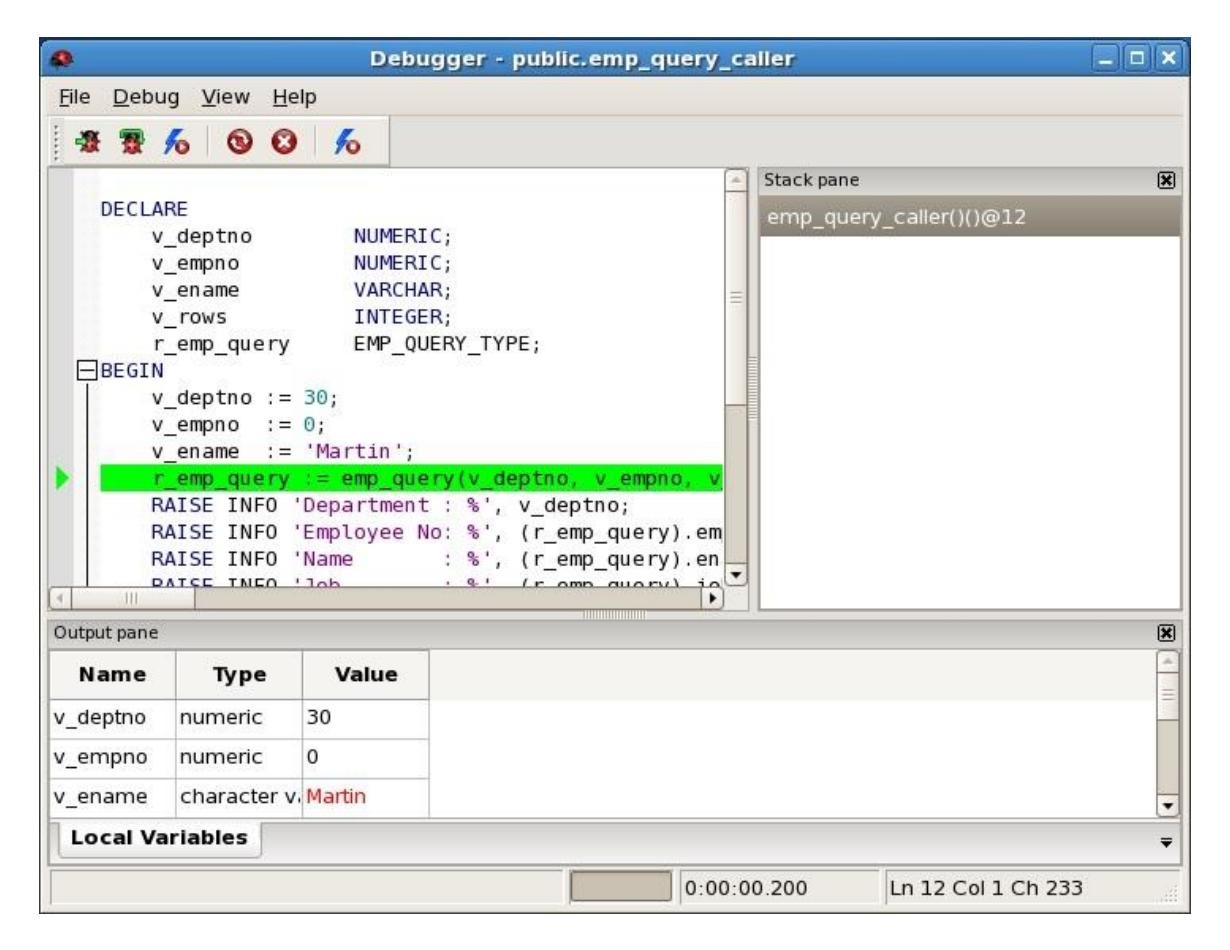

*Figure 7.6 – A debugged program calling a subprogram*

Figure 7.6 shows that emp\_query\_caller is about to call a subprogram named emp query. emp query caller is currently at the top of the call stack.

After the call to emp\_query executes, emp\_query is displayed at the top of the Stack pane, and its code is displayed in the Program Body frame (see Figure 7.7).

| $\pmb{\Omega}$                                                                                                    |                             |                   | Debugger - public.emp_query_caller                                                   | $\boxed{\square}$ x |
|----------------------------------------------------------------------------------------------------|-----------------------------|-------------------|--------------------------------------------------------------------------------------|---------------------|
| Eile                                                                                                    | Debug View Help             |                   |                                                                                      |                     |
| 嵌                                                                                                    | $\bullet$ 8 %<br>$\sqrt{2}$ |                   |                                                                                      |                     |
|                                                                                                    |                             |                   | Stack pane                                                                           | 図                   |
| $\Box$ BEGIN                                                                                                    |                             |                   | emp_query(numeric,numeric,character                                                  |                     |
| SELECT INTO<br>emp_query_caller()()@12<br>p_empno, p_ename, p_job, p_hiredate, p_sal<br>empno, ename, job, hiredate, sal<br>FROM emp<br>WHERE deptno = $p$ deptno<br>$AND$ (empno = $p$ empno<br>OR ename = $UPPER(p \text{ enhance}))$ ;<br>$-$ END; |                             |                   |                                                                                      |                     |
| <b>III</b>                                                                                                    |                             |                   | $\blacktriangleright$<br>$\lceil 4 \rceil$<br>$\mathbf{III}$<br>,,,,,,,,,,,,,,,,,,,, | Þ.                  |
| Output pane                                                                                                    |                             |                   |                                                                                      | 図                   |
| Name                                                                                                    | Type                        | Value             |                                                                                      |                     |
| p_deptno                                                                                                    | numeric                     | 30                |                                                                                      |                     |
| p_empno                                                                                                    | numeric                     | $\mathbf 0$       |                                                                                      |                     |
| p ename                                                                                                    | character v. Martin         |                   |                                                                                      | ٠                   |
| Local Variables                                                                                                    |                             | <b>Parameters</b> |                                                                                      | ₹                   |
|                                                                                                    |                             |                   | 0:00:00.200<br>Ln 3 Col 1 Ch 8                                                       | 滋                   |

*Figure 7.7 - Debugging the called subprogram*

Upon completion of execution of the subprogram, control returns to the calling program (public.emp\_query\_caller), now displayed at the top of the Stack pane in Figure 7.8.

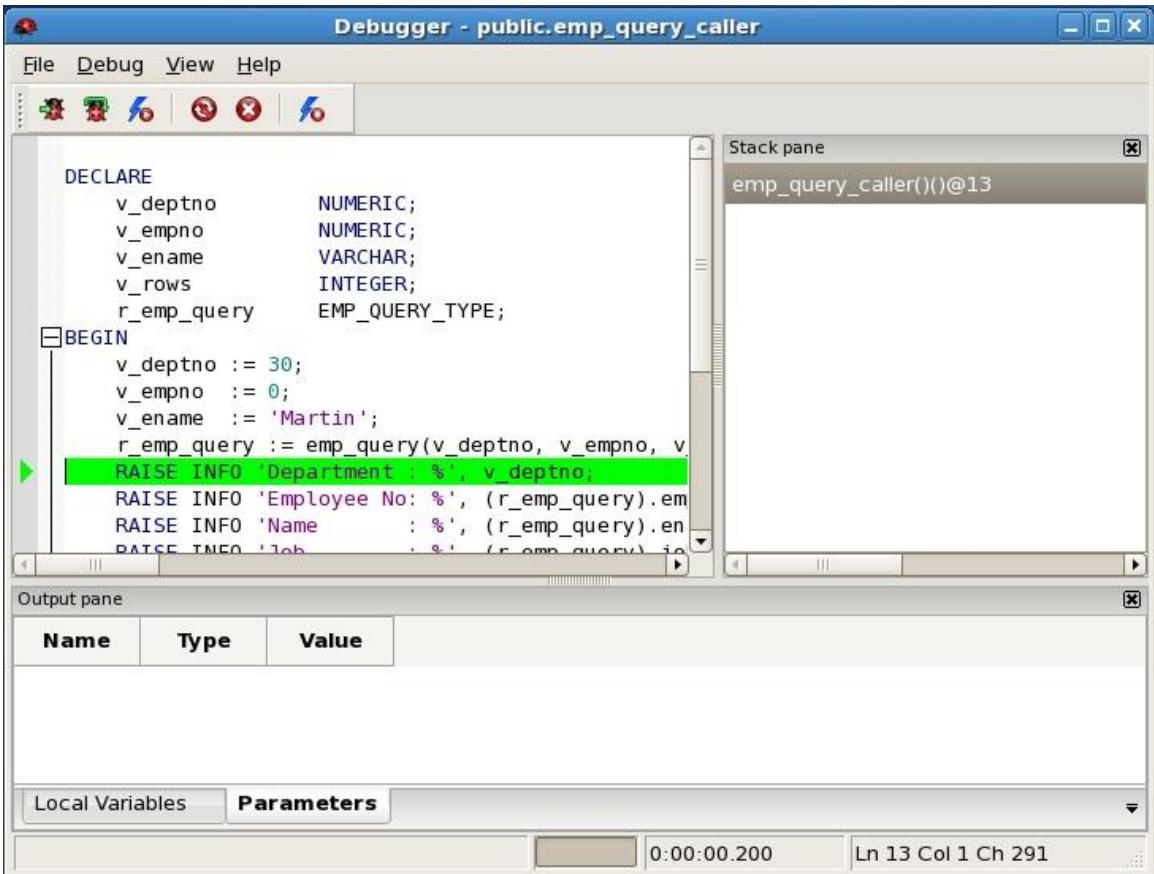

*Figure 7.8 – Control returns from debugged subprogram*

Highlight an entry in the call stack to review detailed information about the selected entry on the tabs in the Output pane. Using the call stack to navigate to another entry in the call stack will not alter the line that is currently executing.

## **6.1.4.3 The Output Pane**

You can use tabs in the Output pane (see Figure 7.9) to view or modify parameter values or local variables, or to view messages generated by RAISE INFO and function results.

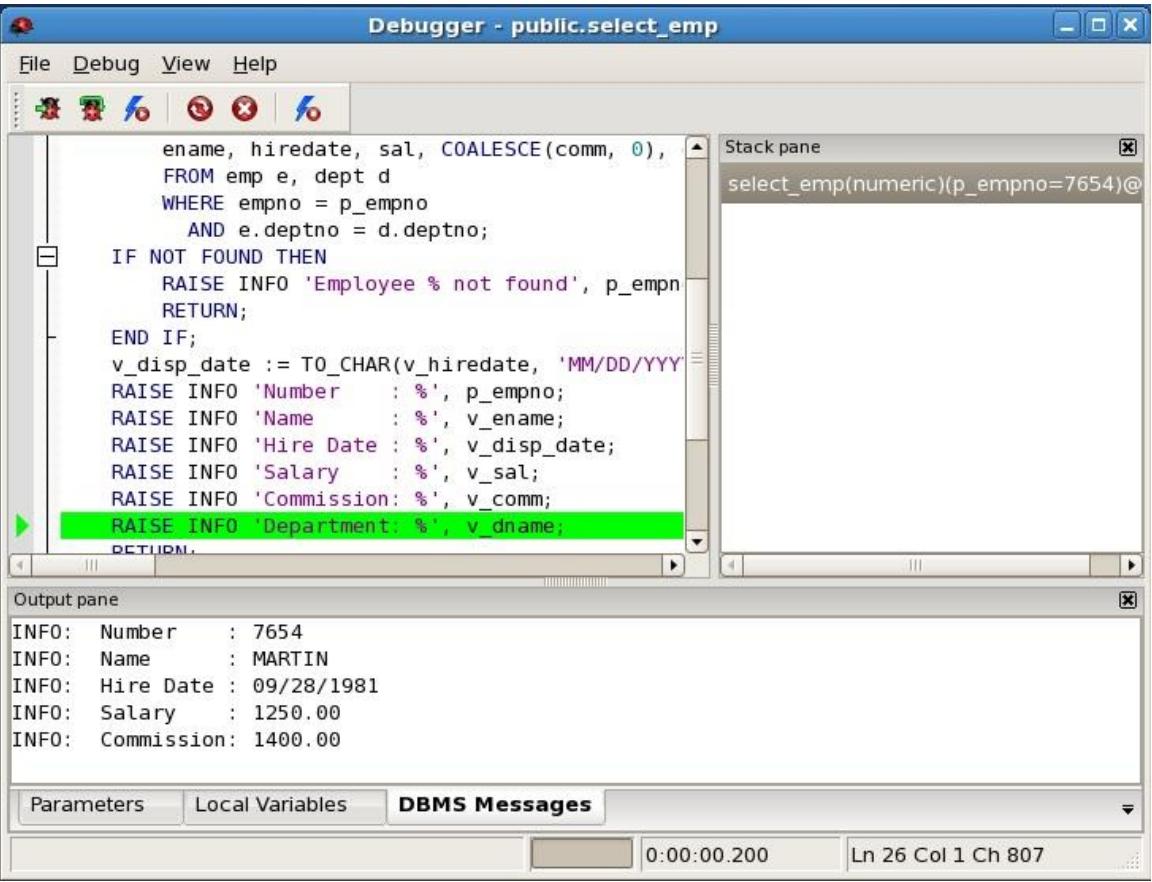

*Figure 7.9 – The DBMS Messages tab of the Output pane.*

Each tab contains a different type of information:

- The Parameters tab displays the current parameter values.
- The Local Variables tab displays the value of any variables declared within the program.
- The DBMS Messages tab displays any results returned by the program as it executes.
- The Results tab displays program results (if applicable).

## **6.1.4.4 The Status Bar**

The status bar (see Figure 7.10) displays a message when the Debugger pauses, when a runtime error message is encountered, or when execution completes.

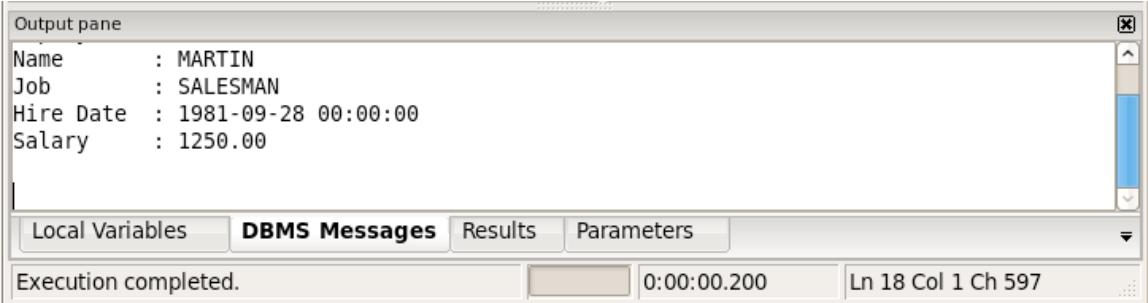

*Figure 7.10 - The Status Bar, indicating Execution completed.*

## **6.1.5 Debugging a Program**

You can perform the following operations to debug a program:

- Step through the program one line at a time
- Execute the program until you reach a breakpoint
- View and change local variable values within the program

## **6.1.5.1 Stepping Through the Code**

Use the tool bar icons to step through a program with the Debugger:

-21 Use the Step Into icon to **e**xecute the line of code currently highlighted by the green bar in the Program Body pane, and then pause execution. If the executed code line is a call to a subprogram, the called subprogram is brought into the Program Body pane, and the first executable line of code of the subprogram is highlighted as the Debugger waits for you to perform an operation on the subprogram.

ъ Use the Step Over icon to execute a line of code, stepping over any subprograms invoked by that line of code. The subprogram is executed, but not debugged. If the subprogram contains a breakpoint, the debugger will stop at that breakpoint.

 $\mathbf{a}$ Use the Continue icon to execute the line of code highlighted by the green bar, and continue execution until either a breakpoint is encountered or the last line of the program has been executed.

Figure 7.11 shows the locations of the Step Into, Step Over, and Continue icons on the tool bar:

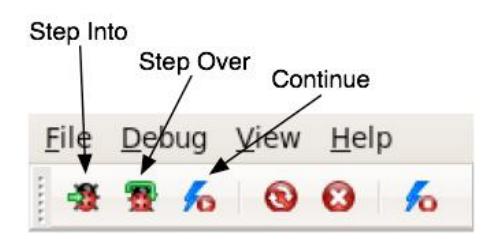

*Figure 7.11 - The Step Into, Step Over, and Continue icons*

The debugging operations are also accessible through the Debug menu, as shown in Figure 7.12.

|      |                   |                |                       | Debugger - public |
|------|-------------------|----------------|-----------------------|-------------------|
| File | Debug <b>View</b> |                | Help                  |                   |
| -22  | Step into         |                |                       | $Ctrl + F11$      |
|      |                   | Step over      |                       | $Ctrl + F10$      |
|      | Continue/Start    |                |                       | $Ctrl + F5$       |
|      | Toggle breakpoint |                |                       | $Ctrl + F9$       |
|      |                   |                | Clear all breakpoints | Shift+Ctrl+F9     |
|      |                   | Stop debugging |                       | Ctrl+F8           |

*Figure 7.12 - Debug menu options*

## **6.1.5.2 Using Breakpoints**

As the Debugger executes a program, it pauses whenever it reaches a breakpoint. When the Debugger pauses, you can observe or change local variables, or navigate to an entry in the call stack to observe variables or set other breakpoints. The next step into, step over, or continue operation forces the debugger to resume execution with the next line of code following the breakpoint. There are two types of breakpoints:

*Local Breakpoint -* A local breakpoint can be set at any executable line of code within a program. The Debugger pauses execution when it reaches a line where a local breakpoint has been set.

*Global Breakpoint -* A global breakpoint will trigger when *any* session reaches that breakpoint. Set a global breakpoint if you want to perform in-context debugging of a program. When a global breakpoint is set on a program, the debugging session that set the global breakpoint waits until that program is invoked in another session. A global breakpoint can only be set by a superuser.

To create a local breakpoint, left-click in the grey shaded margin to the left of the line of code where you want the local breakpoint set. The Debugger displays a red dot in the margin, indicating a breakpoint has been set at the selected line of code (see Figure 7.13).

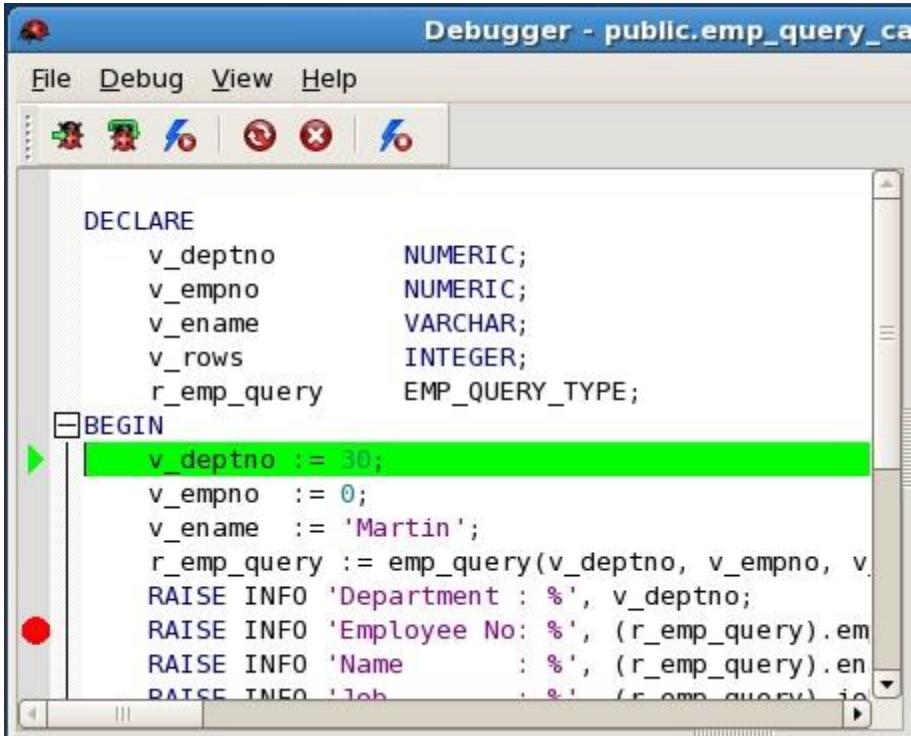

*Figure 7.13 - Set a breakpoint by clicking in left-hand margin*

You can also set a breakpoint by left-clicking in the Program Body to place your cursor, and selecting Toggle Breakpoint from Debug menu or by clicking the Toggle Breakpoint icon (see Figure 7.14). A red dot appears in the left-hand margin indicating a breakpoint has been set as the line of code.

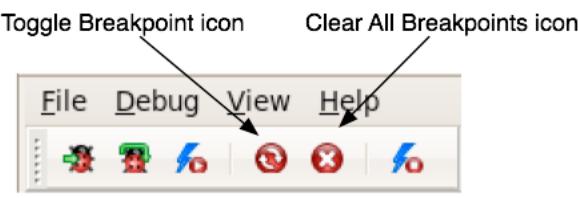

*Figure 7.14 - The breakpoint control icons*

You can set as many local breakpoints as desired. Local breakpoints remain in effect for the duration of a debugging session until they are removed.

#### **Removing a Local Breakpoint**

To remove a local breakpoint, you can:

- Left click the mouse on the red breakpoint indicator in the left margin of the Program Body pane. The red dot disappears, indicating that the breakpoint has been removed.
- Use your mouse to select the location of the breakpoint in the code body, and select Toggle Breakpoint from Debug menu, or click the Toggle Breakpoint icon.

You can remove all of the breakpoints from the program that currently appears in the Program Body frame by selecting Clear all breakpoints from the Debug menu (see Figure 7.15) or by clicking the Clear All Breakpoints icon.

| File | Debug<br><b>View</b>                       | Help |                              |  |
|------|--------------------------------------------|------|------------------------------|--|
| Ð    | Step into                                  |      | $Ctrl + F11$                 |  |
|      | Step over                                  |      | Ctrl+F10                     |  |
|      | Continue/Start                             |      | $Ctrl + F5$                  |  |
|      | Toggle breakpoint<br>Clear all breakpoints |      | $Ctrl + F9$<br>Shift+Ctrl+F9 |  |
|      | Stop debugging                             |      | $Ctrl + F8$                  |  |

*Figure 7.15 - The breakpoint menu options*

**Note:** When you perform any of the preceding actions, only the breakpoints in the program that currently appears in the Program Body frame are removed. Breakpoints in called subprograms or breakpoints in programs that call the program currently appearing in the Program Body frame are not removed.

## **6.1.5.3 Setting a Global Breakpoint for In-Context Debugging**

To set a global breakpoint for in-context debugging, highlight the stored procedure, function, or trigger on which you wish to set the breakpoint in the Object browser panel. Navigate through the Tools menu to select Debugging, and then Set Breakpoint (see Figure 7.16)

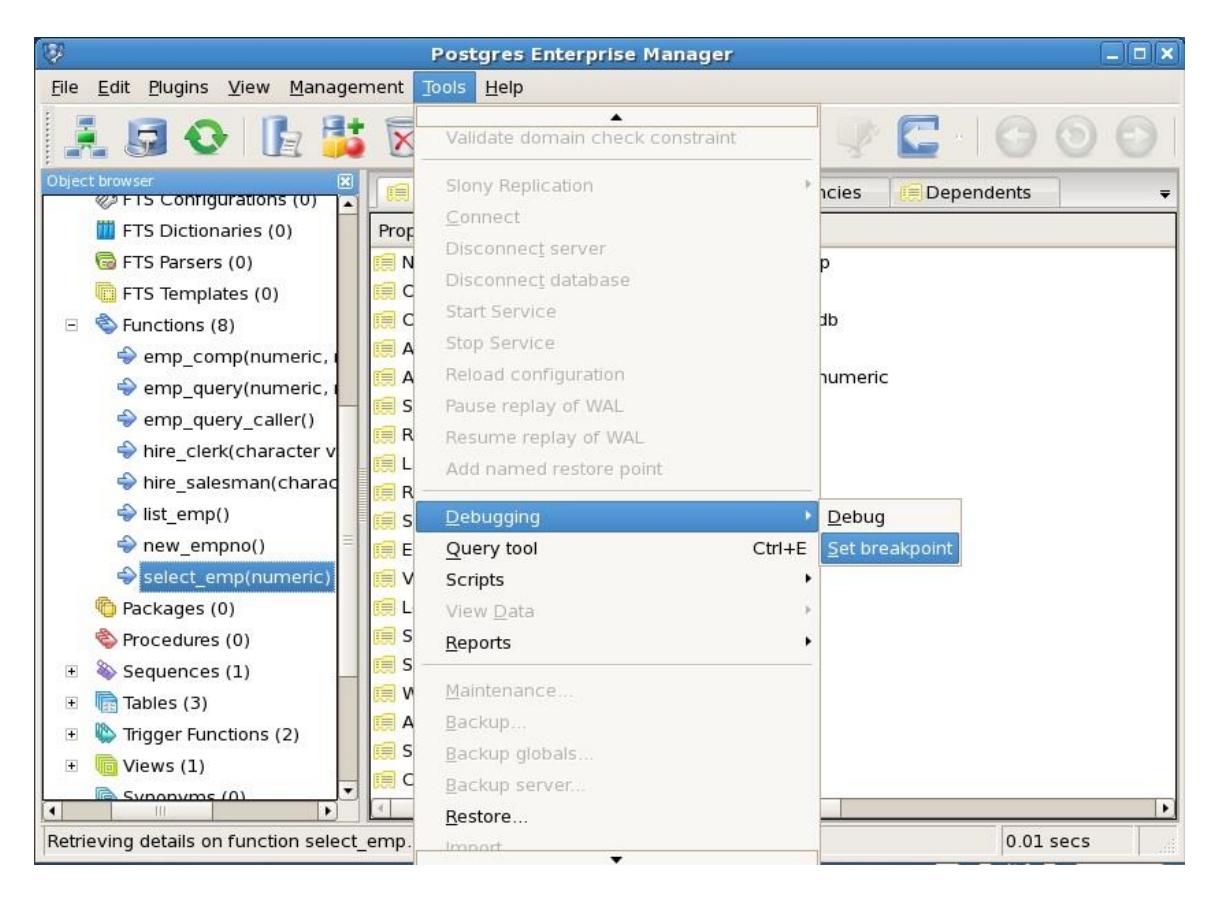

*Figure 7.16 - Setting a global breakpoint from the Tools menu*

Alternatively, you can right-click on the name of the stored procedure, function, or trigger on which you wish to set a global breakpoint and select Debugging, then Set Breakpoint from the context menu as shown in Figure 7.17.

| 啰<br>$=$ $\boxed{=}$ $\times$<br><b>Postgres Enterprise Manager</b> |                                                                                 |                            |                       |  |  |
|---------------------------------------------------------------------|---------------------------------------------------------------------------------|----------------------------|-----------------------|--|--|
| <b>File</b><br>Edit Plugins View Management Tools Help              |                                                                                 |                            |                       |  |  |
|                                                                     |                                                                                 | $rac{ }{ }$                |                       |  |  |
| Object browser<br>E<br><b>WIFIS Configurations (U)</b>              | <b>Properties</b><br>$\boxed{\mathbb{X}}$<br><b>Statistics</b><br>臣<br>$\equiv$ | Dependencies<br>Dependents |                       |  |  |
| FTS Dictionaries (0)                                                | Property                                                                        | Value                      |                       |  |  |
| FTS Parsers (0)                                                     | Name                                                                            | select emp                 |                       |  |  |
| FTS Templates (0)                                                   | OID                                                                             | 16625                      |                       |  |  |
| Functions (8)<br>$\equiv$                                           | <b>Dwner</b>                                                                    | enterprisedb               |                       |  |  |
| emp comp(numeric,                                                   | Argument count                                                                  | 1                          |                       |  |  |
| emp query(numeric,                                                  | <b>Arguments</b>                                                                | p empno numeric            |                       |  |  |
| $\leftrightarrow$ emp query caller()                                | Signature arguments                                                             | numeric                    |                       |  |  |
| hire clerk(character v                                              | Return type                                                                     | void                       |                       |  |  |
| hire salesman(charad                                                | Language                                                                        | plpgsql                    |                       |  |  |
| Refresh                                                             | s a set?                                                                        | No                         |                       |  |  |
| $\rightarrow$ list_emp()                                            |                                                                                 | DECLARE                    |                       |  |  |
| new_empr<br>New Function                                            | ted cost                                                                        | 100                        |                       |  |  |
| select_em<br>Delete/Drop                                            | .y                                                                              | <b>VOLATILE</b>            |                       |  |  |
| Packages (0)<br>Drop cascaded                                       | roof?                                                                           | No                         |                       |  |  |
| Procedures (<br><b>Reset function statistics</b>                    | tv of definer?                                                                  | No                         |                       |  |  |
| Sequences (<br>$+$                                                  |                                                                                 | No                         |                       |  |  |
| Debugging<br>Tables (3)<br>$+$                                      | Debug                                                                           | No                         |                       |  |  |
| <b>Trigger Funct Scripts</b><br>$+$                                 | Set breakpoint                                                                  |                            |                       |  |  |
| Reports<br>Views (1)<br>$+$                                         | n runction?                                                                     | No                         |                       |  |  |
| Synonyme (0)                                                        | ient                                                                            |                            |                       |  |  |
| Restore<br>$\overline{\bullet}$<br>Ш                                | JII.                                                                            |                            | $\blacktriangleright$ |  |  |
| Retrieving details on f<br>Properties                               | ie.                                                                             | $0.01$ secs                |                       |  |  |

*Figure 7.17 - Setting a global breakpoint from the object's context menu*

To set a global breakpoint on a trigger, expand the table node that contains the trigger, highlight the specific trigger you wish to debug, and follow the same directions as for stored procedures and functions.

To set a global breakpoint in a package, highlight the specific procedure or function under the package node of the package you wish to debug and follow the same directions as for stored procedures and functions.

After you choose Set Breakpoint, the Debugger window opens and waits for an application to call the program to be debugged (see Figure 7.18).

## $\boxed{\square\square\triangleright\mathsf{x}}$ **Global Debugger O** File Debug View Help ※ 翌 ん | ◎ ◎ | ん ŧ Stack pane  $\mathbf{\overline{z}}$ ٠  $\mathbf{\overline{X}}$ Output pane Waiting for another session to invoke the target - " $\vert$ 0:00:27.000 Ln 1 Col 1 Ch 1

### **EDB Postgres Advanced Server Guide**

*Figure 7.18 - Waiting for invocation of program to be debugged*

In Figure 7.19, the EDB-PSQL client invokes the select\_emp function (on which a global breakpoint has been set).

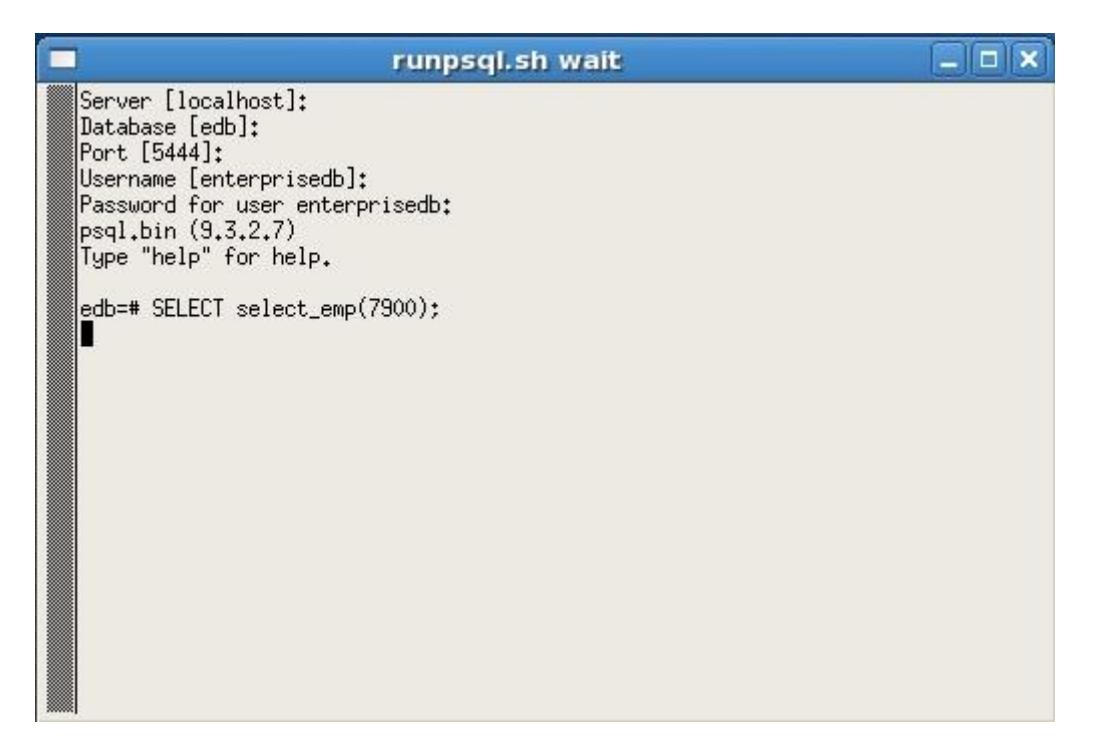

*Figure 7.19 - Application invoking program with a global breakpoint*

The select emp function does not complete until you step through the program in the Debugger, which now appears as shown in Figure 7.20.

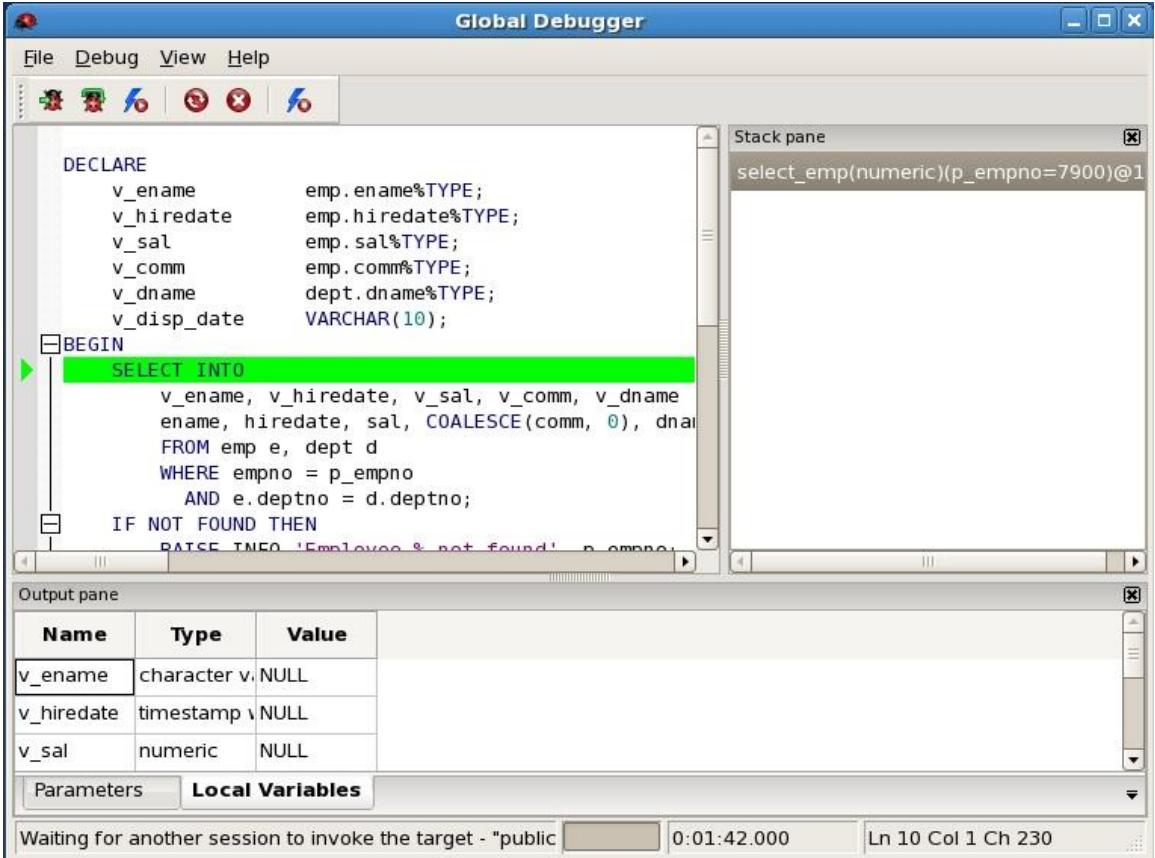

*Figure 7.20 - Program on which a global breakpoint has been set*

You can now debug the program using any of the previously discussed operations such as step into, step over, and continue, or set local breakpoints. When you have stepped through execution of the program, the calling application (EDB-PSQL) regains control as shown in Figure 7.21.

| runpsql.sh wait                                                                                                    | $ \Box$ $\times$ |
|----------------------------------------------------------------------------------------------------|------------------|
| Server [localhost]:<br>Database [edb]:<br>Port [5444]:<br>Username [enterprisedb]:<br>Password for user enterprisedb:<br>psql.bin (9.3.2.7)<br>Type "help" for help.<br>edb=# SELECT select_emp(7900);<br>INFO: Number : 7900<br>INFO: Name: : JAMES<br>INF0: Hire Date : 12/03/1981<br>INF0: Salary : 950.00<br>INFO: Commission: 0.00<br>INFO: Department: SALES<br>select_emp<br>(1 row)<br>$edb=$ # |                  |

*Figure 7.21 - Application after debugging*

The select emp function completes execution and its output is displayed.

At this point, you can end the Debugger session by choosing Exit from the File menu. If you do not end the Debugger session, the next application that invokes the program will encounter the global breakpoint and the debugging cycle will begin again.

## **6.1.5.4 Exiting the Debugger**

To end a Debugger session and exit the Debugger, select Exit from File menu or press Alt-F4 as shown by the following:

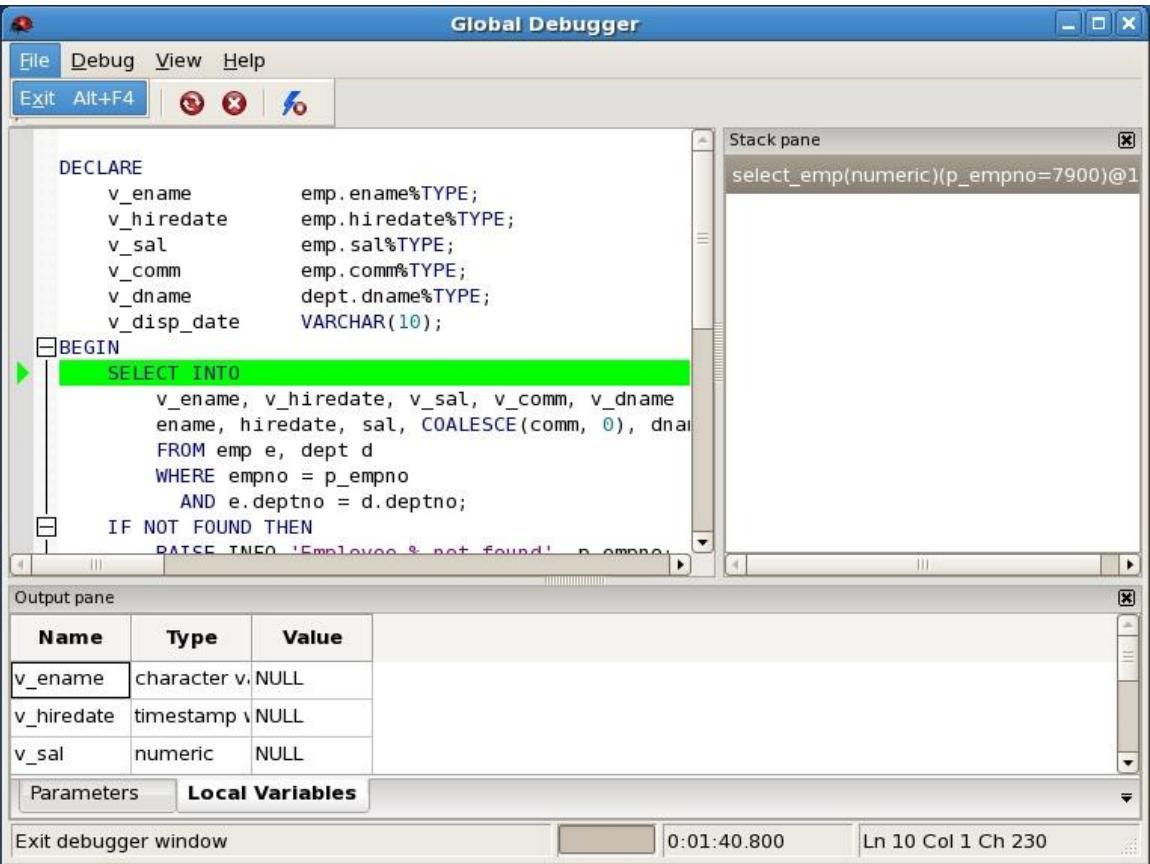

*Figure 7.22 - Exiting from the Debugger*

# **7 Performance Analysis and Tuning**

Advanced Server provides various tools for performance analysis and tuning. These features are described in this section.

## *7.1 Dynatune*

Advanced Server supports dynamic tuning of the database server to make the optimal usage of the system resources available on the host machine on which it is installed. The two parameters that control this functionality are located in the postgresql.conf file. These parameters are:

- edb dynatune
- edb\_dynatune\_profile

## **7.1.1 edb\_dynatune**

edb dynatune determines how much of the host system's resources are to be used by the database server based upon the host machine's total available resources and the intended usage of the host machine.

When Advanced Server is initially installed, the edb dynatune parameter is set in accordance with the selected usage of the host machine on which it was installed - i.e., development machine, mixed use machine, or dedicated server. For most purposes, there is no need for the database administrator to adjust the various configuration parameters in the postgresql.conf file in order to improve performance.

You can change the value of the edb dynatune parameter after the initial installation of Advanced Server by editing the postgresql.conf file. The postmaster must be restarted in order for the new configuration to take effect.

The edb dynatune parameter can be set to any integer value between  $0$  and  $100$ , inclusive. A value of 0, turns off the dynamic tuning feature thereby leaving the database server resource usage totally under the control of the other configuration parameters in the postgresql.conf file.

A low non-zero, value (e.g., 1 - 33) dedicates the least amount of the host machine's resources to the database server. This setting would be used for a development machine where many other applications are being used.

Copyright © 2014 - 2021 EnterpriseDB Corporation. All rights reserved. 197 A value in the range of 34 - 66 dedicates a moderate amount of resources to the database server. This setting might be used for a dedicated application server that may have a fixed number of other applications running on the same machine as Advanced Server.

The highest values (e.g., 67 - 100) dedicate most of the server's resources to the database server. This setting would be used for a host machine that is totally dedicated to running Advanced Server.

Once a value of edb dynatune is selected, database server performance can be further fine-tuned by adjusting the other configuration parameters in the postgresql.conf file. Any adjusted setting overrides the corresponding value chosen by edb dynatune. You can change the value of a parameter by un-commenting the configuration parameter, specifying the desired value, and restarting the database server.

## **7.1.2 edb\_dynatune\_profile**

The edb dynatune profile parameter is used to control tuning aspects based upon the expected workload profile on the database server. This parameter takes effect upon startup of the database server.

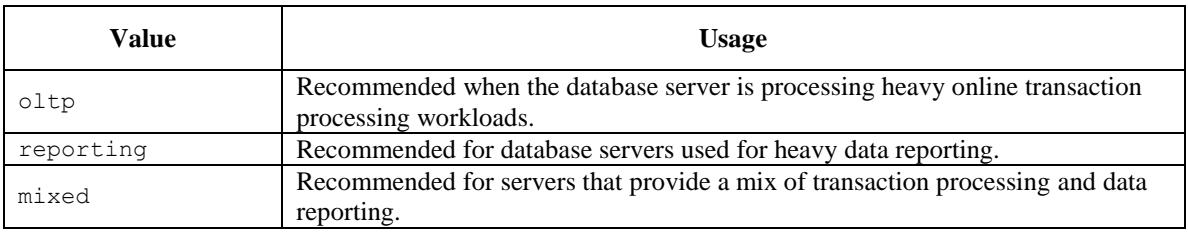

The possible values for edb dynatune profile are:

## *7.2 Infinite Cache*

**Note:** Infinite Cache has been deprecated and may be removed in a future release. Please contact your EnterpriseDB Account Manager or<mailto:sales@enterprisedb.com> for more information.

Database performance is typically governed by two competing factors:

- Memory access is fast; disk access is slow.
- Memory space is scarce; disk space is abundant.

Advanced Server tries very hard to minimize disk I/O by keeping frequently used data in memory. When the first server process starts, it creates an in-memory data structure known as the *buffer cache*. The buffer cache is organized as a collection of 8K (8192 byte) pages: each page in the buffer cache corresponds to a page in some table or index. The buffer cache is shared between all processes servicing a given database.

When you select a row from a table, Advanced Server reads the page that contains the row into the shared buffer cache. If there isn't enough free space in the cache, Advanced Server *evicts* some other page from the cache. If Advanced Server evicts a page that has been modified, that data is written back out to disk; otherwise, it is simply discarded. Index pages are cached in the shared buffer cache as well.

Figure 7.1 demonstrates the flow of data in a typical Advanced Server session:

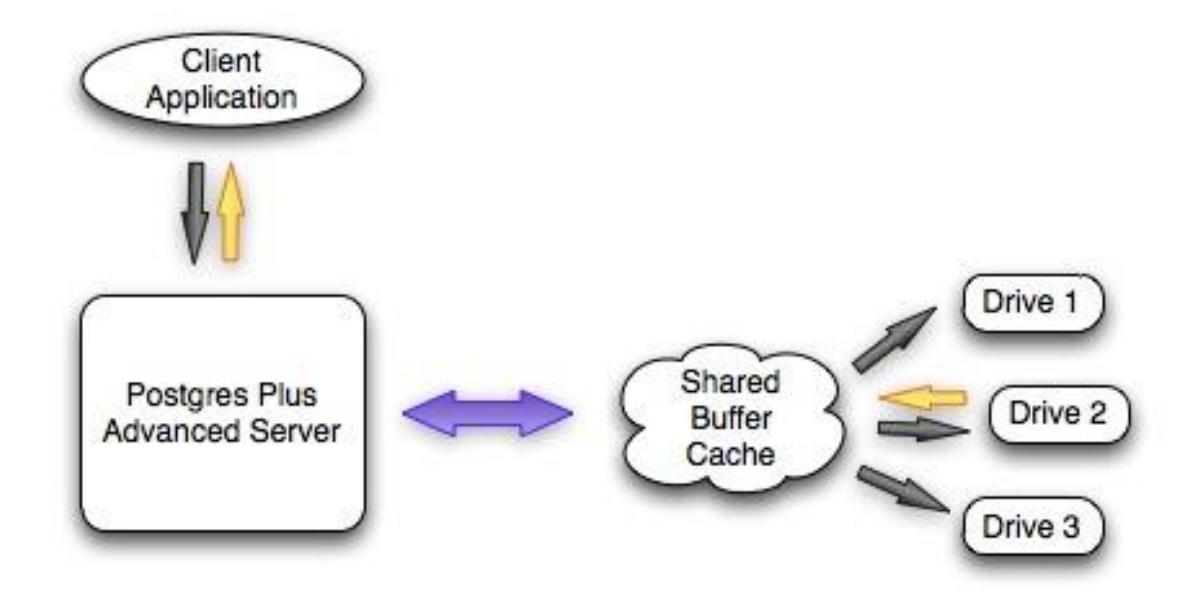

Figure 7.1 – Data Flow

A client application sends a query to the Postgres server and the server searches the shared buffer cache for the required data. If the requested data is found in the cache, the server immediately sends the data back to the client. If not, the server reads the page that holds the data into the shared buffer cache, evicting one or more pages if necessary. If the server decides to evict a page that has been modified, that page is written to disk.

As you can see, a query will execute much faster if the required data is found in the shared buffer cache.

One way to improve performance is to increase the amount of memory that you can devote to the shared buffer cache. However, most computers impose a strict limit on the amount of RAM that you can install. To help circumvent this limit, Infinite Cache lets you utilize memory from other computers connected to your network.

With Infinite Cache properly configured, Advanced Server will dedicate a portion of the memory installed on each *cache server* as a secondary memory cache. When a client application sends a query to the server, the server first searches the shared buffer cache for the required data; if the requested data is not found in the cache, the server searches for the necessary page in one of the cache servers.

Figure 7.2 shows the flow of data in an Advanced Server session with Infinite Cache:

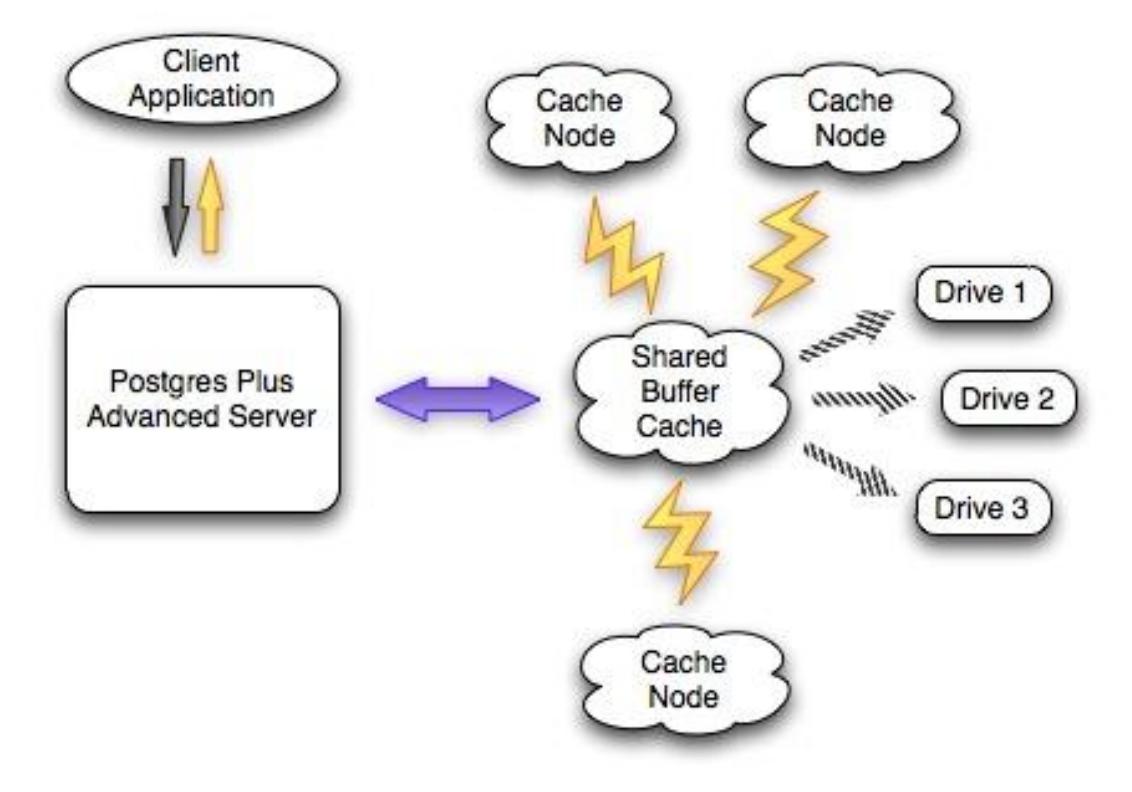

Figure 7.2 – Data flow with Infinite Cache

When a client application sends a query to the server, the server searches the shared buffer cache for the required data. If the requested data is found in the cache, the server immediately sends the data back to the client. If not, the server sends a request for the page to a specific cache server; if the cache server holds a copy of the page it sends the data back to the server and the server copies the page into the shared buffer cache. If the required page is not found in the primary cache (the shared buffer cache) or in the secondary cache (the cloud of cache servers), Advanced Server must read the page from disk. Infinite Cache improves performance by utilizing RAM from other computers on your network in order to avoid reading frequently accessed data from disk.

#### **Updating the Cache Node Configuration**

You can add or remove cache servers without restarting the database server by adding or deleting cache nodes from the list defined in the edb icache servers configuration parameter. For more information about changing the configuration parameter, see Section [7.2.2.2.](#page-204-0)

When you add one or more cache nodes, the server re-allocates the cache, dividing the cache evenly amongst the servers; each of the existing cache servers loses a percentage of the information that they have cached. You can calculate the percentage of the cache that remains valid with the following formula:

(*existing\_nodes* \* 100) / (*existing\_nodes* + *new\_nodes*)

For example, if an Advanced Server installation with three existing cache nodes adds an additional cache node, 75% of the existing cache remains valid after the reconfiguration.

If cache nodes are removed from a server, the data that has been stored on the remaining cache nodes is preserved. If one cache server is removed from a set of five cache servers, Advanced Server preserves the 80% of the distributed cache that is stored on the four remaining cache nodes.

When you change the cache server configuration (by adding or removing cache servers), the portion of the cache configuration that is preserved is not re-written unless the cache is completely re-warmed using the edb icache warm() function or edb icache warm utility. If you do not re-warm the cache servers, new cache servers will accrue cache data as queries are performed on the server.

#### **Infinite Cache Offers a Second Performance Advantage: Compression.**

Without Infinite Cache, Advanced Server will read each page from disk as an 8K chunk; when a page resides in the shared buffer cache, it consumes 8K of RAM. With Infinite Cache, Postgres can *compress* each page before sending it to a cache server. A compressed page can take significantly less room in the secondary cache, making more space available for other data and effectively increasing the size of the cache. A

compressed page consumes less network bandwidth as well, decreasing the amount of time required to retrieve a page from the secondary cache.

The fact that Infinite Cache can compress each page may make it attractive to configure a secondary cache server on the same computer that runs your Postgres server. If, for example, your computer is configured with 6GB of RAM, you may want to allocate a smaller amount (say 1GB) for the primary cache (the shared buffer cache) and a larger amount (4GB) to the secondary cache (Infinite Cache), reserving 1GB for the operating system. Since the secondary cache resides on the same computer, there is very little overhead involved in moving data between the primary and secondary cache. All data stored in the Infinite Cache is compressed so the secondary cache can hold many more pages than would fit into the (uncompressed) shared buffer cache. If you had allocated 5GB to the shared buffer cache, the cache could hold no more than 65000 pages (approximately). By assigning 4GB of memory to Infinite Cache, the cache may be able to hold 130000 pages (at 2x compression), 195000 pages (at 3x compression) or more. The compression factor that you achieve is determined by the amount of redundancy in the data itself and the edb icache compression level parameter.

To use Infinite Cache, you must specify a list of one or more cache servers (computers on your network) and start the edb icache daemon on each of those servers.

Infinite Cache is supported on Linux, HPUX and Solaris systems only.

Please Note: Infinite Cache and the effective io concurrency parameter can potentially interfere with each other. You should disable asynchronous I/O requests (by setting the value of effective io concurrency to 0 in the postgresql.conf file) if you enable the Infinite Cache feature.

## **7.2.1 Installing Infinite Cache**

Advanced Server includes Infinite Cache functionality as part of a standard installation with either the graphical installer or the RPM installer. You can also optionally install only the Infinite Cache daemon on a supporting cache server.

For information about using the RPM packages to install Infinite Cache, please see the EDB Postgres Advanced Server Installation Guide available at:

> [http://www.enterprisedb.com/products-services](http://www.enterprisedb.com/products-services-training/products/documentation/enterpriseedition)[training/products/documentation/enterpriseedition](http://www.enterprisedb.com/products-services-training/products/documentation/enterpriseedition)

To use the graphical installer to install Advanced Server with Infinite Cache functionality, confirm that the box next to the Database Server option (located on the Select Components dialog, shown in Figure 7.3) is selected when running the installation wizard.

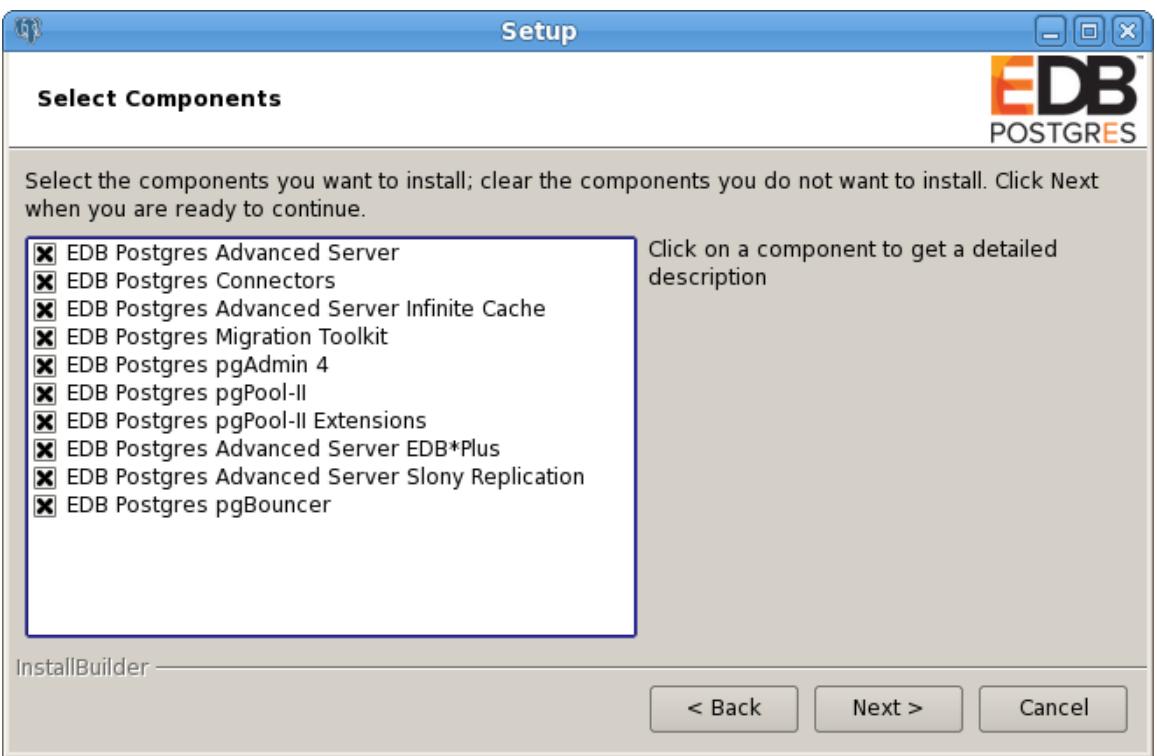

*Figure 7.3: The Select Components dialog.*

The Database Server option installs the following Infinite Cache components:

• The edb-icache service script.

- The Infinite Cache configuration file (edb-icache).
- A command line tool that allows you to pre-load the cache servers (edbicache-warm).
- The edb icache libraries (code libraries required by the edb-icache daemon).

The graphical installation wizard can selectively install only the Infinite Cache daemon on a cache server. To install the edb-icache daemon on a cache server, deploy the installation wizard on the machine hosting the cache; when the Setup: Select Components window opens, de-select all options except Infinite Cache (as shown in Figure 7.4).

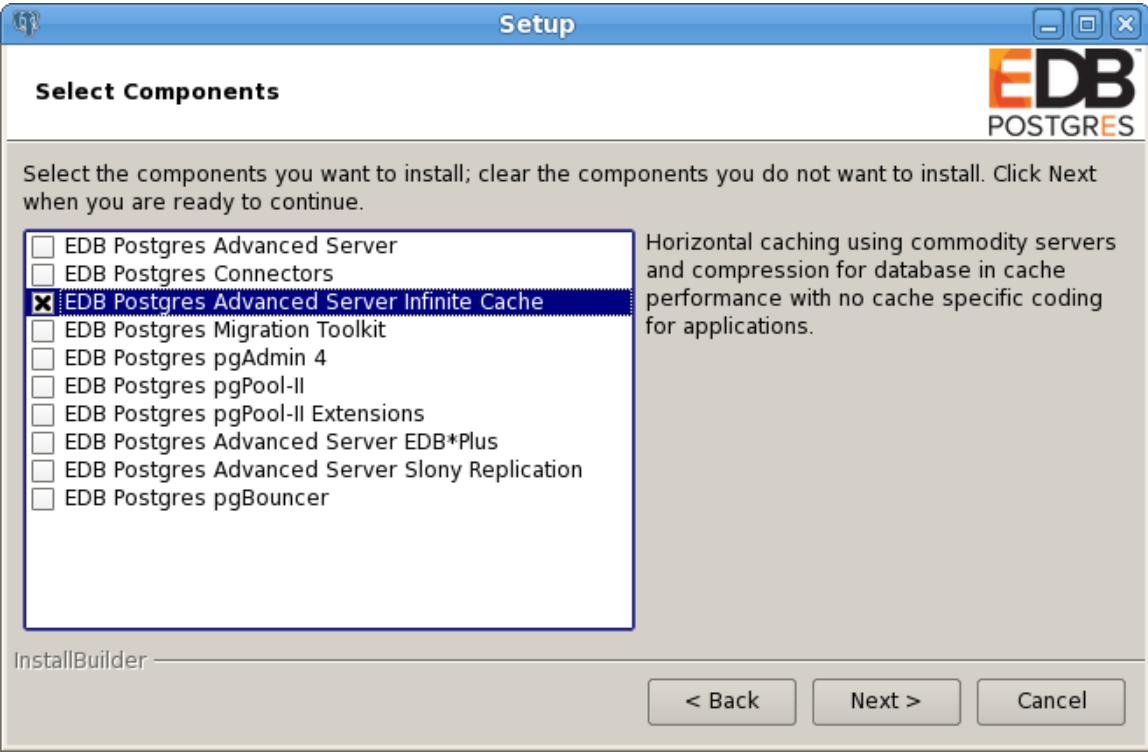

*Figure 8.4: Installing only the Infinite Cache Daemon.*

The Infinite Cache Daemon option installs the following:

- The edb-icache service script.
- The Infinite Cache configuration file (edb-icache).
- A command line tool that allows you to pre-load the cache servers (edbicache-warm).
- The edb icache libraries (code libraries required by the edb-icache daemon).

## **7.2.2 Configuring the Infinite Cache Server**

Configuring Infinite Cache is a three-step process:

- Specify Infinite Cache server settings in the Infinite Cache configuration file.
- Modify the Advanced Server postgresgl.conf file, enabling Infinite Cache, and specifying connection and compression settings.
- Start the Infinite Cache service.

## **7.2.2.1 Modifying Infinite Cache Settings**

The Infinite Cache configuration file is named edb-icache, and contains two parameters and their associated values:

```
PORT=11211
CACHESIZE=500
```
To modify a parameter, open the edb-icache file (located in the /opt/edb/icache/etc directory) with your editor of choice, and modify the parameter values:

PORT

Use the PORT variable to specify the port where Infinite Cache will listen for connections from Advanced Server.

CACHESIZE

Use the CACHESIZE variable to specify the size of the cache (in MB).

## <span id="page-204-0"></span>**7.2.2.2 Enabling Infinite Cache**

The postgresql.conf file includes three configuration parameters that control the behavior of Infinite Cache. The postgresql.conf file is read each time you start the Advanced Server database server. To modify a parameter, open the postgresql.conf file (located in the \$PGDATA directory) with your editor of choice, and edit the section of the configuration file shown below:

```
# - Infinite Cache
#edb_enable_icache = off
#edb_icache_servers = '' #'host1:port1,host2,ip3:port3,ip4'
#edb_icache_compression_level = 6
```
Lines that begin with a pound sign  $(\#)$  are treated as comments; to enable a given parameter, remove the pound sign and specify a value for the parameter. When you've updated and saved the configuration file, restart the database server for the changes to take effect.

edb\_enable\_icache

Use the edb enable icache parameter to enable or disable Infinite Cache. When edb enable icache is set to on, Infinite Cache is enabled; if the parameter is set to  $\circ$  ff, Infinite Cache is disabled.

If you set edb enable icache to on, you must also specify a list of cache servers by setting the edb icache servers parameter (described in the next section).

The default value of edb enable icache is off.

edb\_icache\_servers

The edb icache servers parameter specifies a list of one or more servers with active edb-icache daemons. edb icache servers is a string value that takes the form of a comma-separated list of *hostname:port* pairs. You can specify each pair in any of the following forms:

- *hostname*
- *IP-address*
- *hostname:portnumber*
- *IP-address:portnumber*

If you do not specify a port number, Infinite Cache assumes that the cache server is listening at port 11211. This configuration parameter will take effect only if edb enable icache is set to on. Use the edb icache servers parameter to specify a maximum of 128 cache nodes.

edb\_icache\_compression\_level

The edb icache compression level parameter controls the compression level that is applied to each page before storing it in the distributed Infinite Cache. This parameter must be an integer in the range 0 to 9.

A compression level of 0 disables compression; it uses no CPU time for compression, but requires more storage space and network resources to process.

- $\bullet$  A compression level of 9 invokes the maximum amount of compression; it increases the load on the CPU, but less data flows across the network, so network demand is reduced. Each page takes less room on the Infinite Cache server, so memory requirements are reduced.
- A compression level of 5 or 6 is a reasonable compromise between the amount of compression received and the amount of CPU time invested.

By default, edb icache compression level is set to 6.

When Advanced Server reads data from disk, it typically reads the data in 8K increments. If edb\_icache\_compression\_level is set to 0, each time Advanced Server sends an 8K page to the Infinite Cache server that page is stored (uncompressed) in 8K of cache memory. If the

edb icache compression level parameter is set to 9, Advanced Server applies the maximum compression possible before sending it to the Infinite Cache server, so a page that previously took 8K of cached memory might take 2K of cached memory. Exact compression numbers are difficult to predict, as they are dependent on the nature of the data on each page.

The compression level must be set by the superuser and can be changed for the current session while the server is running. The following command disables the compression mechanism for the currently active session:

SET edb icache compression level =  $0$ 

The following example shows a typical collection of Infinite Cache settings:

```
edb enable icache = on
edb_icache_servers = 'localhost,192.168.2.1:11200,192.168.2.2'
edb_icache_compression_level = 6
```
Please Note: Infinite Cache and the effective io concurrency parameter can potentially interfere with each other. You should disable asynchronous I/O requests (by setting the value of effective io concurrency to 0 in the postgresql.conf file) if you enable the Infinite Cache feature. By default, effective\_io\_concurrency is set to 1.

## **7.2.2.3 Controlling the Infinite Cache Server**

#### **Linux**

On Linux, the Infinite Cache service script is named edb-icache. The service script resides in the /etc/init.d directory. You can control the Infinite Cache service, or check the status of the service with the following command:

/etc/init.d/edb-icache *action*

Where *action* specifies:

- start to start the service.
- stop to stop the service
- restart to stop and then start the service.
- status to return the status of the service.

## **7.2.3 Dynamically Modifying Infinite Cache Server Nodes**

You can dynamically modify the Infinite Cache server nodes; to change the Infinite Cache server configuration, use the edb icache servers parameter in the postgresql.conf file to:

- specify additional cache information to add a server/s.
- delete server information to remove a server/s.
- specify additional server information and delete existing server information to both add and delete servers during the same reload operation.

After updating the edb\_icache\_servers parameter in the postgresql.conf file, you must reload the configuration parameters for the changes to take effect. You can use the menu-driven reload options (navigate through the EDB Postgres menu to the Advanced Server 9.6 menu; continue to the Expert Configuration menu, and select the Reload Configuration option). If prompted, enter your password to reload the configuration parameters.

Alternatively, you can use the pg\_ctl reload command to update the server's configuration parameters at the command line:

pg\_ctl reload -D *data*\_*directory*

Where *data*\_*directory* specifies the complete path to the data directory.

Please Note: If the server detects a problem with the value specified for the edb icache servers parameter during a server reload, it will ignore changes to the parameter and use the last valid parameter value. If you are performing a server restart, and the parameter contains an invalid value, the server will return an error.

#### **7.2.4 Controlling the edb-icache Daemons**

edb-icache is a high-performance memory caching daemon that distributes and stores data in shared buffers. The server transparently interacts with edb-icache daemon to store and retrieve data.

Before starting the database server, the edb-icache daemon must be running on each server node. Log into each server and start the edb-icache server (on that host) by issuing the following command:

```
 # edb-icache -u enterprisedb -d -m 1024
```
Where:

-u

-u specifies the user name

 $-m$ 

-m specifies the amount of memory to be used by edb-icache. The default is 64MB.

-d

-d designates that the service should run in the background

To gracefully kill an edb-icache daemon (close any in-use files, flush buffers, and exit), execute the command:

# killall -TERM edb-icache

If the edb-icache daemon refuses to die, you may need to use the following command:

# killall -KILL edb-icache

## **7.2.4.1 Command Line Options**

To view the command line options for the edb-icache daemon, use the following command:

```
 # /opt/edb/icache/bin/edb-icache -h
```
The command line options are:

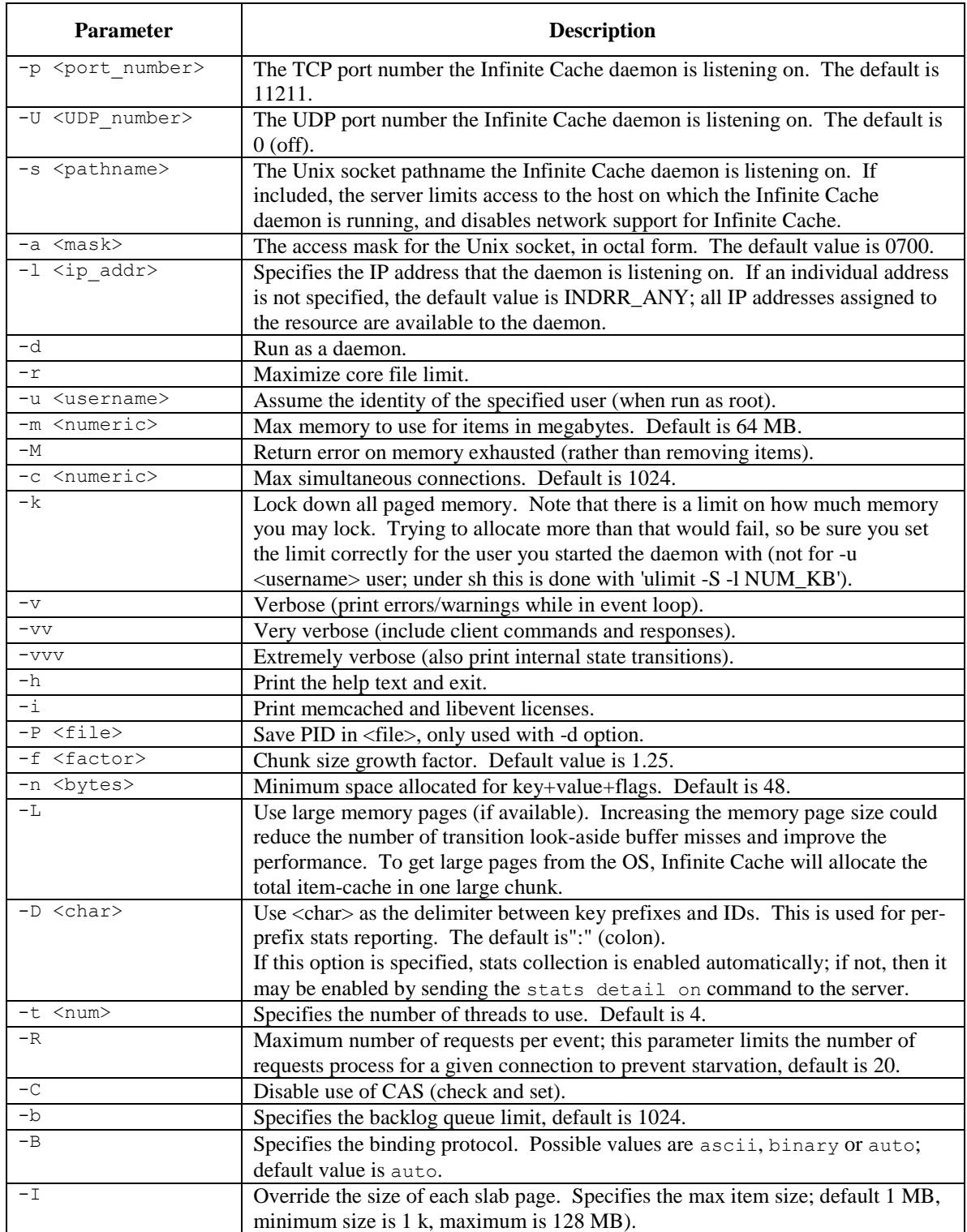

## **7.2.4.2 edb-icache-tool**

edb-icache-tool provides a command line interface that queries the edb-icache daemon to retrieve statistical information about a specific cache node. The syntax is:

edb-icache-tool <*host*[:*port*]> stats

*host* specifies the address of the host that you are querying. *port* specifies the port that the daemon is listening on.

edb-icache-tool retrieves the statistics described in the following table:

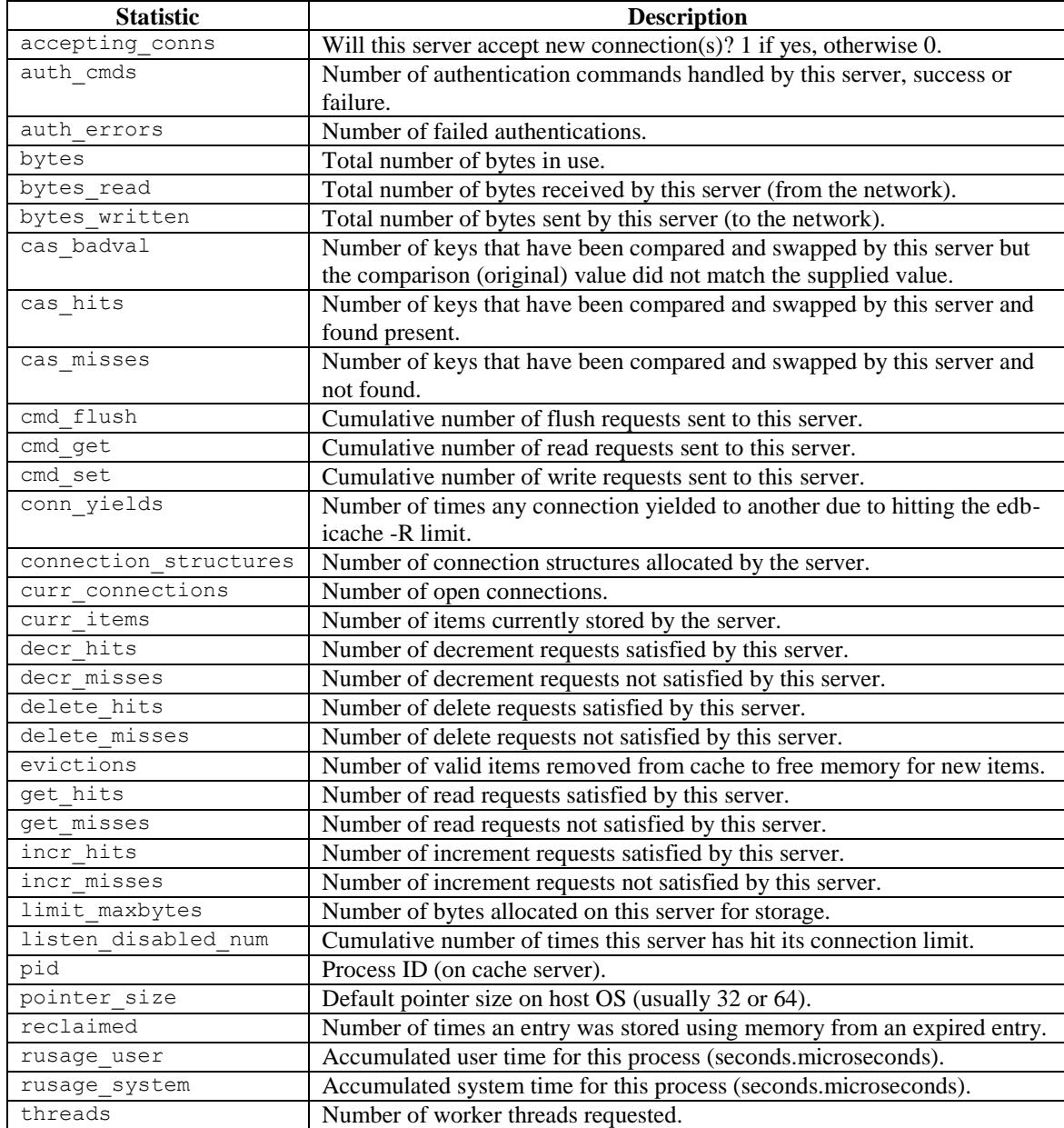

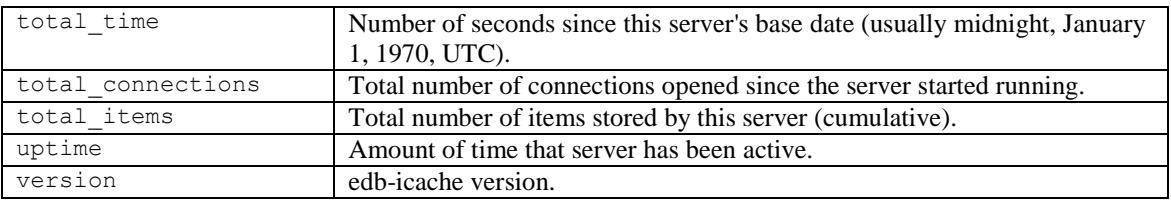

In the following example, edb-icache-tool retrieves statistical information about an Infinite Cache server located at the address, 192.168.23.85 and listening on port 11213:

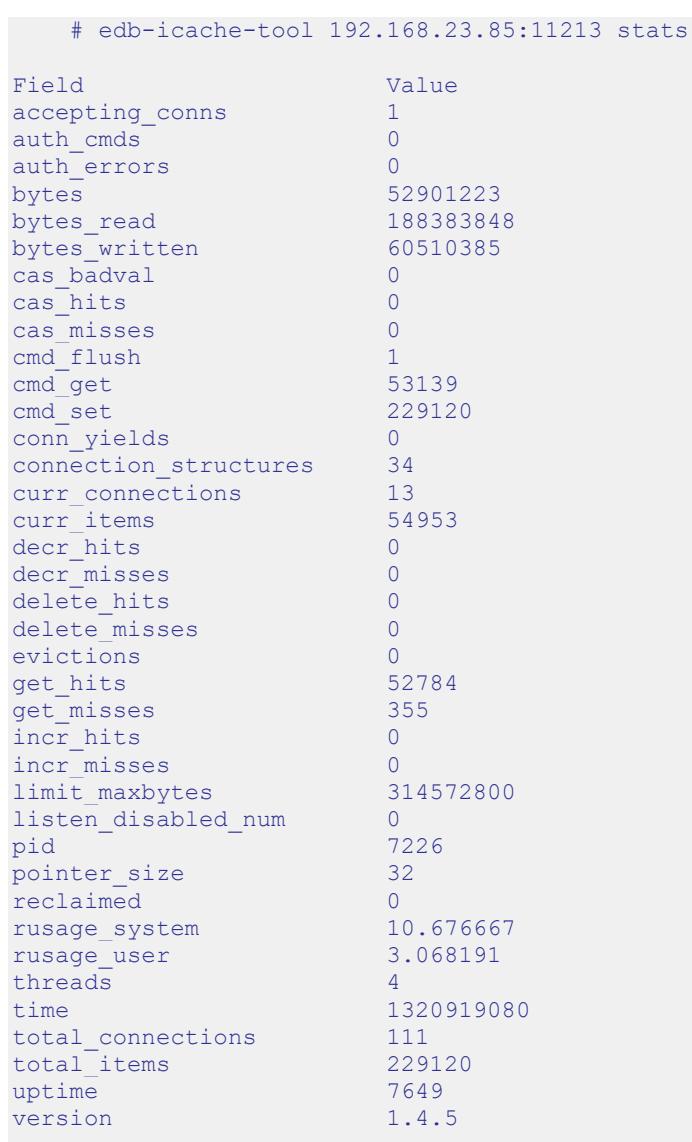

## **7.2.5 Warming the edb-icache Servers**

When the server starts, the primary and secondary caches are empty. When Advanced Server processes a client request, the server reads the required data from disk and stores a copy in each cache. You can improve server performance by *warming* (or pre-loading) the data into the memory cache before a client asks for it.

There are two advantages to warming the cache. Advanced Server will find data in the cache the first time it is requested by a client application, instead of waiting for it to be read from disk. Also, manually warming the cache with the data that your applications are most likely to need saves time by avoiding future random disk reads. If you don't warm the cache at startup, Advanced Server performance may not reach full speed until the client applications happen to load commonly used data into the cache.

There are several ways to load pages to warm the Infinite Cache server nodes. You can:

- Use the edb icache warm utility to warm the caches from the command line.
- Use the edb icache warm() function from within edb-psql.
- Use the edb icache warm() function via scripts to warm the cache.

While it is not necessary to re-warm the cache after making changes to an existing cache configuration, re-warming the cache can improve performance by bringing the new configuration of cache servers up-to-date.

## **7.2.5.1 The edb\_icache\_warm() Function**

The edb icache  $\forall x \in \mathcal{X}$  function comes in two variations; the first variation warms not only the table, but any indexes associated with the table. If you use the second variation, you must make additional calls to warm any associated indexes.

The first form of the edb icache warm() function warms the given table and any associated indexes into the cache. The signature is:

edb icache warm(table name)

You may specify table name as a table name, OID, or regclass value.

# edb-psql edb -c "select edb\_icache\_warm('accounts')"

When you call the first form of edb icache warm(), Advanced Server reads each page in the given table, compresses the page (if configured to do so), and then sends the

compressed data to an Infinite Cache server. edb\_icache\_warm() also reads, compresses, and caches each page in each index defined for the given table.

The second form of the edb icache warm() function warms the pages that contain the specified range of bytes into the cache. The signature of the second form is:

edb icache warm(table-spec, startbyte, endbyte):

You must make subsequent calls to specify indexes separately when using this form of the edb icache warm() function.

# edb-psql edb -c "select edb\_icache\_warm('accounts', 1, 10000)"

The edb icache warm() function is typically called by a utility program (such as the edb icache warm utility) to spread the warming process among multiple processes that operate in parallel.

## **7.2.5.2 Using the edb\_icache\_warm Utility**

You can use the edb icache warm command-line utility to load the cache servers with specified tables, allowing fast access to relevant data from the cache.

The syntax for edb icache warm is:

# edb\_icache\_warm –d *database* –t *tablename*

The only required parameter is *tablename*. *tablename* can be specified with or without the  $-t$  option. All other parameters are optional; if omitted, default values are inferred from Advanced Server environment variables.

The options for edb\_icache\_warm are:

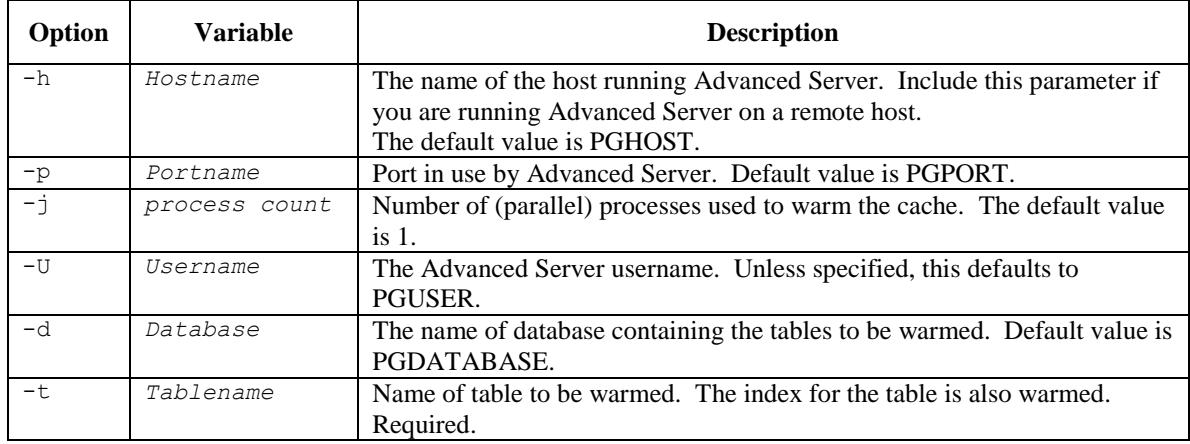

## **7.2.6 Retrieving Statistics from Infinite Cache**

## **7.2.6.1 Using edb\_icache\_stats()**

You can view Infinite Cache statistics by using the edb icache stats() function at the edb-psql command line (or any other query tool). The edb icache stats() function returns a result set that reflects the state of an Infinite Cache node or nodes and the related usage statistics. The result set includes:

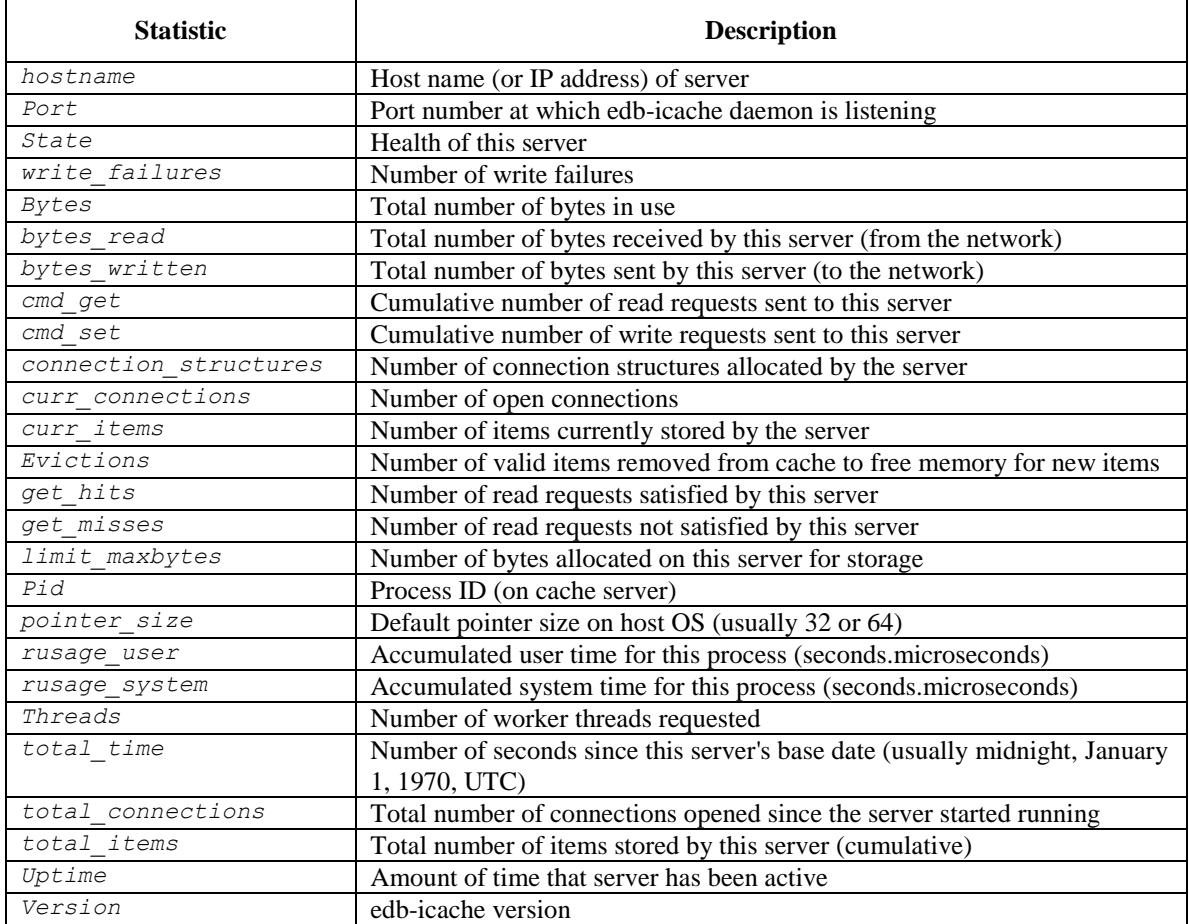

You can use SQL queries to view Infinite Cache statistics. To view the server status of all Infinite Cache nodes:

```
SELECT hostname, port, state FROM edb icache stats()
 hostname | port | state
---------------+-------+--------
192.168.23.85 | 11211 | UNHEALTHY
192.168.23.85 | 11212 | ACTIVE 
(2 rows)
```
Use the following command to view complete statistics (shown here using edb-psql's expanded display mode,  $\setminus x$  for a specified node:

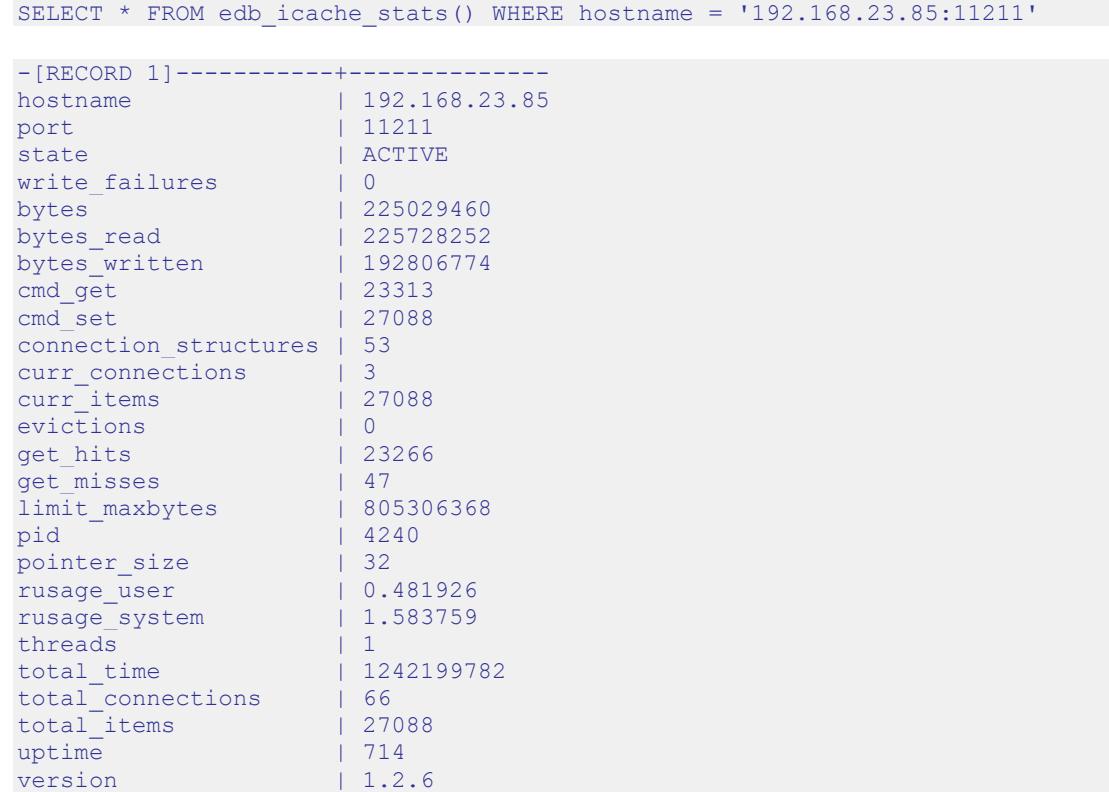

# **7.2.6.2 edb\_icache\_server\_list**

The edb icache server list view exposes information about the status and health of all Infinite Cache servers listed in the edb\_icache\_servers GUC. The edb icache server list view is created using the edb icache stats() API. The view exposes the following information for each server:

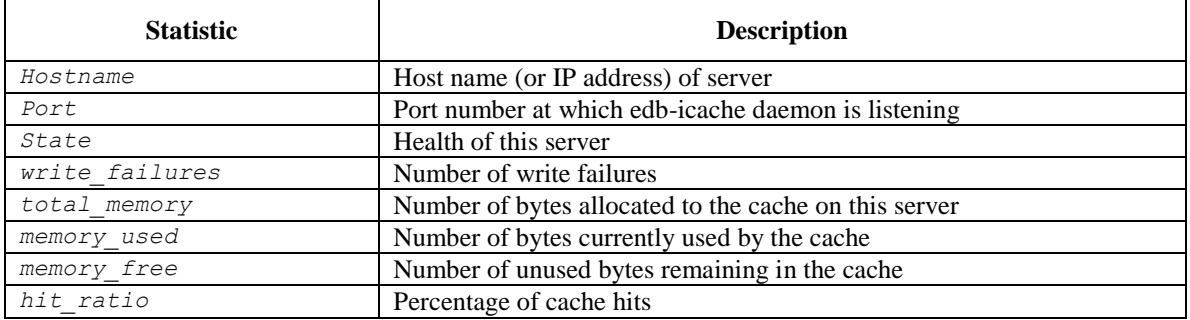

The state column will contain one of the following four values, reflecting the health of the given server:

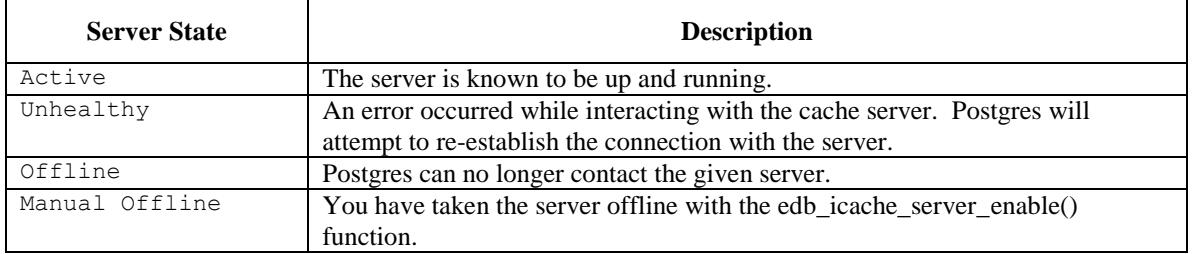

Use the following SELECT statement to return the health of each node in the Infinite Cache server farm:

```
SELECT hostname, port, state FROM edb icache server list
```
hostname | port | state ---------------+-------+------- 192.168.23.85 | 11211 | ACTIVE 192.168.23.85 | 11212 | ACTIVE (2 rows)

Use the following command to view complete details about a specific Infinite Cache node (shown here using edb-psql's  $\angle x$  expanded-view option):

```
SELECT * FROM edb_icache_server_list WHERE hostname = '192.168.23.85:11211'
-[RECORD 1]-----------+--------------
hostname | 192.168.23.85
port | 11211
state | ACTIVE
write failures | 0
total_memory | 805306368
memory used 1 225029460
memory free 1 580276908
hit ratio 199.79
```
### **7.2.7 Retrieving Table Statistics**

Advanced Server provides six system views that contain statistical information on a pertable basis. The views are:

- pg statio all tables
- pg\_statio\_sys\_tables
- pg\_statio\_user\_tables
- pg\_statio\_all\_indexes
- pg\_statio\_sys\_indexes
- pg\_statio\_user\_indexes

You can use standard SQL queries to view and compare the information stored in the views. The views contain information that will allow you to observe the effectiveness of the Advanced Server buffer cache and the icache servers.

## **7.2.7.1 pg\_statio\_all\_tables**

The pg\_statio\_all\_tables view contains one row for each table in the database. The view contains the following information:

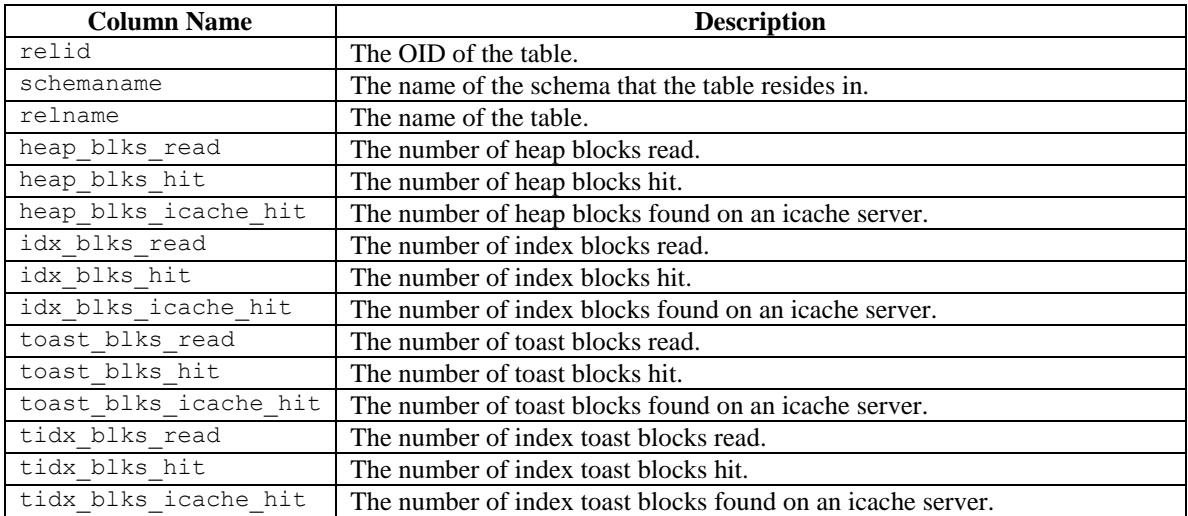

You can execute a simple query to view performance statistics for a specific table:

```
SELECT * FROM pg_statio_all_tables WHERE relname='jobhist';
-[ RECORD 1 ]----------+---------<br>relid | 16402
relid | 16402
schemaname | public
relname | jobhist
heap blks read | 1
heap blks hit | 51
```

```
heap blks icache hit | 0
idx blks read | 2
idx blks hit | 17
idx blks icache hit | 0
toast_blks_read | 
toast blks hit
toast blks icache hit |
tidx blks_read
tidx_blks_hit
tidx blks icache hit |
```
Or, you can view the statistics by activity level. The following example displays the statistics for the ten tables that have the greatest heap blks icache hit activity:

```
SELECT * FROM pg_statio_all_tables ORDER BY heap_blks_icache_hit DESC LIMIT
10;
relid schemaname relname 
heap blks read heap blks hit heap blks icache hit
idx blks read idx blks hit idx blks icache hit
  toast_blks_read toast_blks_hit toast_blks_icache_hit 
  tidx_blks_read tidx_blks_hit tidx_blks_icache_hit 
-----------------------------------------------------------------------------
16390 public public pgbench accounts
 264105 71150 81498 
 13171 282541 18053 
1259 pg_catalog pg_class
 22 2904 18 
 14 3449 11 
1249 pg_catalog pg_attribute
 49 1619 16 
 17 2841 13 
1255 pg_catalog pg_proc
 55 pg_catalog<br>38 276
 33 682 16
 0 0 0 
 0 0 0
2619 pg_catalog pg_statistic
 20 295 8 
 4 436 4 
  0 0 0 
  0 0 0
2617 pg_catalog pg_operator 20 293
       20 293 8 
 20 293 8<br>19 791 10
2602 pg_catalog pg_amop<br>10 721 6
      pg<br>110 721 6<br>1154 13
  13 1154 13 
2610 pg_catalog pg_index <br>10 633 6
 10 633 6 
 8 719 8
1247 pg_catalog pg_type
 17 235 5
```
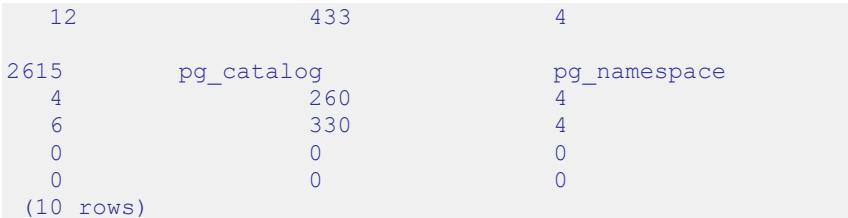

# **7.2.7.2 pg\_statio\_sys\_tables**

The pg\_statio\_sys\_tables view contains one row for each table in a system-defined schema. The statistical information included in this view is the same as for pg\_statio\_all\_tables.

## **7.2.7.3 pg\_statio\_user\_tables**

The pg\_statio\_user\_tables view contains one row for each table in a user-defined schema. The statistical information in this view is the same as for pg\_statio\_all\_tables.

# **7.2.7.4 pg\_statio\_all\_indexes**

The pg\_statio\_all\_indexes view contains one row for each index in the current database. The view contains the following information:

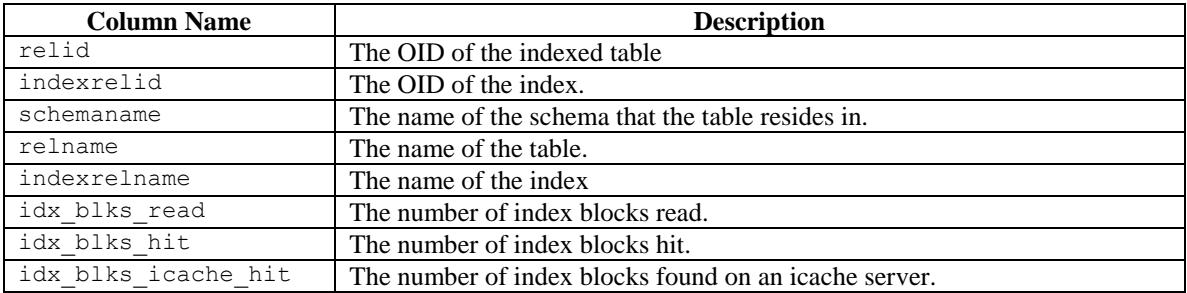

You can execute a simple query to view performance statistics for the indexes on a specific table:

```
SELECT * FROM pg_statio_all_indexes WHERE relname='pg_attribute';
-[ RECORD 1 ]---------+---------
relid | 1249
indexrelid | 2658
schemaname | pg_catalog
relname | pg attribute
indexrelname | pg_attribute_relid_attnam_index
idx blks read | 10
idx blks hit | 1200
idx_blks_icache_hit | 0
-[ RECORD 2 ]--------
```

```
relid | 1249
indexrelid | 2659
schemaname | pg_catalog
relname | pg attribute
indexrelname | pg_attribute_relid_attnum_index
idx blks read | 12
idx blks hit | 3917
idx blks icache_hit | 0
```
The result set from the query includes the statistical information for two indexes; the pg attribute table has two indexes.

You can also view the statistics by activity level. The following example displays the statistics for the ten indexes that have the greatest idx blks icache hit activity:

```
SELECT * FROM pg_statio_all_indexes ORDER BY_idx_blks_icache_hit DESC LIMIT
10;
relid indexrelid schemaname relname 
indexrelname idx_blks_read idx_blks_hit idx_blks_icache_hit
-----------------------------------------------------------------------------
16390 16401 public pgbench accounts
pgbench_accounts_pkey 13171 282541 18053
1249 2659 pg_catalog pg_attribute<br>pg_attr_relid_attnum_index 14 2749 13
pg_attr_relid_attnum_index 14
1255 2690 pg_catalog proc
ppg proc_oid_index 16 580 121259 2663 pg_catalog pg_class<br>pg_class_relname_nsp_index 10 2019 7
pg_class_relname_nsp_index 10
2602 2654 pg_catalog pg_amop 
pg_amop_opr_fam_index 7 453 7
2603 2655 pg_catalog pg_amproc 
pg_amproc_fam_proc_index 6 605 6
2617 2688 pg_catalog pg_operator<br>pg_operator_oid_index 7 452 6
pg_operator_oid_index 7
2602 2653 pg_catalog pg_amop
pg_amop_fam_strat_index 6 701 6
2615 2684 pg_catalog pg_namespace 
pg_namespace_nspname_index 4 328 4
1262 2672 pg_catalog pg_database 
pg_database_oid_index 4 254 4
```
# **7.2.7.5 pg\_statio\_sys\_indexes**

The pg\_statio\_sys\_indexes view contains one row for each index on the system tables. The statistical information in this view is the same as in pg\_statio\_all\_indexes.

# **7.2.7.6 pg\_statio\_user\_indexes**

The pg\_statio\_user\_indexes view contains one row for each index on a table that resides in a user-defined schema. The statistical information in this view is the same as in pg\_statio\_all\_indexes.

## **7.2.8 edb\_icache\_server\_enable()**

You can use the edb icache server enable() function to take the Infinite Cache server offline for maintenance or other planned downtime. The syntax is:

void edb\_icache\_server\_enable(*host* TEXT, *port* INTEGER, *online* BOOL)

*host* specifies the host that you want to disable. The host name may be specified by name or numeric address.

*port* specifies the port number that the Infinite Cache server is listening on.

*online* specifies the state of the Infinite Cache server. The value of online must be true or false.

To take a server offline, specify the host that you want to disable, the port number that the Infinite Cache server is listening on, and false. To bring the Infinite Cache server back online, specify the host name and port number, and pass a value of true.

The state of a server taken offline with the edb icache server enable() function is MANUAL OFFLINE. Advanced Server will not automatically reconnect to an Infinite Cache server that you have taken offline with edb icache server enable(..., false); you must bring the server back online by calling edb icache server enable(..., true).

## **7.2.9 Infinite Cache Log Entries**

When you start Advanced Server, a message that includes Infinite Cache status, cache node count and cache node size is written to the server log. The following example shows the server log for an active Infinite Cache installation with two 750 MB cache servers:

```
** EnterpriseDB Dynamic Tuning Agent**************************************
* System Utilization: 66 % *
* Autovacuum Naptime: 60 Seconds *
* Infinite Cache: on *
* Infinite Cache Servers: 2 *
* Infinite Cache Size: 1.500 GB *
**************************************************************************
```
### **7.2.10 Allocating Memory to the Cache Servers**

As mentioned earlier in this document, each computer imposes a limit on the amount of *physical* memory that you can install. However, modern operating systems typically simulate a larger *address* space so that programs can transparently access more memory than is actually installed. This "virtual memory" allows a computer to run multiple programs that may simultaneously require more memory than is physically available. For example, you may run an e-mail client, a web browser, and a database server which each require 1GB of memory on a machine that contains only 2GB of physical RAM. When the operating system runs out of physical memory, it starts swapping bits and pieces of the currently running programs to disk to make room to satisfy your current demand for memory.

*This can bring your system to a grinding halt.*

Since the primary goal of Infinite Cache is to improve performance by limiting disk I/O, you should avoid dedicating so much memory to Infinite Cache that the operating system must start swapping data to disk. If the operating system begins to swap to disk, you lose the benefits offered by Infinite Cache.

The overall demand for physical memory can vary throughout the day; if the server is frequently idle, you may never encounter swapping. If you have dedicated a large portion of physical memory to the cache, and system usage increases, the operating system may start swapping. To get the best performance and avoid disk swapping, dedicate a server node to Infinite Cache so other applications on that computer will not compete for physical memory.

# *7.3 Index Advisor*

The Index Advisor utility helps determine which columns you should index to improve performance in a given workload. Index Advisor considers B-tree (single-column or composite) index types, and does not identify other index types (GIN, GiST, Hash) that may improve performance. Index Advisor is installed with EDB Postgres Advanced Server.

Index Advisor works with Advanced Server's query planner by creating *hypothetical indexes* that the query planner uses to calculate execution costs as if such indexes were available. Index Advisor identifies the indexes by analyzing SQL queries supplied in the workload.

There are three ways to use Index Advisor to analyze SQL queries:

- Invoke the Index Advisor utility program, supplying a text file containing the SQL queries that you wish to analyze; Index Advisor will generate a text file with CREATE INDEX statements for the recommended indexes.
- Provide queries at the EDB-PSQL command line that you want Index Advisor to analyze.
- Access Index Advisor through the Postgres Enterprise Manager client. When accessed via the PEM client, Index Advisor works with SQL Profiler, providing indexing recommendations on code captured in SQL traces. For more information about using SQL Profiler and Index Advisor with PEM, please see Section 8.4 of the *PEM Getting Started Guide* available from the EnterpriseDB website at:

<http://www.enterprisedb.com/products-services-training/products/postgres-enterprise-manager>

Index Advisor will attempt to make indexing recommendations on INSERT, UPDATE, DELETE and SELECT statements. When invoking Index Advisor, you supply the workload in the form of a set of queries (if you are providing the command in an SQL file) or an EXPLAIN statement (if you are specifying the SQL statement at the psql command line). Index Advisor displays the query plan and estimated execution cost for the supplied query, but does not actually execute the query.

During the analysis, Index Advisor compares the query execution costs with and without hypothetical indexes. If the execution cost using a hypothetical index is less than the execution cost without it, both plans are reported in the EXPLAIN statement output, metrics that quantify the improvement are calculated, and Index Advisor generates the CREATE INDEX statement needed to create the index.

Copyright © 2014 - 2021 EnterpriseDB Corporation. All rights reserved. 226 If no hypothetical index can be found that reduces the execution cost, Index Advisor displays only the original query plan output of the EXPLAIN statement.

*Index Advisor does not actually create indexes on the tables. Use the CREATE INDEX statements supplied by Index Advisor to add any recommended indexes to your tables.*

A script supplied with Advanced Server creates the table in which Index Advisor stores the indexing recommendations generated by the analysis; the script also creates a function and a view of the table to simplify the retrieval and interpretation of the results.

If you choose to forego running the script, Index Advisor will log recommendations in a temporary table that is available only for the duration of the Index Advisor session.

## **7.3.1 Index Advisor Components**

The Index Advisor shared library interacts with the query planner to make indexing recommendations. The Advanced Server installer creates the following shared library in the libdir subdirectory of your Advanced Server home directory:

On Linux:

```
index_advisor.so
```
On Windows:

index\_advisor.dll

Please note that libraries in the libdir directory can only be loaded by a superuser. A database administrator can allow a non-superuser to use Index Advisor by manually copying the Index Advisor file from the libdir directory into the libdir/plugins directory (under your Advanced Server home directory). Only a trusted non-superuser should be allowed access to the plugin; this is an unsafe practice in a production environment.

The installer also creates the Index Advisor utility program and setup script:

pg\_advise\_index

pg\_advise\_index is a utility program that reads a user-supplied input file containing SQL queries and produces a text file containing CREATE INDEX statements that can be used to create the indexes recommended by the Index Advisor. The pg\_advise\_index program is located in the bin subdirectory of the Advanced Server home directory.

```
index_advisor.sql
```
index\_advisor.sql is a script that creates a permanent Index Advisor log table along with a function and view to facilitate reporting of recommendations

from the log table. The script is located in the share/contrib subdirectory of the Advanced Server directory.

The index advisor.sql script creates the index advisor log table, the show index recommendations() function and the index recommendations view. These database objects must be created in a schema that is accessible by, and included in the search path of the role that will invoke Index Advisor.

```
index_advisor_log
```
Index Advisor logs indexing recommendations in the index\_advisor\_log table. If Index Advisor does not find the index\_advisor\_log table in the user's search path, Index Advisor will store any indexing recommendations in a temporary table of the same name. The temporary table exists only for the duration of the current session.

```
show index recommendations()
```
show index recommendations() is a PL/pgSQL function that interprets and displays the recommendations made during a specific Index Advisor session (as identified by its backend process ID).

```
index_recommendations
```
Index Advisor creates the index\_recommendations view based on information stored in the index advisor log table during a query analysis. The view produces output in the same format as the show\_index\_recommendations() function, but contains Index Advisor recommendations for all stored sessions, while the result set returned by the show index recommendations() function are limited to a specified session.

# **7.3.2 Index Advisor Configuration**

Index Advisor does not require any configuration to generate recommendations that are available only for the duration of the current session; to store the results of multiple sessions, you must create the index advisor log table (where Advanced Server will store Index Advisor recommendations). To create the index advisor log table, you must run the index\_advisor.sql script.

When selecting a storage schema for the Index Advisor table, function and view, keep in mind that all users that invoke Index Advisor (and query the result set) must have USAGE privileges on the schema. The schema must be in the search path of all users that are interacting with the Index Advisor.

1. Place the selected schema at the start of your search\_path parameter. For example, if your search path is currently:

```
search path=public, accounting
and you want the Index Advisor objects to be created in a schema named 
advisor, use the command:
SET search path = advisor, public, accounting;
```
2. Run the index advisor.sql script to create the database objects. If you are running the psql client, you can use the command:

\i *full*\_*pathname*/index\_advisor.sql Specify the pathname to the index advisor.sql script in place of *full\_pathname*.

- 3. Grant privileges on the index\_advisor\_log table to all Index Advisor users; this step is not necessary if the Index Advisor user is a superuser, or the owner of these database objects.
	- Grant SELECT and INSERT privileges on the index advisor log table to allow a user to invoke Index Advisor.
	- Grant DELETE privileges on the index advisor log table to allow the specified user to delete the table contents.
	- Grant SELECT privilege on the index\_recommendations view.

The following example demonstrates the creation of the Index Advisor database objects in a schema named ia, which will then be accessible to an Index Advisor user with user name *ia\_user*:

```
$ edb-psql -d edb -U enterprisedb
edb-psql (9.6.0.0)
Type "help" for help.
edb=# CREATE SCHEMA ia;
CREATE SCHEMA
edb=# SET search path TO ia;
SET
edb=# \i /opt/edb/as9.6/share/contrib/index advisor.sql
CREATE TABLE
CREATE INDEX
CREATE INDEX
CREATE FUNCTION
CREATE FUNCTION
CREATE VIEW
edb=# GRANT USAGE ON SCHEMA ia TO ia user;
GRANT
edb=# GRANT SELECT, INSERT, DELETE ON index_advisor_log TO ia_user;
GRANT
```

```
edb=# GRANT SELECT ON index_recommendations TO ia_user;
GRANT
```
While using Index Advisor, the specified schema (ia) must be included in *ia\_user*'s search\_path parameter.

### **7.3.3 Using Index Advisor**

When you invoke Index Advisor, you must supply a workload; the workload is either a query (specified at the command line), or a file that contains a set of queries (executed by the pg\_advise\_index() function). After analyzing the workload, Index Advisor will either store the result set in a temporary table, or in a permanent table. You can review the indexing recommendations generated by Index Advisor and use the CREATE INDEX statements generated by Index Advisor to create the recommended indexes.

Note: You should not run Index Advisor in read-only transactions.

The following examples assume that superuser enterprisedb is the Index Advisor user, and the Index Advisor database objects have been created in a schema in the search path of superuser enterprisedb.

The examples in the following sections use the table created with the statement shown below:

```
CREATE TABLE t( a INT, b INT );
INSERT INTO t SELECT s, 99999 - s FROM generate series(0,99999) AS s;
ANALYZE t;
```
The resulting table contains the following rows:

```
 a | b
-------+-------
   0 | 99999
    1 | 99998
    2 | 99997
    3 | 99996
 .
 .
 .
99997 | 2
99998 | 1
99999 | 0
```
## **7.3.3.1 Using the pg\_advise\_index Utility**

When invoking the pg  $advise$  index utility, you must include the name of a file that contains the queries that will be executed by pq\_advise\_index; the queries may be on the same line, or on separate lines, but each query must be terminated by a semicolon. Queries within the file should not begin with the EXPLAIN keyword.

The following example shows the contents of a sample workload.sql file:

```
Copyright © 2014 - 2021 EnterpriseDB Corporation. All rights reserved. 231
 SELECT * FROM t WHERE a = 500;
```

```
SELECT * FROM t WHERE b < 1000;
```
Run the pg\_advise\_index program as shown in the code sample below:

```
$ pg_advise_index -d edb -h localhost -U enterprisedb -s 100M -o advisory.sql 
workload.sql
poolsize = 102400 KB
load workload from file 'workload.sql'
Analyzing queries .. done.
size = 2184 KB, benefit = 1684.720000size = 2184 KB, benefit = 1655.520000
/* 1. t(a): size=2184 KB, benefit=1684.72 */
/* 2. t(b): size=2184 KB, benefit=1655.52 *//* Total size = 4368KB */
```
In the code sample, the  $-d$ ,  $-h$ , and  $-U$  options are psql connection options.

 $-S$ 

-s is an optional parameter that limits the maximum size of the indexes recommended by Index Advisor. If Index Advisor does not return a result set, -s may be set too low.

 $-\circ$ 

The recommended indexes are written to the file specified after the  $-\circ$  option.

The information displayed by the pg\_advise\_index program is logged in the index advisor log table. In response to the command shown in the example, Index Advisor writes the following CREATE INDEX statements to the advisory.sql output file

```
create index idx t 1 on t (a);
create index idx t 2 on t (b);
```
You can create the recommended indexes at the psql command line with the CREATE INDEX statements in the file, or create the indexes by executing the  $\alpha$ dvisory.sql script.

```
$ edb-psql -d edb -h localhost -U enterprisedb -e -f advisory.sql
create index idx t 1 on t (a);
CREATE INDEX
create index idx t 2 on t (b);
CREATE INDEX
```
## **7.3.3.2 Using Index Advisor at the psql Command Line**

You can use Index Advisor to analyze SQL statements entered at the edb-psql (or psql) command line; the following steps detail loading the Index Advisor plugin and using Index Advisor:

1. Connect to the server with the edb-psql command line utility, and load the Index Advisor plugin:

```
$ edb-psql -d edb -U enterprisedb
…
edb=# LOAD 'index_advisor';
LOAD
```
2. Use the edb-psql command line to invoke each SQL command that you would like Index Advisor to analyze. Index Advisor stores any recommendations for the queries in the index advisor log table. If the index advisor log table does not exist in the user's search path, a temporary table is created with the same name. This temporary table exists only for the duration of the user's session.

After loading the Index Advisor plugin, Index Advisor will analyze all SQL statements and log any indexing recommendations for the duration of the session.

If you would like Index Advisor to analyze a query (and make indexing recommendations) without actually executing the query, preface the SQL statement with the EXPLAIN keyword.

If you do not preface the statement with the EXPLAIN keyword, Index Advisor will analyze the statement while the statement executes, writing the indexing recommendations to the index\_advisor\_log table for later review.

In the example that follows, the EXPLAIN statement displays the normal query plan, followed by the query plan of the same query, if the query were using the recommended hypothetical index:

```
edb=# EXPLAIN SELECT * FROM t WHERE a < 10000;
                        QUERY PLAN
-----------------------------------------------------------------------------
Seq Scan on t (cost=0.00..1693.00 rows=10105 width=8)
 Filter: (a < 10000)
Result (cost=0.00..337.10 rows=10105 width=8)
  One-Time Filter: '===[ HYPOTHETICAL PLAN ]==='::text
  -> Index Scan using "<hypothetical-index>:1" on t 
     (cost=0.00..337.10 rows=10105 width=8)
        Index Cond: (a < 10000)
(6 rows)
edb=# EXPLAIN SELECT * FROM t WHERE a = 100;
                               QUERY PLAN
```

```
Seq Scan on t (cost=0.00..1693.00 rows=1 width=8)
 Filter: (a = 100)
Result (cost=0.00..8.28 rows=1 width=8)
 One-Time Filter: '===[ HYPOTHETICAL PLAN ]==='::text
 -> Index Scan using "<hypothetical-index>:3" on t 
     (cost=0.00..8.28 rows=1 width=8)
       Index Cond: (a = 100)
(6 rows)
```
-----------------------------------------------------------------------------

After loading the Index Advisor plugin, the default value of index advisor.enabled is on. The Index Advisor plugin must be loaded to use a SET or SHOW command to display the current value of index advisor.enabled.

You can use the index advisor.enabled parameter to temporarily disable Index Advisor without interrupting the psql session:

edb=# SET index advisor.enabled TO off; SET

To enable Index Advisor, set the parameter to on:

```
edb=# SET index_advisor.enabled TO on;
SET
```
### **7.3.4 Reviewing the Index Advisor Recommendations**

There are several ways to review the index recommendations generated by Index Advisor. You can:

- Query the index advisor log table.
- Run the show index recommendations function.
- Query the index recommendations view.

#### **7.3.4.1 Using the show\_index\_recommendations() Function**

To review the recommendations of the Index Advisor utility using the show index recommendations() function, call the function, specifying the process ID of the session:

SELECT show index recommendations(  $pid$ );

Where *pid* is the process ID of the current session. If you do not know the process ID of your current session, passing a value of NULL will also return a result set for the current session.

The following code fragment shows an example of a row in a result set:

```
edb=# SELECT show index recommendations(null);
                  show index recommendations
---------------------------------------------------------------------
create index idx t a on t(a);/* size: 2184 KB, benefit: 3040.62,
gain: 1.39222666981456 */(1 row)
```
In the example, create index idx t a on t(a) is the SQL statement needed to create the index suggested by Index Advisor. Each row in the result set shows:

- The command required to create the recommended index.
- The maximum estimated size of the index.
- The calculated benefit of using the index.
- The estimated gain that will result from implementing the index.

You can display the results of all Index Advisor sessions from the following view:

SELECT \* FROM index recommendations;

### **7.3.4.2 Querying the index\_advisor\_log Table**

Index Advisor stores indexing recommendations in a table named

index\_advisor\_log. Each row in the index\_advisor\_log table contains the result of a query where Index Advisor determines it can recommend a hypothetical index to reduce the execution cost of that query.

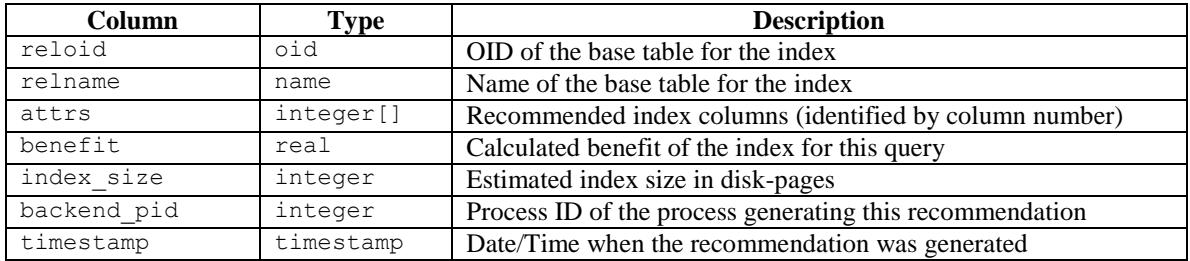

You can query the index advisor log table at the psql command line. The following example shows the index advisor log table entries resulting from two Index Advisor sessions. Each session contains two queries, and can be identified (in the table below) by a different backend pid value. For each session, Index Advisor generated two index recommendations.

```
edb=# SELECT * FROM index advisor log;
  reloid | relname | attrs | benefit | index_size | backend_pid | 
timestamp
  --------+---------+-------+---------+------------+-------------+-----------
-----------------------
16651 | t | {1} | 1684.72 | 2184 | 3442 | 22-MAR-11
16:44:32.712638 -04:00
 16651 | t | {2} | 1655.52 | 2184 | 3442 | 22-MAR-11 
16:44:32.759436 -04:00
 16651 | t | {1} | 1355.9 | 2184 | 3506 | 22-MAR-11 
16:48:28.317016 -04:00
 16651 | t | {1} | 1684.72 | 2184 | 3506 | 22-MAR-11 
16:51:45.927906 -04:00
 (4 rows)
```
Index Advisor added the first two rows to the table after analyzing the following two queries executed by the pg\_advise\_index utility:

SELECT  $*$  FROM t WHERE  $a = 500$ ; SELECT \* FROM t WHERE  $b < 1000$ ;

The value of 3442 in column backend pid identifies these results as coming from the session with process ID 3442.

The value of 1 in column attrs in the first row indicates that the hypothetical index is on the first column of the table (column  $\alpha$  of table  $\tau$ ).

The value of 2 in column attrs in the second row indicates that the hypothetical index is on the second column of the table (column  $\mathbf b$  of table  $\mathbf t$ ).

Index Advisor added the last two rows to the table after analyzing the following two queries (executed at the psql command line):

```
 edb=# EXPLAIN SELECT * FROM t WHERE a < 10000;
                                            QUERY PLAN
--------------------
    Seq Scan on t (cost=0.00..1693.00 rows=10105 width=8)
     Filter: (a < 10000)
    Result (cost=0.00..337.10 rows=10105 width=8)
      One-Time Filter: '===[ HYPOTHETICAL PLAN ]==='::text
      -> Index Scan using "<hypothetical-index>:1" on t (cost=0.00..337.10
rows=10105 width=8)
            Index Cond: (a < 10000)
   (6 rows)
  edb=# EXPLAIN SELECT * FROM t WHERE a = 100;
                                       QUERY PLAN
    --------------------------------------------------------------------------
--------------
   Seq Scan on t (cost=0.00..1693.00 rows=1 width=8)
     Filter: (a = 100) Result (cost=0.00..8.28 rows=1 width=8)
     One-Time Filter: '===[ HYPOTHETICAL PLAN ]==='::text
     -> Index Scan using "<hypothetical-index>:3" on t (cost=0.00..8.28
rows=1 width=8)
            Index Cond: (a = 100)
 (6 rows)
```
The values in the benefit column of the index advisor log table are calculated using the following formula:

```
benefit = (normal execution cost) - (execution cost with hypothetical)index)
```
The value of the benefit column for the last row of the index  $\alpha$  advisor  $\log$  table (shown in the example) is calculated using the query plan for the following SQL statement:

EXPLAIN SELECT  $*$  FROM t WHERE  $a = 100$ ;

The execution costs of the different execution plans are evaluated and compared:

```
benefit = (Seq Scan on t cost) - (Index Scan using
<hypothetical-index>)
```
and the benefit is added to the table:

 $benefit = 1693.00 - 8.28$ benefit =  $1684.72$ 

You can delete rows from the index advisor log table when you no longer have the need to review the results of the queries stored in the row.

# **7.3.4.3 Querying the index\_recommendations View**

The index recommendations view contains the calculated metrics and the CREATE INDEX statements to create the recommended indexes for all sessions whose results are currently in the index\_advisor\_log table. You can display the results of all stored Index Advisor sessions by querying the index\_recommendations view as shown below:

SELECT \* FROM index recommendations;

Using the example shown in the previous section (*Querying the index\_advisor\_log*  Table), the index recommendations view displays the following:

```
edb=# SELECT * FROM index recommendations;
 backend pid | show index recommendations
 -------------+-------------------------------------------------------------
--------------------------------
        3442 | create index idx t a on t(a);/* size: 2184 KB, benefit:
1684.72, gain: 0.771392654586624 */
        3442 | create index idx t b on t(b);/* size: 2184 KB, benefit:
1655.52, gain: 0.758021539820856 */
        3506 | create index idx t a on t(a);/* size: 2184 KB, benefit:
3040.62, gain: 1.39222666981456 */
 (3 rows)
```
Within each session, the results of all queries that benefit from the same recommended index are combined to produce one set of metrics per recommended index, reflected in the fields named benefit and gain.

The formulas for the fields are as follows:

```
size = MAX(index size of all queries)
benefit = SUM(benefit of each query)
gain = SUM(benefit of each query) / MAX(index size of all
queries)
```
So for example, using the following query results from the process with a backend pid of 3506:

```
 reloid | relname | attrs | benefit | index_size | backend_pid | 
timestamp
 --------+---------+-------+---------+------------+-------------+-----------
-----------------------
   16651 | t | {1} | 1355.9 | 2184 | 3506 | 22-MAR-11 
16:48:28.317016 -04:00
  16651 | t | {1} | 1684.72 | 2184 | 3506 | 22-MAR-11
16:51:45.927906 -04:00
```
The metrics displayed from the index recommendations view for backend pid 3506 are:

```
 backend_pid | show_index_recommendations
     -------------+-------------------------------------------------------------
--------------------------------
        3506 | create index idx t a on t(a);/* size: 2184 KB, benefit:
3040.62, gain: 1.39222666981456 */
```
The metrics from the view are calculated as follows:

```
benefit = (benefit from 1st query) + (benefit from 2nd query) 
benefit = 1355.9 + 1684.72benefit = 3040.62
```
and

```
gain = ((benefit from 1st query) + (benefit from 2nd query)) 
/ MAX(index size of all queries)
gain = (1355.9 + 1684.72) / MAX(2184, 2184)
gain = 3040.62 / 2184
gain = 1.39223
```
The gain metric is useful when comparing the relative advantage of the different recommended indexes derived during a given session. The larger the gain value, the better the cost effectiveness derived from the index weighed against the possible disk space consumption of the index.

## **7.3.5 Limitations**

Index Advisor does not consider Index Only scans; it does consider Index scans when making recommendations.

Index Advisor ignores any computations found in the WHERE clause. Effectively, the index field in the recommendations will not be any kind of expression; the field will be a simple column name.

Index Advisor does not consider inheritance when recommending hypothetical indexes. If a query references a parent table, Index Advisor does not make any index recommendations on child tables.

Restoration of a pg\_dump backup file that includes the index  $\alpha$  advisor  $\log$  table or any tables for which indexing recommendations were made and stored in the index\_advisor\_log table, may result in "broken links" between the index\_advisor\_log table and the restored tables referenced by rows in the index advisor log table because of changes in object identifiers (OIDs).

If it is necessary to display the recommendations made prior to the backup, you can replace the old OIDs in the reloid column of the index\_advisor\_log table with the new OIDs of the referenced tables using the SQL UPDATE statement:

UPDATE index advisor log SET reloid = new oid WHERE reloid = old\_oid;

# *7.4 SQL Profiler*

Inefficient SQL code is one of, if not the leading cause of database performance problems. The challenge for database administrators and developers is locating and then optimizing this code in large, complex systems.

*SQL Profiler* helps you locate and optimize poorly running SQL code.

Specific features and benefits of SQL Profiler include the following:

- **On-Demand Traces.** You can capture SQL traces at any time by manually setting up your parameters and starting the trace.
- **Scheduled Traces.** For inconvenient times, you can also specify your trace parameters and schedule them to run at some later time.
- **Save Traces.** Execute your traces and save them for later review.
- **Trace Filters.** Selectively filter SQL captures by database and by user, or capture every SQL statement sent by all users against all databases.
- **Trace Output Analyzer.** A graphical table lets you quickly sort and filter queries by duration or statement, and a graphical or text based EXPLAIN plan lays out your query paths and joins.
- **Index Advisor Integration.** Once you have found your slow queries and optimized them, you can also let the Index Advisor recommend the creation of underlying table indices to further improve performance.

For more information about SQL Profiler and Postgres Enterprise Manager, visit the EnterpriseDB website at:

[http://www.enterprisedb.com/postgres-enterprise-manager](http://www.enterprisedb.com/products-services-training/products/postgres-enterprise-manager)

# **8 Enhanced SQL Features**

Advanced Server includes enhanced SQL functionality that provides additional flexibility and convenience. This chapter discusses some of these additions.

# *8.1 COMMENT*

In addition to commenting on objects supported by the PostgreSQL COMMENT command, Advanced Server supports comments on additional object types. The complete supported syntax is:

```
COMMENT ON
\left\{ \right. AGGREGATE aggregate_name ( aggregate_signature ) |
   CAST (source_type AS target_type) |
   COLLATION object_name |
   COLUMN relation_name.column_name |
   CONSTRAINT constraint_name ON table_name |
   CONSTRAINT constraint_name ON DOMAIN domain_name |
   CONVERSION object_name |
   DATABASE object_name |
   DOMAIN object_name |
   EXTENSION object_name |
   EVENT TRIGGER object_name |
   FOREIGN DATA WRAPPER object_name |
   FOREIGN TABLE object_name |
   FUNCTION func_name ([[argmode] [argname] argtype [, ...]])|
   INDEX object_name |
   LARGE OBJECT large_object_oid |
   MATERIALIZED VIEW object_name |
   OPERATOR operator_name (left_type, right_type) |
   OPERATOR CLASS object_name USING index_method |
   OPERATOR FAMILY object_name USING index_method |
   PACKAGE object_name
   POLICY policy_name ON table_name |
   [ PROCEDURAL ] LANGUAGE object_name |
   PROCEDURE proc_name [([[argmode] [argname] argtype [, ...]])]
   PUBLIC SYNONYM object_name
   ROLE object_name |
   RULE rule_name ON table_name |
   SCHEMA object_name |
   SEQUENCE object_name |
   SERVER object_name |
   TABLE object_name |
   TABLESPACE object_name |
   TEXT SEARCH CONFIGURATION object_name |
   TEXT SEARCH DICTIONARY object_name |
   TEXT SEARCH PARSER object_name |
```

```
 TEXT SEARCH TEMPLATE object_name |
  TRANSFORM FOR type_name LANGUAGE lang_name |
  TRIGGER trigger_name ON table_name |
  TYPE object_name |
  VIEW object_name
} IS 'text'
where aggregate_signature is:
* |
[ argmode ] [ argname ] argtype [ , ... ] |
```

```
[ [ argmode ] [ argname ] argtype [ , ... ] ] 
ORDER BY [ argmode ] [ argname ] argtype [ , ... ]
```
#### **Parameters**

*object\_name*

The name of the object on which you are commenting.

```
AGGREGATE aggregate_name (aggregate_signature)
```
Include the AGGREGATE clause to create a comment about an aggregate. *aggregate*\_*name* specifies the name of an aggregate, and *aggregate*\_*signature* specifies the associated signature in one of the following forms:

```
\star |
[ argmode ] [ argname ] argtype [ , ... ] |
[ [ argmode ] [ argname ] argtype [ , ... ] ] 
ORDER BY [ argmode ] [ argname ] argtype [ , ... ]
```
Where *argmode* is the mode of a function, procedure, or aggregate argument; argmode may be IN, OUT, INOUT, or VARIADIC. If omitted, the default is IN.

*argname* is the name of an aggregate argument.

*argtype* is the data type of an aggregate argument.

```
CAST (source_type AS target_type)
```
Include the CAST clause to create a comment about a cast. When creating a comment about a cast, *source\_type* specifies the source data type of the cast, and *target\_type* specifies the target data type of the cast.

```
COLUMN relation_name.column_name
```
Include the COLUMN clause to create a comment about a column. *column\_name* specifies name of the column to which the comment applies. *relation* name is the table, view, composite type, or foreign table in which a column resides.

```
CONSTRAINT constraint_name ON table_name
CONSTRAINT constraint_name ON DOMAIN domain_name
```
Include the CONSTRAINT clause to add a comment about a constraint. When creating a comment about a constraint, *constraint\_name* specifies the name of the constraint; *table\_name* or *domain\_name* specifies the name of the table or domain on which the constraint is defined.

```
FUNCTION func_name ([[argmode] [argname] argtype [, ...]])
```
Include the FUNCTION clause to add a comment about a function. *func*\_*name* specifies the name of the function. *argmode* specifies the mode of the function; *argmode* may be IN, OUT, INOUT, or VARIADIC. If omitted, the default is IN. *argname* specifies the name of a function, procedure, or aggregate argument. *argtype* specifies the data type of a function, procedure, or aggregate argument.

*large\_object\_oid*

*large* object oid is the system-assigned OID of the large object about which you are commenting.

OPERATOR *operator*\_*name* (left\_type, right\_type)

Include the OPERATOR clause to add a comment about an operator. *operator*\_*name* specifies the (optionally schema-qualified) name of an operator on which you are commenting. *left*\_*type* and *right*\_*type* are the (optionally schema-qualified) data type(s) of the operator's arguments.

```
OPERATOR CLASS object_name USING index_method
```
Include the OPERATOR CLASS clause to add a comment about an operator class. *object*\_*name* specifies the (optionally schema-qualified) name of an operator on which you are commenting. *index method* specifies the associated index method of the operator class.

OPERATOR FAMILY *object*\_*name* USING *index*\_*method*

Include the OPERATOR FAMILY clause to add a comment about an operator family. *object*\_*name* specifies the (optionally schema-qualified) name of an operator family on which you are commenting. *index\_method* specifies the associated index method of the operator family.

POLICY *policy*\_*name* ON *table*\_*name*

Include the POLICY clause to add a comment about a policy. *policy*\_*name* specifies the name of the policy, and *table*\_*name* specifies the table that the policy is associated with.

PROCEDURE *proc*\_*name* [([[*argmode*] [*argname*] *argtype* [, ...]])]

Include the PROCEDURE clause to add a comment about a procedure. *proc*\_*name* specifies the name of the procedure. *argmode* specifies the mode of the procedure; *argmode* may be IN, OUT, INOUT, or VARIADIC. If omitted, the default is IN. *argname* specifies the name of a function, procedure, or aggregate argument. *argtype* specifies the data type of a function, procedure, or aggregate argument.

```
RULE rule_name ON table_name
```
Include the RULE clause to specify a COMMENT on a rule. *rule*\_*name* specifies the name of the rule, and *table*\_*name* specifies the name of the table on which the rule is defined.

```
TRANSFORM FOR type_name LANGUAGE lang_name |
```
Include the TRANSFORM FOR clause to specify a COMMENT on a TRANSFORM. *type*\_*name* specifies the name of the data type of the transform and *lang*\_*name* specifies the name of the language of the transform.

TRIGGER *trigger*\_*name* ON *table*\_*name*

Include the TRIGGER clause to specify a COMMENT on a trigger. *trigger*\_*name* specifies the name of the trigger, and *table*\_*name* specifies the name of the table on which the trigger is defined.

*text*

The comment, written as a string literal; or NULL to drop the comment.

#### **Notes:**

Names of tables, aggregates, collations, conversions, domains, foreign tables, functions, indexes, operators, operator classes, operator families, packages, procedures, sequences, text search objects, types, and views can be schema-qualified.

## **Example:**

The following example adds a comment to a table named new\_emp:

COMMENT ON TABLE new\_emp IS 'This table contains information about new employees.';

For more information about using the COMMENT command, please see the PostgreSQL core documentation at:

[https://www.postgresql.org/docs/9.6/static/sql-comment.html](https://www.postgresql.org/docs/9.5/static/sql-comment.html)

# **9 Enhanced Compatibility Features**

Advanced Server includes extended functionality that provides compatibility for syntax supported by Oracle applications. Detailed information about all of the compatibility features supported by Advanced Server is provided in the Database Compatibility for Oracle Developers Guides; the information is broken into four sections:

- The *Database Compatibility for Oracle Developers Guide* provides an overview of the compatible procedural language, profile management, partitioning syntax, and sample applications supported by Advanced Server.
- The *Database Compatibility for Oracle Developers Tools and Utilities Guide* provides information about the compatible tools supported by Advanced Server: EDB\*Plus, EDB\*Loader, EDB\*Wrap, and DRITA.
- The *Database Compatibility for Oracle Developers Built-in Packages Guide* provides information about using the compatible syntax available in the built-in packages.
- The *Database Compatibility for Oracle Developers Reference Guide* provides reference information about using Advanced Server compatibility features, including SQL syntax, compatible views and system tables, and data types.

The guides are available at:

[http://www.enterprisedb.com/products-services-training/products/documentation](http://www.enterprisedb.com/products-services-training/products/documentation/enterpriseedition)

The following sections highlight some of the compatibility features supported by Advanced Server.

# *9.1 Profile Management*

Advanced Server 9.6 supports compatible syntax for profile management. Profile management commands allow a database superuser to create and manage named *profiles*. Each profile defines rules for password management that augment password and md5 authentication. The rules in a profile can:

- count failed login attempts
- lock an account due to excessive failed login attempts
- mark a password for expiration
- define a grace period after a password expiration
- define rules for password complexity

define rules that limit password re-use

A profile is a named set of attributes that allow you to easily manage a group of roles that share comparable authentication requirements. If password requirements change, you can modify the profile to have the new requirements applied to each user that is associated with that profile.

After creating the profile, you can associate the profile with one or more users. When a user connects to the server, the server enforces the profile that is associated with their login role. Profiles are shared by all databases within a cluster, but each cluster may have multiple profiles. A single user with access to multiple databases will use the same profile when connecting to each database within the cluster.

# *9.2 Built-In Packages*

Advanced Server supports a number of built-in packages that provide compatibility with Oracle procedures and functions.

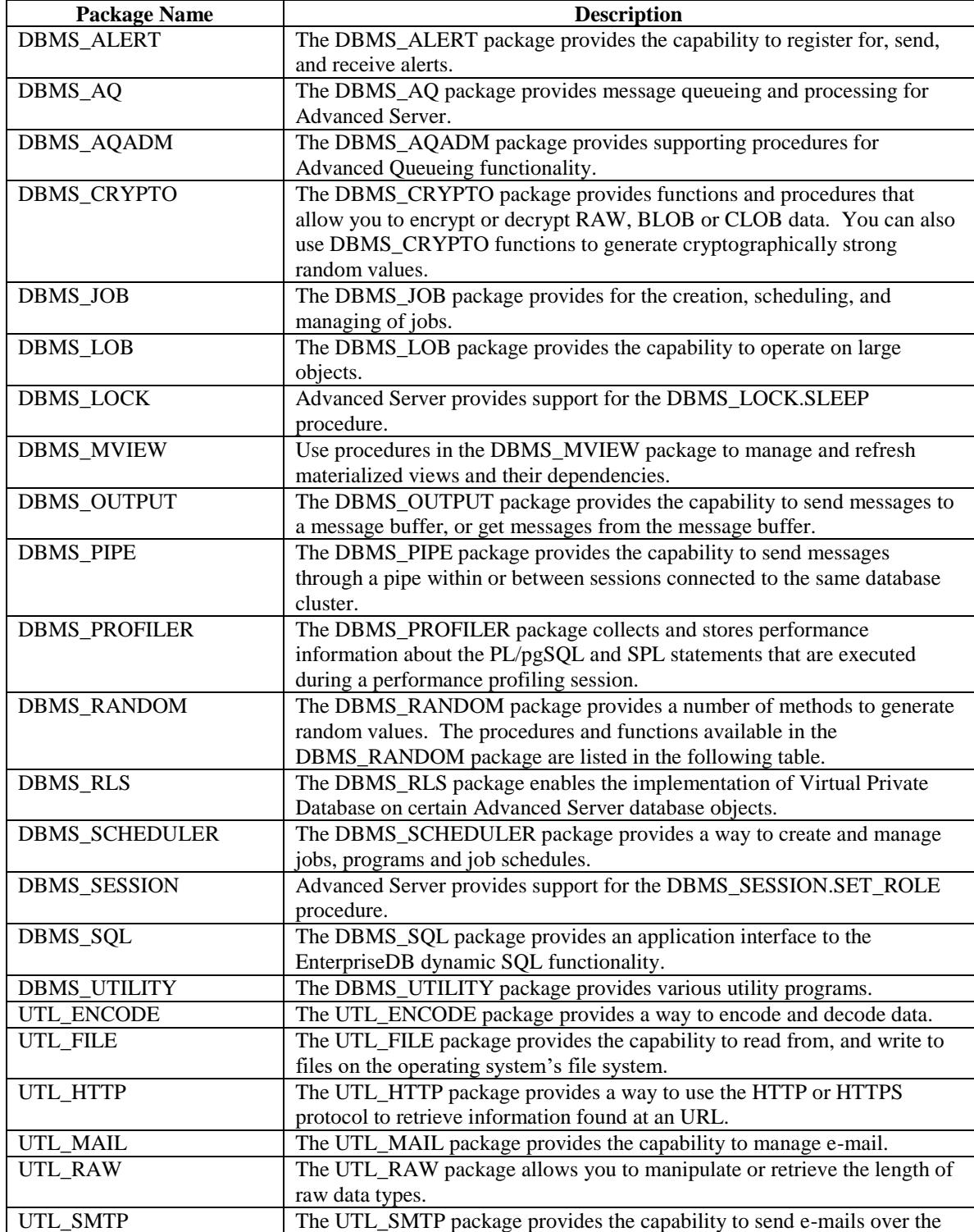

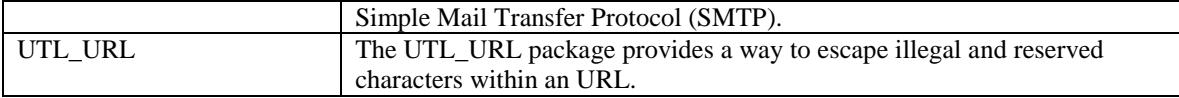

# *9.3 Open Client Library*

The Open Client Library provides application interoperability with the Oracle Call Interface – an application that was formerly "locked in" can now work with either an Advanced Server or an Oracle database with minimal to no changes to the application code. The EnterpriseDB implementation of the Open Client Library is written in C.

The following diagram compares the Open Client Library and Oracle Call Interface application stacks.

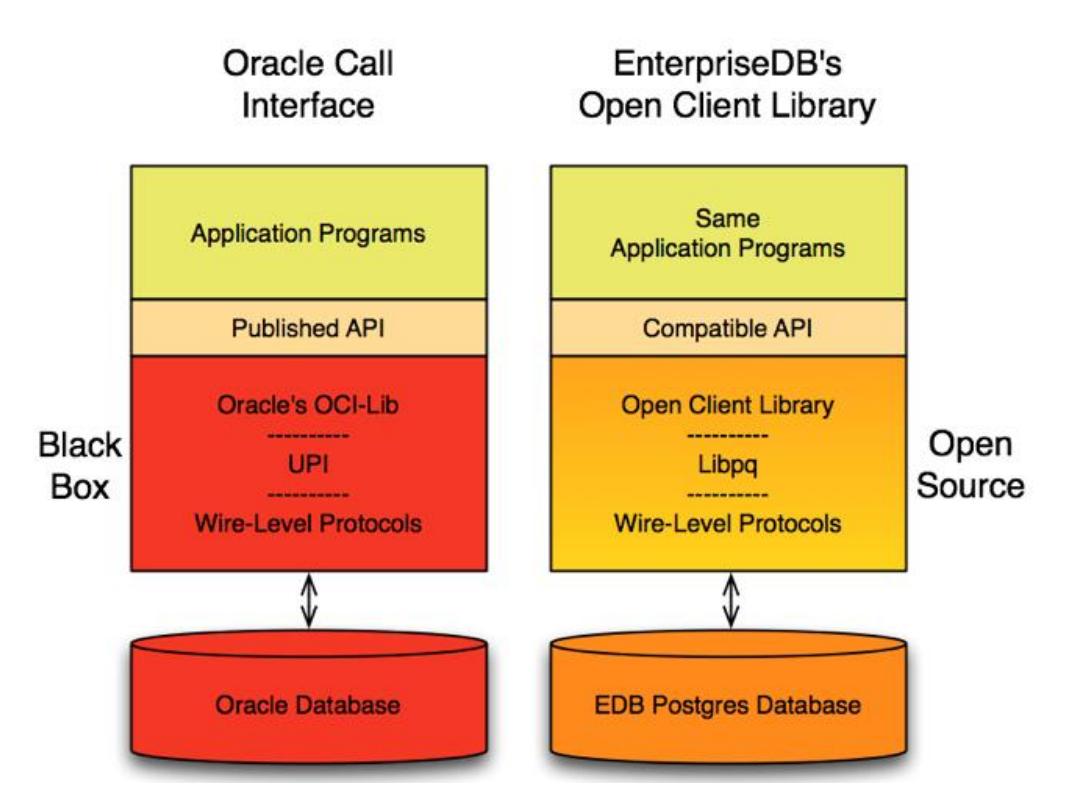

*Figure 9.1 – The Open Client Library.*

For detailed information about the functions supported by the Open Client Library, see the Database Compatibility for Oracle Developer's Guide, available at:

> [http://www.enterprisedb.com/products-services](http://www.enterprisedb.com/products-services-training/products/documentation/enterpriseedition)[training/products/documentation/enterpriseedition](http://www.enterprisedb.com/products-services-training/products/documentation/enterpriseedition)

# *9.4 Utilities*

For detailed information about the compatible syntax supported by the utilities listed below, see Section 11 of the Database Compatibility for Oracle Developer's Guide, available at:

[http://www.enterprisedb.com/docs/en/9.6/oracompat/Database\\_Compatibility\\_for\\_Oracle](http://www.enterprisedb.com/docs/en/9.6/oracompat/Database_Compatibility_for_Oracle_Developers_Guide.1.304.html) Developers Guide.1.304.html#

### *EDB\*Plus*

EDB\*Plus is a utility program that provides a command line user interface to the Advanced Server that will be familiar to Oracle developers and users. EDB\*Plus accepts SQL commands, SPL anonymous blocks, and EDB\*Plus commands.

EDB\*Plus allows you to:

- Query certain database objects
- Execute stored procedures
- Format output from SOL commands
- Execute batch scripts
- Execute OS commands
- Record output

#### *EDB\*Loader*

EDB\*Loader is a high-performance bulk data loader that provides an interface compatible with Oracle databases for Advanced Server. The EDB\*Loader command line utility loads data from an input source, typically a file, into one or more tables using a subset of the parameters offered by Oracle SQL\*Loader.

EDB\*Loader features include:

- Support for the Oracle SQL\*Loader data loading methods conventional path load, direct path load, and parallel direct path load
- Oracle SQL\*Loader compatible syntax for control file directives
- Input data with delimiter-separated or fixed-width fields
- Bad file for collecting rejected records
- Loading of multiple target tables
- Discard file for collecting records that do not meet the selection criteria of any target table
- Log file for recording the EDB\*Loader session and any error messages
- Data loading from standard input and remote loading
#### *EDB\*Wrap*

The EDB\*Wrap utility protects proprietary source code and programs (functions, stored procedures, triggers, and packages) from unauthorized scrutiny. The EDB\*Wrap program translates a file that contains SPL or PL/pgSQL source code (the plaintext) into a file that contains the same code in a form that is nearly impossible to read. Once you have the obfuscated form of the code, you can send that code to Advanced Server and it will store those programs in obfuscated form. While EDB\*Wrap does obscure code, table definitions are still exposed.

Everything you wrap is stored in obfuscated form. If you wrap an entire package, the package body source, as well as the prototypes contained in the package header and the functions and procedures contained in the package body are stored in obfuscated form.

#### *Dynamic Runtime Instrumentation Tools Architecture (DRITA)*

The Dynamic Runtime Instrumentation Tools Architecture (DRITA) allows a DBA to query catalog views to determine the *wait events* that affect the performance of individual sessions or the system as a whole. DRITA records the number of times each event occurs as well as the time spent waiting; you can use this information to diagnose performance problems. DRITA offers this functionality, while consuming minimal system resources.

DRITA compares *snapshots* to evaluate the performance of a system. A snapshot is a saved set of system performance data at a given point in time. Each snapshot is identified by a unique ID number; you can use snapshot ID numbers with DRITA reporting functions to return system performance statistics.

### *9.5 ECPGPlus*

EnterpriseDB has enhanced ECPG (the PostgreSQL pre-compiler) to create ECPGPlus. ECPGPlus allows you to include embedded SQL commands in C applications; when you use ECPGPlus to compile an application that contains embedded SQL commands, the SQL code is syntax-checked and translated into C.

ECPGPlus supports Pro\*C syntax in C programs when connected to an Advanced Server database. ECPGPlus supports:

- Oracle Dynamic SQL Method 4 (ODS-M4)
- Pro\*C compatible anonymous blocks
- A CALL statement compatible with Oracle databases

For more information about using ECPGPlus, please see the EDB Postgres Advanced Server ECPG Connector Guide, available from the EnterpriseDB website at:

[http://www.enterprisedb.com/docs/en/9.6/oracompat/Database\\_Compatibility\\_for\\_Oracle](http://www.enterprisedb.com/docs/en/9.6/oracompat/Database_Compatibility_for_Oracle_Developers_Guide.1.349.html) [\\_Developers\\_Guide.1.349.html#](http://www.enterprisedb.com/docs/en/9.6/oracompat/Database_Compatibility_for_Oracle_Developers_Guide.1.349.html)

#### *9.6 Table Partitioning*

In a partitioned table, one logically large table is broken into smaller physical pieces. Partitioning can provide several benefits:

- Query performance can be improved dramatically in certain situations, particularly when most of the heavily accessed rows of the table are in a single partition or a small number of partitions. Partitioning allows you to omit the partition column from the front of an index, reducing index size and making it more likely that the heavily used parts of the index fits in memory.
- When a query or update accesses a large percentage of a single partition, performance may improve because the server will perform a sequential scan of the partition instead of using an index and random access reads scattered across the whole table.
- A bulk load (or unload) can be implemented by adding or removing partitions, if you plan that requirement into the partitioning design. ALTER TABLE is far faster than a bulk operation. It also entirely avoids the VACUUM overhead caused by a bulk DELETE.
- Seldom-used data can be migrated to less-expensifve (or slower) storage media.

Table partitioning is worthwhile only when a table would otherwise be very large. The exact point at which a table will benefit from partitioning depends on the application; a good rule of thumb is that the size of the table should exceed the physical memory of the database server.

For more information about database compatibility features supported by Advanced Server see the Database Compatibility for Oracle Developer's Guide, available at:

[http://www.enterprisedb.com/products-services-training/products/documentation](http://www.enterprisedb.com/products-services-training/products/documentation/enterpriseedition)

# **10 System Catalog Tables**

The following system catalog tables contain definitions of database objects. The layout of the system tables is subject to change; if you are writing an application that depends on information stored in the system tables, it would be prudent to use an existing catalog view, or create a catalog view to isolate the application from changes to the system table.

## *10.1edb\_dir*

The edb\_dir table contains one row for each alias that points to a directory created with the CREATE DIRECTORY command. A directory is an alias for a pathname that allows a user limited access to the host file system.

You can use a directory to fence a user into a specific directory tree within the file system. For example, the UTL\_FILE package offers functions that permit a user to read and write files and directories in the host file system, but only allows access to paths that the database administrator has granted access to via a CREATE DIRECTORY command.

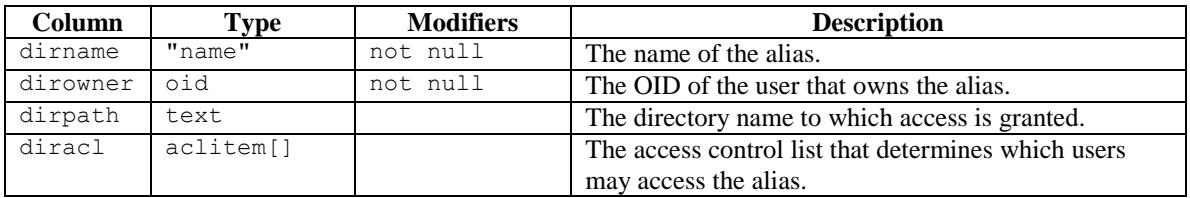

#### *10.2edb\_all\_resource\_groups*

The edb all resource groups table contains one row for each resource group created with the CREATE RESOURCE GROUP command and displays the number of active processes in each resource group.

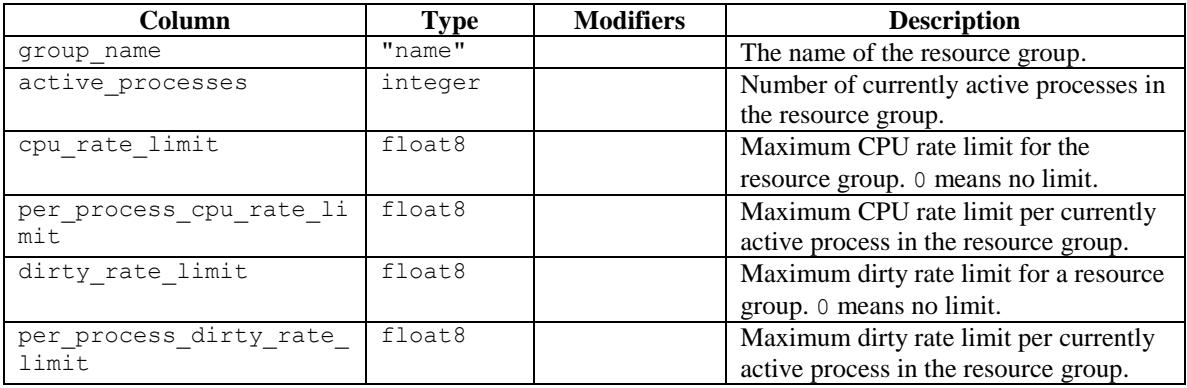

# *10.3edb\_partdef*

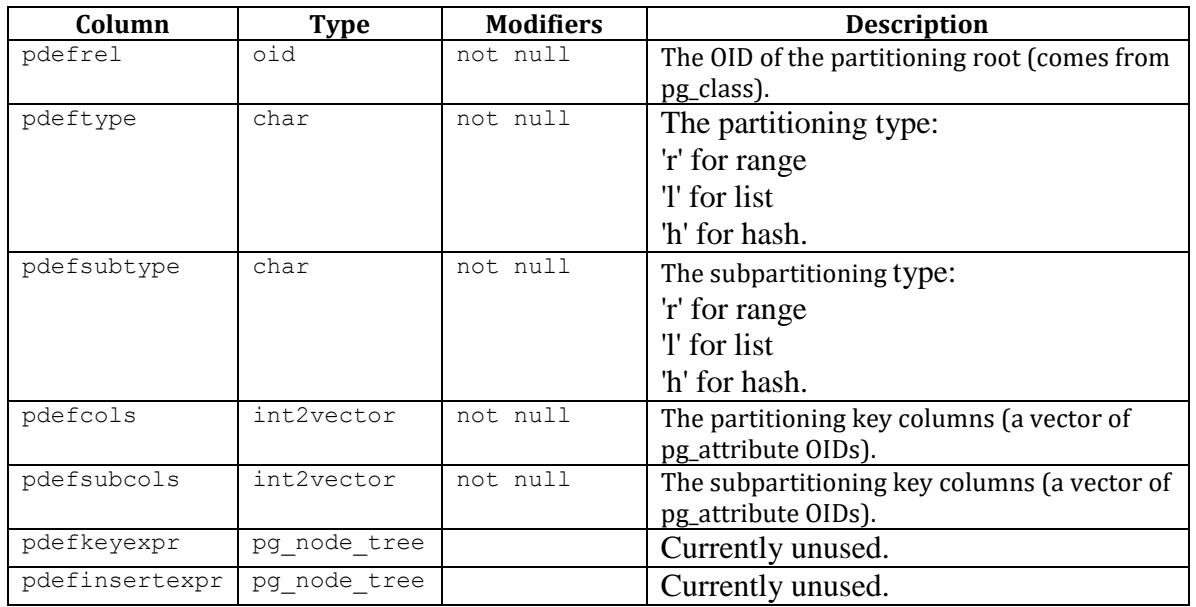

The edb\_partdef table contains one row for each

# *10.4edb\_partition*

The edb\_partition table contains one row for each partition or subpartition.

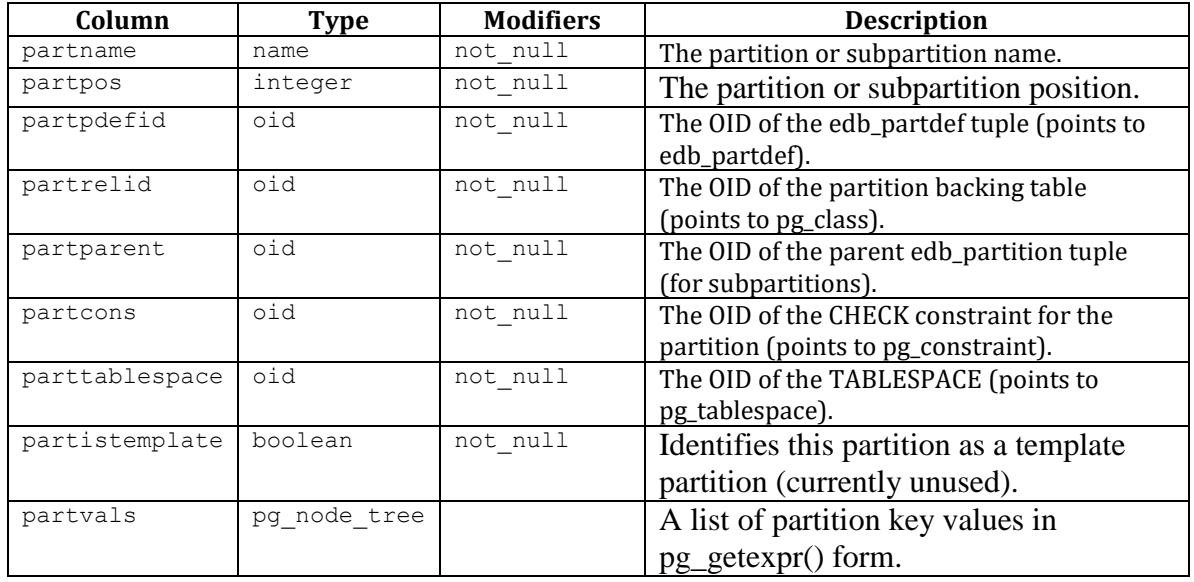

#### *10.5edb\_password\_history*

The edb\_password\_history table contains one row for each password change. The table is shared across all databases within a cluster.

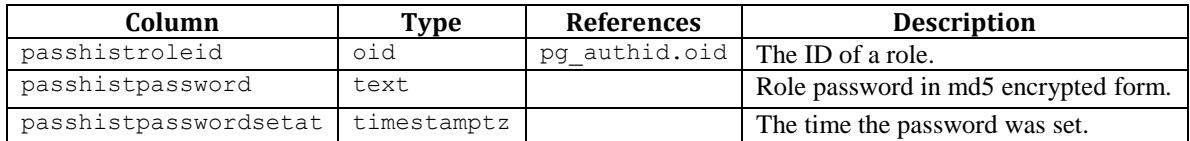

### *10.6edb\_policy*

The edb\_partition table contains one row for each policy.

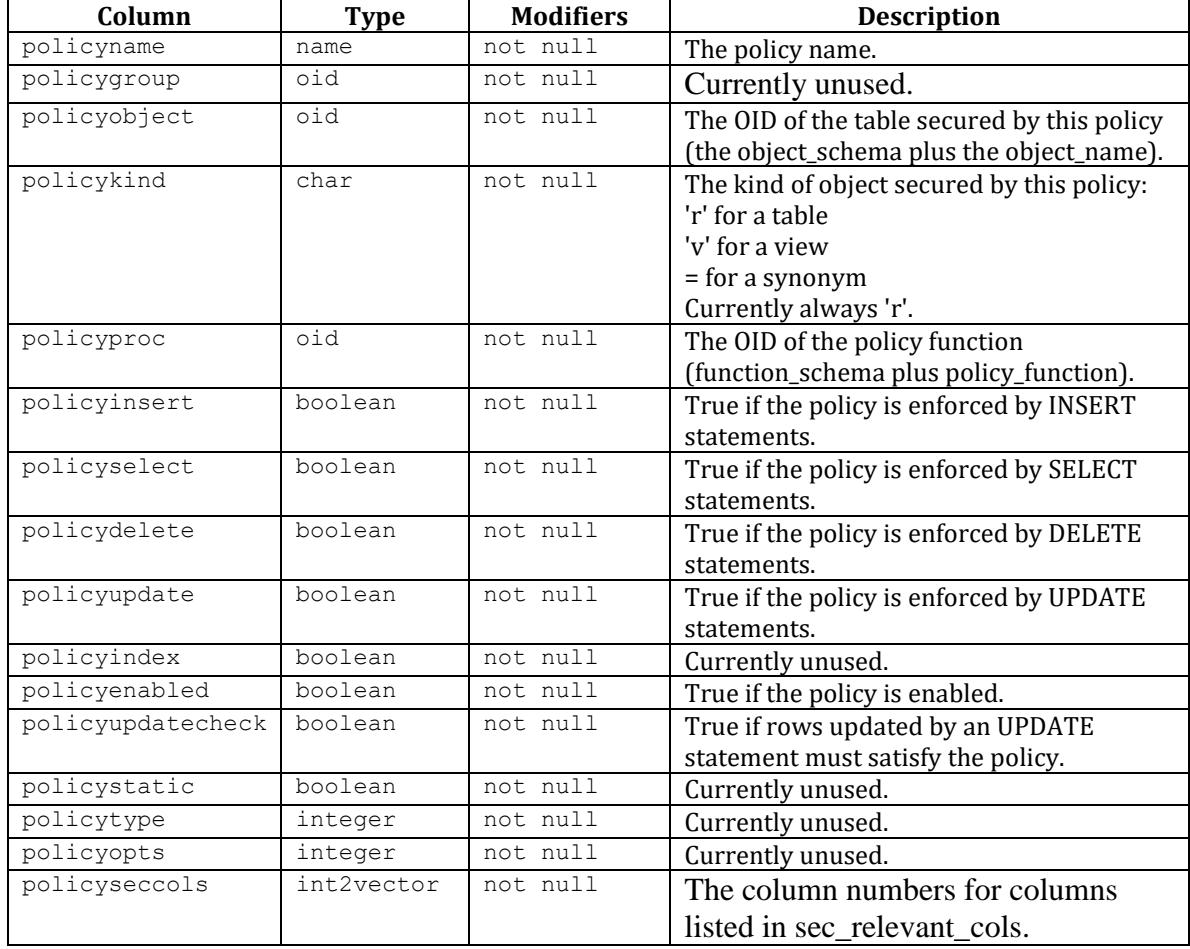

# *10.7edb\_profile*

The edb\_profile table stores information about the available profiles. edb\_profiles is shared across all databases within a cluster.

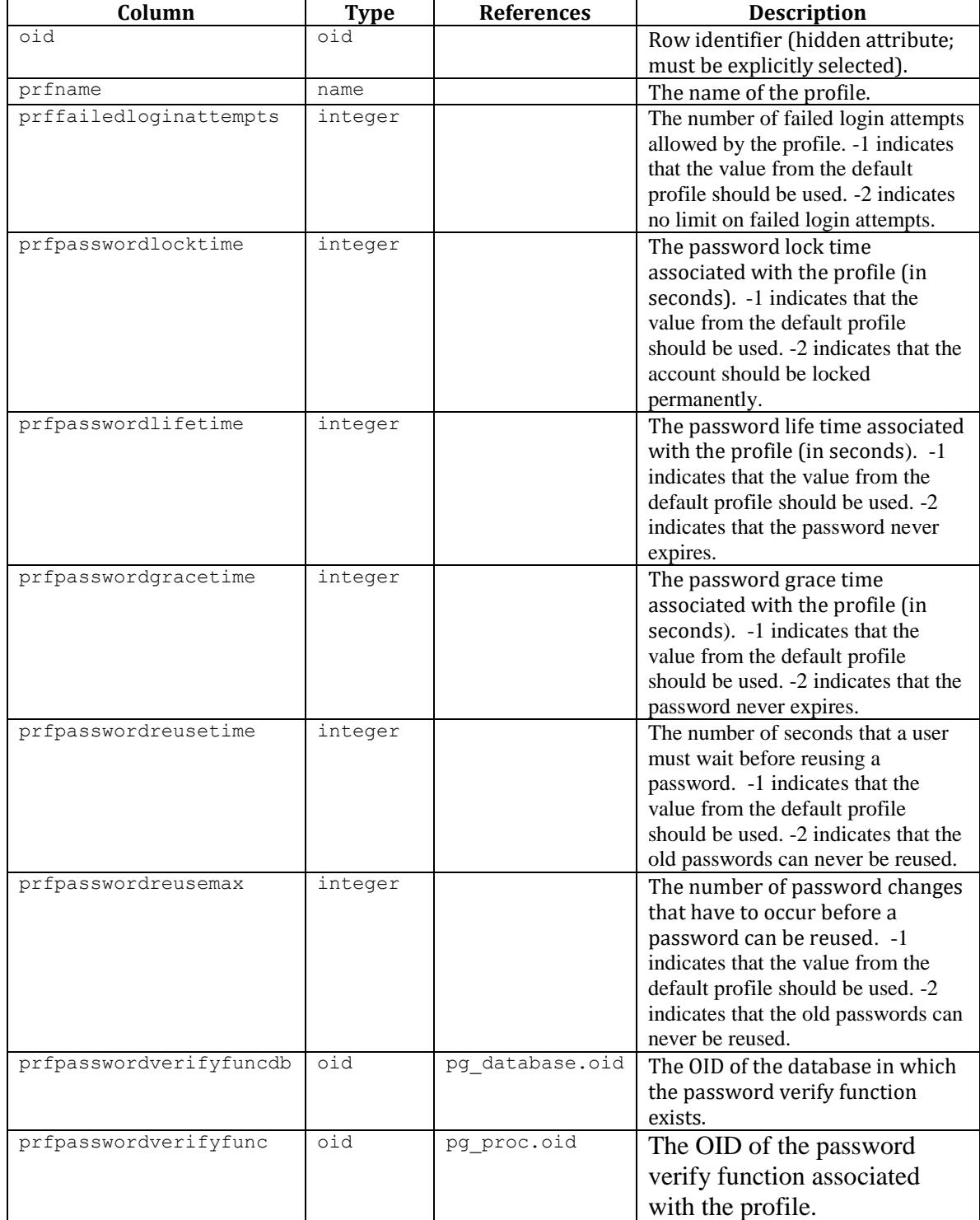

Copyright © 2014 - 2021 EnterpriseDB Corporation. All rights reserved. 259

#### *10.8edb\_resource\_group*

The edb\_resource\_group table contains one row for each resource group created with the CREATE RESOURCE GROUP command.

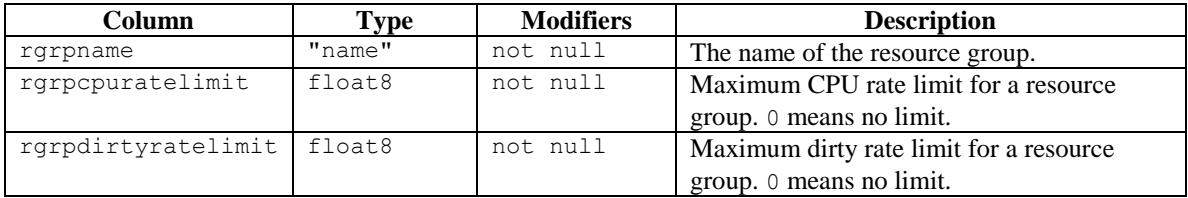

#### *10.9edb\_variable*

The edb\_variable table contains one row for each package level variable (each variable declared within a package).

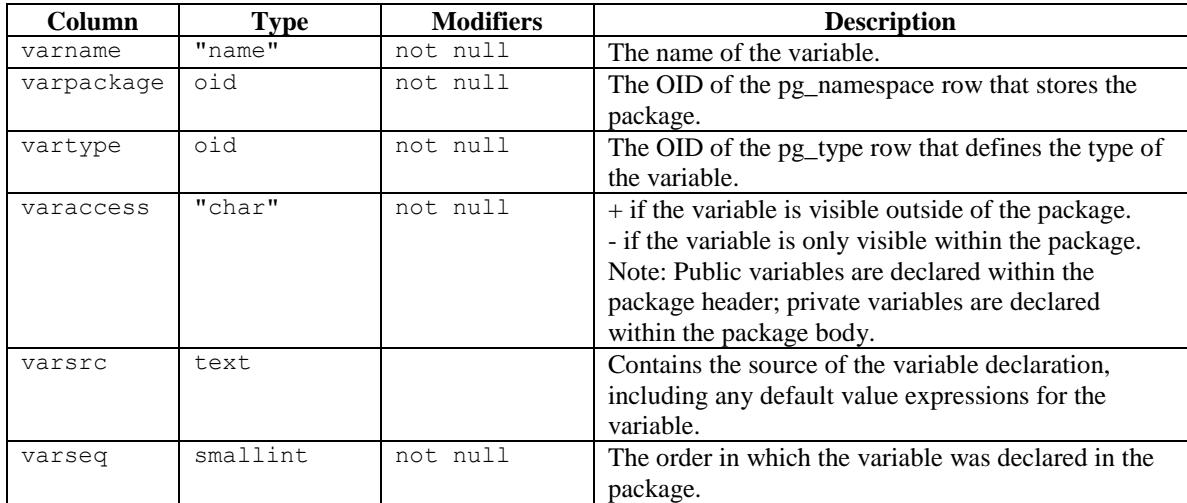

### *10.10pg\_synonym*

The pg\_synonym table contains one row for each synonym created with the CREATE SYNONYM command or CREATE PUBLIC SYNONYM command.

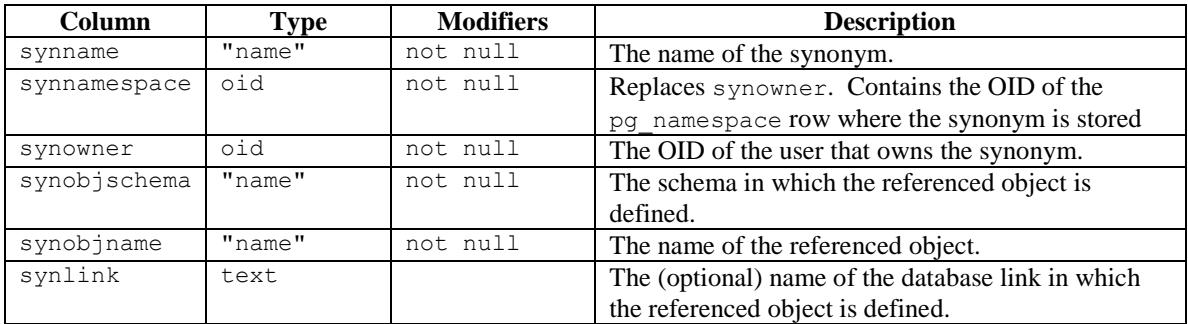

#### *10.11product\_component\_version*

The product\_component\_version table contains information about feature compatibility; an application can query this table at installation or run time to verify that features used by the application are available with this deployment.

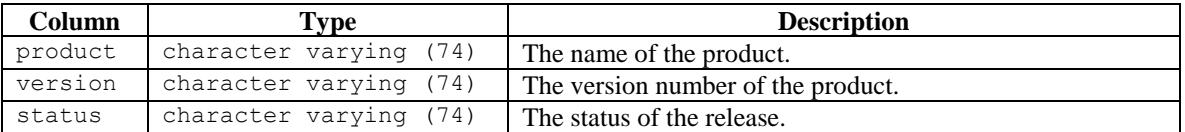

# **11 Advanced Server Keywords**

A keyword is a word that is recognized by the Advanced Server parser as having a special meaning or association. You can use the pg\_get\_keywords() function to retrieve an up-to-date list of the Advanced Server keywords:

```
acctg=# 
acctg=# SELECT * FROM pg get keywords();
word | catcode | catdesc
---------------------+---------+---------------------------------
 abort | U | unreserved
 absolute | U | unreserved
 access | U | unreserved
...
```
pg\_get\_keywords returns a table containing the keywords recognized by Advanced Server:

- The word column displays the keyword.
- The catcode column displays a category code.
- The catdesc column displays a brief description of the category to which the keyword belongs.

Note that any character can be used in an identifier if the name is enclosed in double quotes. You can selectively query the pg\_get\_keywords() function to retrieve an upto-date list of the Advanced Server keywords that belong to a specific category:

SELECT \* FROM pg\_get\_keywords() WHERE catcode = *'code'*;

Where *code* is:

R - The word is reserved. Reserved keywords may never be used as an identifier; they are reserved for use by the server.

U - The word is unreserved. Unreserved words are used internally in some contexts, but may be used as a name for a database object.

T - The word is used internally, but may be used as a name for a function or type.

C - The word is used internally, and may not be used as a name for a function or type.

For more information about Advanced Server identifiers and keywords, please refer to the PostgreSQL core documentation at:

[http://www.postgresql.org/docs/9.6/static/sql-syntax-lexical.html](http://www.postgresql.org/docs/9.5/static/sql-syntax-lexical.html)

Copyright © 2014 - 2021 EnterpriseDB Corporation. All rights reserved. 262

**EDB Postgres Advanced Server Guide**